<span id="page-0-0"></span>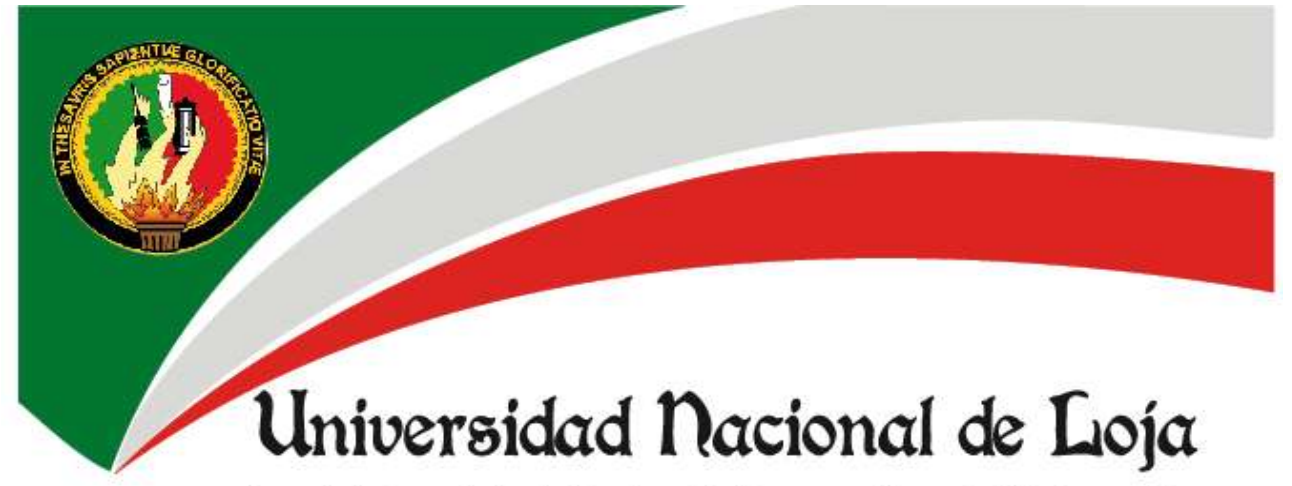

Área de la Energía, las Industrias y los Recursos Naturales No Renovables

# Carrera de Ingeniería en Sistemas

**TÍTULO:** 

"LAS TECNOLOGÍAS DE LA INFORMACIÓN Y LA COMUNICACIÓN (TICS) UTILIZADAS COMO ESTRATEGIA INFORMÁTICA PARA LA COMUNICACIÓN PÚBLICA DE LA CIENCIA Y TECNOLOGÍA DEL CENTRO DE INVESTIGACIONES DE ENERGÍAS RENOVABLES Y EFICIENCIA ENERGÉTICA (CIEREE)".

> Tesis de grado previa a la obtención del título de Ingeniera en Sistemas

**AUTOR:** Iliana Elizabeth Vargas Aguilar

**DIRECTOR** Ing. Edison Leonardo Coronel Romero

Loja - Ecuador 2012

<span id="page-1-0"></span>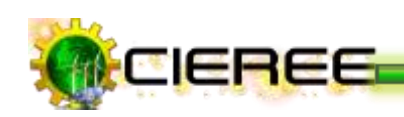

## **CERTIFICACIÓN**

Ing. Edison Leonardo Coronel Romero **DIRECTOR DE TESIS**

#### **CERTIFICA:**

Haber dirigido, asesorado, revisado y corregido el presente trabajo de tesis de grado, en su proceso de investigación cuyo tema versa sobre **"Las Tecnologías de la Información y la Comunicación** (**TICs) utilizadas como estrategia informática para la comunicación pública de la ciencia y tecnología del CENTRO DE INVESTIGACIONES DE ENERGIAS RENOVABLES Y EFICIENCIA ENERGÉTICA (CIEREE)"**, previa a la obtención del título de Ingeniera en Sistemas, realizado por la señorita egresada: **Iliana Elizabeth Vargas Aguilar**, la misma que cumple con la reglamentación y políticas de investigación, por lo que autorizo su presentación y posterior sustentación y defensa.

Loja, abril de 2012

Ing. Edison Leonardo Coronel Romero. **DIRECTOR DE TESIS**

………………………………………….

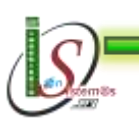

ii

<span id="page-2-0"></span>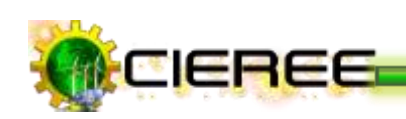

# DECLARACIÓN DE AUTORÍA

Todos los conceptos, ideas, análisis, descripciones, opiniones, conclusiones y recomendaciones vertidas en el desarrollo de la presente Tesis, son de exclusiva responsabilidad del autor, excepto aquellas que se encuentren citadas.

**Iliana Elizabeth Vargas Aguilar**

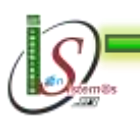

<span id="page-3-0"></span>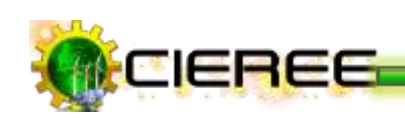

### AGRADECIMIENTO

Agradezco a Dios antes que todo por darme la vida, y guiarme con fe, alegría y esperanza no sólo en el sendero del conocimiento sino desde siempre.

Quisiera hoy estrechar en un inmenso abrazo a toda mi familia. Pero de manera especial a mi madre, María Salomé, ella que jamás se rinde, quien me enseñó que la convicción y la fe son valores fundamentales más allá de cualquier profesión, e internalizó en mí la frase célebre de "Querer es Poder" y el concepto de responsabilidad.

Agradezco también a mis hermanos Mariela y Galo por ser mi ejemplo siempre y por moldearme durante toda mi vida, en especial por ser mis firmes pilares y no dejarme caer jamás. Asimismo agradezco a mi cuñado César quién se ha convertido en un hermano y el consejero indispensable en mis ratos tristes. Además agradezco a mis dos bellas sobrinas Alejandra Salomé y Anika Daniela, por llenar mi vida de alegría con su existencia y por repetirme con sus tiernas palabras ¡Tú puedes tía Ili!.

A los investigadores del Área de la Energía, las Industrias y los Recursos Naturales no Renovables, gracias por su buena disposición y apoyo durante todo este proceso. En especial agradezco al Ing. Marco Rojas e Ing. Juan Carlos Solano quienes confiaron en mí para el desarrollo del presente trabajo.

De la misma manera, agradezco de todo corazón a mi Director de Tesis, Ing. Edison Coronel por brindarme su amistad y confianza, y que gracias a sus valiosas experiencias y útiles sugerencias, me apoyó y guió durante todo el proceso investigativo para llegar a un feliz término.

En mi vida entera conocí a personas muy especiales con quienes compartí risas y penas, de quienes aprendí cosas importantes y otras no tanto. Y al mirar atrás, logro entender que todo estaba relacionado, las personas de mi entorno, mis estudios, mis penas y alegrías. A todos quienes confiaron en mí les doy las gracias por haberme dado una oportunidad; y a quienes no lo hicieron les agradezco porque me enseñaron a ser perseverante.

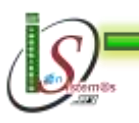

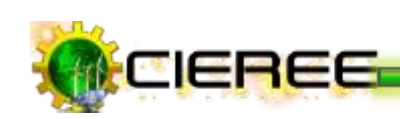

### DEDICATORIA

*Agradezco a Dios y a mi familia el haber podido realizar este proyecto ya que sin su ayuda no lo hubiese podido lograr, lo dedico especialmente a mi madre quien día a día lucha incansablemente por hacer realidad mis sueños que son los de ella también, y me transmite la fuerza para vencer cualquier obstáculo.*

*Agradezco a todas las personas que de una u otra manera me ayudaron a lograr este objetivo, de todo corazón muchas gracias.*

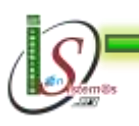

*Área de la Energía, las Industrias y los Recursos Naturales no Renovables – Ingeniería En Sistemas* 

v

<span id="page-5-0"></span>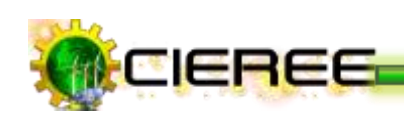

## CESIÓN DE DERECHOS DE AUTOR

La investigación, análisis y conclusiones del presente trabajo de tesis, le corresponde exclusivamente a su autor y el patrimonio intelectual a la Universidad Nacional de Loja. Autorizo al Área de la Energía, las Industrias y los Recursos Naturales No Renovables y por ende a la carrera de Ingeniería en Sistemas, hacer uso del presente documento en lo conveniente.

………………………………………….

**Iliana Elizabeth Vargas Aguilar**

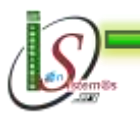

CIEREE

*Universidad Nacional de Loja* 

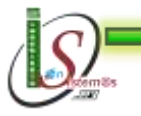

vii

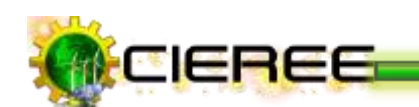

# <span id="page-7-0"></span>A. TÍTULO

 CENTRO DE INVESTIGACIONES DE ENERGÍAS RENOVABLES Y i. "LAS TECNOLOGÍAS DE LA INFORMACIÓN Y LA COMUNICACIÓN (TICs) UTILIZADAS COMO ESTRATEGIA INFORMÁTICA PARA LA COMUNICACIÓN PÚBLICA DE LA CIENCIA Y TECNOLOGÍA DEL EFICIENCIA ENERGÉTICA (CIEREE)".

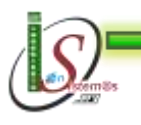

*Área de la Energía, las Industrias y los Recursos Naturales no Renovables – Ingeniería En Sistemas* 

1

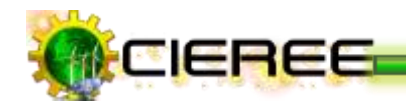

### <span id="page-8-0"></span>B. RESUMEN

Para conocer los requerimientos de comunicación del Centro de Investigaciones de Energías Renovables y Eficiencia Energética se realizó una encuesta al Coordinador del Departamento de Investigación-Desarrollo del Área de la Energía. Seguidamente se realizó el análisis de las fortalezas y debilidades del blog que inicialmente tenía, así como de sitios web con temas a fines y de las alternativas de diseño existentes para conocer cuándo es necesario un sitio web, un blog o la integración de los dos. Definiendo de esta manera, que para el CIEREE la mejor alternativa de diseño es la integración de un sitio web y un blog por las múltiples ventajas que presentan. Para complementar esta primera fase de análisis, se realizó también el estudio de las herramientas SEO óptimas para trabajar en el sitio y se analizó el hosting para la identificación de sus fortalezas y debilidades.

Con los resultados obtenidos se empezó el diseño del sitio web para la comunicación de la ciencia y tecnología que se produce en el CIEREE, aplicando todas las estrategias analizadas y técnicas SEO para el posicionamiento en buscadores.

De la misma manera, se realizó el análisis de cómo deben realizarse los informes técnicos para su posterior posicionamiento y sobre las herramientas que se utilizarán para la edición de los mismos. Con los conocimientos adquiridos se efectúo la capacitación a los docentes-investigadores del AEIRNNR sobre el uso y manejo de las herramientas para la edición de informes y sobre la forma de generar informes aplicando técnicas SEO para su correspondiente difusión a través de los buscadores.

Además, se realizó la identificación de las redes sociales que servirán para la difusión de los resultados obtenidos en el CIEREE, y de las herramientas para la distribución automatizada de los mismos.

Luego de un trabajo exhaustivo se logró el posicionamiento de cada uno de los artículos en los buscadores, logrando de esta manera la correcta difusión de los resultados que se producen en el CIEREE.

Se elaboró tres manuales sobre el uso y manejo del sitio web, guía para la edición de informes técnicos y guía para la utilización de LaTeX.

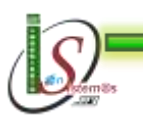

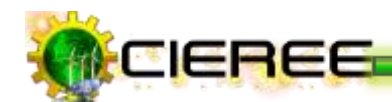

### <span id="page-9-0"></span>SUMMARY

To know the communication requirements of the Research Centre for Renewable Energy and Energy Efficiency we a survey to the Coordinator of the Department of Investigation-development of the Area of the Energy. Then we performed the analysis of the strengths and weaknesses of the blog they had, and websites with issues and alternatives for existing design were necessary to know when to use a website, blog or integration they both. We determined that for CIEREE the best design alternative is the integration of a website and a blog because of the many advantages it offers. To complement this first phase of analysis we also performed the study of best SEO tools to work on the site and analyzed for hosting to identify respective strengths and weaknesses.

With the results we began the web site design that is used for communication of science and technology produced in the CIEREE, applying all the strategies discussed and SEO techniques for search engine positioning.

Similarly, we performed an analysis of how technical reports should be made for subsequent positioning and the tools to be used for editing them. With the knowledge gained is made training for teachers, researchers AEIRNNR about use and management of identified tools for editing reports and about how to generate reports using appropriate SEO techniques for diffusion through the search engines.

Also, we identified of social networks that will serve to disseminate the results of the CIEREE, and tools that will serve for the automated distribution of the same.

After extensive work we achieved positioning of each of the articles in the search engines, thus achieving the proper dissemination of the results produced in the CIEREE.

It produced three manuals about the use and management of the website, guide for editing technical reports and guidance for using LaTeX.

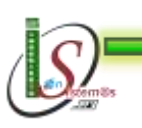

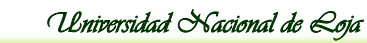

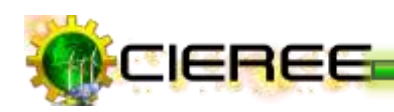

# <span id="page-10-0"></span>**ÍNDICE**

# ÍNDICE GENERAL

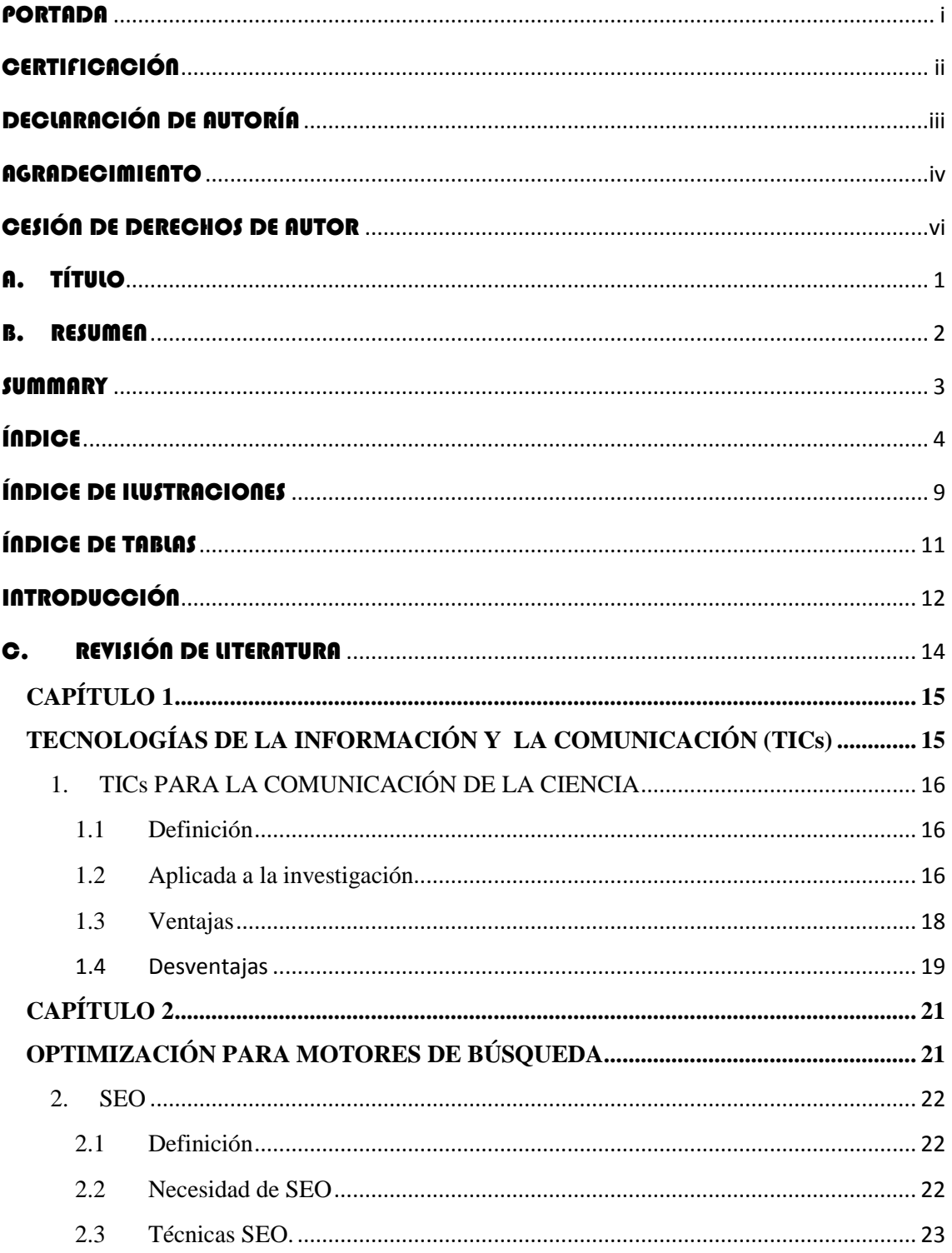

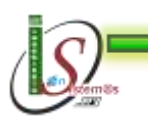

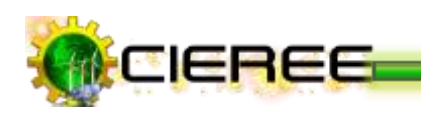

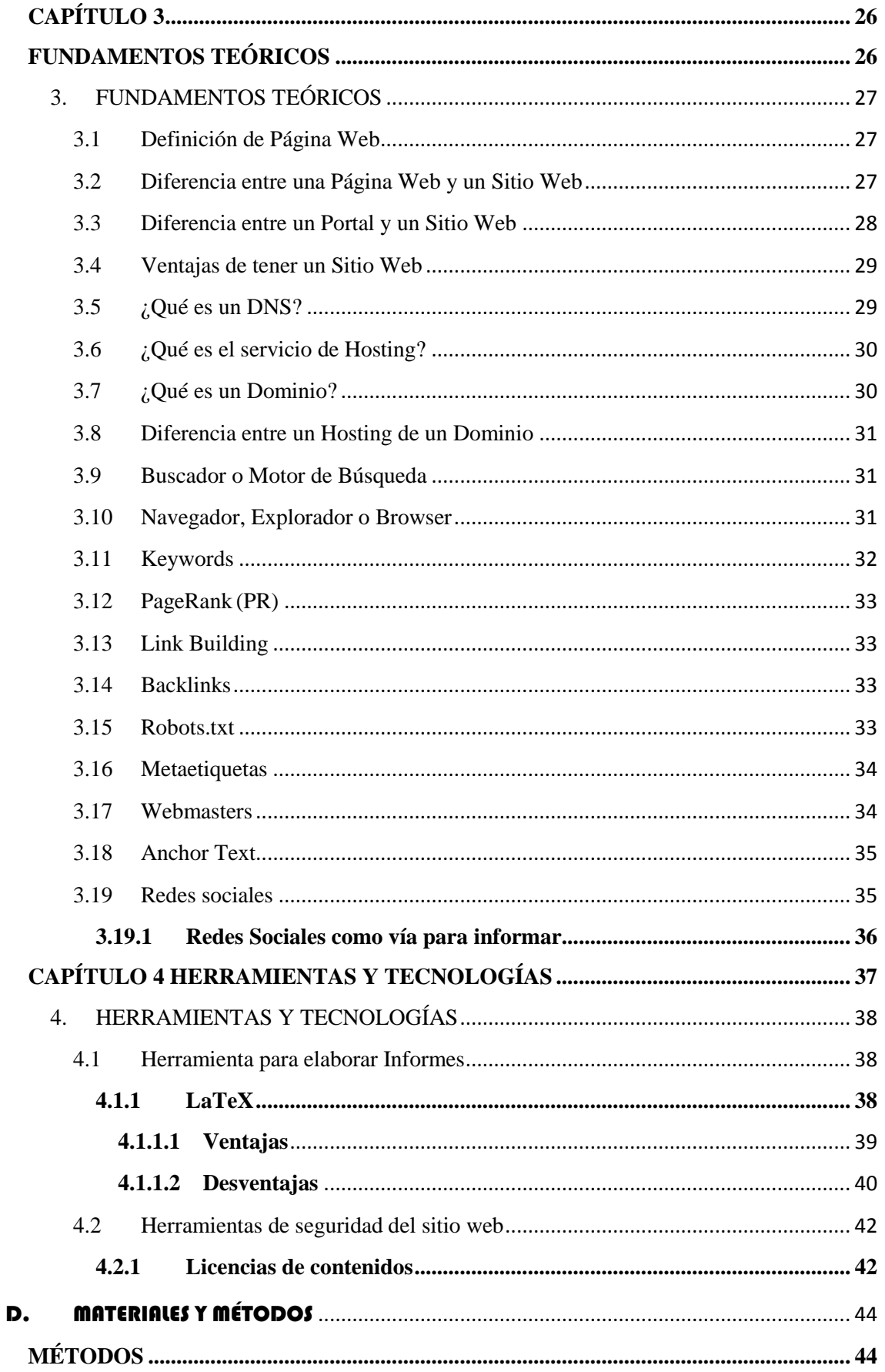

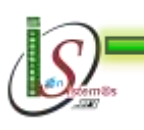

 $\overline{\mathbf{5}}$ 

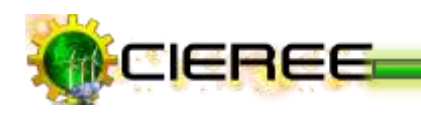

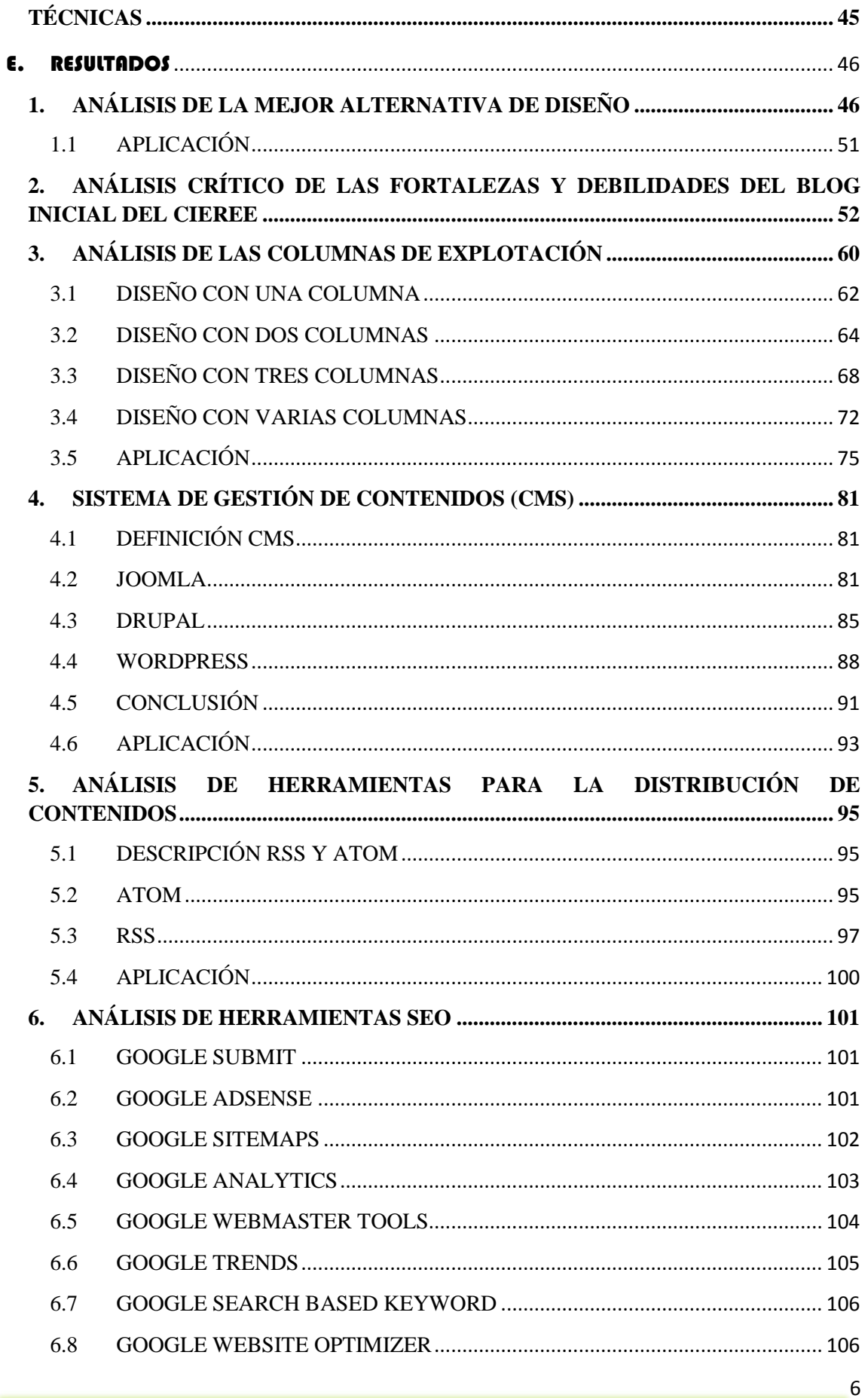

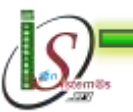

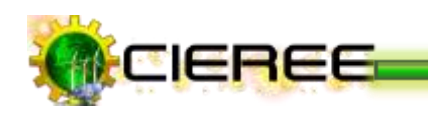

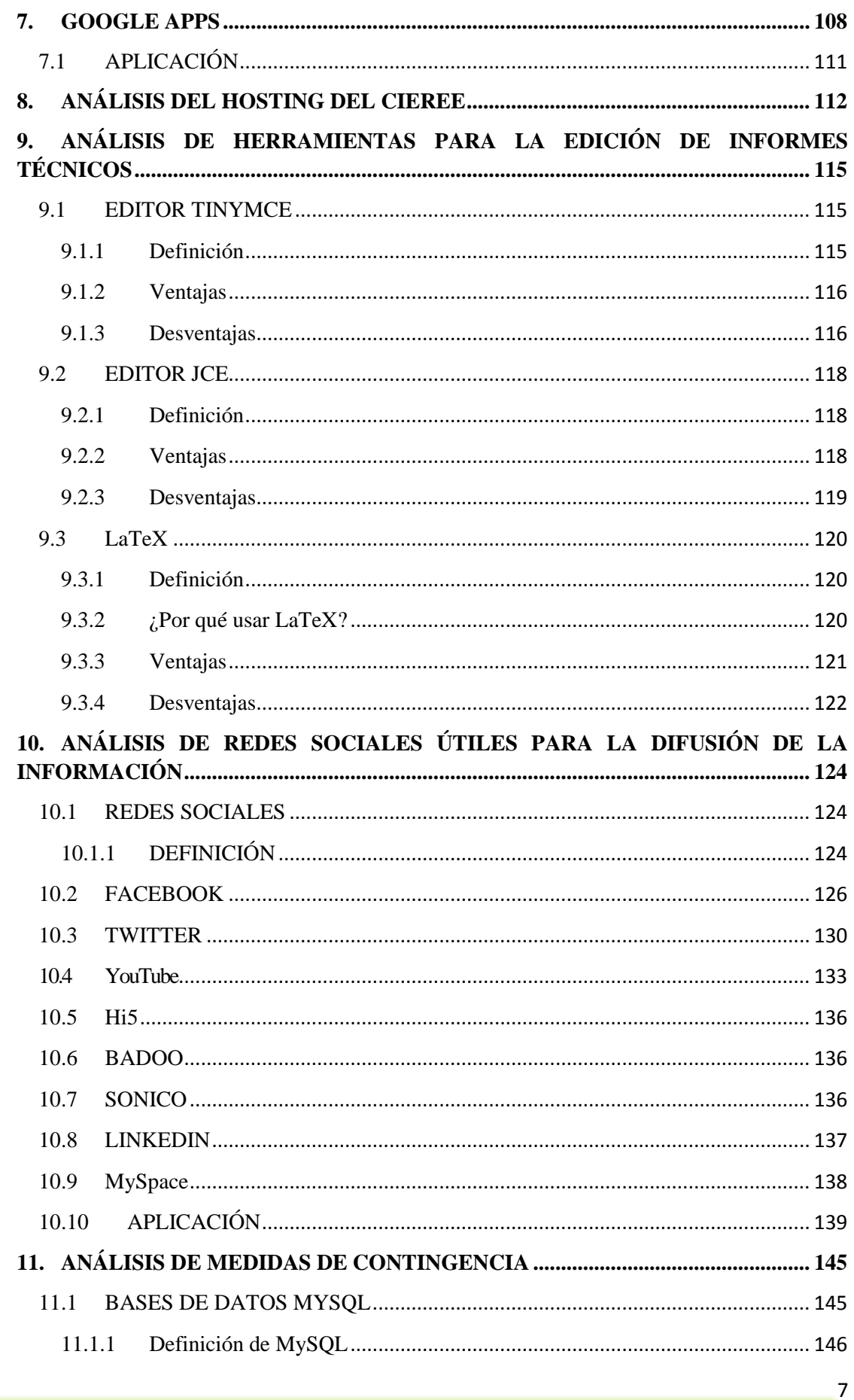

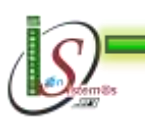

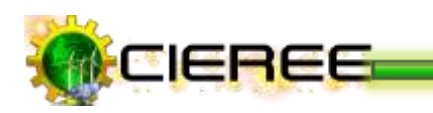

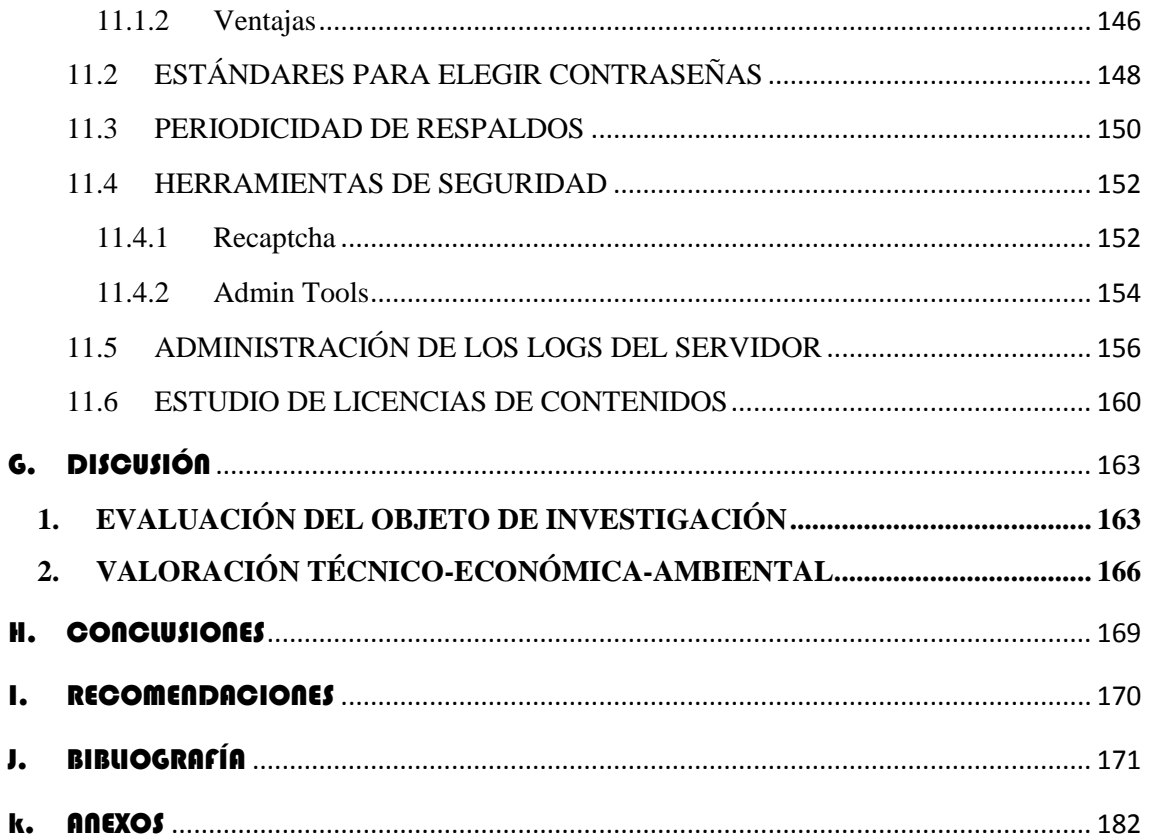

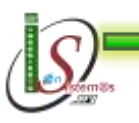

 $\boldsymbol{8}$ 

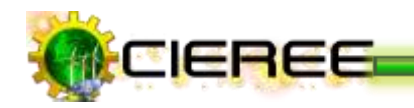

# <span id="page-15-0"></span>ÍNDICE DE ILUSTRACIONES

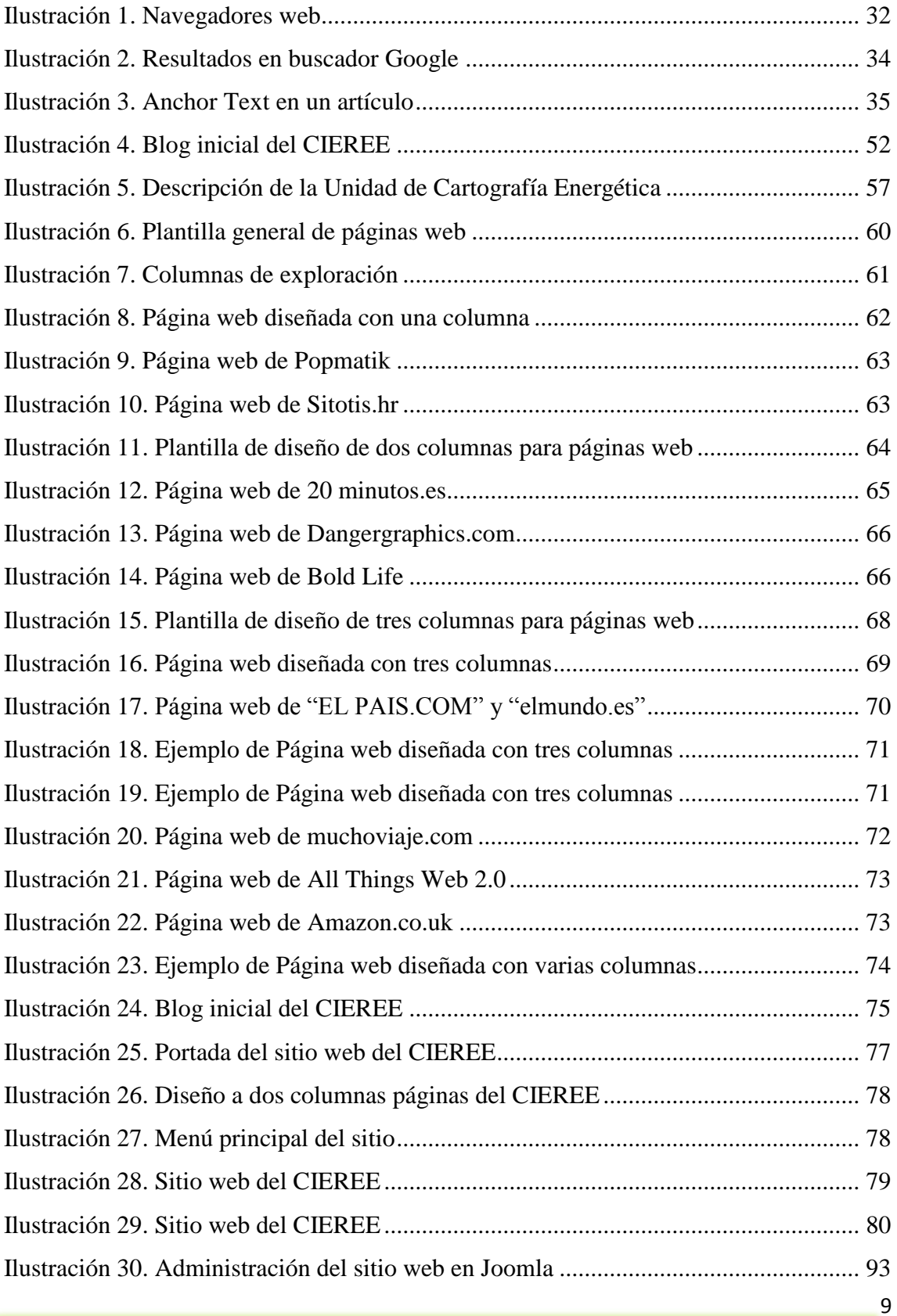

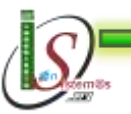

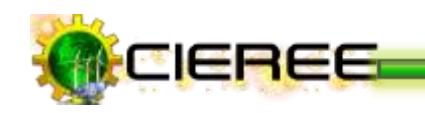

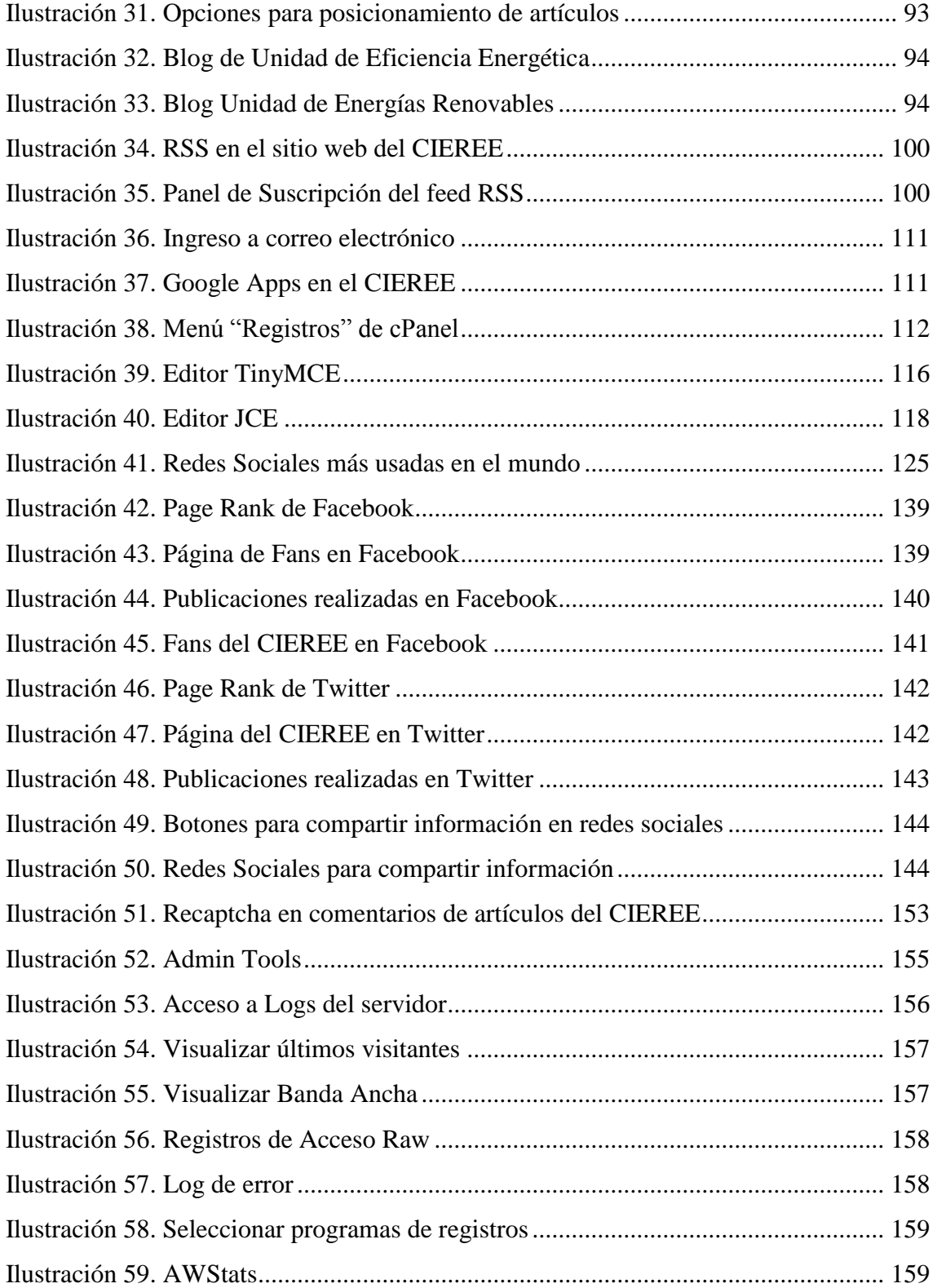

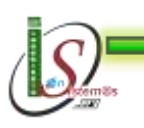

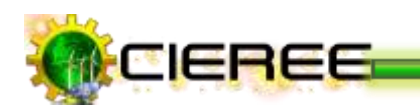

# <span id="page-17-0"></span>ÍNDICE DE TABLAS

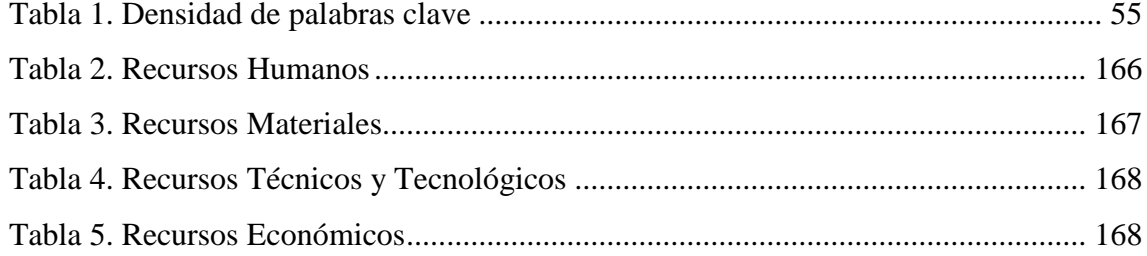

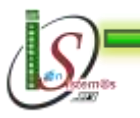

11

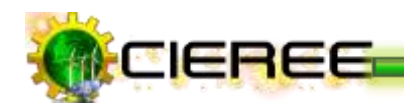

## <span id="page-18-0"></span>INTRODUCCIÓN

Las Nuevas Tecnologías de la Información y la Comunicación TICs, están sufriendo un desarrollo vertiginoso y han cambiado la forma tradicional de los medios de comunicación social, proporcionando a la humanidad canales nuevos de comunicación e interconexión a través de la Red entre personas e instituciones a nivel mundial, eliminando barreras espaciales y temporales.

Actualmente la tecnología es la herramienta que nos permite resolver problemas que en épocas pasadas eran complicadas y difíciles de solucionar, ahora en la era de las computadoras, las telecomunicaciones y la era digital son resueltas fácilmente y las personas pueden acceder cada vez de forma más fácil y rápida a la información.

Gracias a los conocimientos adquiridos en el transcurso de mi vida universitaria, se ha decidido analizar y desarrollar una metodología adecuada para la difusión de los resultados de la investigación a través de la utilización de múltiples medios informáticos que ofrecen las TICs, debido a que en la actualidad se han convertido en un poderoso instrumento para mejorar los procesos de comunicación.

La metodología desarrollada permite la gestión y difusión efectiva de información técnica de alta calidad a lo interno de la institución y externamente a nivel local, regional y nacional, lo que es necesario para la evaluación de centros de investigación con fines de acreditación nacional e internacional.

La Fundamentación Teórica recopila toda la información relacionada con respecto al proyecto y las herramientas utilizadas para la construcción de la misma.

La evaluación del objeto de investigación da a conocer la situación actual del Centro de Investigaciones de Energías Renovables y Eficiencia Energética y la manera en la que se llevó a cabo el cumplimiento de los objetivos.

En la valoración técnico-económica-ambiental se expone los recursos utilizados para el desarrollo del presente trabajo.

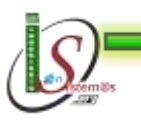

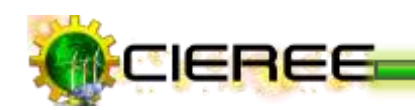

Las conclusiones, se encuentran vertidas en base a los resultados y la experiencia obtenida durante el proceso de desarrollo.

Las recomendaciones están emitidas a fin de incentivar a aplicar la metodología desarrollada y se describen sugerencias para su correcta aplicación.

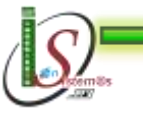

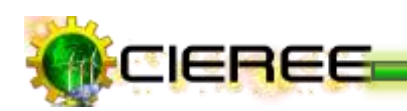

# <span id="page-20-0"></span>C. REVISIÓN DE LITERATURA

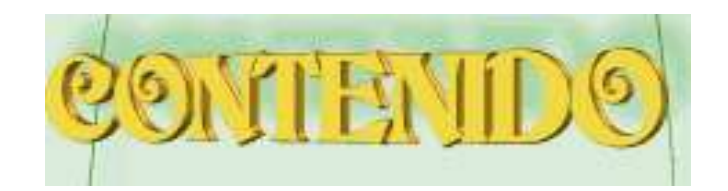

## **TECNOLOGÍAS DE LA INFORMACIÓN**

**OPTIMIZACIÓN PARA MOTORES DE BÚSQUEDA**

**FUNDAMENTOS TEÓRICOS**

**HERRAMIENTAS Y TECNOLOGÍAS**

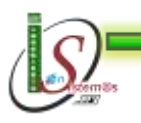

<span id="page-21-1"></span><span id="page-21-0"></span>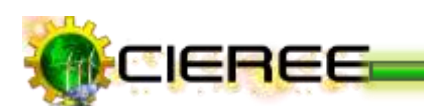

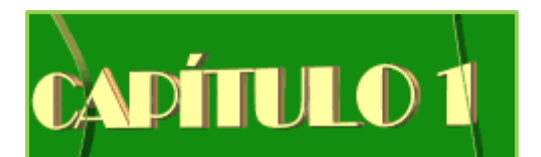

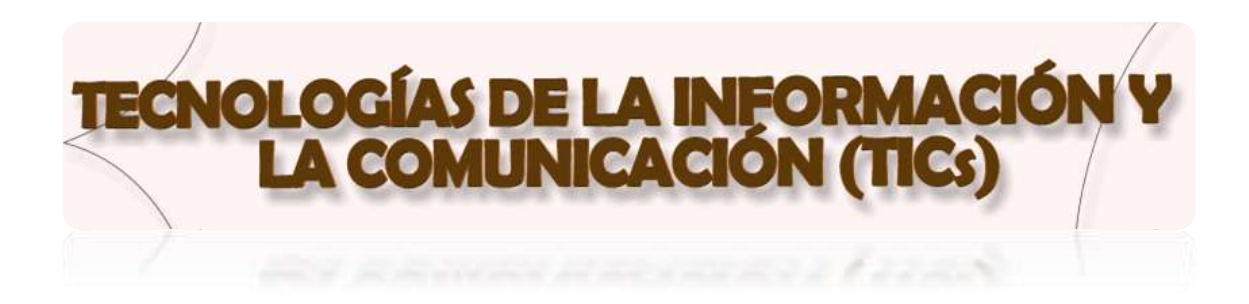

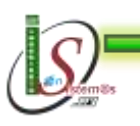

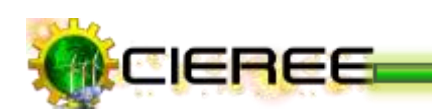

#### <span id="page-22-1"></span><span id="page-22-0"></span>**1. TICs PARA LA COMUNICACIÓN DE LA CIENCIA**

#### **1.1 Definición**

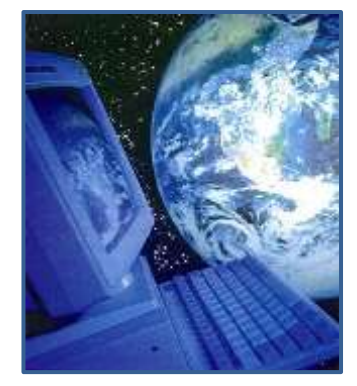

Se denominan **Tecnologías de la Información y la Comunicación** al conjunto de tecnologías que permiten la adquisición, producción, almacenamiento, tratamiento, comunicación, registro y presentación de informaciones, en forma de voz, imágenes y datos contenidos en señales de naturaleza acústica, óptica o electromagnética. Las TICs incluyen la electrónica como tecnología base que soporta el

desarrollo de las telecomunicaciones, la informática y el audiovisual<sup>1</sup>.

Además, las tecnologías de la información y la comunicación constituyen un conjunto de servicios, redes, software, aparatos que tienen como fin el mejoramiento de la calidad de vida de las personas dentro de un entorno, y que se integran a un sistema de información interconectado y complementario.

#### <span id="page-22-2"></span>**1.2 Aplicada a la investigación**

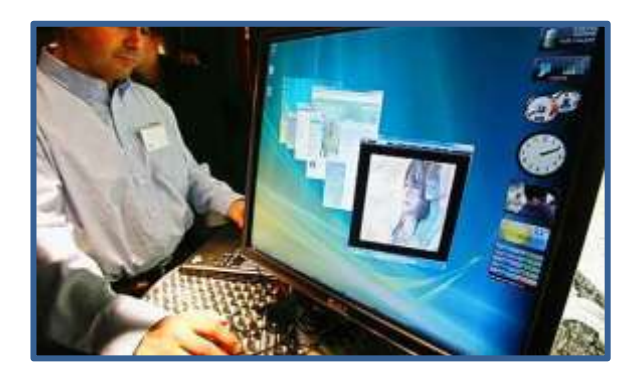

**Fácil acceso a todo tipo de información**, sobre cualquier tema y en cualquier formato (textual, icónico, sonoro), especialmente a través de la televisión e Internet pero también mediante el acceso a las numerosas colecciones de discos en soporte CD-ROM y DVD: sobre turismo, temas legales, datos económicos, enciclopedias generales y temáticas de todo tipo, películas y vídeos digitales (se

<sup>1</sup> **USO DE LAS TICs.** Disponible en:http://www.monografias.com/trabajos37/tecnologiascomunicacion/tecnologiascomunicacion.shtml, [Consultado Junio 16, 2011]-

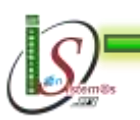

1

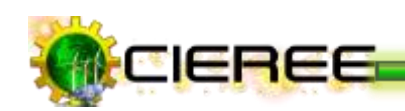

están digitalizando en soporte DVD toda la producción audiovisual), bases de datos fotográficas.

La información es la materia prima que se necesita para crear conocimientos con los que afrontar las problemáticas que se van presentando cada día en el trabajo, en el ámbito doméstico, al reflexionar.

- **Instrumentos para todo tipo de proceso de datos.** Los sistemas informáticos, ♣ integrados por ordenadores, periféricos y programas, permiten realizar cualquier tipo de proceso de datos de manera rápida y fiable: escritura y copia de textos, cálculos, creación de bases de datos, tratamiento de imágenes. Para ello se dispone de programas especializados: procesadores de textos, editores gráficos, hojas de cálculo, gestores de bases de datos, editores de presentaciones multimedia y de páginas Web, que ayudan especialmente a expresar y desarrollar la creatividad, realizar cálculos y organizar la información.
- **Canales de comunicación** inmediata, sincrónica y asíncrona, para difundir información y contactar con cualquier persona o institución del mundo mediante la edición y difusión de información en formato Web, el correo electrónico, los servicios de mensajería inmediata, los fórum telemáticos, las videoconferencias, los blogs y las Wiki.
- **Almacenamiento de grandes cantidades de información** en pequeños soportes de fácil transporte (pendrive, discos duros portátiles, tarjetas de memoria, etc). Un pendrive de 1 Gbyte puede almacenar alrededor de un mil millones de caracteres, un volumen equivalente a mil libros de cientos de páginas y a miles de fotografías de calidad media. Y un disco duro portátil de 200 Gbytes, puede almacenar muchos largometrajes con buena calidad de imagen.
- **Automatización de tareas**, mediante la programación de las actividades que se desea que realicen los ordenadores, que constituyen el cerebro y el corazón de todas las TIC. Ésta es una de las características esenciales de los ordenadores,

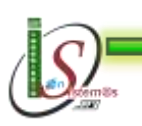

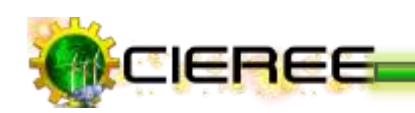

que en definitiva son "máquinas que procesan automáticamente la información siguiendo las instrucciones de unos programas".

- **Interactividad.** Los ordenadores permiten "dialogar" con programas de gestión, videojuegos, materiales formativos multimedia, sistemas expertos específicos, etc. Esta interacción es una consecuencia de que los ordenadores sean máquinas programables y sea posible definir su comportamiento determinando las respuestas que deben dar ante las distintas acciones que realicen ante ellos los usuarios.
- ♣ **Homogeneización de los códigos** empleados para el registro de la información mediante la digitalización de todo tipo de información: textual, sonora, icónica y audiovisual. Con el uso de los equipos adecuados se puede captar cualquier información, procesarla y finalmente convertirla a cualquier formato para almacenarla o distribuirla.

Así por ejemplo, hay programas de reconocimiento de caracteres que leen y convierten en voz los textos, programas de reconocimiento de voz que escriben al dictado, escáneres y cámaras digitales que digitalizan imágenes.

**Externe instrumento cognitivo** que potencia las capacidades mentales y permite el desarrollo de nuevas maneras de pensar<sup>2</sup>.

#### <span id="page-24-0"></span>**1.3 Ventajas**

- Brindar grandes beneficios y adelantos en salud y educación<sup>3</sup>.
- Potenciar a las personas y actores sociales, ONG, etc., a través de redes de apoyo e intercambio y lista de discusión.

<sup>3</sup> BLOG DE GABRIEL GONZÁLEZ. VENTAJAS Y DESVENTAJAS DEL USO DE LAS TIC´s. Disponible en: http://kalistog.wordpress.com/ventajas-y-desventajas-del-uso-de-las-tics/, [Consultado Junio 16, 2011]-

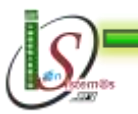

-

<sup>2</sup> **LAS TICS Y SUS APORTACIONES A LA SOCIEDAD.** Disponible en: http://peremarques.pangea.org/tic.htm, [Consultado Junio 16, 2011]-

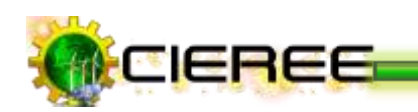

- Apoyar a las PYME de las personas empresarias locales para presentar y vender sus productos a través de la Internet.
- Permitir el aprendizaje interactivo y la educación a distancia.
- Impartir nuevos conocimientos para la empleabilidad que requieren muchas competencias (integración, trabajo en equipo, motivación, disciplina, etc.).
- Ofrecer nuevas formas de trabajo, como teletrabajo
- Dar acceso al flujo de conocimientos e información para empoderar y mejorar las vidas de las personas.
- **Facilidades**
- $\blacktriangleright$  Exactitud
- **Menores** riesgos
- **Menores** costos

#### <span id="page-25-0"></span>**1.4Desventajas**

#### **Desde la perspectiva del aprendizaje**

- Distracciones.
- Dispersión.
- Pérdida de tiempo.
- Informaciones no fiables.
- Aprendizajes incompletos y superficiales.
- Diálogos muy rígidos.
- Visión parcial de la realidad.
- Ansiedad.
- Dependencia de los demás.

#### **Para los estudiantes**

- Adicción.
- Aislamiento.

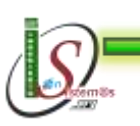

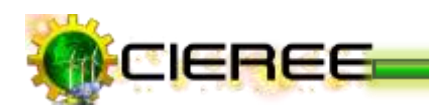

- Cansancio visual y otros problemas físicos. ٠
- Inversión de tiempo. ٠
- Sensación de desbordamiento.
- Comportamientos reprobables.
- Falta de conocimiento de los lenguajes.
- Recursos educativos con poca potencialidad didáctica.
- Virus. ٠
- Esfuerzo económico. ٠

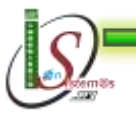

<span id="page-27-1"></span><span id="page-27-0"></span>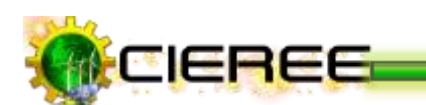

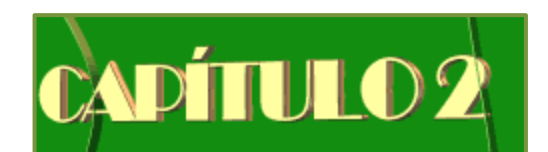

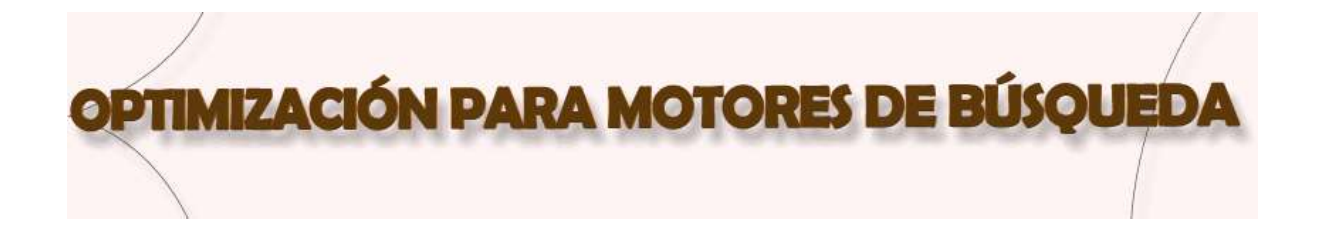

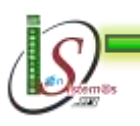

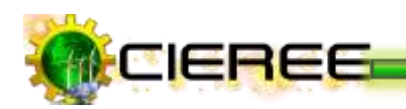

#### <span id="page-28-0"></span>**2. SEO**

#### <span id="page-28-1"></span>**2.1 Definición**

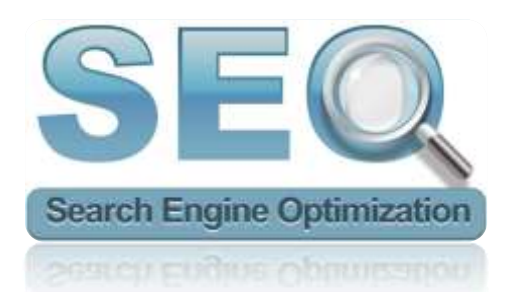

**SEO son las siglas de "Search Engine Optimization",** que significa **"optimización para motores de búsqueda"** o, dicho de un modo más claro, **"Posicionamiento en buscadores"<sup>4</sup> .**

SEO, por lo tanto, consiste en la optimización que podemos hacer de una web para que ésta aparezca mejor posicionada en los buscadores.

Si se tiene una web (un blog, por ejemplo) donde se habla sobre la cría de los topos en cautividad, se estaría seguro de que gustaría mucho que cuando alguien busque "topos" en los buscadores, la web salga la primera. Hay muchas técnicas para conseguir subir posiciones en los buscadores y los SEOs son las personas que, conocen de estas técnicas y se preocupan de ponerlas en funcionamiento.

#### <span id="page-28-2"></span>**2.2 Necesidad de SEO**

Está demostrado que una cantidad muy grande de personas utilizan los buscadores como su única puerta de entrada hacia las webs que visitan. Es más, aunque sepan que quieren entrar en la web de bitacoras.com, por ejemplo, lo que hacen es teclear "bitacoras.com" en la búsqueda de Google en vez de hacerlo directamente en la barra de direcciones. El uso de los

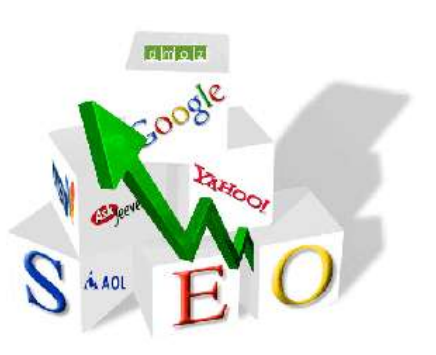

buscadores está tan generalizado que es la herramienta de Internet más utilizada. Esto lleva a que muchas veces se acceda a una web única y exclusivamente porque nos la ha

<sup>4</sup> **POSICIONAMIENTO WEB Y OPTIMIZACIÓN EN BUSCADORES. ¿QUÉ ES SEO?. <sup>4</sup> BLOG DE GABRIEL GONZÁLEZ. VENTAJAS Y DESVENTAJAS DEL USO DE LAS TIC´s**. Disponible en: http://posicionamientoweb.webs.com/, [Consultado Julio 20, 2011]-

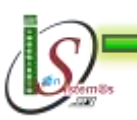

**.** 

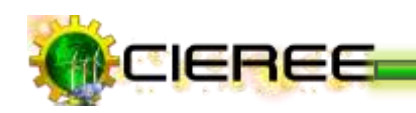

mostrado el buscador. Por lo tanto, gran parte de las personas interesadas en leer algo sobre topos, lo primero que harán será teclear "topos" en los buscadores.

Sin embargo, al hacer esa búsqueda por ejemplo en Google ("topos"), el buscador dice que ha encontrado más de 4 millones y medio de resultados. ¿Es suficiente con que la web esté entre esos enlaces (posiblemente en la página 234)?. Evidentemente, no. El que busca "topos" en Google suele mirar entre los primeros resultados que muestra. Muy pocas veces se llega a pasar a la segunda pantalla.

Por lo tanto, si se quiere que la web sea accedida (para eso ha sido creada, ¿no?), no es suficiente con que aparezca en los buscadores. Tiene que aparecer en las primeras posiciones cuando se busca por medio de una palabra (o conjunto de palabras) que interese. En este caso, se quisiera que la web apareciese primera (o entre las primeras) cuando alguien busque expresiones como "topo", "criar topos", "cómo criar topos", etc.

#### <span id="page-29-0"></span>**2.3 Técnicas SEO.**

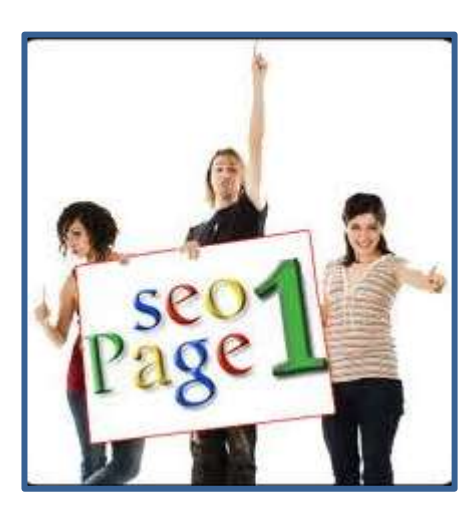

Las técnicas de posicionamiento en buscadores parten del conocimiento de la forma como operan los buscadores, intentando organizar los contenidos para que sean mejor localizados. Estas técnicas están consideradas como una actividad legítima de marketing<sup>5</sup>.

Sin embargo, las actividades que pretenden engañar a los buscadores ofreciéndole información distinta a

la que se muestra a los usuarios o los abusos de las técnicas de posicionamiento se consideran prácticas deshonestas que pueden perjudicar la imagen de los que las usan y ser incluso objeto de penalización por parte de los propios buscadores.

<sup>5</sup> **TÉCNICAS SEO.** Disponible en: [http://www.aliciapac.com/posicionamiento\\_buscadores/seo\\_optimizacion\\_posicionamiento\\_buscadores.h](http://www.aliciapac.com/posicionamiento_buscadores/seo_optimizacion_posicionamiento_buscadores.htm) [tm,](http://www.aliciapac.com/posicionamiento_buscadores/seo_optimizacion_posicionamiento_buscadores.htm) [Consultado Junio 18, 2011]-

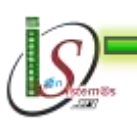

-

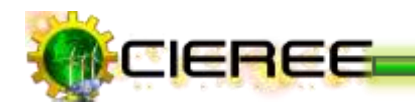

#### **Buenos Contenidos.**

Este es el punto principal, ya no solo para aparecer en los primeros puestos en los buscadores, sino para que la gente visite el sitio web. El Contenido es el Rey. A mayor contenido mayor número de páginas, y enlaces.

#### **Tecnología Web.**

Existen muchas tecnologías para insertar en el sitio, que permiten hacer de la web un sitio más llamativo, crear efectos que no son posibles de realizar con html, insertar funciones y acciones, etc. Muchas de esas tecnologías tienen un efecto negativo sobre el posicionamiento. Cuando se decida utilizarlas, se debe conocer de ante mano cómo reaccionan los buscadores ante ellas y decidir si es óptimo utilizarlas.

#### **Sencillez.**

A los buscadores sólo les interesan dos cosas, el texto del sitio y los enlaces que existan. Así que una página sencilla y bien estructura es valorado por los buscadores y por el Usuario.

#### **Elementos de la Página.**

Como Títulos, Metatags, Enlaces Internos y Externos, Descripción de Imágenes, etc.

#### **Densidad de las Palabras Claves.**

La densidad viene a estar entorno al 3% y 6%, el superar esta cantidad hará que los buscadores consideren a la página sobre optimizada y no la indexen. Además hay que recordar que la página se crea para los usuarios y no para los buscadores, así que el contenido debe ser fácil de leer.

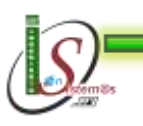

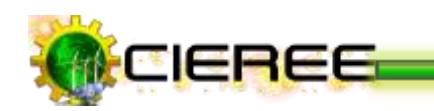

#### **Evitar Penalizaciones.**

- **<del></del> Sobre optimizar.**
- **Trucos Maliciosos.**
- $★$  **Texto o Enlaces Invisibles.**
- Duplicar Texto o Páginas.
- Flash Site: si todo el sitio está creado con flash, no será indexado por los buscadores ya que aunque empiecen a leer el contenido de los archivos .swf, no es 100% con html.
- \* Dar de alta en Buscadores sucesivamente: no aparecer en los buscadores no significa que no haya indexado el sitio, todo lleva su tiempo.

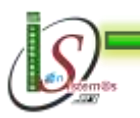

<span id="page-32-1"></span><span id="page-32-0"></span>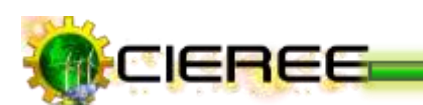

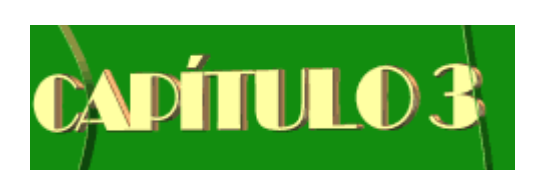

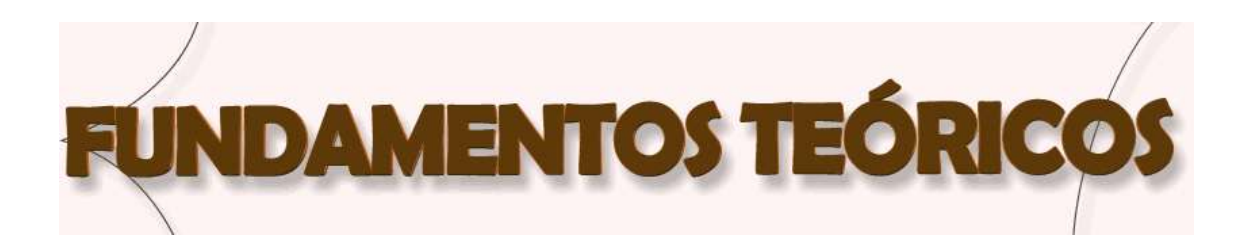

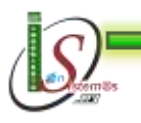

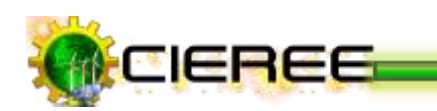

#### <span id="page-33-0"></span>**3. FUNDAMENTOS TEÓRICOS**

#### <span id="page-33-1"></span>**3.1 Definición de Página Web**

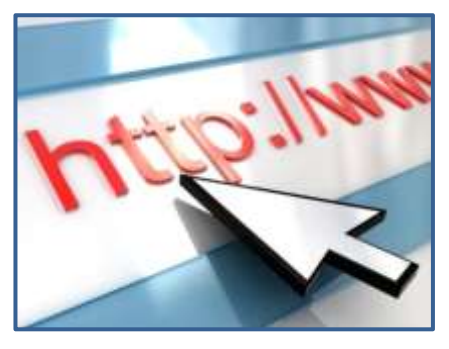

Una página de Internet o página Web, es un documento electrónico adaptado particularmente para la Web, que contiene información específica de un tema en particular y que es almacenado en algún sistema de cómputo que se encuentre conectado a la red mundial de información denominada Internet, de

tal forma que este documento pueda ser consultado por cualesquier persona que se conecte a esta red mundial de comunicaciones y que cuente con los permisos apropiados para hacerlo $^6$ .

#### <span id="page-33-2"></span>**3.2 Diferencia entre una Página Web y un Sitio Web**

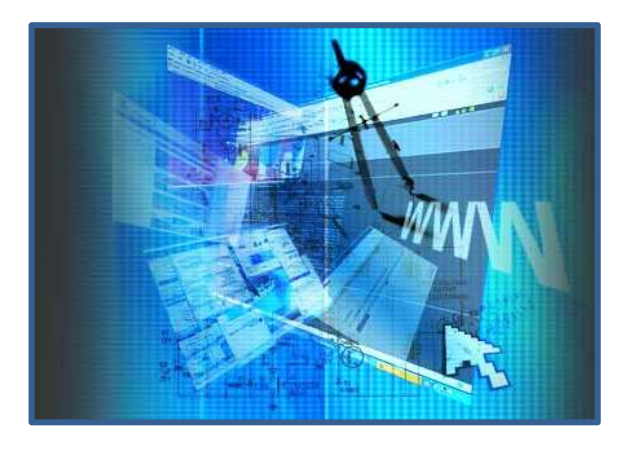

A veces se utiliza erróneamente el término **página web** para referirse a **sitio web**. Una **página web** es parte de un sitio web y es un único archivo con un nombre de archivo asignado, mientras que un sitio web es un conjunto de archivos llamados páginas web<sup>7</sup>.

<sup>-</sup><sup>6</sup> **MILENIUM. Principales definiciones de los términos más usados en Internet.** Disponible en:http://www.informaticamilenium.com.mx/paginas/espanol/sitioweb.htm#dpagina, [Consultado Junio 18, 2011]-

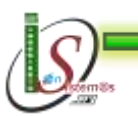

27

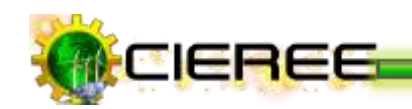

Si se lo compara con un libro, un sitio web sería el libro entero y una página web de ese sitio web sería un capítulo de ese libro. El título del libro sería el [nombre del dominio](http://www.masadelante.com/faq-dominio.htm) del sitio web. Un capítulo, al igual que una página web, tiene un nombre que lo define. Se dice que sería un capítulo y no una página del libro porque a menudo es necesario desplazarse hacia bajo en la pantalla para ver todo el contenido de una página web, al igual que en un libro es necesario desplazarse a través de varias páginas para ver todo el contenido de un capítulo.

#### <span id="page-34-0"></span>**3.3 Diferencia entre un Portal y un Sitio Web**

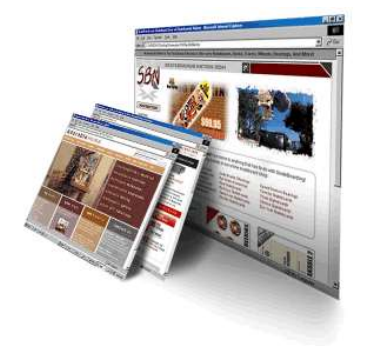

Un **portal de Internet** es un sitio web cuya característica fundamental es la de servir de *Puerta de entrada (única)* para ofrecer al usuario, de forma fácil e integrada, el acceso a una serie de recursos y de servicios relacionados a un mismo tema. Incluye: enlaces, buscadores, foros, documentos, aplicaciones, compra electrónica, etc. Principalmente un portal en Internet está dirigido a

resolver necesidades de información específica de un tema en particular.

Un **sitio web** es una colección de páginas web y objetos (gráficos, animaciones, sonidos, etc.) relacionadas y comunes a un dominio de Internet o subdominio en la World Wide Web en Internet.

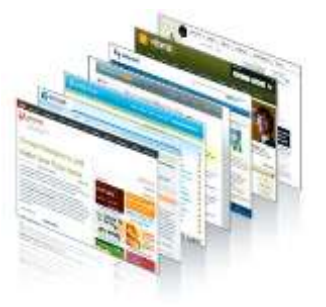

1 <sup>7</sup> **MASADELANTE.COM. ¿Qué es un Sitio web y Página web? - Definición de Sitio web y Página web.** Disponible en: http://www.masadelante.com/faqs/sitio-web, [Consultado Junio 18, 2011]-

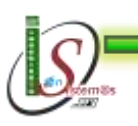

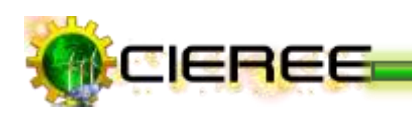

#### <span id="page-35-0"></span>**3.4 Ventajas de tener un Sitio Web**

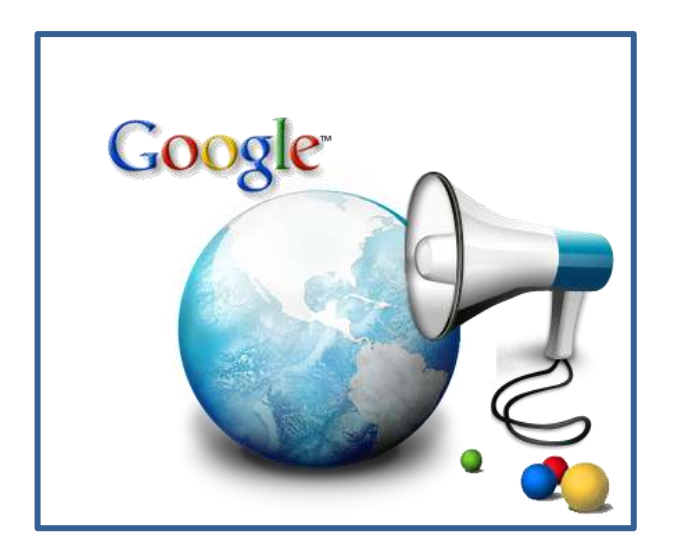

Un sitio web de calidad permitirá mejorar la imagen profesional, demostrando por encima de todo, el conocimiento y la aceptación de las nuevas tecnologías. Además, cada vez son más los miles de usuarios que acceden a Internet buscando información, un producto o servicio. Por eso, no tener una web supone una gran desventaja competitiva con respecto a otras empresas que sí la tienen $8$ .

Internet se ha convertido en la forma más eficiente de transmitir información. Permite el contacto directo entre su empresa, cliente y proveedor de una manera más rápida y económica. Toda la información que se incluya en un sitio web estará disponible las 24 horas del día, 7 días a la semana y 365 días al año.

#### <span id="page-35-1"></span>**3.5 ¿Qué es un DNS?**

DNS (Domain Name Server): Servidor de nombres. Es el equipo que resuelve los nombres de dominios indicando en donde se encuentran ubicados.

<sup>8</sup> **F.A.Q. ¿Qué es un sitio web?.** Disponible en:http://www.vemultimedios.org/espanol/index2.php?option=com\_content&do\_pdf=1&id=3, [Consultado Junio 18, 2011]-

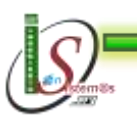

**.** 

29
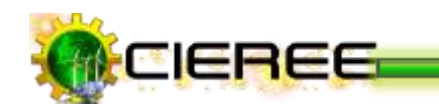

Es una base de datos, con información que se usa para traducir los nombres de dominio, fáciles de recordar y usar por las personas, en números de protocolo de Internet (IP) que es la forma en la que las máquinas pueden encontrarse en Internet<sup>9</sup>.

#### **3.6 ¿Qué es el servicio de Hosting?**

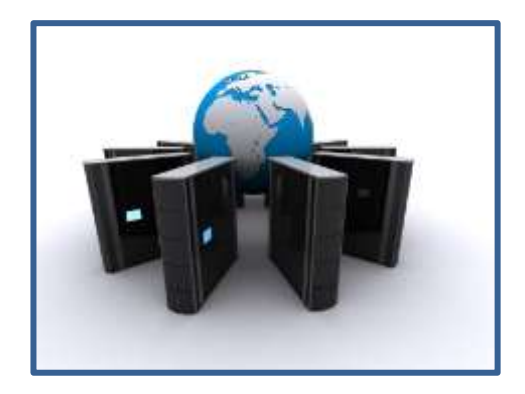

El servicio de Hosting implica el alquiler de un espacio en el disco rígido de un servidor conectado directamente a la red de Internet para alojar su sitio web.

Cuanto mejor sea el servidor donde se aloje la página Web, se beneficiará con mayores

prestaciones y mejor tiempo de respuesta del sitio hacia sus visitantes en la web.

#### **3.7 ¿Qué es un Dominio?**

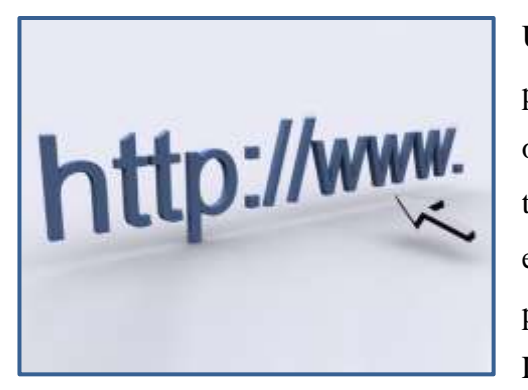

Un nombre de Dominio es un nombre único proporcionado a una persona, empresa u organización, de forma que cuando un usuario teclea dicho nombre en un navegador de Internet, el navegador muestra la información específica para esa persona, empresa u organización.

Los nombres de dominio son familiares y fáciles

de recordar. En el campo técnico, cada nombre de dominio está relacionado con una dirección IP, (poco amigable y difícil de recordar).

<sup>30</sup> 1 <sup>9</sup> **Desarrolladoresweb.com. ¿Qué es el DNS?.** Disponible en: [http://www.desarrolloweb.com/faq/50.php,](http://www.desarrolloweb.com/faq/50.php) -[Consultado Junio 19, 2011]-

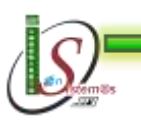

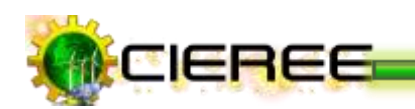

#### **3.8 Diferencia entre un Hosting de un Dominio**

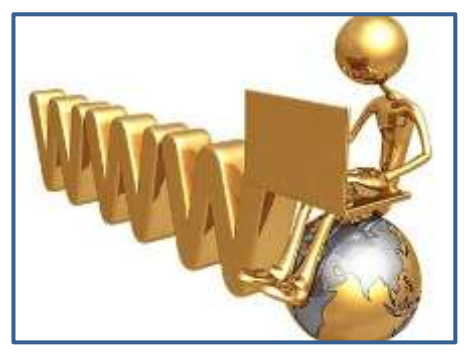

Un nombre de dominio es tan solo una dirección que permite acceder a la información proporcionada por la empresa o particular dueño del dominio. Por otro lado un Hosting o Alojamiento Web, permite almacenar la información que se mostrará cuando un usuario

teclea un dominio en un navegador.

Ambos servicios, Dominio y Hosting son complementarios. Para que su página personal o su empresa se muestren en Internet necesitará ambos servicios.

#### **3.9 Buscador o Motor de Búsqueda**

Un **buscador** es un sistema que sirve para la búsqueda de información en la web, a través del ingreso de una palabra clave o términos relevantes al usuario. Su trabajo consiste en ir indexando archivos y datos en la web, y el usuario al ingresar el término, la aplicación

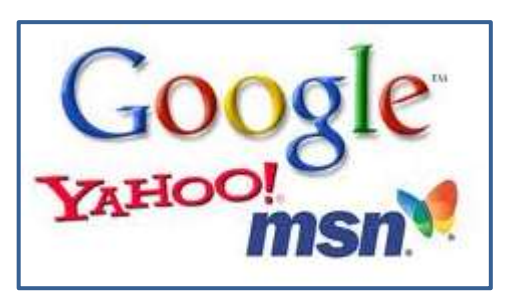

devuelve un listado de direcciones Web en las cuales dicha palabra está incluida o mencionada. Actualmente el buscador más popular y el más usado es Google<sup>10</sup>.

#### **3.10 Navegador, Explorador o Browser**

Un **navegador** es un [programa informático](http://definicion.de/programa/) que permite visualizar la información contenida en una página web, ya sea que se encuentre alojada en Internet o en un servidor local.

 $10\,$ <sup>10</sup> **DEFINICIÓN Y CALSIFICACIÓN DE BUSCADORES WEB.** Disponible en:http://csanzc.en.eresmas.net/EvaluacionBuscadoresWeb/paginas/definicionyclasificacion.htm, [Consultado Junio 18, 2011]-

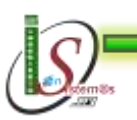

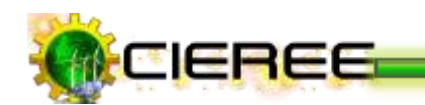

La funcionalidad de un navegador es interpretar el código en el que está escrita la página web y presentarlo en pantalla, permitiendo al usuario interactuar con su contenido y navegar hacia otros lugares de la red mediante enlaces o hipervínculos. Los navegadores más populares son Internet Explorer, Mozilla FireFox, Google Chrome y Opera (Ver Fig. 1).

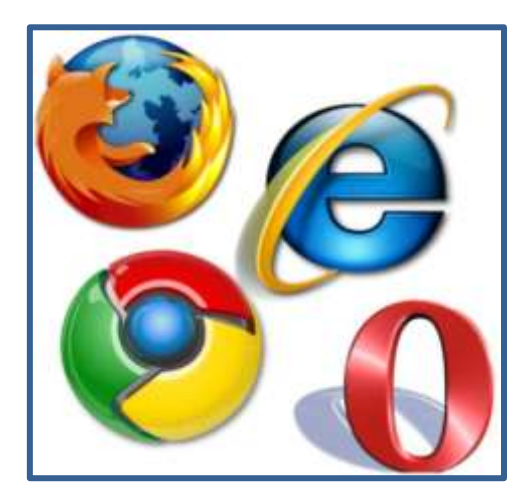

**Ilustración 1. Navegadores web**

#### **3.11 Keywords**

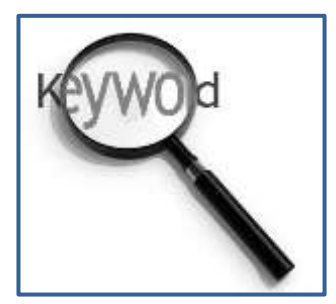

Son las palabras para las cuales se quiere aparecer en la primera posición de los resultados de los buscadores cuando se busca por ellas. Por ejemplo, "coches usados", "abogados en ecuador" o "sms gratis".

Hay que planear con antelación cada página web y destinar 2

o 3 palabras claves (keywords) por página. Es decir, no intentar que la misma página web aparezca en las primeras posiciones de los motores de búsqueda indagando por muchas palabras. Será muy difícil conseguirlo.

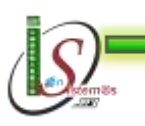

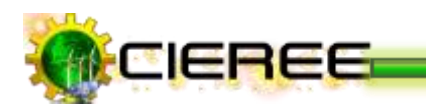

#### **3.12 PageRank (PR)**

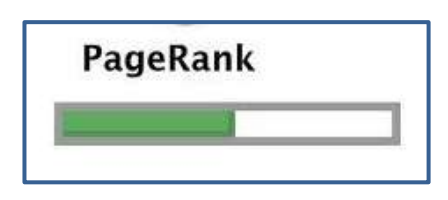

última.

#### **3.13 Link Building**

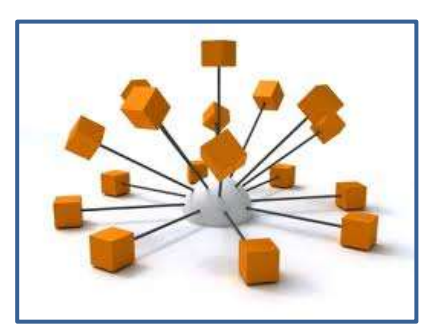

Es una de las estrategias de [SEO,](http://es.wikipedia.org/wiki/SEO) que consiste en conseguir que otras páginas web enlacen a la página que interesa para hacer que los [buscadores](http://es.wikipedia.org/wiki/Buscadores) la consideren relevante y la posicionen mejor en sus rankings.

Es un valor numérico que representa la importancia

que una página web tiene en Internet. Los buscadores

se hacen a la idea de que cuando una página coloca

un enlace (link) a otra, es un voto a favor para esta

#### **3.14 Backlinks**

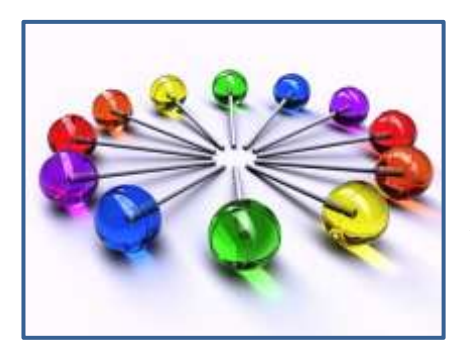

Son los enlaces que recibe una determinada [web](http://es.wikipedia.org/wiki/Web) desde otras páginas. El número de backlinks determina la cantidad de páginas que la enlazan a través de un vínculo (puede ser en texto o gráfico).

33

#### **3.15 Robots.txt**

Es un método para evitar que ciertos [bots](http://es.wikipedia.org/wiki/Bot) (indexadores) que analizan los [sitios Web](http://es.wikipedia.org/wiki/Sitio_Web) u otros robots que investigan todo o una parte del acceso de un sitio Web, público o privado, agreguen información innecesaria a los resultados de búsqueda.

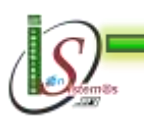

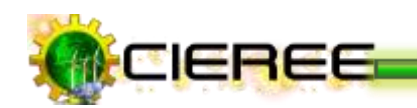

#### **3.16 Metaetiquetas**

Son usadas por los motores de búsqueda para identificar e indexar sitios web y obtener datos como la descripción o palabras clave de la página. Los desarrolladores utilizan las metaetiquetas para íncluir palabras clave, tanto en las meta keywords, como una descripción atractiva en las meta description, con el objetivo de aumentar las posibilidades que sus webs sean encontradas fácilmente entre los resultados de las búsquedas por los conceptos que más interese (Ver Fig. 2).

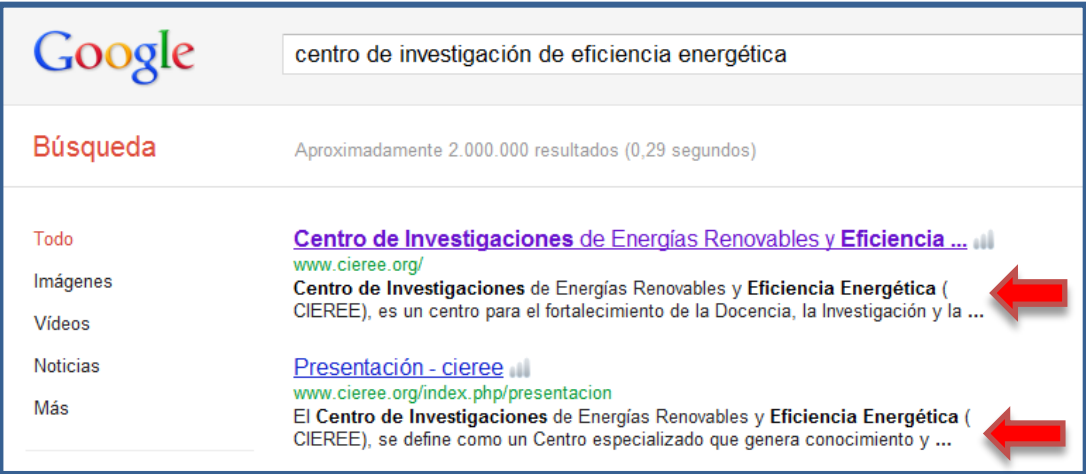

#### **Ilustración 2. Resultados en buscador Google**

#### **3.17 Webmasters**

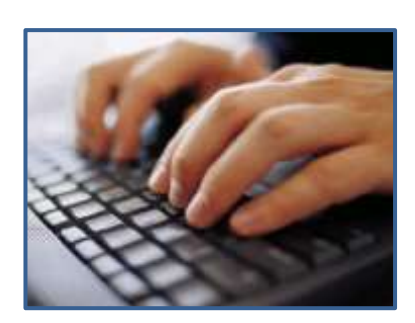

Es la persona responsable de todo un Sitio, ya que es la que tiene por ejemplo, los códigos o passwords para hacer modificaciones en la página. Es la única persona autorizada a la que si no le gusta la estructura o los contenidos del sitio puede decir que va o no va.

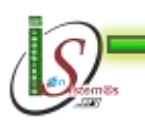

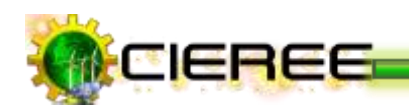

#### **3.18 Anchor Text**

Es el texto que aparece subrayado, el texto en el que se hace clic para seguir un enlace**.**  Son muy útiles para el posicionamiento ya que son interpretadas por los buscadores como palabras clave del contenido del sitio al que enlazan.

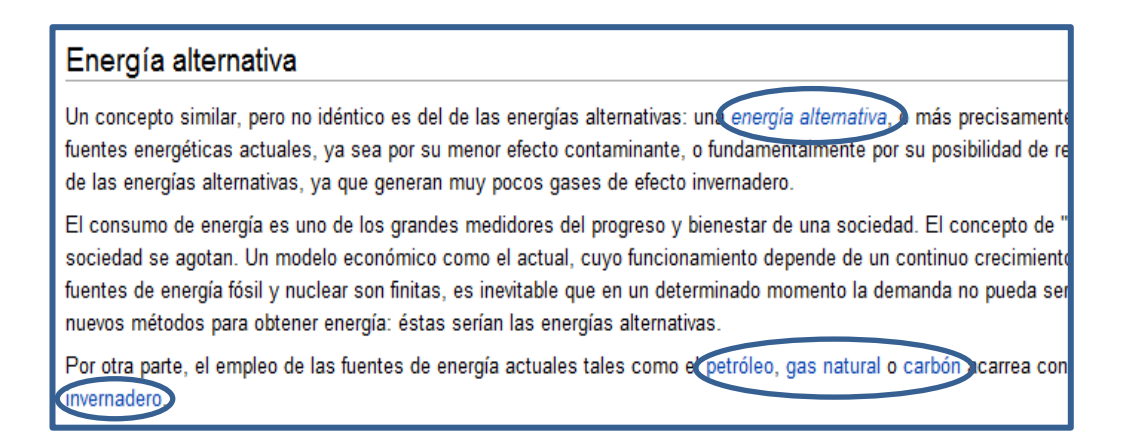

#### **Ilustración 3. Anchor Text en un artículo**

#### **3.19 Redes sociales**

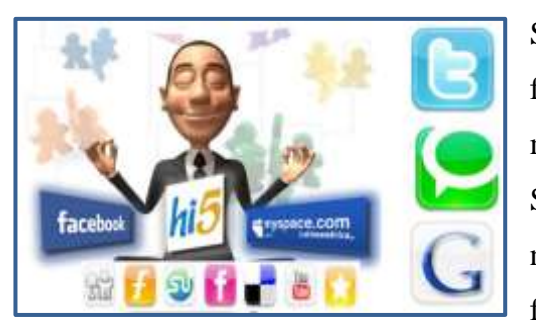

Son sitios web que ofrecen servicios y funcionalidades de comunicación diversos para mantener en contacto a los usuarios de la red. Se basan en un software especial que integra numerosas funciones individuales: blogs, wikis, foros, chat, mensajería, etc. en una misma

interfaz y que proporciona la conectividad entre los diversos usuarios de la red $^{11}$ .

Son redes de relaciones personales, también llamadas comunidades, que proporcionan sociabilidad, apoyo, información y un sentido de pertenencia e identidad social.

<sup>1</sup> **SCRIBD. Redes Sociales.** Disponible en: [http://es.scribd.com/doc/24658747/Redes-sociales](http://es.scribd.com/doc/24658747/Redes-sociales-definicion)[definicion,](http://es.scribd.com/doc/24658747/Redes-sociales-definicion) -[Consultado Junio 18, 2011]-

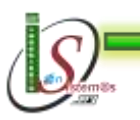

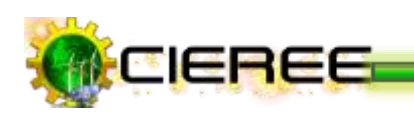

- Son grupos de personas con algunos intereses similares, que se comunican a través de proyectos.
- Existe un cierto sentido de pertenencia a un grupo con una cultura común: se comparten unos valores, unas normas y un lenguaje en un clima de confianza.
- Se utilizan las mismas infraestructuras telemáticas, generalmente basadas en los servicios de software social, que permite comunicaciones de uno a todos y de uno a uno.
- Algunos de sus miembros realizan actividades para el mantenimiento del grupo.
- $\triangleright$  Se realizan actividades que propician interacciones entre los integrantes que proporcionan ayuda emotiva y cognitiva.

#### **3.19.1 Redes Sociales como vía para informar**

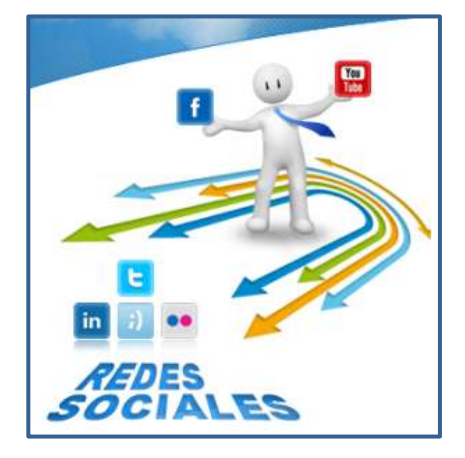

En la actualidad, páginas web como Facebook, Twitter o Youtube, han tenido un increíble crecimiento, debido a que la tendencia de los navegantes, es estar por largos periodos de tiempo dentro de estas redes sociales, es por esto que es muy importante generar estrategias de posicionamiento web, tanto en las redes sociales, como en el diseño de Blog corporativos para la generación de contenidos

relevantes para los seguidores $^{12}$ .

En este sentido, ya no es una opción que una página web no tenga presencia en las redes sociales, Actualmente los resultados de perfiles creados en Facebook están siendo indexados ya por los buscadores, especialmente en Google, el posicionamiento web en redes sociales, puede traer tráfico orgánico gratuito al sitio web, además de crear una alta fidelización de la marca frente a los seguidores, y se puede convertir en un canal más directo y cercano a los usuarios.

 $12$ <sup>12</sup> **MAESTROS DEL WEB. Redes sociales en Internet.** Disponible enhttp://www.maestrosdelweb.com/editorial/redessociales/, -[Consultado Junio 18, 2011]-

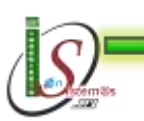

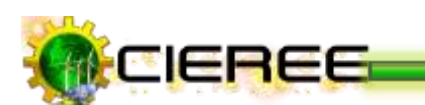

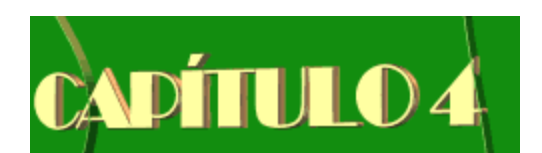

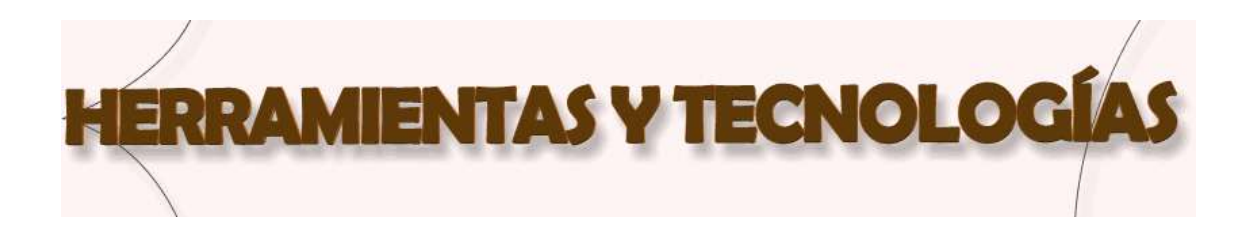

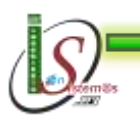

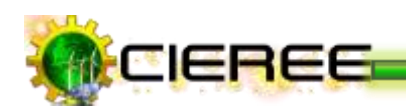

#### **4. HERRAMIENTAS Y TECNOLOGÍAS**

**4.1 Herramienta para elaborar Informes**

**4.1.1 LaTeX**

LaTex es un sistema de composición de textos, orientado especialmente a la creación de libros, documentos científicos y técnicos que contengan fórmulas matemáticas.

Este programa es considerado por muchos, como un lenguaje de programación orientado a la edición debido a que su principal funcionalidad, como se mencionó, es reproducir textos de manera que satisfagan las necesidades de los usuarios<sup>13</sup>.

Además, su utilidad se logra evaluar a la hora de realizar composiciones de artículos académicos, tesis o libros con un nivel de complejidad elevado y no se puede dejar de mencionar su potente capacidad para el diseño de documentos con teoremas y fórmulas matemáticas, lo cual implica la utilización de caracteres tipográficos especializados de los que carecen los editores tradicionales o simplemente se torna difícil su manipulación. Para cada plataforma de sistema operativo existe al menos una distribución de LaTeX, para ejemplificar algunas podemos citar TeTeX para Unix, MikTeX que es la distribución más conocida de LaTeX para Windows y TeXMaker que funciona para los tres principales sistemas operáticos: Windows, Linux y MacOSX.

<sup>13</sup> <sup>13</sup> **Recopilación de recursos para integración de las TICs.** Disponible en: [http://www.docentestic.es/herramientas/documentos,](http://www.docentestic.es/herramientas/documentos) [Consultado Junio 18, 2011]-

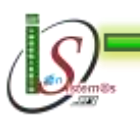

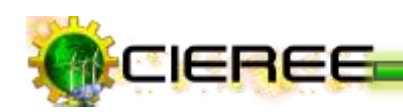

#### **4.1.1.1 Ventajas**

#### **Es estable y multiplataforma.**

LaTeX no se cuelga*,* el formato de los archivos es mucho más estable que en otros procesadores, existen implementaciones para distintas plataformas y en todas el resultado es exactamente el mismo $^{14}$ .

#### **Alta calidad en la edición de ecuaciones.**

El procesador ajusta los tamaños de paréntesis, integrales, subíndices y superíndices, alinea los elementos de las matrices, etc.

#### **LaTeX permite redactar fácilmente documentos estructurados.**

LaTeX posibilita escribir textos dividiéndolos en capítulos, secciones, subsecciones, controlando en todo momento la numeración y las referencias cruzadas. Construye índices de contenidos, tablas o figuras. Ajusta los tamaños y tipos de letras según la parte del documento en que se hallen.

#### **Facilidad en la construcción de macros y órdenes.**

El usuario puede definir órdenes para que se ajusten a las preferencias personales. Por ejemplo, es posible que una determinada expresión aparezca repetidas veces en el texto. O bien, es posible que no agrade la forma en que LaTeX numera las páginas. Una redefinición al principio del documento permite cambiar esto.

► La composición de fórmulas es realmente fácil.

<sup>-</sup><sup>14</sup> **FAQ de CervanTEX.** ¿Qué ventajas e inconvenientes tiene TeX/LaTeX?. Disponible en: [http://www.aq.upm.es/Departamentos/Fisica/agmartin/webpublico/latex/FAQ-CervanTeX/FAQ-](http://www.aq.upm.es/Departamentos/Fisica/agmartin/webpublico/latex/FAQ-CervanTeX/FAQ-CervanTeX-2.html)[CervanTeX-2.html,](http://www.aq.upm.es/Departamentos/Fisica/agmartin/webpublico/latex/FAQ-CervanTeX/FAQ-CervanTeX-2.html) [Consultado Marzo 06, 2012]-

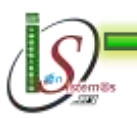

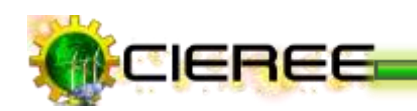

- Estructuras complejas como notas a pie de página, bibliografías, índices, tablas y muchas otras se pueden producir sin gran esfuerzo.
- Tiene facilidades para la numeración automática de capítulos, secciones, teoremas, ecuaciones, etc
- Ofrece facilidad para hacer referencias a figuras, tablas o a algún contenido bibliográfico.
- Un archivo preparado adecuadamente lo convierte en una forma que puede ser impresa en varios tipos de impresoras.
- Facilita el uso de cualquier editor de texto (no contiene caracteres de control) y permite su transmisión por correo electrónico. Esto hace que muchas revistas científicas admitan artículos escritos en LaTeX enviados por *e-mail*
- $\blacktriangleright$  Es totalmente gratuito.

#### **4.1.1.2 Desventajas**

- En LaTeX las cosas no son como en los editores de texto convencionales, lo que escribes no es lo que se verá, el documento requiere ser "compilado" para poder ver cómo está quedando. Dependiendo del tamaño del mismo y de la máquina donde se corra, puede tomar cierto tiempo para tener resultados<sup>15</sup>.
- Aunque la mayoría de parámetros pueden ser modificados dentro del diseño predefinido, diseñar un modelo completamente nuevo es difícil y toma algo de tiempo.
- Escribir el primer documento es en ocasiones complicado.

 ${\bf 15}$ <sup>15</sup> **FAQ de CervanTEX. ¿Qué ventajas e inconvenientes tiene TeX/LaTeX?.** Disponible en: [http://www.aq.upm.es/Departamentos/Fisica/agmartin/webpublico/latex/FAQ-CervanTeX/FAQ-](http://www.aq.upm.es/Departamentos/Fisica/agmartin/webpublico/latex/FAQ-CervanTeX/FAQ-CervanTeX-2.html)[CervanTeX-2.html,](http://www.aq.upm.es/Departamentos/Fisica/agmartin/webpublico/latex/FAQ-CervanTeX/FAQ-CervanTeX-2.html) [Consultado Marzo 06, 2012]-

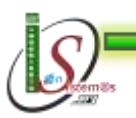

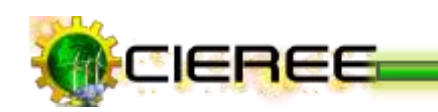

Todas las posibilidades que permite LaTeX no están exentas de esfuerzo, si se desea hacer un documento de gran calidad se le tendrá que aplicar mucho esfuerzo.

#### **Texmaker**

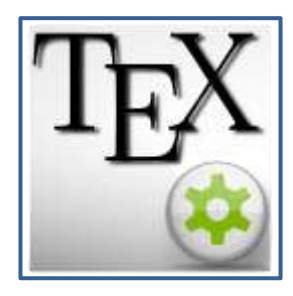

Este software de diseño profesional, va junto al procesador y generador de documentos, es la pieza esencial para la creación de formularios y documentos de alta calidad, cuenta con una avanzada interfaz gráfica, intuitiva y sencilla de utilizar, y está dotada de las más modernas funcionalidades para la creación de

documentos en alta calidad.

Es un editor gratuito de LaTeX, multiplataforma que facilita la inserción de código LaTeX a través de atajos de teclado o de menús accesibles con el ratón. Es potente, fácil de usar y rico en características que integra varias herramientas necesarias para desarrollar documentos con LaTeX, en una sola aplicación<sup>16</sup>.

Texmaker incluye corrección ortográfica, auto-completado, asistente para generar código y un visualizador incorporado en pdf.

 $16\,$ <sup>16</sup> **SOFTPEDIA. Texmaker 3.3.2.** Disponible en: [http://www.softpedia.es/programa-Texmaker-](http://www.softpedia.es/programa-Texmaker-79163.html)[79163.html,](http://www.softpedia.es/programa-Texmaker-79163.html) [Consultado Marzo 10, 2012]-

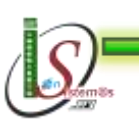

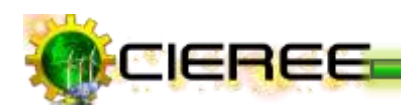

#### **4.2 Herramientas de seguridad del sitio web**

#### **4.2.1 Licencias de contenidos**

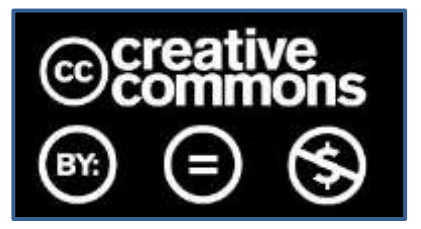

El funcionamiento de Creative Commons consiste en dar seguridad jurídica a un uso común de recursos y garantiza el respeto, de los derechos que cada autor quiera reservar de su obra.

El autor de una obra original (un texto literario, una composición musical, un programa de ordenador, una fotografía, etc) es, por el solo hecho de su creación y sin necesidad de proceder a ningún registro, titular de los derechos de propiedad intelectual sobre dicha obra. Ello significa que cuando encontramos una obra original de un tercero, y salvo que su licencia diga lo contrario, esa obra está protegida por el derecho de autor o copyright. Es decir, que ante la falta de especificación, una obra está sometida a copyright y su utilización por los demás no es libre, sino que está sometida al régimen legal monopolístico definido por la Ley de Propiedad Intelectual (LPI)<sup>17</sup>.

Por el contrario, el autor que desea compartir su obra más allá de lo definido por defecto por la LPI, puede hacerlo, por ejemplo, incorporando una licencia Creative Commons, lo cual no significa que no tenga copyright, sino que se permite la reutilización de la obra por terceras personas bajo una serie de condiciones. Esas condiciones dependerán en función de la concreta licencia escogida por el autor.

Creative Commons ofrece hasta un total de seis licencias distintas, resultado de combinar los siguientes cuatro elementos:

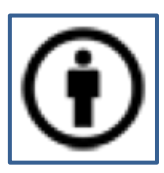

Reconocimiento (Attribution): En cualquier explotación de la obra autorizada por la licencia hará falta reconocer la autoría.

 $17\,$ Lainformación.com. ¿Cómo funciona una licencia Creative Commons?. Disponible en: [http://blogs.lainformacion.com/legal-e-digital/2011/06/20/%C2%BFcomo-funciona-una-licencia](http://blogs.lainformacion.com/legal-e-digital/2011/06/20/%C2%BFcomo-funciona-una-licencia-creative-commons/)[creative-commons/,](http://blogs.lainformacion.com/legal-e-digital/2011/06/20/%C2%BFcomo-funciona-una-licencia-creative-commons/) [Consultado Marzo 11, 2012]-

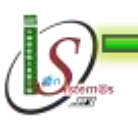

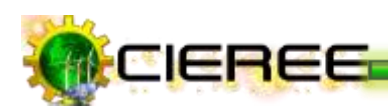

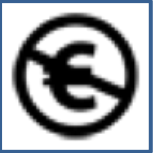

No Comercial (Non commercial): La explotación de la obra queda limitada a usos no comerciales.

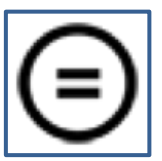

Sin obras derivadas (No Derivate Works): La autorización para explotar la obra no incluye la transformación para crear una obra derivada.

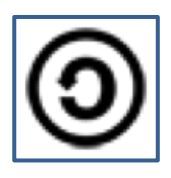

Compartir Igual (Share alike): La explotación autorizada incluye la creación de obras derivadas siempre que mantengan la misma licencia al ser divulgadas.

La combinación de esos cuatro elementos permite la creación de hasta seis licencias, de libre elección para el autor de una obra, que configuran la manera en que ésta puede ser reutilizada por terceros. Entender una licencia es tan sencillo como hacer uso de cualquiera de los tres niveles de lectura que una licencia Cretive Commons genera: El Commons Deed (la representación de iconos elegido), el Legal Code (texto completo de la licencia) y el Digital Code (código digital, que puede leer la máquina y que sirve para que los motores de búsqueda y otras aplicaciones identifiquen el trabajo y sus condiciones de uso).

En definitiva, una obra licenciada en Creative Commons no significa que ésta no tenga derechos, sino que los mismos han sido licenciados por su autor en los términos concretos de la licencia para que otros la puedan utilizar.

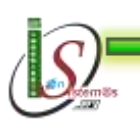

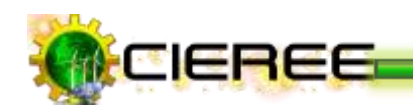

# D. MATERIALES Y MÉTODOS

El presente trabajo investigativo no estuvo sujeto a ninguna metodología, sin embargo, en el desarrollo se aplicó métodos, técnicas, herramientas y procedimientos que la Investigación Científica pone a disposición, para analizar y desarrollar la alternativa de solución a la problemática identificada.

#### **MÉTODOS**

En el desarrollo del trabajo de Tesis se siguió los lineamentos de ciertos métodos, a fin de recopilar y analizar la información necesaria. A continuación se describen:

#### **Método Deductivo**  a

Este método se lo aplicó para conocer los problemas del Centro de Investigaciones de Energías Renovables y Eficiencia Energética en relación a la difusión de la información que se genera en el Centro, donde a partir de estos problemas se pudo determinar la problemática existente en la gestión y difusión de la información. De esta misma forma, este método se lo aplicó para analizar la información obtenida y a través del razonamiento lógico, generar un conocimiento que fortalezca el desarrollo del proyecto.

#### ø **Método Inductivo**

Se lo aplicó para analizar la forma en que los docentes-investigadores del AEIRNNR emiten los resultados de las investigaciones, a fin de determinar los requerimientos de comunicación, y analizar las estrategias adecuadas para el diseño del sitio web y de las herramientas especializadas que permitan la distribución automatizada de la información. Con los datos obtenidos y el análisis desarrollado se pudo formular la propuesta alternativa, a fin de resolver la problemática general de comunicación del CIEREE.

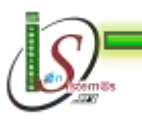

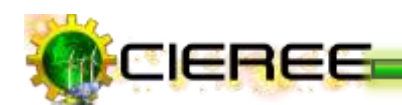

#### **TÉCNICAS**

Para la recolección de datos e información se utilizaron las siguientes técnicas:

#### **Encuesta**

Esta técnica se aplicó para la recolección de la información que brindó el Coordinador del Departamento de Investigación-Desarrollo del AEIRNNR, dicha información sirvió como base para conocer su misión, visión, objetivos y los requerimientos de comunicación del Centro de Investigaciones de Energías Renovables y Eficiencia Energética, a fin de que el sitio web cubra las necesidades requeridas y lograr determinar estrategias acertadas en el desarrollo del trabajo de Tesis.

#### **Observación Directa**

Mediante la aplicación de ésta técnica se pudo constatar cuáles son los pasos que se llevan a cabo para seleccionar los contenidos antes de realizar una publicación en el blog inicial, y conocer que estrategias de comunicación se están aplicando para difundir y divulgar el que hacer investigativo del Área de la Energía, las Industrias y los Recursos Naturales No Renovables. Esta técnica sirvió para la vinculación con el problema de investigación, y la relación con sus fuentes de información.

#### **Lectura comprensiva**

Esta técnica se utilizó para la investigación de todos los referentes teóricos sobre las técnicas, herramientas, estrategias y todos los parámetros esenciales para el desarrollo del proyecto.

#### **Técnicas SEO**

Esta técnica se aplicó como estrategia para realizar la optimización del sitio web en los buscadores, debido a que dicha técnica parte de la forma en cómo operan los buscadores, de esta forma sirvió para organizar los contenidos del sitio para que sean mejor localizados y posicionados por los buscadores.

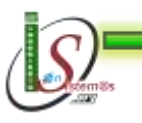

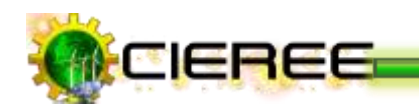

## E. RESULTADOS

#### **1. ANÁLISIS DE LA MEJOR ALTERNATIVA DE DISEÑO**

Para definir un diseño adecuado para el Centro de Investigaciones de Energías Renovables y Eficiencia Energética, se hizo el análisis respectivo de cuando es necesario un sitio web, un blog o realizar la integración de los dos. A continuación se describe los servicios que brindan cada uno de ellos:

#### **SITIO WEB**

Es necesario cuando:

- Se requiere brindar al usuario un acceso rápido y simple a la información que necesita y que le motive a explorar el sitio para descubrir nuevas posibilidades de servicios $^{18}$ .
- Se desea dedicarlo a algún tema en particular o propósito específico.
- Se necesite que el sitio web se desarrolle de acuerdo a requerimientos planteados.
- Se desea realizar publicaciones de documentos que soporten hipertextos de mayor magnitud.
- Se desea que el sitio web esté conformado por una o más páginas web.
- Se desee que el sitio Web tenga control sobre su diseño y sobre el contenido a publicar.
- Se desee ofrecer información general detallada al mundo entero.

<sup>18</sup> <sup>18</sup> **expertos / en sitios web. ¿Tiene alguna inquietud sobre sitios web?** Disponible en: http://www.expertosensitiosweb.com/preguntas/que-es-un-sitio-web, [Consultado Septiembre 08, 2011]-

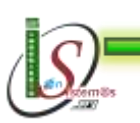

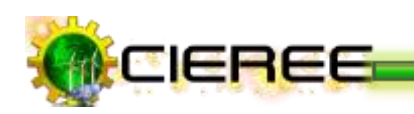

- Se desee realizar la disminución de la inversión en comparación a la de una campaña publicitaria por televisión o diarios.
- Se desea que la información esté distribuida de tal manera que se puede enlazar con páginas del mismo sitio o con otras páginas, algunas localizadas en otra parte del mundo.
- Se desea que el sitio le dé más personalidad, seriedad y profesionalismo a una organización.
- Se requiera una mayor probabilidad de ser listado en los buscadores.
- Se desee tener una capacidad de expansión para las páginas web.
- Se requiere reforzar la imagen organizacional, debido a que un sitio web da una sensación de modernidad y un potencial de crecimiento.
- Se desea poseer un catálogo on-line, lo que se publique tendrán visibilidad las 24h al día, los 365 días al año y desde cualquier lugar.
- Se desee aplicar técnicas SEO, debido a que suele ser más intensa en sitios web con mucha competencia y lo que se pretende con su aplicación es el posicionarse por encima de los competidores por determinadas palabras clave.

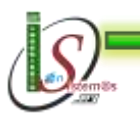

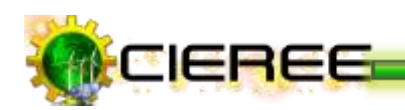

#### **BLOG**

Es necesario cuando:

- $\triangleright$  Se requiera tener el sitio web periódicamente actualizado, debido a que un blog recopila cronológicamente textos o artículos de uno o varios autores; apareciendo primero el más reciente, donde el autor conserva siempre la libertad de dejar publicado lo que crea pertinente<sup>19</sup>.
- Se desee que los usuarios interactúen entre sí y con los editores prácticamente sin restricciones.
- Se desea realizar un trabajo de posicionamiento. Un blog incluye características de posicionamiento mucho más efectivas y de menor esfuerzo que las de una página web. Una página web demandará más horas de SEO en posicionamiento que un blog.
- Se necesite interactuar con los usuarios. El Blog es interactivo, los lectores pueden publicar sus opiniones.
- Cuando se necesite tener un sitio dinámico que sea fácil de publicar y rápido.
- Cuando se requiera construir buenas relaciones con los seguidores actuales y futuros.
- $\triangleright$  Se requiera hacer conocer a los usuarios como piensan, se comunican y escriben.
- **Los numerosos links de los blogs favorecen en los motores de búsqueda.**
- Se vaya a crear contenido muy a menudo.
- Se desea gestionar los contenidos de manera directa y sencilla. Además, permite redactar artículos, crear páginas, tener contenidos dinámicos, etc. Puede estar

<sup>19</sup> <sup>19</sup> **PBGGRLatino.com. Blogs vs. Stios Web: Una Comparativa?** Disponible en: http://www.pbggrlatino.com/blogs-vs-sitios-web-una-comparativa/#axzz1Zl631cl2, [Consultado Septiembre 09, 2011]-

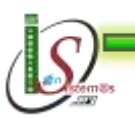

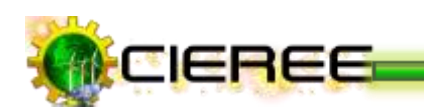

compuesto por varias páginas, pero todo va a estar administrado por la plataforma del blog que se tenga instalado en el servidor.

- Se desee actualizar la información desde cualquier sitio, así como su diseño y la configuración sin saber demasiado de diseño y programación.
- Se desee administrar la información de manera simple.
- Se desea que la información publicada sea fácil de encontrar.
- Se desee conocer información sobre la audiencia de forma fácil.

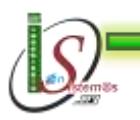

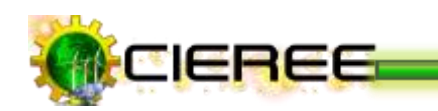

#### **INTEGRACIÓN DE LOS DOS**

- Un Blog no puede tener como componente a un sitio web, sin embargo el sitio web si podría contener un blog.
- Un sitio web puede manejar de un tema diversas versiones y fuentes para ampliar su conocimiento; mientras en un blog, pueden tratarse diversos temas que se complementen entre sí o estén dirigidos a uno en particular $^{20}$ .
- Un sitio web puede ser formulado por una o varias personas que aportan información o realizan cuestionamientos para completar o agregar información, mientras que en un blog, solamente pueden darse opiniones y sugerencias que lleven al operador del blog para que agregue nueva información o pueda corregir, ampliar o aclarar información publicada que fue criticada.
- Los sitios web basados en sistemas de blog pueden posicionarse con mayor facilidad, por las herramientas que aportan dichos sistemas y porque son más amigables a los buscadores.
- Ambos se complementan y pueden vivir muy bien juntos bajo un mismo, techo. De hecho se lo ve a diario, cuantas empresas tiene un blog corporativo para tener un contacto más cercano con el cliente y de forma más "natural", pero no dejan de tener un sitio web personalizado y con un diseño propio, menús más animados, flash y todo tipo de aplicaciones inexistentes en un blog.
- Las organizaciones deberían complementar sus sitios web con un blog como una estrategia de posicionamiento en Internet.
- $\triangleright$  Se pueden incluir todo tipo de [enlaces](http://www.pbggrlatino.com/2008/09/16/como-escribir-el-texto-de-los-enlaces-link-texts-para-mejorar-el-ranking-en-los-motores-de-busqueda/) y formularios en un sitio web al igual que desde un blog.

<sup>20</sup> **Estrategias de Marketing Online.** Disponible en: http://estrategias-marketing-online.com/10-grandesventajas-de-un-blog-empresas-versus-un-sitio-web-tradicional-%C2%A1crea-un-blog-para-aumentar-lasventas-de-tu-empresa/, [Consultado Septiembre 10, 2011]-

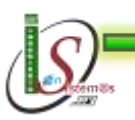

**.** 

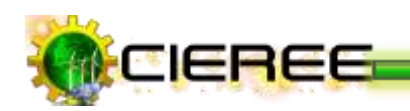

- Se puede hacer [seguimiento del tráfico](http://www.pbggrlatino.com/2008/02/12/como-conocer-el-trafico-de-nuestro-sito-web-o-blog/) a una página web de la misma manera que se puede hacer con un blog**.**
- El sitio web está conformado por una o más páginas web y en lo que respecta al blog solo son hipervínculos.
- Tener un blog, es tener uno de los canales de comunicación más populares en internet, se lo puede ver como algo personal o adoptarlo como una estrategia de marketing. Esta herramienta revolucionaria no solo brinda la experiencia de acercarse a otros usuarios sino que también se ha convertido en una parte importante de la cultura del internet<sup>21</sup>.

### **1.1 APLICACIÓN**

De esta manera se determinó que el diseño adecuado para el Centro de Investigaciones de Energías Renovables y Eficiencia Energética convenía realizar la integración de los dos canales de comunicación, mediante el diseño de un sitio web y la integración del blog inicial que contiene información sobre las Unidades de Energías Renovables y Eficiencia Energética.

<sup>21</sup> **ARTICULOS. Conoce Los Beneficios De Tener Un Blog En Tu Sitio Web!.** Disponible en: [http://www.articuloz.com/internet-articulos/conoce-los-beneficios-de-tener-un-blog-en-tu-sitio-web-](http://www.articuloz.com/internet-articulos/conoce-los-beneficios-de-tener-un-blog-en-tu-sitio-web-951964.html)[951964.html,](http://www.articuloz.com/internet-articulos/conoce-los-beneficios-de-tener-un-blog-en-tu-sitio-web-951964.html) [Consultado Septiembre 10, 2011]-

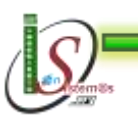

1

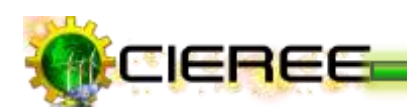

## **2. ANÁLISIS CRÍTICO DE LAS FORTALEZAS Y DEBILIDADES DEL BLOG INICIAL DEL CIEREE**

A continuación se muestra el blog que inicialmente el Centro de Investigaciones de Energías Renovables y Eficiencia Energética tenía para la difusión de la información, del cual se realizó un análisis identificando sus fortalezas y debilidades, a continuación se detallan:

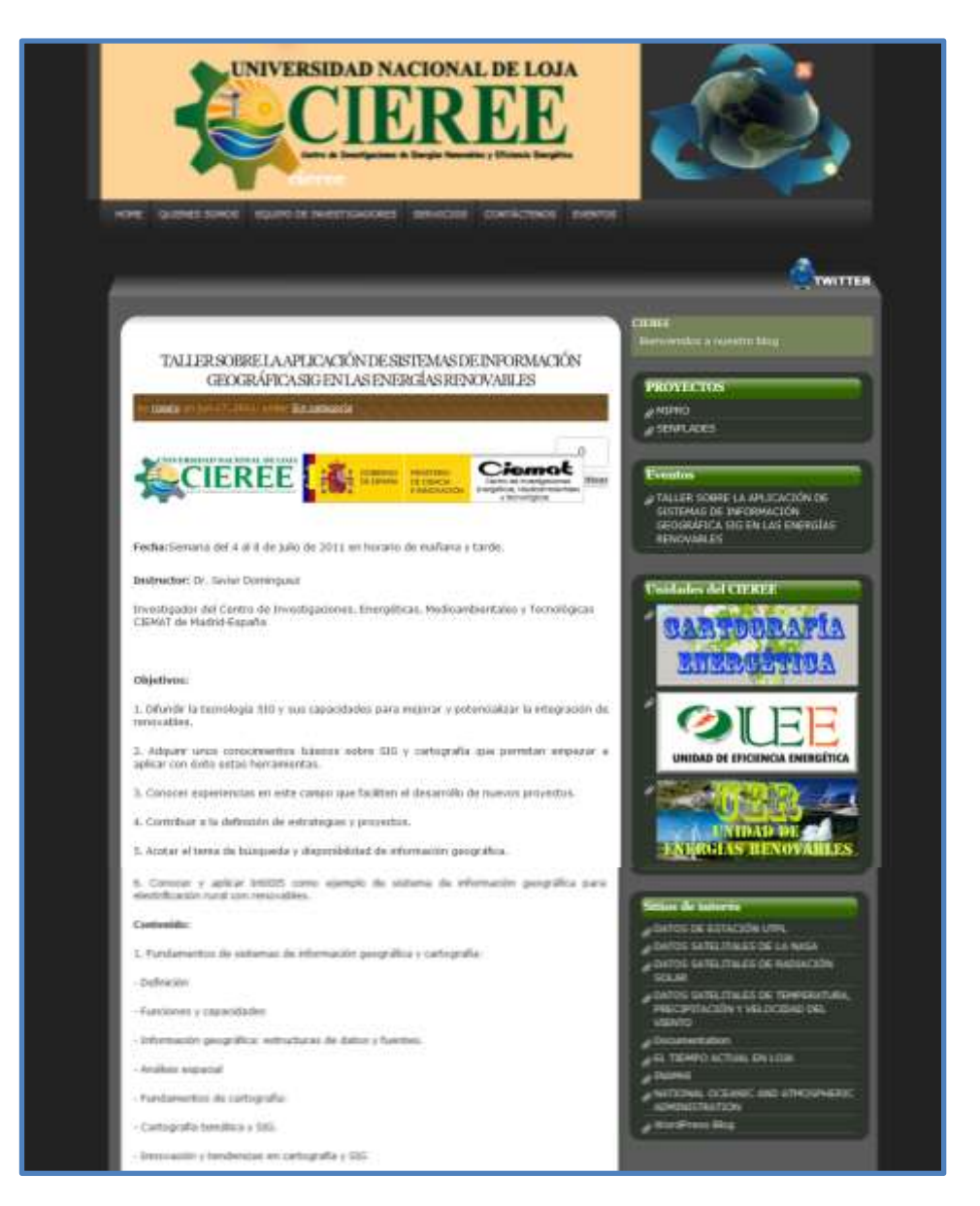

**Ilustración 4. Blog inicial del CIEREE**

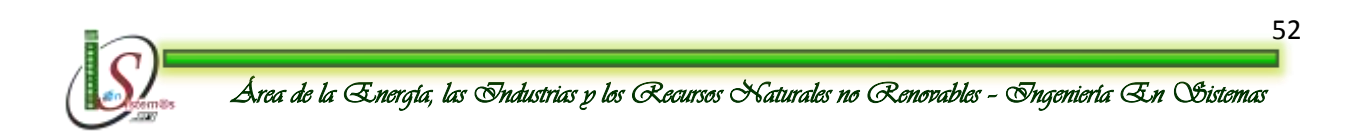

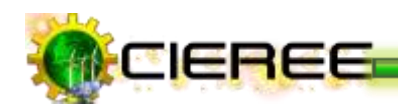

#### **Fortalezas**

- **Posee un feed RSS**<sup>22</sup> para compartir información con los usuarios que se han suscrito a la fuente de contenidos, logrando de esta forma transportar los contenidos del blog del CIEREE a otro. Dicho de otra forma, utilizan un **RSS** para que los usuarios puedan conocer que en el blog se ha incorporado contenido nuevo desde la última lectura y cuál es ese contenido $^{23}$ .
- **Hasta la actualidad se ha logrado obtener un <b>Page Rank** (PR)<sup>24</sup> de  $2^{25}$ , que es en lo que [Google s](http://www.google.com/)e basa para encontrar las páginas cuando alguien realiza una búsqueda, ya que el PR se obtiene de la sumatoria de enlaces entrantes a la página, cabe recordar que los buscadores entiende un enlace como un voto de confianza hacia esa web y dicho voto de confianza tiene peso, en dependencia de por quién sea dado, es decir el PR que tiene la Web que lo da $^{26}$ .
- Contiene un título único para cada página que posee el blog, lo que resulta beneficioso debido a que de esta forma se indica tanto a los usuarios como a los motores de búsqueda el tema sobre el que trata la página.
- Se utiliza para cada página del blog, URL sencillas con palabras reconocibles que informan al usuario incluso antes de hacer clic en el enlace, logrando también que los motores de búsqueda sugieran el contenido de la página.

<sup>26</sup> **DORMOUNT´S BLOG. ¿Cómo averiguar el page rank de tu web o blog?.** Disponible en: [http://josesandovaln.wordpress.com/2008/05/04/%C2%BFcomo-averiguar-el-page-rank-de-tu-web-o](http://josesandovaln.wordpress.com/2008/05/04/%C2%BFcomo-averiguar-el-page-rank-de-tu-web-o-blog/)[blog/,](http://josesandovaln.wordpress.com/2008/05/04/%C2%BFcomo-averiguar-el-page-rank-de-tu-web-o-blog/) [Consultado Septiembre 17, 2011]-

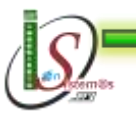

<sup>-</sup><sup>22</sup> **Feed RSS:** Se utiliza para difundir [información](http://es.wikipedia.org/wiki/Informaci%C3%B3n) [actualizada](http://es.wikipedia.org/wiki/Presente_%28tiempo%29) frecuentemente a usuarios que se han suscripto a la fuente de contenidos.

<sup>23</sup> **UNIVERSIDAD NACIONAL DE LOJA CIEREE**. Disponible en: http://www.cieree.org/, [Consultado Septiembre 16, 2011]-

<sup>24</sup> **Page Rank:** Es un valor numérico que representa la importancia de una página web tiene en Internet. Cuantos más votos tenga una página, será considerada más importante por Google.

<sup>&</sup>lt;sup>25</sup> Mi Page Rank. Disponible en: http://www.mipagerank.com/, [Consultado Septiembre 17, 2011]-

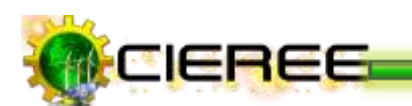

#### **Debilidades**

No se está logrando un **Link building**<sup>27</sup> (conseguir que otras páginas web enlacen a la página), cuya estrategia es muy importante para hacer que los buscadores la consideren relevante y la posicionen mejor en sus resultados<sup>28</sup>.

La técnica del **Link building** puede hacerse de manera natural, cuando otras webs las enlazan sin previo acuerdo, comentando algo que se ha hecho o dicho, o bien de manera artificial, cuando se simula que estos enlaces se han conseguido de manera natural.

No se escribe artículos en otros sitios web.

Escribir artículos en sitios web amigos es un método muy poderoso para atraer visitas y generar enlaces entrantes al sitio web, de esta manera se logra mejorar el posicionamiento de las páginas en los buscadores.

No se está generando tráfico a través de las redes sociales.

Las redes sociales, han resultado de gran utilidad para la interacción social, a través del intercambio dinámico de información entre personas, grupos e instituciones, a fin de potenciar los recursos tecnológicos.

No se ha logrado generar una gran cantidad de **Backlinks<sup>29</sup>** hacia el blog, es por ello que el Page Rank es de 2.

<sup>&</sup>lt;sup>29</sup> Backlinks: Enlaces que recibe una determinada [web](http://es.wikipedia.org/wiki/Web) desde otras páginas.

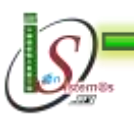

**.** 

<sup>27</sup> **Link Building:** Estrategia previamente planificada para conseguir enlaces que permitan posicionar las páginas en los buscadores.

<sup>28</sup> **UNIVERSIDAD NACIONAL DE LOJA CIEREE**. Disponible en: http://www.cieree.org/, [Consultado Septiembre 16, 2011]-

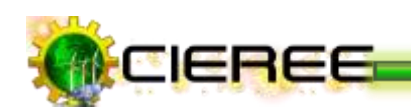

El número de **backlinks** (enlaces entrantes), es importante para el posicionamiento en los buscadores y es indicativo de la popularidad o importancia de una web. Es de esperar que cuantos más enlaces entrantes tenga la página mejor posicionada estará.

Los contenidos publicados, no contienen palabras claves, con la que los usuarios buscan la información del blog. De igual forma, se han realizado publicaciones sin haber analizado la densidad $30$  de las palabras. Dicha densidad, puede ser una herramienta para conocer palabras y frases que puedan generar visitas.

#### **Por ejemplo:**

Se ha elaborado el análisis de una de las publicaciones que se han realizado en la Unidad de Cartografía Energética, y el resultado es el siguiente:

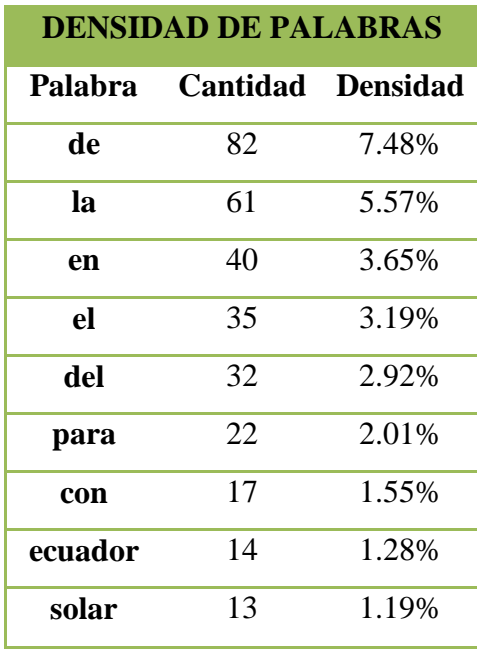

#### **Tabla 1. Densidad de palabras clave**

<sup>30</sup> **Densidad:** Número de veces que una palabra o frase clave se repite en un texto. La densidad viene a estar entorno al 3% y 6%, el superar esta cantidad hará que los buscadores consideren al sitio sobreoptimizados.

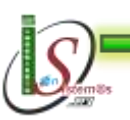

**.** 

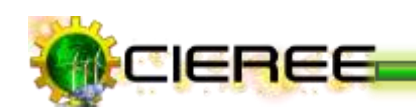

Como se puede observar la publicación está realizada sin palabras claves y sin realizar el estudio para establecer la densidad de las palabras con las que se desea que los usuarios encuentren la información publicada.

La densidad es uno de los factores que tienen en cuenta los buscadores para ordenar los resultados de una búsqueda. Generalmente, la densidad viene a estar entorno al 3% y 6%, el superar esta cantidad, hará que los buscadores consideren al sitio sobreoptimizado y no indexen sus páginas.

No se realiza un seguimiento al tráfico que genera el blog del CIEREE.

Hacerlo es de gran utilidad, pues si el tráfico no es alto se tienen que corregir "imperfecciones", palabras clave con bajo rendimiento, etc. Sin embrago, se tienen que analizar bien los resultados antes de lanzarse a un cambio radical.

No se está publicando contenidos nuevos.

Los buscadores están constantemente indexando las páginas en Internet. E indexan con mayor frecuencia aquellas que cambian de contenidos frecuentemente. Además, fidelizar a los clientes en Internet se consigue si éstos tienen interés en buscar la página para ver cosas nuevas.

No se utiliza robots.txt<sup>31</sup>

Resultaría conveniente que se tome en cuenta la utilización de robots.txt (aunque no es obligatorio) para restringir el acceso de los robots de motores de búsqueda que rastrean un sitio en la Web. Sin embargo, el uso de robots.txt solo es necesario si se desea proteger información que no quieran que los motores de búsqueda indexen. De esta misma forma, si se va a permitir la indexación del sitio por completo, el archivo robots.txt no es necesario (ni siquiera uno vacío).

<sup>31</sup> **robots.txt:** Método para evitar que ciertos [bots](http://es.wikipedia.org/wiki/Bot) (indexadores) que analizan los [sitios Web](http://es.wikipedia.org/wiki/Sitio_Web) u otros robots que investigan todo o una parte del acceso de un sitio Web, público o privado, agreguen información innecesaria a los resultados de búsqueda.

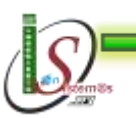

-

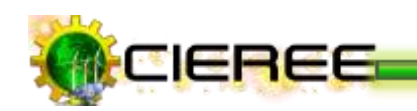

 $\triangleright$  No se utiliza **metaetiquetas**<sup>32</sup> con descripciones correctas. Las metaetiquetas son muy importantes ya que los buscadores las utilizan como fragmentos de descripción de las páginas.

#### **Por ejemplo:**

En el blog del CIEREE, para buscar información sobre "Cartografía Energética" el motor de búsqueda Google la presenta con una descripción así:

**Unidades del CIEREE.** *CARTOGRAFÍA ENERGÉTICA* **· Unidad de Eficiencia** *Energética* **· Unidad de Energias Renovables ...** 

 **Ilustración 5. Descripción de la Unidad de Cartografía Energética**

Cuando lo correcto sería, hacer un resumen sobre lo que trata la página.

Para la administración del blog no se está utilizando herramientas para webmaster<sup>33</sup> que ofrece Google gratuitamente.

Las herramientas para **webmaster** no significan que el sitio vaya a tener un trato preferente, pero puede ayudar a identificar problemas que, si se los soluciona, pueden mejorar el posicionamiento en los resultados de búsqueda.

 $\blacktriangleright$  Se utiliza la red social [Twitter](http://es.wikipedia.org/wiki/Twitter) para generar contenido, en sus comentarios citan enlaces con la finalidad de obtener visitas al sitio, sin embargo, no se está realizando una correcta participación en esta red social, debido a que según técnicas SEO, jamás se debe realizar una publicación mencionando un link

<sup>33</sup> **Webmasters:** Es la persona responsable de todo un sitio, del mantenimiento, programación y es la que tiene los códigos o passwords para hacer modificaciones en la página.

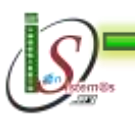

<sup>-</sup><sup>32</sup> **Metaetiquetas**: Son usadas por los motores de búsqueda para identificar e indexar websites y obtener datos como la descripción o palabras clave de la página. Son un modo perfecto que los webmasters usan para facilitar a los motores de búsqueda información sobre sus sitios.

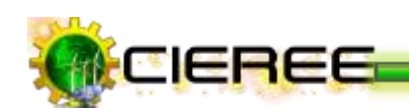

únicamente, sino que siempre un link debe ir acompañado de palabras para describir de qué trata lo que se está enlazando.

Varias de las publicaciones efectuadas, se han realizado con links únicamente, de esta forma no se está cuidando a los seguidores.

Se ha ignorado ubicar correctamente la URL de la página. Cabe mencionar, que la URL del blog del CIEREE, si contiene palabras informativas sobre lo que trata, pero no se encuentra estructurada correctamente para que los buscadores puedan indexar entre sus primeros lugares como resultado de las búsquedas. El nombre de la página será la palabra clave que se desea posicionar, en este caso para la Unidad de Eficiencia Energética, la URL que tiene es:

#### **www.eficienciaenergetica.cieree.org**

Cuando lo correcto sería:

#### **www.cieree.org/palabra-clave**

Para la Unidad de Eficiencia Energética quedaría:

#### **[www.cieree.org/eficiencia-energetica](http://www.cieree.org/eficiencia-energetica.org)**

Se debe construir links externos con **Anchor Text**<sup>34</sup>, de tal forma que los buscadores indexen las páginas web a través de las palabras claves seleccionadas.

<sup>34</sup> **Anchor Text:** Es el texto que aparece subrayado, el texto en el que hacemos clic para seguir un enlace**.**  Son muy útiles para el posicionamiento ya que son interpretadas por los buscadores como palabras clave del contenido del sitio al que enlazan.

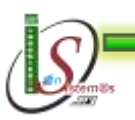

-

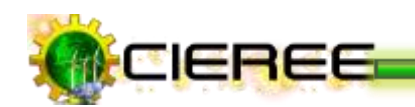

#### **Por ejemplo:**

Si se realizaría un enlace externo con la palabra **"Ciencia y Tecnología",** cada enlace externo, se verá con un link que dirija hacia el sitio web del CIEREE. Así:

#### **Ciencia y Tecnología**

Estos enlaces, son los más reconocidos por los buscadores y son los más importantes a la hora de trabajar en el posicionamiento.

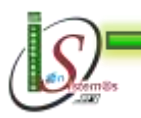

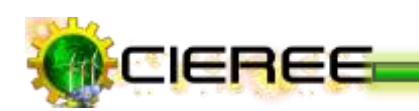

## **3. ANÁLISIS DE LAS COLUMNAS DE EXPLOTACIÓN**

#### **Estructura del diseño web**

El principal criterio de las páginas de contenido es la claridad expositiva. El texto debe ser fácilmente legible, con una correcta distribución y ancho de las líneas adecuado. Las ilustraciones deben ser funcionales y el uso del color, en correspondencia, debe ser más sobrio que en la portada<sup>35</sup>.

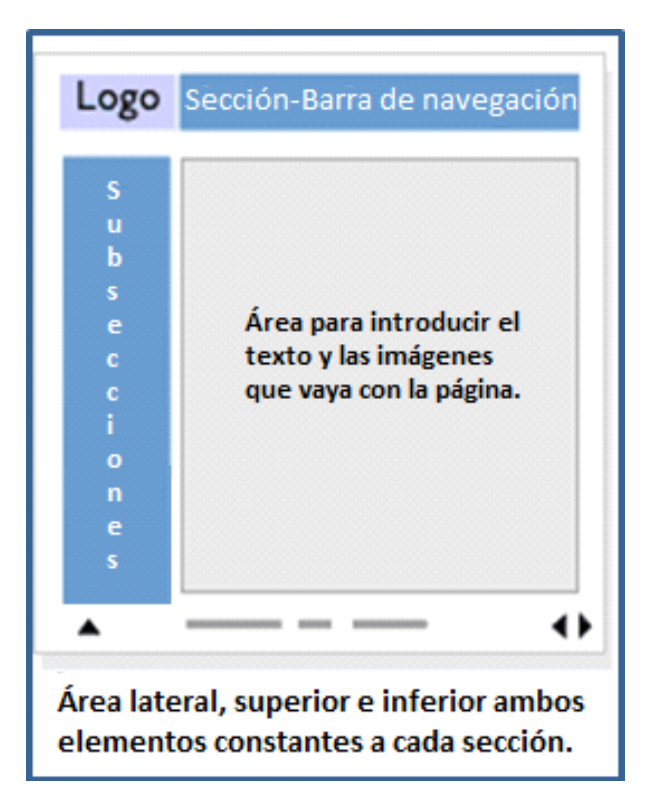

**Ilustración 6. Plantilla general de páginas web**

La gran mayoría de las páginas web tienen divisiones o secciones similares. Lo usual es que, en la parte superior de la página se encuentre un encabezado, seguido de un cuerpo principal que suele estar flanqueado por columnas.

 $35\,$ <sup>35</sup> **smoothstep.com. Diseño y Desarrollo web.** Disponible en: http://www.smooth-step.com/disenoweb/guia, [Consultado Septiembre 22, 2011]-

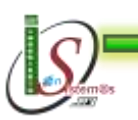

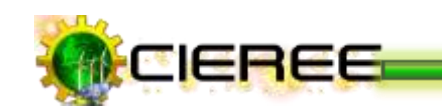

#### **Columnas de exploración**

El cuerpo principal de una página web, en el diseño moderno se encuentra dividido. Una de estas divisiones, consiste en las columnas de exploración**.** Este tipo de columnas, se le emplea para ubicar algunos elementos importantes de la página, como [enlaces](http://www.lawebera.es/promocionar/conseguir-enlaces.php)  [externos,](http://www.lawebera.es/promocionar/conseguir-enlaces.php) navegación interna**,** [publicidad,](http://www.blog.lawebera.es/como-colocar-publicidad-adsense-blog/) informaciones adicionales y contenidos secundarios<sup>36</sup>.

Los usuarios, dado el uso continuo de estos elementos para esta función, suelen buscar la información de contacto en este tipo de columnas, por lo que resulta uno de los mejores lugares para ubicar los datos.

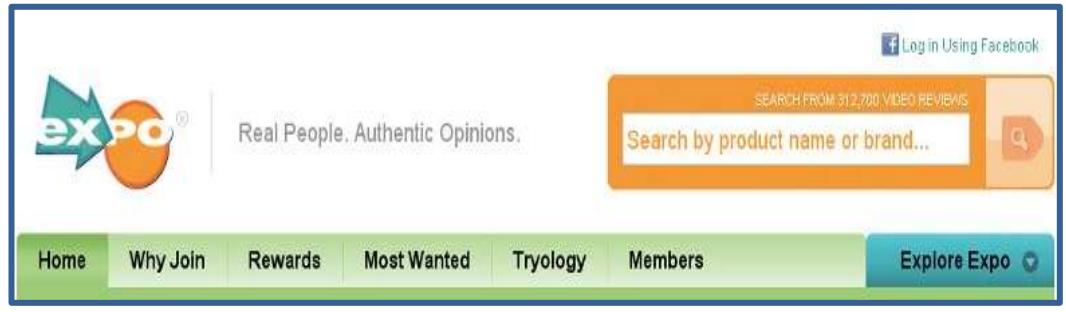

**Ilustración 7. Columnas de exploración**

<sup>36</sup> **la webera.es. Estructura de una página web.** Disponible en: http://www.lawebera.es/manual-disenoweb/estructura-de-una-pagina-web-estructura-del-diseno.php, [Consultado Septiembre 22, 2011]-

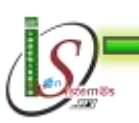

1

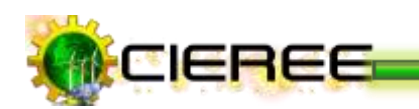

### **3.1 DISEÑO CON UNA COLUMNA**

Cuando se crea un nuevo sitio web puede estar conformado con una sola columna en su diseño de página, donde se utilizan las imágenes de fondo para interactuar y controlar el diseño de manera única. El diseño de páginas con una columna suele emplearse para libros, puede mostrarse sólo texto, una imagen acompañada de texto, o solo una imagen<sup>37</sup>.

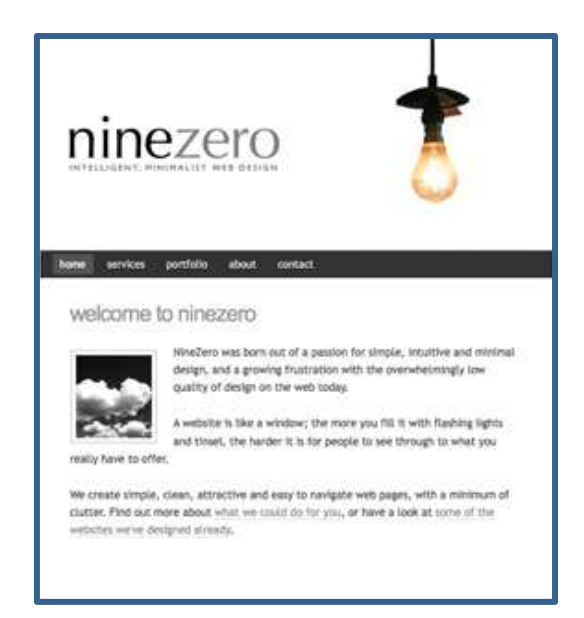

**Ilustración 8. Página web diseñada con una columna**

Regularmente este tipo de diseños, trata de una web con mucho contenido, por lo que finalmente, la decisión es usar una columna en la home y tratar de hacer módulos convenientes para ayudar al usuario a encontrar de un modo fluido todos los contenidos que se pretende mostrar.

<sup>37</sup> **COSAS SENCILLAS. Tendencias de diseño web: páginas con una sola columna.** Disponible en: http://www.cosassencillas.com/articulos/tendencias-diseno-web-una-columna, [Consultado Septiembre 22, 2011]-

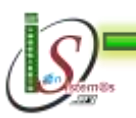

**.** 

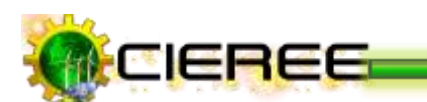

#### **Por ejemplo:**

*[Popmatik.](http://www.popmatik.co.uk/)-* Utiliza un diseño de una sola columna, donde coloca una imagen de fondo de una botella y el contenido da la impresión de estar dentro de la etiqueta de la misma.

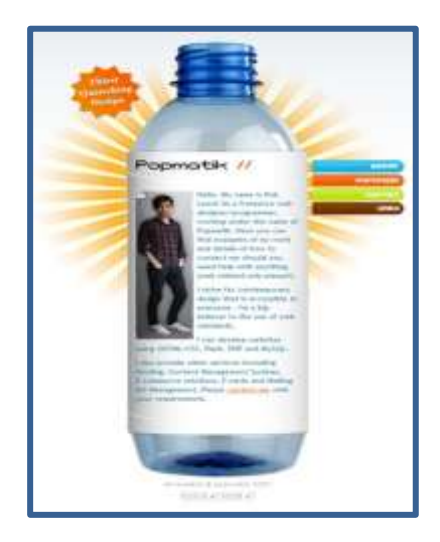

**Ilustración 9. Página web de [Popmatik](http://www.popmatik.co.uk/)**

*[Sitotis.hr](http://www.sitotis.hr/)* **.**- La imagen de fondo para Sitotis es una carpeta que contiene el contenido de la página. La carpeta se utiliza para la navegación.

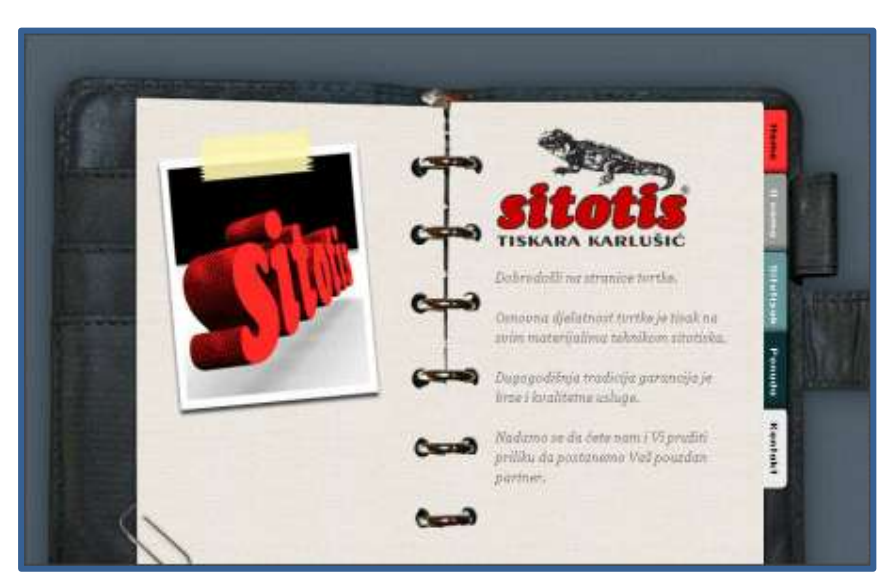

**Ilustración 10. Página web de [Sitotis.hr](http://www.sitotis.hr/)**

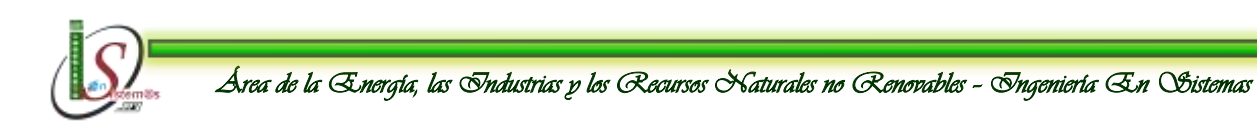

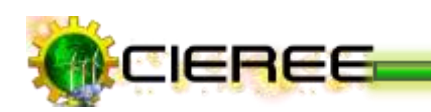

### **3.2 DISEÑO CON DOS COLUMNAS**

Aplicar un estilo personal a todas las páginas, que sean atractivas, sencillas de forma que los visitantes las encuentren fácil para navegar y localizar contenidos<sup>38</sup>.

En el caso de que el diseño requiera el empleo de dos columnas, pueden ubicarse una a cada lado del cuerpo principal de la página o ambas a uno de los lados, siendo también indiferente en este caso si se ubican a la derecha o a la izquierda del contenido principal.

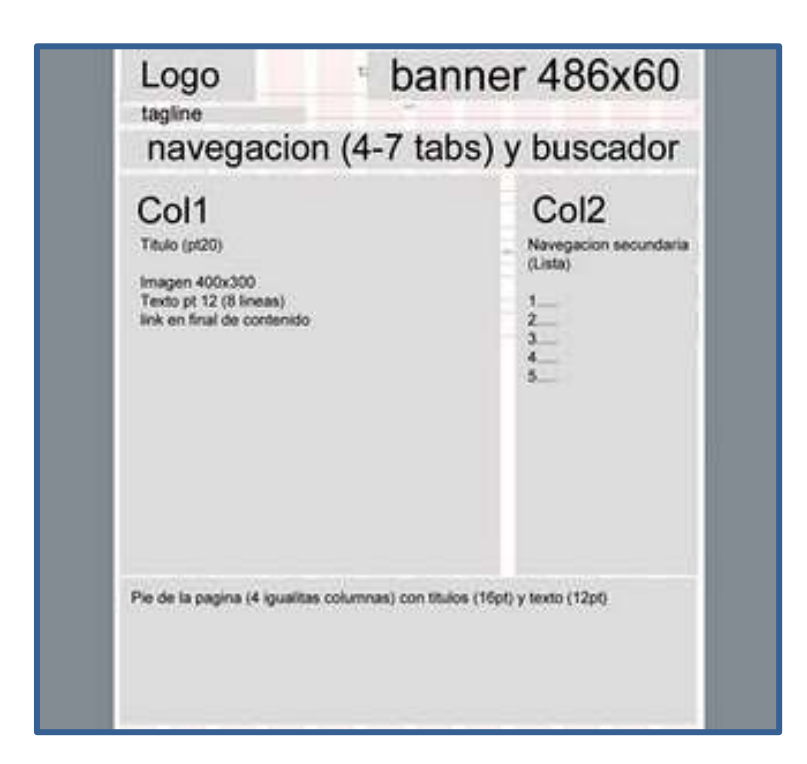

 **Ilustración 11. Plantilla de diseño de dos columnas para páginas web**

Una página en dos columnas es una página web para facilitar el empezar a crear un resumen de la información.

<sup>38</sup> **Virtualnauta.com. Diseño de páginas web.** Disponible en http://www.virtualnauta.com/es/html/htmldiseno-paginas-web.php, [Consultado Septiembre 23, 2011]-

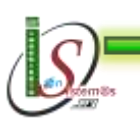

1

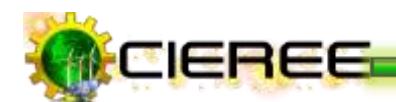

#### **Por ejemplo:**

*Diario [20minutos.](http://www.20minutos.es/)-* Se encuentra diseñado en 2 columnas**,** donde se consigue llevar al usuario noticia a noticia, a través de una columna principal y dejando los contenidos secundarios, o incluso, repeticiones del contenido de la columna central, en la columna secundaria. Este ejemplo es mucho más usable que los diarios diseñados a tres columnas, más si cabe, porque está demostrado que al usuario le gusta desplazarse al momento de leer, es decir, ir viendo una noticia tras otra.

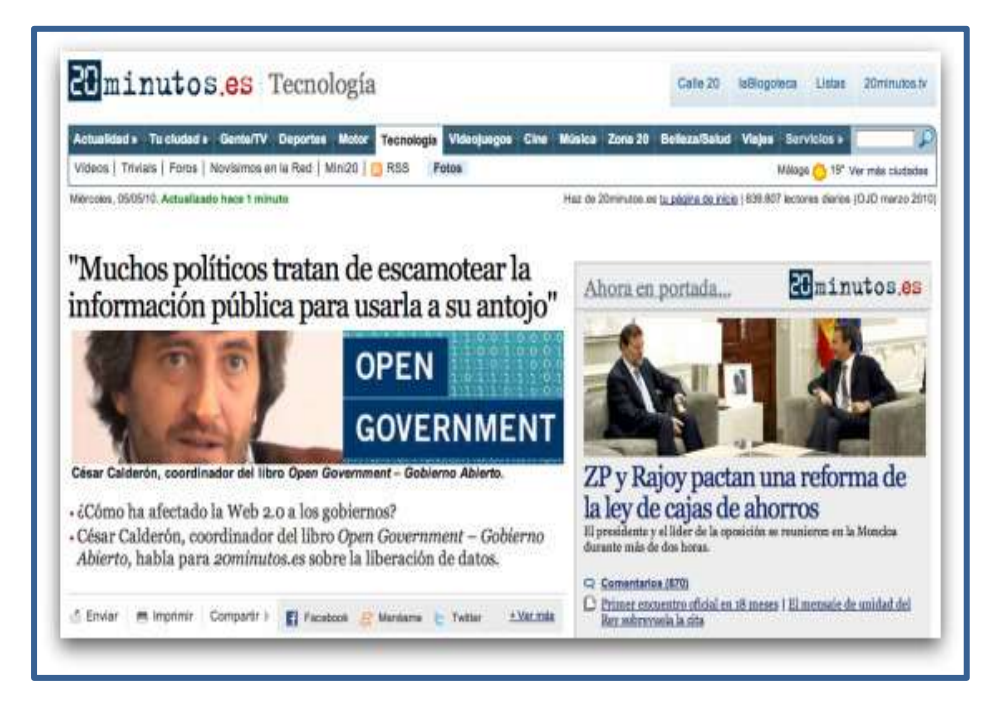

**Ilustración 12. Página web de 20 minutos.es**

*[Dangergraphics.com.](http://www.dangergraphics.com/)-* El sitio está separado en dos columnas perfectamente diferenciadas visualmente, lo que indica que son contenidos completamente distintos. El lado derecho es un blog, y el izquierdo contiene algunos de sus trabajos más recientes y links a otros sitios.

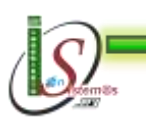
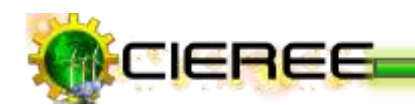

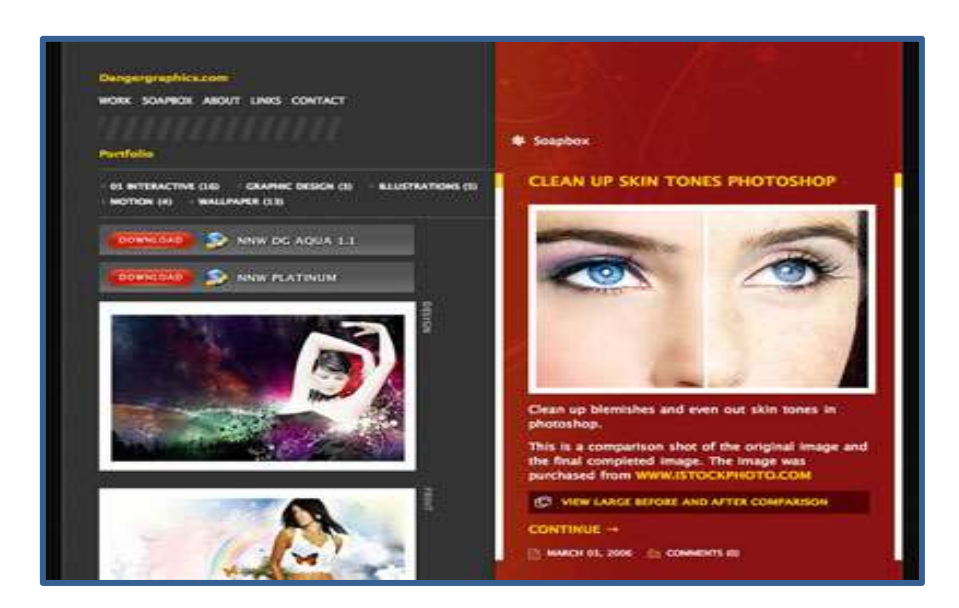

**Ilustración 13. Página web de [Dangergraphics.com](http://www.dangergraphics.com/)**

# **Otro ejemplo:**

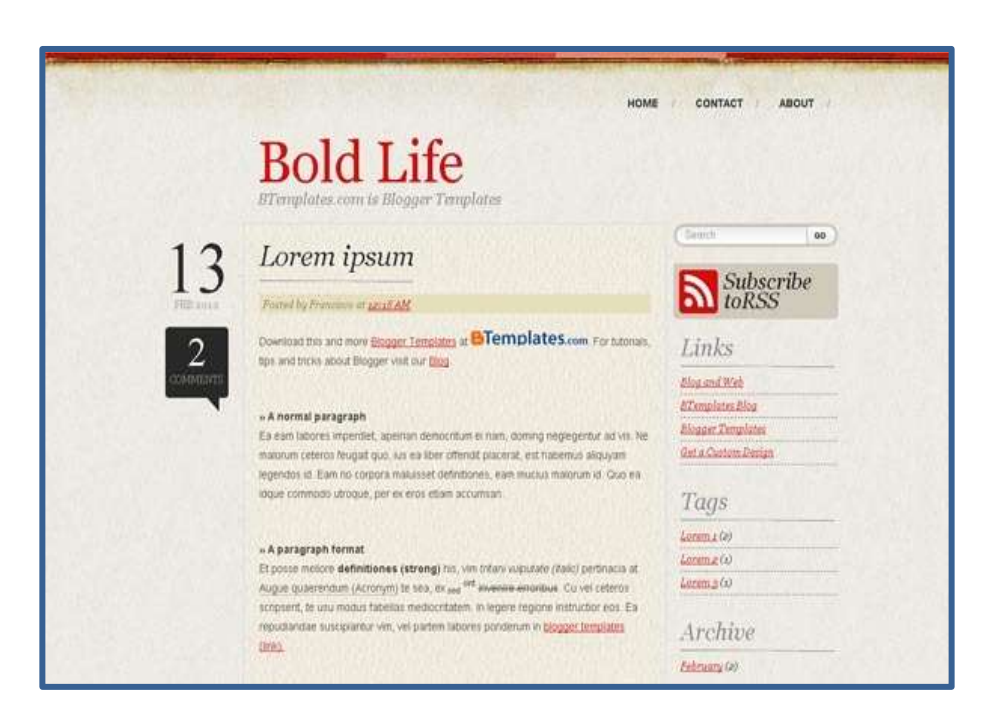

**Ilustración 14. Página web de [Bold](http://www.dangergraphics.com/) Life**

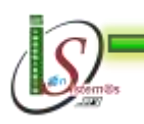

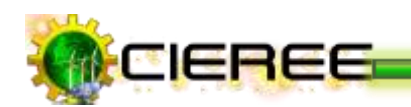

### **Ventajas**

- Ofrece más posibilidades para combinar textos e imágenes.
- La navegación es más fluida**,** debido a que se navega verticalmente y a la vez se puede ir viendo los contenidos secundarios que se tiene en la columna de la  $derecha<sup>39</sup>$ .
- Permite a los visitantes moverse por las páginas entendiendo sobre que se trata el entorno.
- Permite relacionar áreas que tienen alguna similitud o relación, y separar las que no la tienen.
- \* Antes lo normal era un diseño en 4 columnas, ahora lo más utilizado son las dos columnas, evitando así llenar completamente la pantalla.

# **Desventajas**

- El texto en dos columnas, en las páginas web no se distribuye de la forma previsible, de arriba abajo y de izquierda a derecha<sup>40</sup>.
- Las columnas son, de hecho, independientes entre sí y el texto no fluye automáticamente.

<sup>39</sup> <sup>39</sup> **Páginas web optimizadas para buscadores.** Disponible en http://www.sdgestudio.com/ventajas\_y\_propiedades.html, [Consultado Septiembre 23, 2011]- <sup>40</sup> **SUPERFORO. Ventajas y desventajas del Diseño Web.** Disponible en http://fiunam.superforo.net/t1438-ventajas-y-desventajas-del-diseno-web-movil [Consultado Septiembre

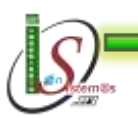

23, 2011]-

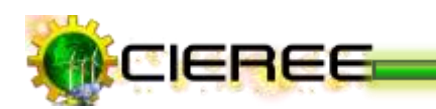

# **3.3 DISEÑO CON TRES COLUMNAS**

Este diseño consiste en una cabecera que cubre la parte superior de la web, una columna central flanqueada por dos columnas secundarias a ambos lados y un pie situado en la zona inferior de la web<sup>41</sup>.

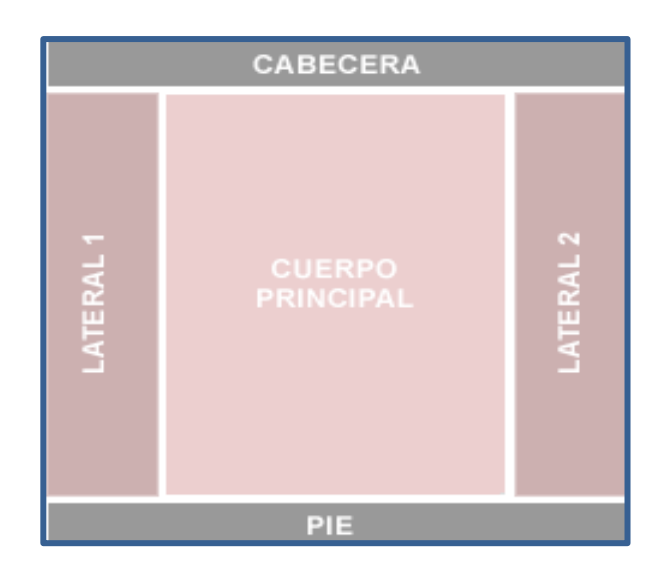

# **Ilustración 15. Plantilla de diseño de tres columnas para páginas web**

La columna central está pensada para alojar el contenido principal y las laterales para contenidos secundarios. Muchas veces estas columnas laterales se utilizan para albergar sub-menús.

# **Ventajas**

- La simetría de la página puede ayudar a dar un aspecto más agradable.
- Permite el doble contenido y el uso de las columnas laterales para promociones en toda la navegación horizontal $^{42}$ .
- Se centra el contenido principal, dándole mayor importancia.

<sup>42</sup> **AltamiraWeb. Las ventajas de tener una web** Disponible en http://altamiraweb.es/las-ventajas-detener-una-web/, [Consultado Septiembre 23, 2011]-

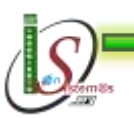

<sup>41</sup> <sup>41</sup> **gloobs. Diseño web. Las columnas.** Disponible en: http://www.gloobs.com/blog/index.php/disenoweb-las-columnas/,[Consultado Septiembre 23, 2011]-

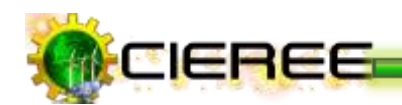

# **Desventajas**

- La simetría generalmente es perjudicial para establecer una jerarquía, y la jerarquía es el elemento principal de cualquier navegación y buen uso de una web.
- La simetría diluye los puntos de interés. El usuario acaba por no saber a dónde  $\text{mirar}^{43}$ .

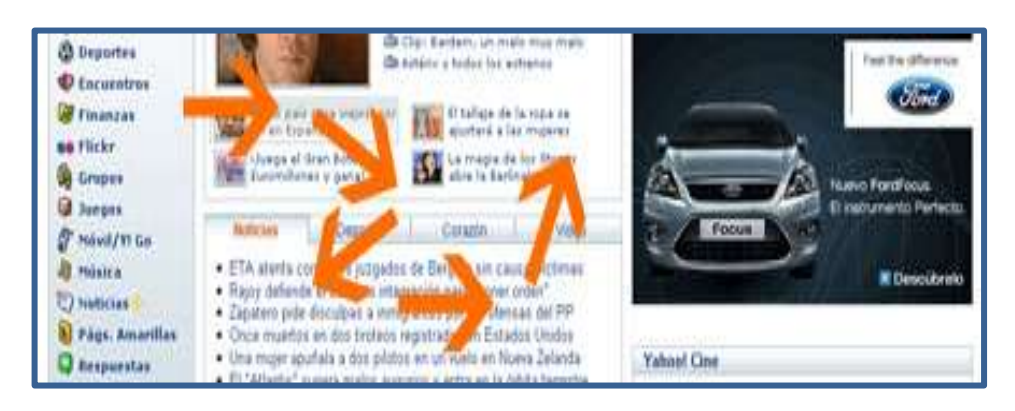

 **Ilustración 16. Página web diseñada con tres columnas**

- Requiere un aprendizaje del usuario, para conocer los elementos importantes, las barras de navegación secundarias, etc. Y ninguna web debe de tener un manual de uso, eso conlleva la pérdida de usuarios.
- Las barras laterales acaban siendo un contenedor de todo aquello que se desea mostrar, y el resultado final un caos de información.
- Al leer un navegador el contenido de la web, primero tiene que leer toda la columna izquierda antes de empezar con la principal, es decir, los robots, tienen que leer toda la información lateral izquierda antes de empezar a leer el contenido que queremos indexar. Esto es perjudicial para el [posicionamiento.](http://gloobs.wordpress.com/tag/posicionamiento/)

<sup>43</sup> **Jcmiras.Net\_02.** Disponible en: http://www.jcmiras.net/surge/es/p113.htm, [Consultado Septiembre 23, 2011]-

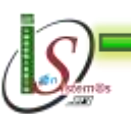

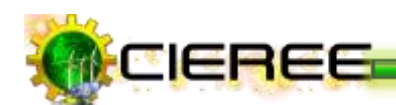

# **Por ejemplo:**

*EL PAIS.COM y elmundo.es.-* El uso de las tres columnas, quizás se haya heredado de la prensa escrita, pero no hay que olvidar que no se lee de la misma manera un periódico que una web. El texto impreso es mucho más legible que el digital. La visión de un periódico es vertical, mientras que la de una web es horizontal (las pantallas son horizontales).

Por lo general los responsables de estos medios escritos no se dan cuenta de este detalle, e intentan llevar el mismo contenido impreso al mundo digital. Se puede ver cómo han conservado las tres columnas pero dándole más importancia a la primera columna.

En los dos primeros periódicos online, se puede observar que la lectura es anárquica, es decir, se debe ir de arriba a abajo, los módulos son de distinta tamaño lo que hace perder la navegación lógica, y convertirla en una navegación por impulsos.

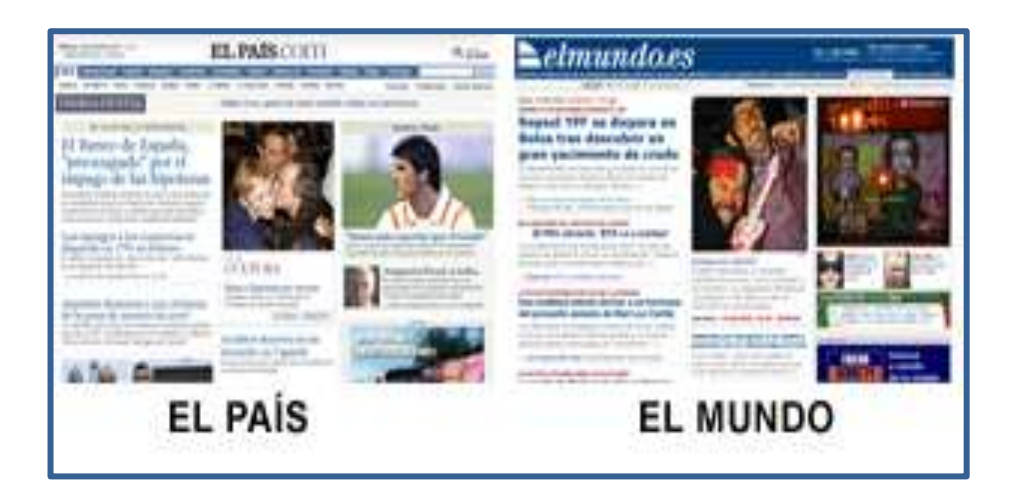

**Ilustración 17. Página web de "EL PAIS.COM" y "elmundo.es"**

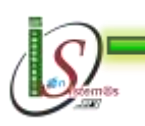

*Universidad Nacional de Loja* 

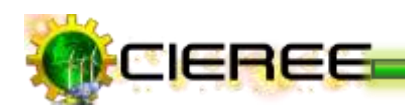

# **Otros ejemplos:**

| …<br><b>Apple Store</b>                                                                                                    | A .: Incurrent stream from                                                            | w                                                       | <b>Phone</b>                                                                                         | <b>For</b>                                   |                                                                                                    | These States                             | <b>Sold Corp. Lists #</b>                                                                                                    |
|----------------------------------------------------------------------------------------------------|---------------------------------------------------------------------------------------|---------------------------------------------------------|----------------------------------------------------------------------------------------------------|----------------------------------------------|----------------------------------------------------------------------------------------------------|------------------------------------------|----------------------------------------------------------------------------------------------------|
| <b>MINI 1501-503</b><br>$2 + -1$<br><b>Competer un Mac.</b><br>Compose un Post<br>Conquer un Phase<br>Compret us Fad                         | ۰<br>۰<br>中華<br><b>Wed 2</b><br>Inche<br><b>ATTE</b>                                  | n a b<br><br><b>Phone</b><br><b>Genetic</b><br>state of | <b>Fiel Owlla</b><br><b>Politani</b><br><b>Set</b><br>Institute<br>150.6<br>44.4                     | <b>Pod touch.</b><br><b>Timesia</b><br>154.4 | <b>Put Javia</b><br><b>Suite</b><br>2304                                                                                   | <b>Rugin TV</b><br><b>Fairly</b><br>1949 | <b>Roycelades de la tensta</b><br>Lincoln as commenced.<br>Hereafter (2014) and<br>Madison our<br><b>Man went</b><br>Apple ThursdaySall Drawing<br>Calva Thursterboll de Norte<br>言听<br><b>Bikac</b> |
| Accompanies Learn of Films<br>Programmes prairie at 1994<br>Acaparisa Lets Field<br>Interpreties June 4 by Phone:<br>Accounting paid at Paul |                                                                                       |                                                         |                                                                                                    |                                              |                                                                                                    |                                          | Pat 3<br>Fair loved Lissan<br>Blood Part 2 State de Japite<br>Adaptatol: R/ Auto Is<br><b>Augite</b><br><b>Maditized Fre</b>                                                                         |
| Apple Story park<br>Educación<br>Apple Skotcawy<br>Enginesis.<br><b>Transition Instruments and loss</b>                                      | <b>MacRoss Rx</b><br>Think<br>$444 - 4$                                               | <b>Marifisch Pro</b><br><b>Back</b><br>$-64.4$          | <b>National</b><br>Traiadhi<br><b>Date of</b>                                                        | m.<br><b>Senato</b><br><b>India</b>          |                                                                                                    | <b>Mac Pha</b><br>lissub<br>10464        | Signification in Child at Indianal con-<br>RAW-11 M PS<br>Fiel book<br>Patriare.                                                                                                    |
|                                                                                                    |                                                                                       |                                                         | Elevine gratuities en pedales aspetenzo a 119 E folk and                                             |                                              |                                                                                                    |                                          | May weakens                                                                                                    |
| <b>Accounting do model</b><br>Fire of that<br><b><i><u>Fundacion</u></i></b><br>Eastern & Brassa Doctor<br>ALCOHOL: N<br><b>Selected</b>     | Nuevo. Más rápido.<br>MacBook Air.<br>IT painted definition page<br>to the rise<br>тm |                                                         | Personaliza tu iPad.<br>lingtonini (potrator-del Plant Technico)<br><b>Scale Tallac News</b><br>7.48 |                                              | Nuevo Mac mini.<br>Transactic Mobile rate valuable 1 almost<br>can \$15 Thursteinstein<br>(IV) voluntage)<br><b>GOVERN</b> |                                          | <b>Hat</b><br>$1.47$ and $3$<br>1 Fall lines Cowe<br>3. Hill-Assets (Fac) Earlness<br>General<br>4. Asiashists da istributor                                                                         |

**Ilustración 18. Ejemplo de Página web diseñada con tres columnas**

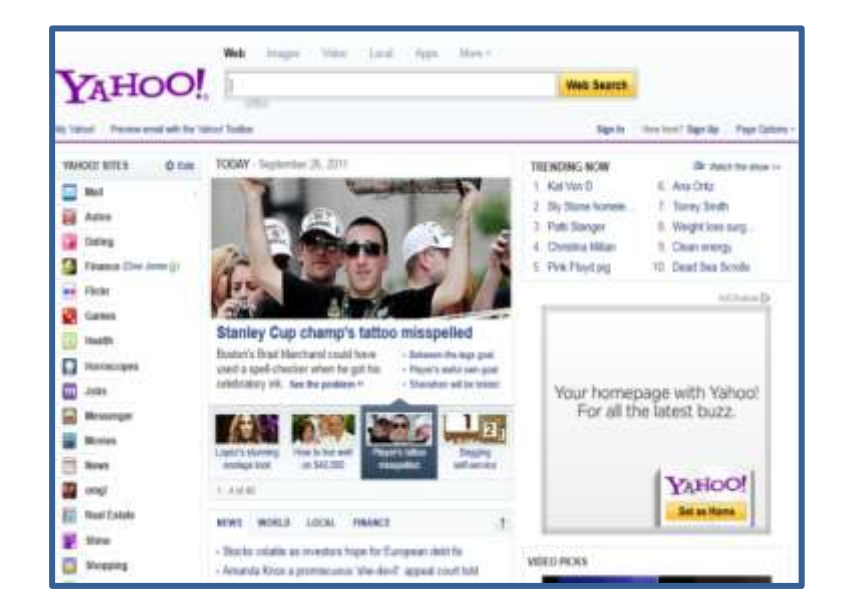

**Ilustración 19. Ejemplo de Página web diseñada con tres columnas**

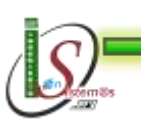

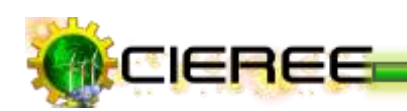

# **3.4 DISEÑO CON VARIAS COLUMNAS**

El diseño de una home con varias columnas, debe estar realizado de tal forma que ayude a identificar lo que cada área de la pantalla desee informar, y debe estar ubicado en el sentido que no sea confuso.

### **Por ejemplo:**

*muchoviaje.com:* Contiene un primer bloque a 1 columna para indexación en Google, un segundo bloque a 2 columnas con los destacados en la parte más ancha y publicidad de autopromoción en la secundaria y un tercer bloque con 4 columnas para mostrar 4 categorías.

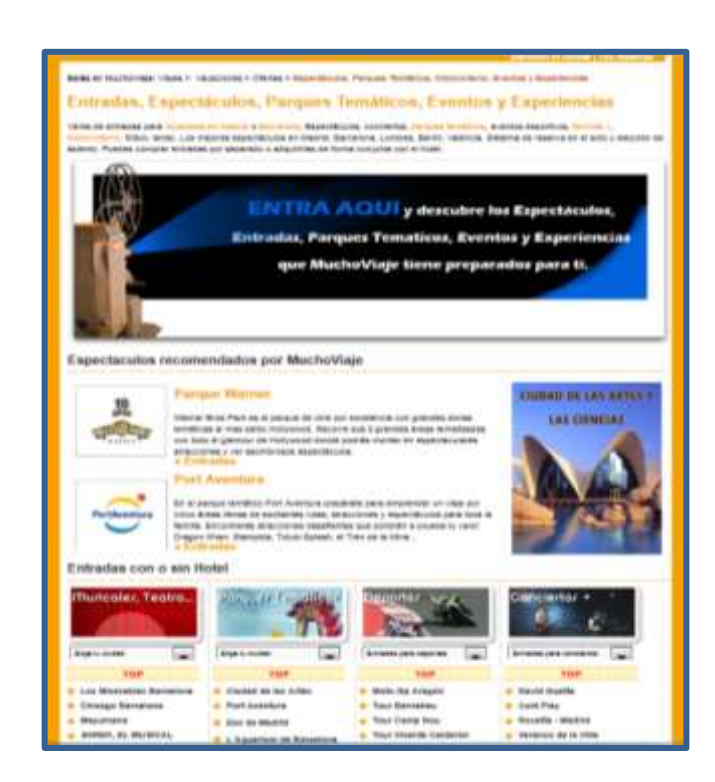

**Ilustración 20. Página web de muchoviaje.com**

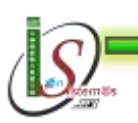

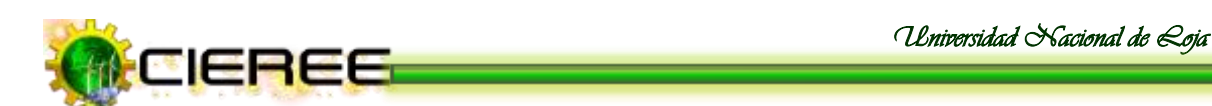

*All Things Web 2.0.-* Contiene 4 columnas: dos columnas laterales y dos columnas centrales.

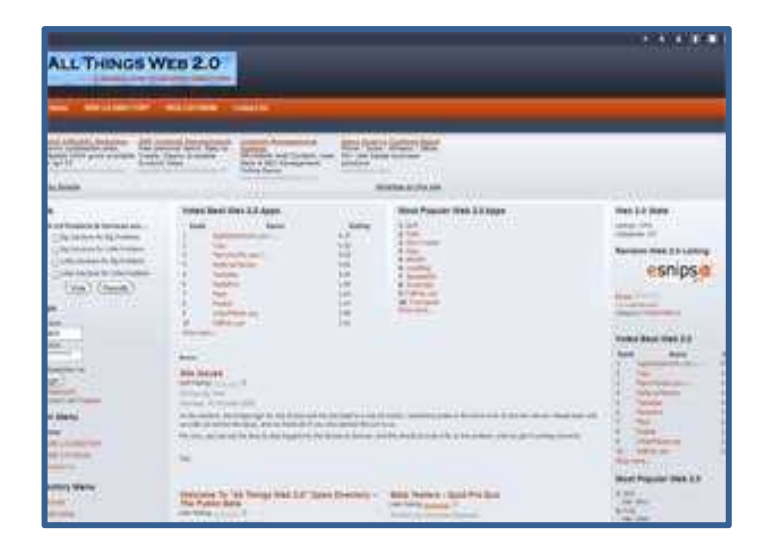

**Ilustración 21. Página web de All Things Web 2.0**

*Amazon.co.uk*.- Amazon tiene dos columnas laterales y productos organizados centralmente en tres columnas adicionales.

Funciona porque el propósito de cada columna se desprende de su diseño. La columna izquierda es, sin duda la navegación, la columna de la derecha es "otras cosas". Los productos en el medio son claramente de baldosas y separados por espacios en blanco, por lo que no confunde al usuario.

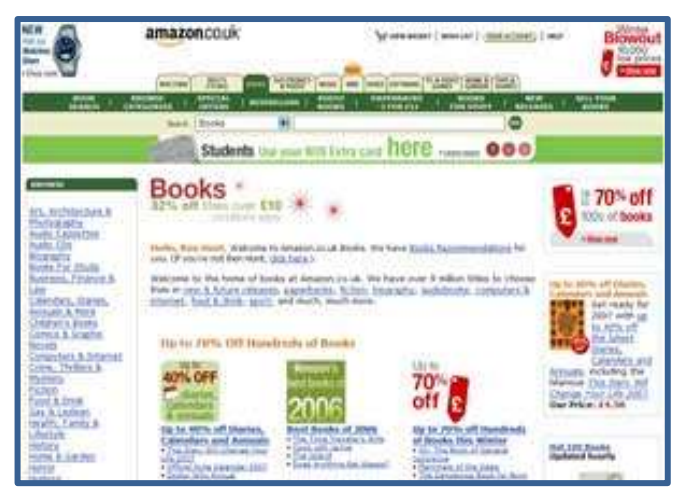

**Ilustración 22. Página web de Amazon.co.uk**

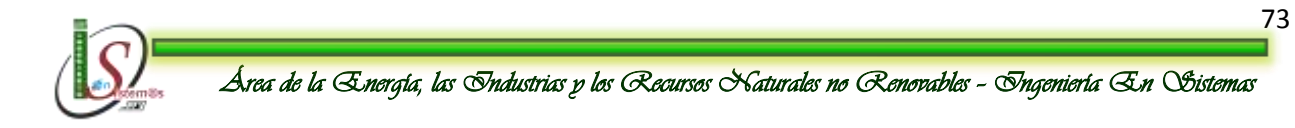

inee

*Universidad Nacional de Loja* 

**Otros ejemplos:**

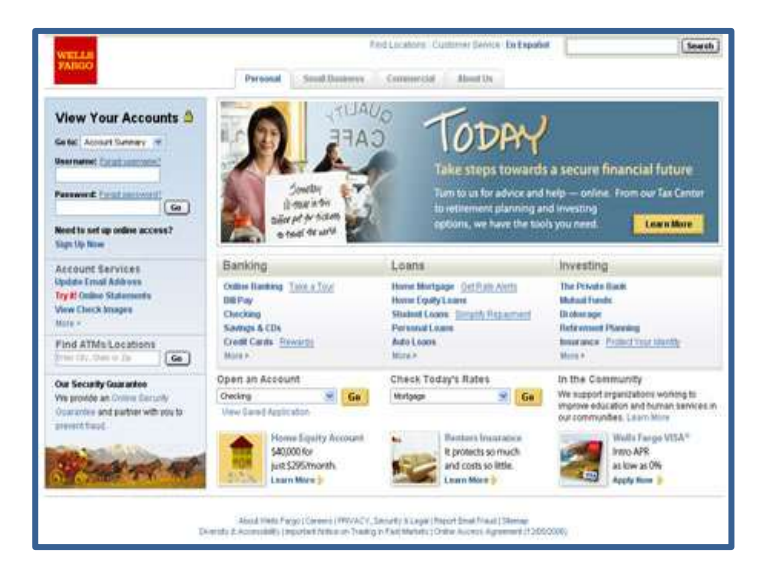

**Ilustración 23. Ejemplo de Página web diseñada con varias columnas**

# **Desventajas**

- No se sabe por dónde empezar a buscar. Todo es de algún modo de baja prioridad<sup>44</sup>.
- Se llena completamente la pantalla.

<sup>44</sup> **Jcmiras.Net\_02.** Disponible en: http://www.jcmiras.net/surge/es/p113.htm, [Consultado Septiembre 23, 2011]-

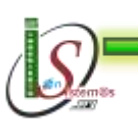

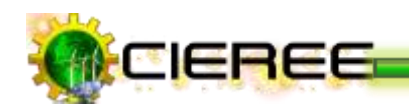

# **3.5 APLICACIÓN**

El blog que inicialmente el Centro de Investigaciones de Energías Renovables y Eficiencia Energética (CIEREE) estaba diseñado con dos columnas.

A continuación se analizará las ventajas y desventajas del blog:

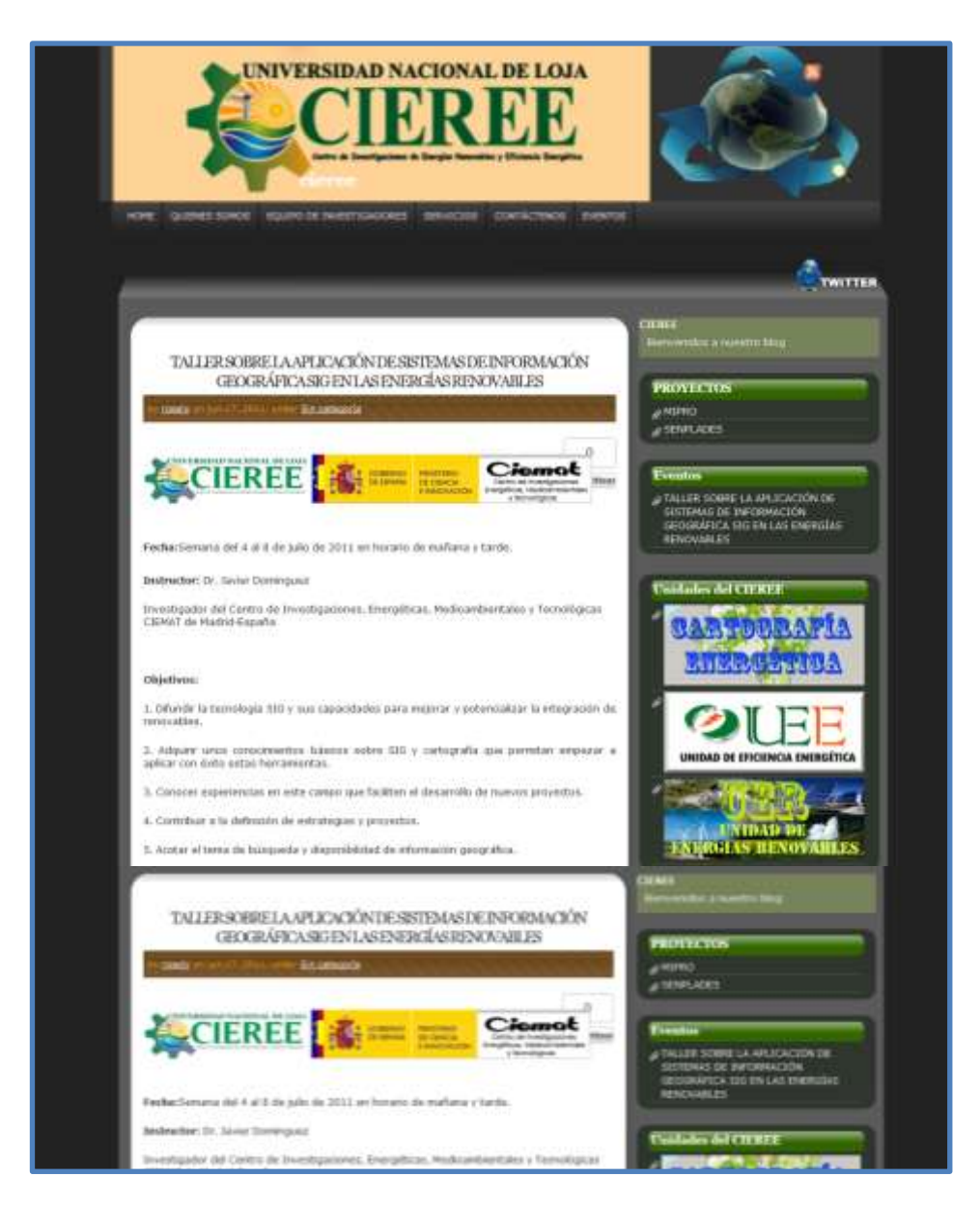

**Ilustración 24. Blog inicial del CIEREE**

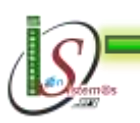

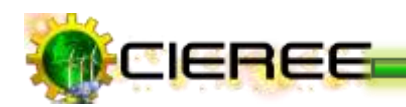

### **Ventajas**

- El diseño del blog está estructurado para que las publicaciones se las pueda observar de un solo vistazo.
- Existe una columna a lado del cuerpo principal de la página, donde se da a conocer la información que posee en el blog.
- Sus dos columnas logran diferenciar los contenidos.
- La columna lateral se la utiliza para dar a conocer al usuario los contenidos que puede encontrar en el blog, así como para dar a conocer las diferentes opciones para participar en el mismo.

# **Desventajas**

- Aunque el blog se encuentra diseñado con dos columnas, la información no se encuentra ubicada de una forma ordenada, es decir, toda la información del CIEREE se la visualiza en la portada del blog.
- Las publicaciones realizadas se encuentran publicadas de una manera muy teórica, no muy llamativa para el usuario.
- No se realizan publicaciones muy a menudo, por lo que da la sensación de que el contenido no cambia, y que el blog se encuentra semi-abandonado.
- A pesar que el diseño en dos columnas facilita combinar los textos e imágenes, las publicaciones realizadas tienen contenido con demasiado texto.
- El diseño en dos columnas es para facilitar en una página web, empezar a crear un resumen de la información, sin embargo no se las utiliza correctamente.

Una vez analizadas las alternativas de diseño existentes, se tuvo la visión que el sitio web sea diseñado de tal forma que al visitante le sea fácil para navegar y para localizar los contenidos.

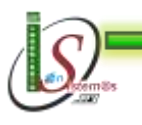

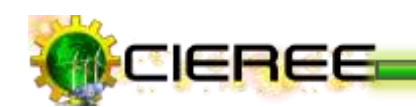

De esta manera, se determinó que el diseño adecuado para el sitio web del Centro de Investigaciones de Energías Renovables y Eficiencia Energética será para la página principal (home) un diseño a tres columnas, colocando en su portada el logo del CIEREE a fin de establecer la imagen del Centro (Ver Fig. 25). Y para las páginas siguientes el diseño que se estableció fue a dos columnas, para presentar en su cuerpo principal el contenido requerido y en su columna lateral mostrar los menús restantes a los que el usuario puede acceder sin la necesidad de regresar a la página principal del sitio, logrando de esta manera una navegación fluida para el usuario (Ver Fig. 26).

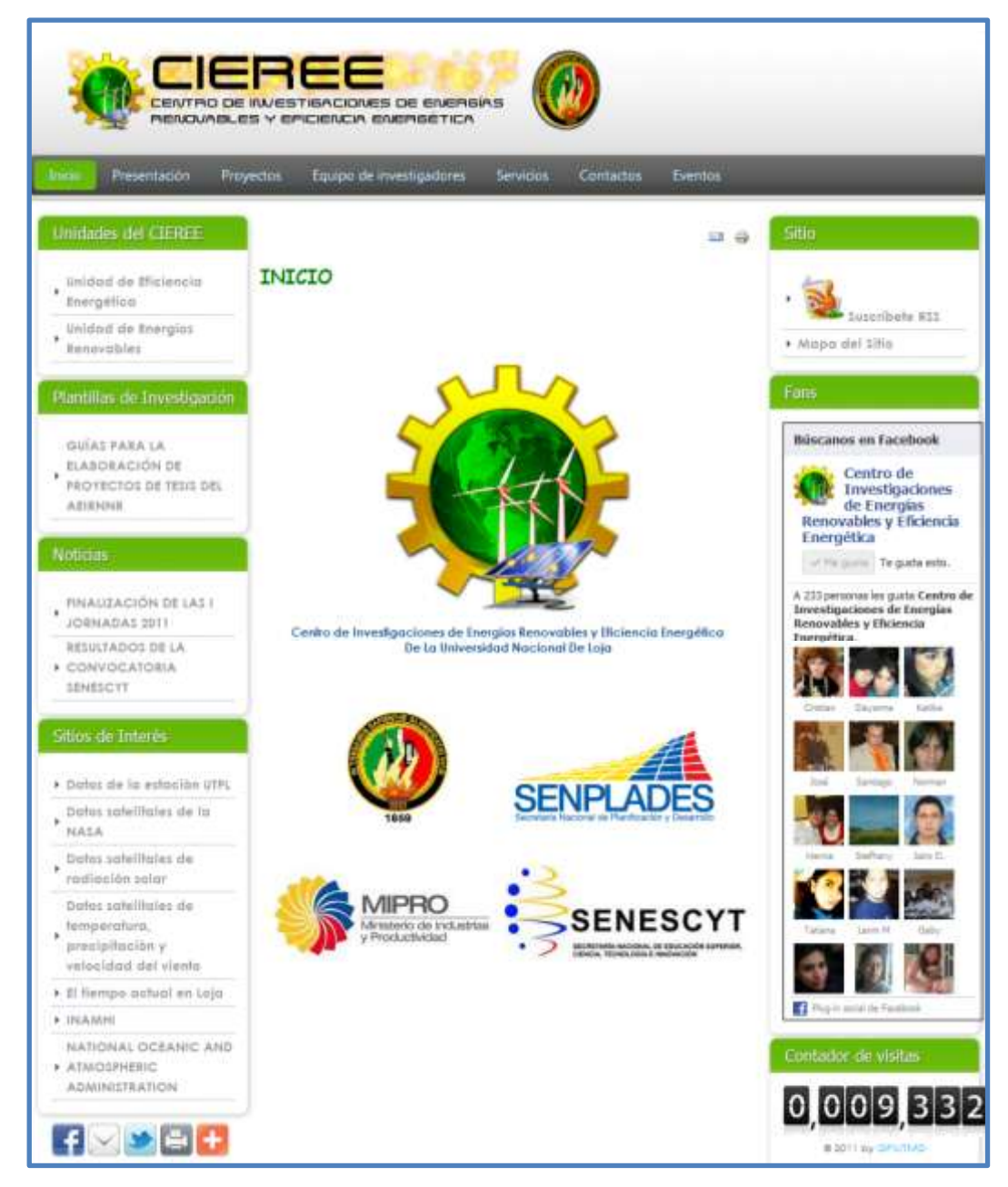

**Ilustración 25. Portada del sitio web del CIEREE**

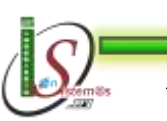

*Área de la Energía, las Industrias y los Recursos Naturales no Renovables – Ingeniería En Sistemas* 

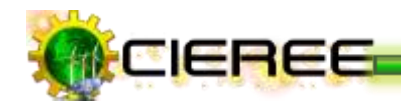

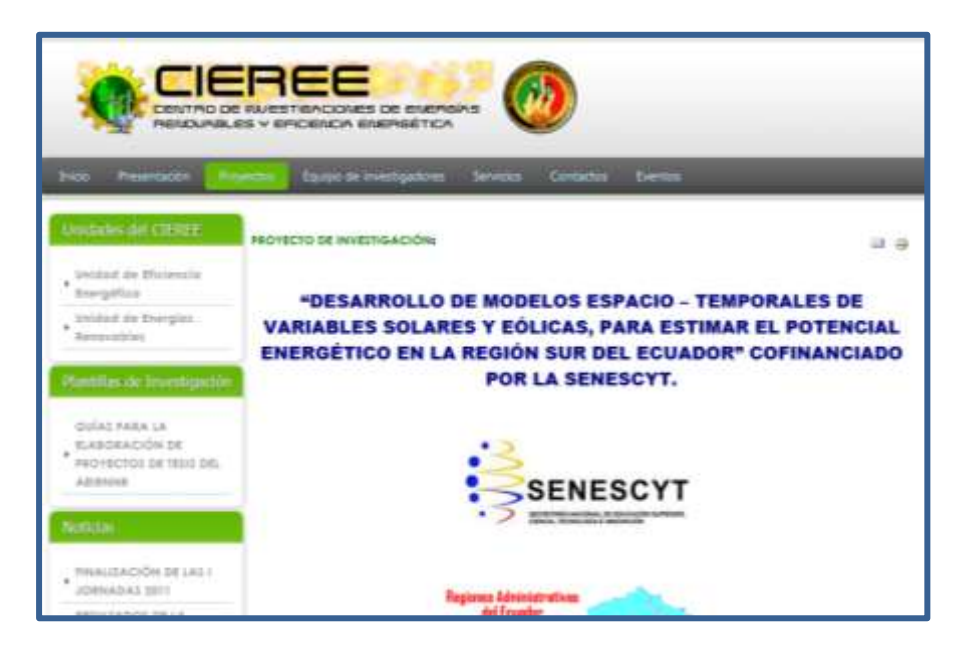

 **Ilustración 26. Diseño a dos columnas páginas del CIEREE**

En el menú principal del sitio se encuentran ubicados datos del CIEREE, tales como: Presentación, Proyectos, Equipo de Investigadores, Servicios, Contactos y Eventos. Logrando de esta manera diferenciar y dar un orden a los contenidos del sitio (Ver Fig. 27).

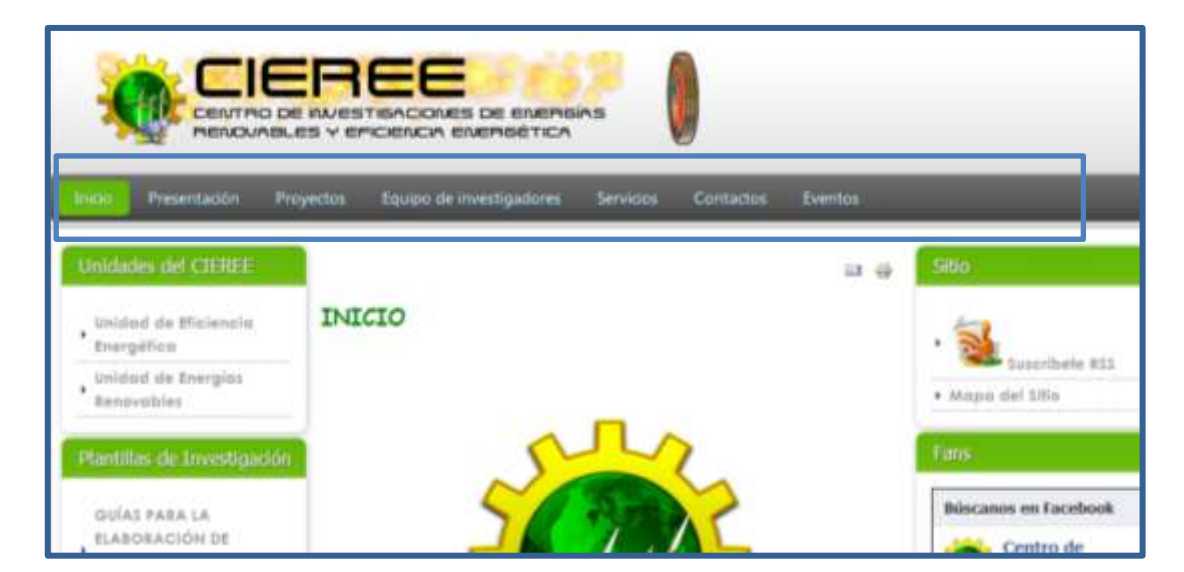

 **Ilustración 27. Menú principal del sitio**

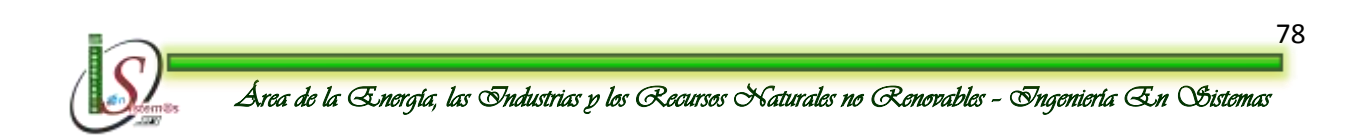

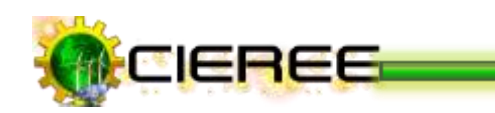

Para la distribución correcta de la información, en su columna lateral izquierda se encuentran ubicados contenidos tales como: Unidades del CIEREE, Plantillas de Investigación, Noticias y Sitios de Interés (Ver Fig. 28).

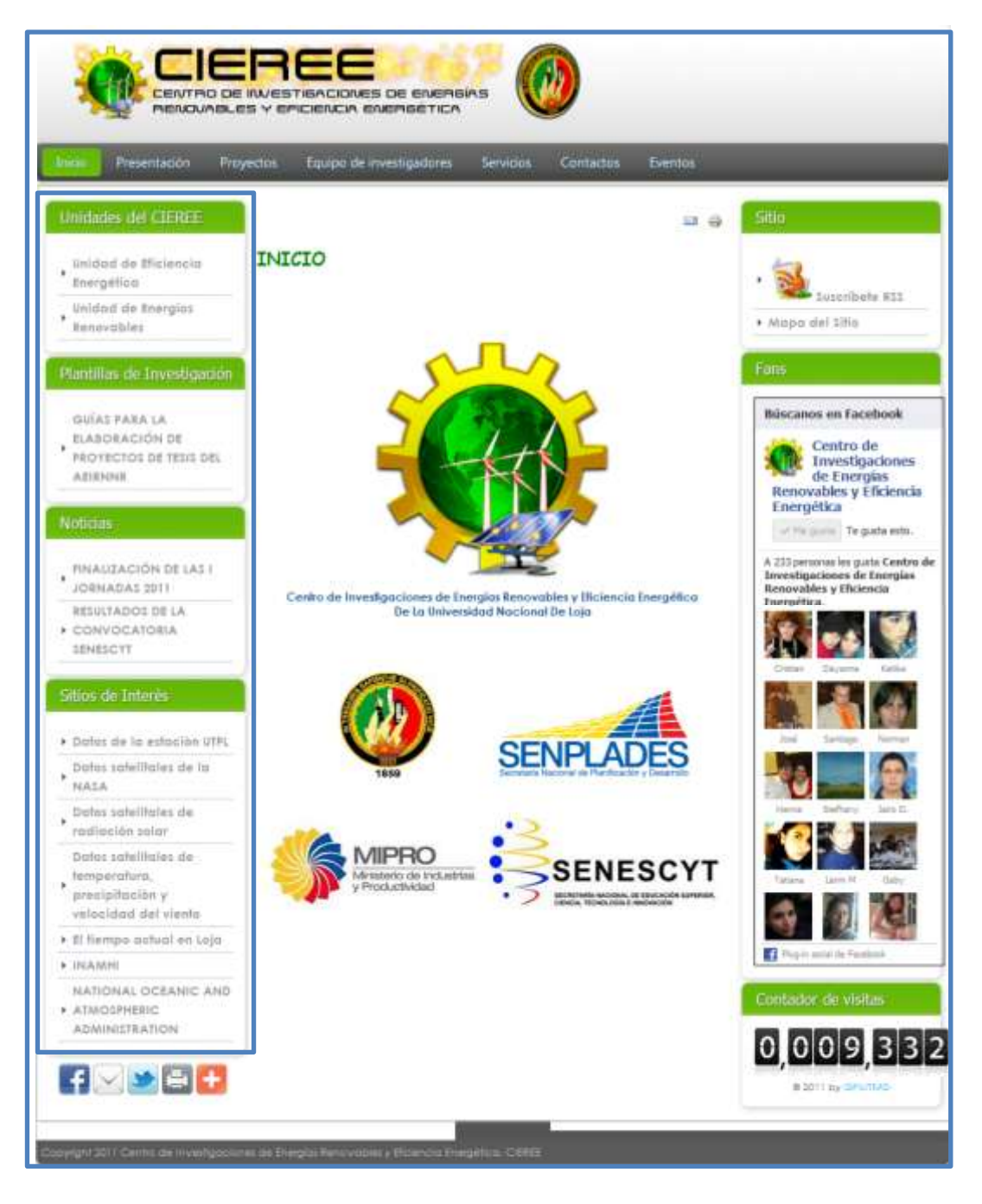

**Ilustración 28. Sitio web del CIEREE**

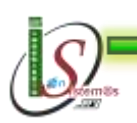

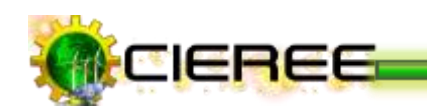

Mientras que en su columna lateral derecha, se encuentran ubicados los módulos creados para una mejor difusión de la información, tales como: Suscripción a través del canal RSS, página de Fans creada en la red social Facebook, y un contador de las visitas realizadas al sitio (Ver Fig. 29).

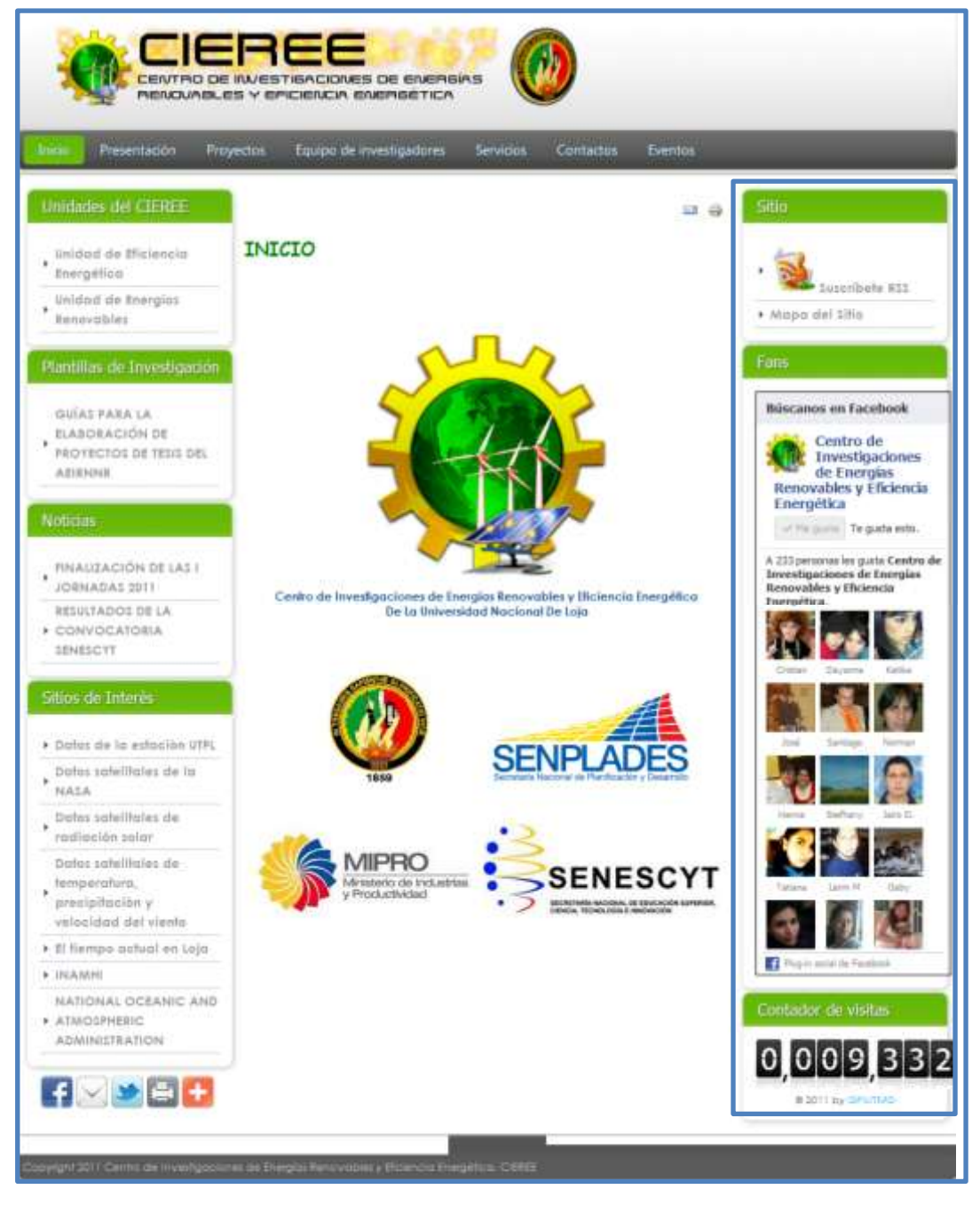

**Ilustración 29. Sitio web del CIEREE**

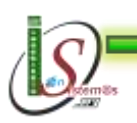

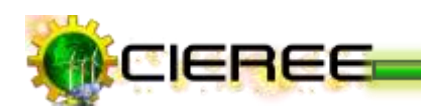

# **4. SISTEMA DE GESTIÓN DE CONTENIDOS (CMS)**

# **4.1 DEFINICIÓN CMS**

El término CMS es el término de la frase en inglés Content Management System que significa Sistema de gestión de contenidos.

Un **Sistema de gestión de contenidos** es un programa que permite crear una estructura de soporte (framework, o marco de trabajo) para la creación y administración de contenidos por parte de los participantes principalmente en páginas web<sup>45</sup>.

Consiste en una interfaz que controla una o varias bases de datos donde se aloja el contenido del sitio. El sistema permite manejar de manera independiente el contenido y el diseño. Así, es posible manejar el contenido y darle en cualquier momento un diseño distinto al sitio sin tener que darle formato al contenido de nuevo, además de permitir la fácil y controlada publicación en el sitio a varios editores. Un ejemplo clásico es el de editores que cargan el contenido al sistema y otro de nivel superior que permite que estos contenidos sean visibles a todo el público.

# **4.2 JOOMLA**

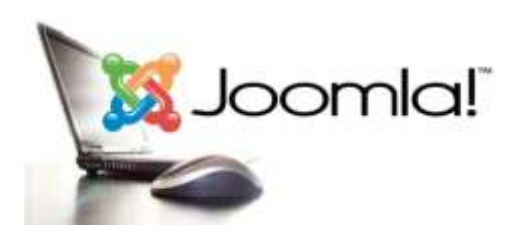

 $GPL^{46}$ .

**.** 

Es un sistema de gestión de contenidos, entre sus principales virtudes está la de permitir editar el contenido de un sitio web de manera sencilla. Es una aplicación de [código abierto](http://es.wikipedia.org/wiki/Software_de_c%C3%B3digo_abierto) programada mayoritariamente en PHP bajo una licencia

<sup>46</sup> **ESCUELA NACIONAL DE LA JUDICATURA. Joomla.** Disponible en: www.tratonera.com/?q=node/53 [Consultado Septiembre 23, 2011]-

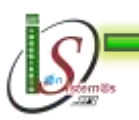

<sup>45</sup> **TARINGA. Qué es CMS.** Disponible en: [http://www.taringa.net/posts/info/1320996/Que-es-](http://www.taringa.net/posts/info/1320996/Que-es-CMS____.html)[CMS\\_\\_\\_\\_.html](http://www.taringa.net/posts/info/1320996/Que-es-CMS____.html) ,[Consultado Septiembre 23, 2011]-

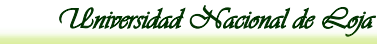

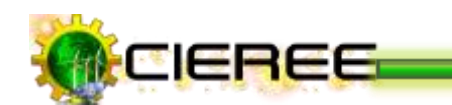

#### **Administración**

Es una plataforma orientada a "webmasters". Ideal para descargar o comprar los componentes que se necesita para el sitio web $47$ .

### **Experiencia de usuario**

Para comprender la utilización de este CMS, es necesario registrarse en los sitios, foros, blogs y leer los comentarios realizados sobre su utilización.

# **Desarrollo**

El framework de Joomla es impresionante, verdaderamente está muy bien hecho, la simplicidad no es lo suyo. El paradigma de Joomla consiste en que los plugins extienden o modifican el comportamiento del sistema:

- **Módulos***:* Son "páginas" que realizan una sola función por ejemplo: enviar, presentar o administrar contenido, pero no más de una función. Los módulos pueden tener su representación en el front-end o en el back-end.
- **Componentes:** Los componentes son varios módulos trabajando en conjunto, por ejemplo en Joomla un foro es un componente y el formulario para enviar un comentario es un módulo.

#### **Ventajas**

La principal ventaja de Joomla es la integración. Se puede usar a Joomla para integrar casi todo, desde Wordpress, Moodle, hasta cosas más sofisticadas. Además, existen componentes para resolver casi cualquier cosa. Lo malo es que muchos son de paga<sup>48</sup>.

<sup>48</sup> **Zurita Webdesign.** Disponible en: http://www.zuritawebdesign.com/sobre-joomla/ventajas-de-joomla [Consultado Septiembre 23, 2011]-

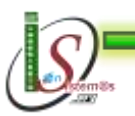

<sup>1</sup> <sup>47</sup> **Joomla, Drupal y Wordpress.** Disponible en: http://www.domestika.org/foros/6 programacion\_servidor/hilos/76985-joomla\_drupal\_y\_wordpress [Consultado Septiembre 23, 2011]-

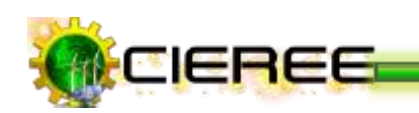

- La comunidad es enorme. Posee módulos para lo que se desee hacer.
- \* Permite organizar mejor la visión de los contenidos mediante uno, dos, tres, cuatro columnas, etc.
- No necesita pagar costos de licenciamiento.
- \* Los diseñadores pueden acceder al código y adaptarlo según las necesidades.
- Más de 4000 mil extensiones.
- Instalación en servidores Linux, Mac y Windows.
- \* A diferencia de otras plataformas, Joomla permite una carga muy rápida de sus páginas gracias al sistema de caché.
- Cumplimiento de estándares web.
- Gracias al código abierto, si la organización necesita un módulo en particular, es posible programarlo sin arrancar desde cero.
- El grupo de desarrolladores y toda la comunidad está trabajando permanentemente para ofrecer cada día un software mejor y más seguro.
- **\*** Prácticamente cualquier idea de diseño es posible de llevarla a cabo.
- Gracias a una comunidad de miles de usuarios es posible tener una vigilancia exhaustiva de posibles vulnerabilidades en el código. Y cuando aparece una, la solución es inmediata por parte la comunidad.
- Tiene unas excelentes prácticas para posicionar los sitios en los motores de búsqueda. Por ejemplo, títulos independientes por página, uso de etiquetas meta diferenciadas en cada página, entre otras.

# **Desventajas**

- Si no se encuentra el módulo o componente que resuelva las necesidades, se está en graves problemas<sup>49</sup>.
- \* Cuando da problemas son problemas en serio. La mayoría de las veces la solución es reinstalar y rezar que sea leve. El alivio es que en realidad esto ocurre poco.

<sup>49</sup> **INFORMÁTICAHOY. WordPress o Joomla: Benoficios y desventajas.** Disponible en: http://www.informatica-hoy.com.ar/internet/WordPress-Joomla-Beneficios-y-desventajas.phpjoomla [Consultado Septiembre 23, 2011]-

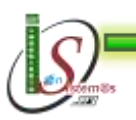

**.** 

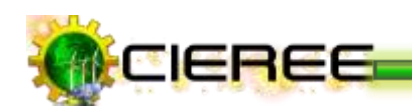

- \* A la hora de desarrollar es mucho más complicado, su parte de creación de añadidos no esta tan bien preparada, y a la hora de programar no tiene un control tan preciso.
- \* Los complementos no son del todo oficiales, es decir no se pasa por una rigurosa prueba de oficialidad.

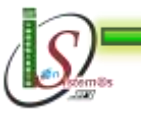

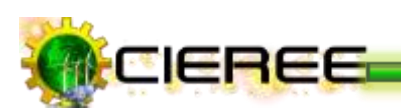

### **4.3 DRUPAL**

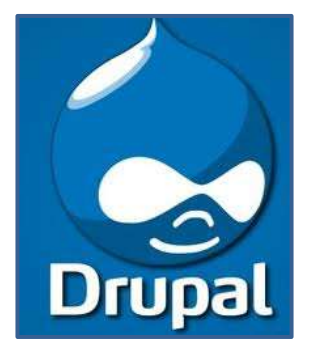

**Drupal** es un sistema de gestión de contenido **(CMS)** que permite publicar artículos, imágenes, u otros archivos y servicios añadidos como foros, encuestas, votaciones, blogs y la administración de usuarios y permisos. Es una aplicación libre, multiplataforma que se distribuye bajo la [licencia GPL](http://es.wikipedia.org/wiki/Licencia_p%C3%BAblica_general_de_GNU)<sup>50</sup>.

#### **Administración**

La sección de administración del portal es "fea", no es difícil de usar pero tampoco es muy amigable.

Una clara ventaja de Drupal es la libertad para gestionar perfiles y roles de usuarios. De forma nativa Drupal tiene todo lo que una comunidad necesita. Blogs, foros, comentarios, downloads, uploads, etc<sup>51</sup>.

#### **Experiencia de usuario**

Como se mencionó el panel de administración es FEO, pero las posibilidades para que los usuarios publiquen y modifiquen el contenido del sitio es enorme en comparación con la mayoría de los CMS. Es una plataforma ideal para proyectos colaborativos.

#### **Desarrollo**

Su framework es igual de robusto que el de Joomla e incluso es más elegante. Desarrollar un módulo o modificar su funcionalidad es menos complicado que en Joomla.

<sup>51</sup> **Joomla, Drupal y Wordpress.** Disponible en: http://www.domestika.org/foros/6 programacion servidor/hilos/76985-joomla drupal y wordpress [Consultado Septiembre 23, 2011]-

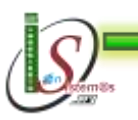

**.** 

<sup>50</sup> **BARRIO ADENTRO DOCENCIA MÉDICA. CMS Drupal y la creación de contenidos.** Disponible en: http://www.domestika.org/foros/6-programacion\_servidor/hilos/76985 joomla\_drupal\_y\_wordpress [Consultado Septiembre 23, 2011]-

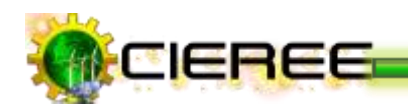

#### **Ventajas**

- Su comunidad es muy activa y existen instalaciones personalizadas $^{52}$ .
- Para la creación de menús y submenús viene ya incorporado en Drupal.
- \* Configuración de Idiomas. Traducción al español casi completamente.
- Mucha información tanto en inglés como en español, gran comunidad de usuarios aportando información.
- Fácil configuración de temas y una gran cantidad de plantillas (aunque todas muy parecidas).
- Gran cantidad de opciones de configuración con una interfaz amigable para el administrador.
- Fácilmente extensible a través de módulos que permiten "prototipar" o adaptar rápidamente la aplicación a necesidades específicas o cambiantes. Más de 540 módulos para extender el sitio.
- **\*** Perfectamente integrado con todas las secciones de la web.
- Tiene una potente herramienta de búsqueda (sencilla, y avanzada).

# **Desventajas**

- \* Casi no se ha visto módulos comerciales. Drupal es un CMS orientado a comunidades y proyectos sin fines de lucro $53$ .
- Alta curva de aprendizaje.
- Gran variedad de módulos, tantos que resulta difícil seleccionar cuál es más eficiente para determinada funcionalidad.
- \* No está preparado para asumir grandes cargas de trabajo, se tiene que modificar el núcleo cuando se desea hacer algo más complejo y no es fácil
- \* Los problemas de rendimiento son a consecuencia de que su arquitectura es mala, todo aquel que lo haya usado para hacer portales con tráfico alto lo sabe.
- \* La "base" de Drupal nunca se planteó para grandes cantidades de módulos, y grandes cantidades de usuarios a la vez trabajando.

<sup>53</sup> **Jordi Bufí Social Media Freak.** Disponible en: http://jordi.bufi.es/desventajas-de-drupal-653 [Consultado Septiembre 23, 2011]-

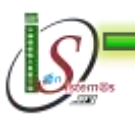

<sup>52</sup> **Las ventajas competitivas de utilizar Drupal.** Disponible en http://www.tratonera.com/?q=node/53 [Consultado Septiembre 23, 2011]-

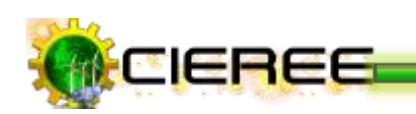

- **\*** Muchos de los problemas de rendimiento de Drupal, no son tanto de la propia herramienta, sino de los "desarrolladores" que cargan o sobrecargan la aplicación con una cantidad ingente de módulos.
- Permite cierta integración multi-idioma, pero tiene un fallo de arquitectura grave: crea un artículo para cada idioma, es decir que para un artículo, si se lo desea en tres idiomas, pues resulta que se tiene tres artículos.
- Los foros Drupal no permiten la mensajería privada.
- El sistema de respuesta causa problemas a la hora de contestar y comprender los mensajes.
- \* No se pueden pegar mensajes, únicamente en el foro, como un anuncio.
- No se pueden [crear](http://www.drupalweb.com/ventajas-inconvenientes-foro-drupal) foros privados.
- \* No es para nada rápido y consume mucho de servidor. Para evitar esto, se debe minimizar el número de módulos activados y añadir aceleradores de PHP al servidor.
- La comunidad es re-chiquita, no en relación al número, sino a la gente que de verdad contribuye.

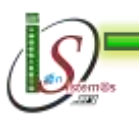

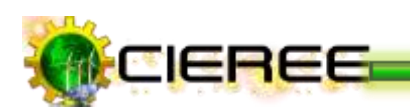

# **4.4 WORDPRESS**

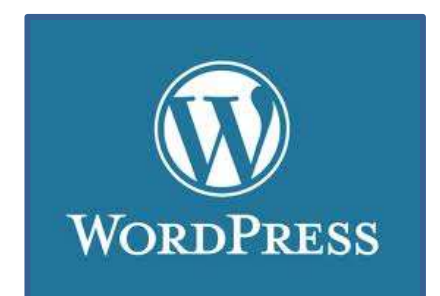

Es un [sistema de gestión de contenido,](http://es.wikipedia.org/wiki/Sistema_de_gesti%C3%B3n_de_contenido) ligero, elegante, de código modificable. Está enfocado a la creación de [blogs](http://es.wikipedia.org/wiki/Blogs) o comunidades de blogs. Desarrollado en [PHP](http://es.wikipedia.org/wiki/PHP) y [MySQL](http://es.wikipedia.org/wiki/MySQL) bajo licencia [GPL](http://es.wikipedia.org/wiki/GNU_General_Public_License)<sup>54</sup>.

#### **Administración**

La administración de Wordpress está hecha para administrar artículos, categorías, comentarios y usuarios. La administración se realiza desde un panel de control que es muy fácil de usar tanto para el administrador como para los usuarios. Los usuarios acceden al mismo panel de control pero con diferentes permisos y roles<sup>55</sup>.

#### **Experiencia de usuario**

Es una plataforma muy fácil de usar, quizá también porque es una plataforma creada exclusivamente para un blog. Wordpress hace pocas cosas pero las hace muy bien.

#### **Desarrollo**

Existe una enorme cantidad de plugins que son compatibles entre sí, esto permite instalar 2 o 3 plugins para tener la funcionalidad necesaria sin escribir una línea de código.

El framework de wordpress es muy potente y elegante, gran parte de las modificaciones se realizan mediante las etiquetas del template.

<sup>55</sup> **Joomla, Drupal y Wordpress.** Disponible en: http://www.domestika.org/foros/6 programacion servidor/hilos/76985-joomla drupal y wordpress [Consultado Septiembre 23, 2011]-

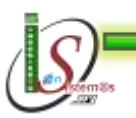

<sup>54</sup> **LUISCANADA.COM. Wordpress.** Disponible en: [http://luiscanada.com/blog/wordpress-joomla](http://luiscanada.com/blog/wordpress-joomla-drupal-comparativa-cms/)[drupal-comparativa-cms/](http://luiscanada.com/blog/wordpress-joomla-drupal-comparativa-cms/) [Consultado Septiembre 23, 2011]-

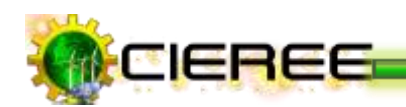

# **Ventajas**

- Nacido para la comunicación rápida. Fácil de modificar pero nunca deja de ser un blog $^{56}$ .
- **<del>★</del>** Fácil de instalar.
- Fácil de manejar.
- Variedad de plantillas.
- **<del>★</del>** Colaborativo.
- Entradas y página estáticas.
- Sirve para importar y exportar contenidos.
- <del>≢</del> Soporte, popularidad.
- \* Actualización automática.
- $\frac{\text{★}}{\text{★}}$  Categorías y etiquetas.
- Publicación programada.
- **\*** Protección de artículos con contraseña.
- Rápida curva de aprendizaje.

# **Desventajas**

- Nacido para la comunicación rápida, si se logra modificar lo suficiente para tener un potente y sofisticado CMS con galería, sub-sitios, etc. quizá en cualquier momento (por ejemplo una actualización) se tenga funcionalidades que se ejecuten de manera errónea<sup>57</sup>.
- \* No se puede modificar el código del sitio. Se puede agregar widgets pre-hechos, pero no puede cambiar nada más.
- Es muy fácil pasar los posts y comentarios de Blogger a WordPress (un click), pero una vez que se ha pasado todo, es medio imposible modificar todos los posts antiguos para adaptarlos al nuevo blog.

<sup>57</sup> **Desventajas de Wordpress… Porque estoy alla (Wordpress) También?.** Disponible en: http://makariosunsin.wordpress.com/2010/02/13/desventajas-de-wordpress-porque-estoy-alla-wordpresstambien/, [Consultado Septiembre 23, 2011]-

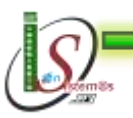

-

<sup>56</sup> **AltamiraWeb. Las ventajas de Wordpress.** Disponible en: http://altamiraweb.es/las-ventajas-dewordpress/, [Consultado Septiembre 23, 2011]-

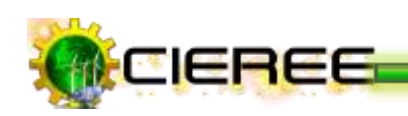

- \* Pocos atractivos en su diseño y poseen pocos elementos importantes como Gadgets, Widgets, etc.
- \* Dependiendo de la cantidad y frecuencia de las publicaciones la administración del Blog puede dificultarse, si no se hace revisión periódica.
- \* Por ser un espacio de acceso público pueden recibirse comentarios no deseados que no se encuentren relacionados con la temáticas (por lo general éstos son publicados por los individuos que desde el anonimato realizan comentarios con la intención de generar malestar.

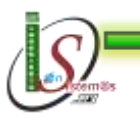

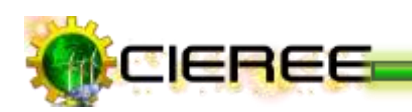

# **4.5 CONCLUSIÓN**

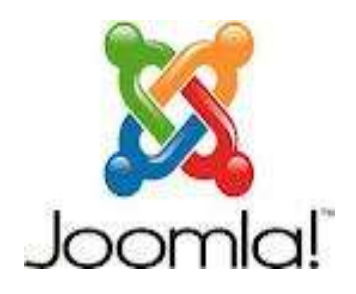

- Es recomendable utilizar Joomla si se desea tener un sitio atractivo de forma rápida y puede afrontar tener una categorización de contenido rígida y unas opciones de configuración y de diseño llamativo.
- Si desea integrar varias cosas se debe utilizar Joomla.
- \* Si se encuentra los componentes que resuelven las necesidades, no se debe dudar, se debe utilizar Joomla.
- \* Se puede crear un sitio atractivo en poco tiempo y lo mejor de todo no es necesario conocer de programación.
- \* Si se desea instalar módulos y contener un "template" llamativo, pues Joomla es para la mejor opción.
- \* Si se necesita ofrecer considerable información en la web, y esa información debe organizarse jerárquicamente, Joomla! puede ser la mejor opción.

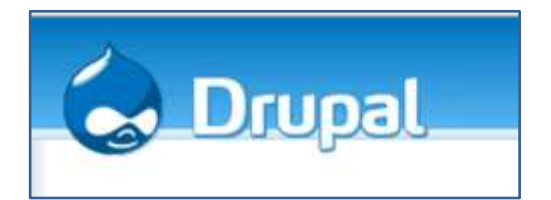

- \* Se debe usar Drupal si se desea un alto rendimiento, escalabilidad, buen gestor de contenido y una flexibilidad de diseño. Pero se debe estar preparado para gastar un montón de dinero/tiempo en conseguir un sitio profesional.
- Si se tiene muchos roles de usuario y tipos de contenido, se debe usar Drupal.

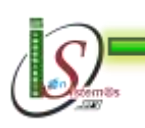

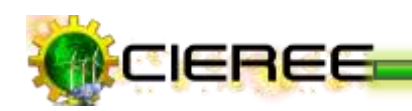

\* Drupal es adecuado cuando hay que hacer pequeños desarrollos, porque se pueden realizar aplicaciones relativamente sofisticadas sin apenas programar. Su gran cantidad de módulos de integración con otros servicios y productos permite además incluir funcionalidad avanzada en la web con poco esfuerzo<sup>58</sup>.

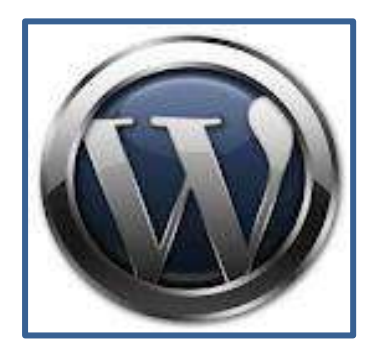

- Si se desea publicar un Blog se debe usar Wordpress.
- Si se tiene pocos usuarios y secciones debe usar Wordpress.
- Si se quiere un blog no debe elegir ni Drupal ni Joomla, debe usar Wordpress.
- Si lo que se desea es tener listo rápidamente un sitio sencillo, con un buen diseño y que sea fácil de actualizar, se puede usar WordPress.

En definitiva, Joomla y Drupal son para sitios en general, ambos con funcionalidades equiparables, el primero es el más personalizable de todos y para el que existe más soporte, y el segundo es rápido, seguro pero algo inestable. Wordpress está pensado para el sector de revistas electrónicas y blogs, pero también se puede crear casi cualquier sitio.

<sup>58</sup> **GUÍAS PRÁCTICAS. Comparativa de CMS: Joomla, Drupal, Wordpress.** Disponible en: [http://alanta.info/comparativa-de-cms-joomla-drupal-wordpress.html,](http://alanta.info/comparativa-de-cms-joomla-drupal-wordpress.html) [Consultado Septiembre 23, 2011]-

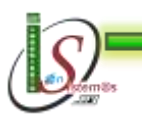

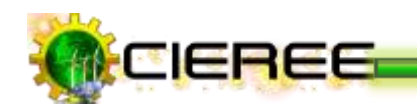

# **4.6 APLICACIÓN**

De esta manera, una vez analizado estos CMS y cada una de sus ventajas y desventajas, se ha decidido realizar el sitio web del Centro de Investigaciones de Energías Renovables y Eficiencia Energética (CIEREE) en Joomla, por las ventajas que presenta frente a los dos CMS, además por el alto grado de información existente para su administración y por las ventajas que posee para posicionar el sitio en los motores de búsqueda (Ver Fig. 31). Sin embargo las dos Unidades del CIEREE se mantendrán diseñadas en Wordpress debido que el volumen de información que se maneja en cada Unidad es bajo (Ver Fig. 32 y Fig. 33).

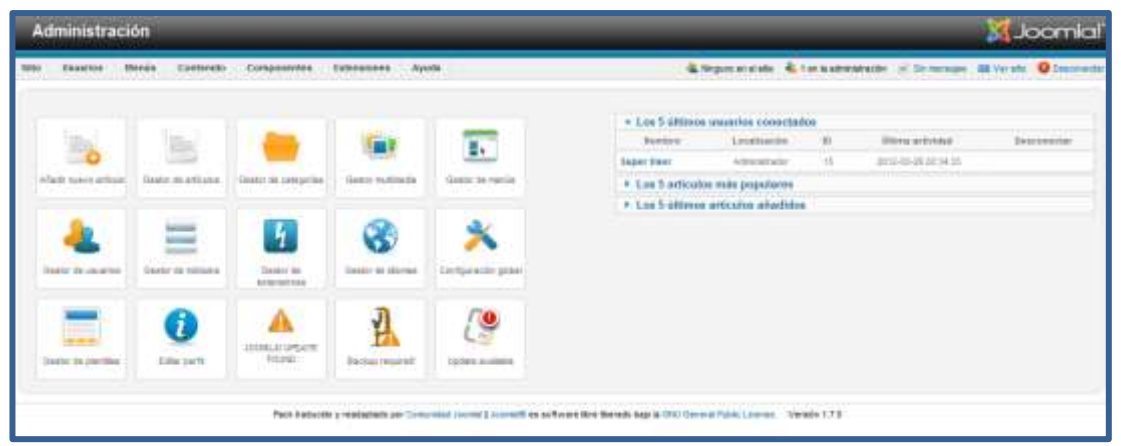

**Ilustración 30. Administración del sitio web en Joomla**

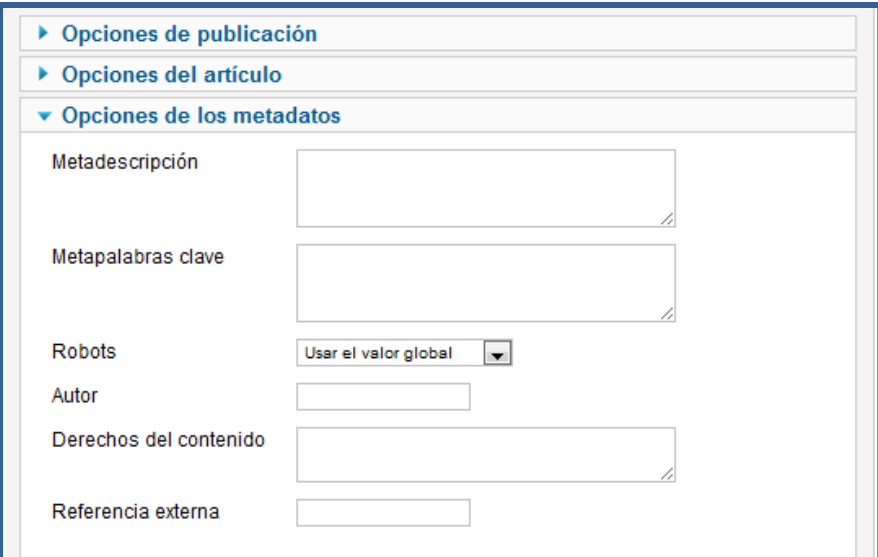

**Ilustración 31. Opciones para posicionamiento de artículos**

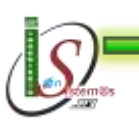

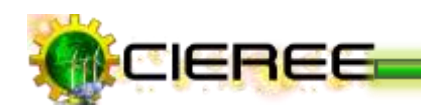

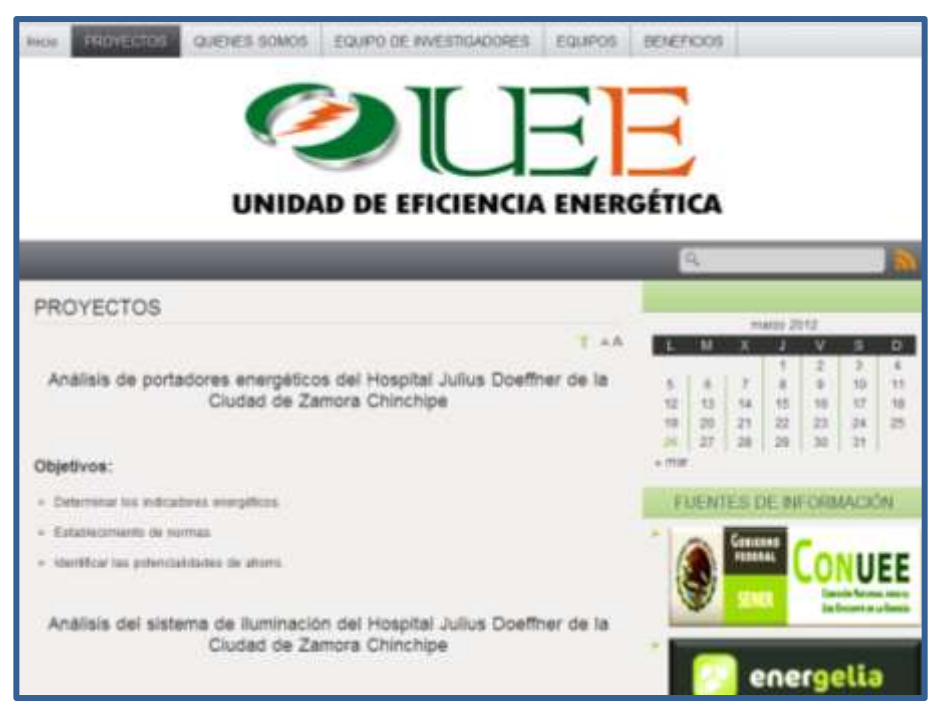

**Ilustración 32. Blog de Unidad de Eficiencia Energética**

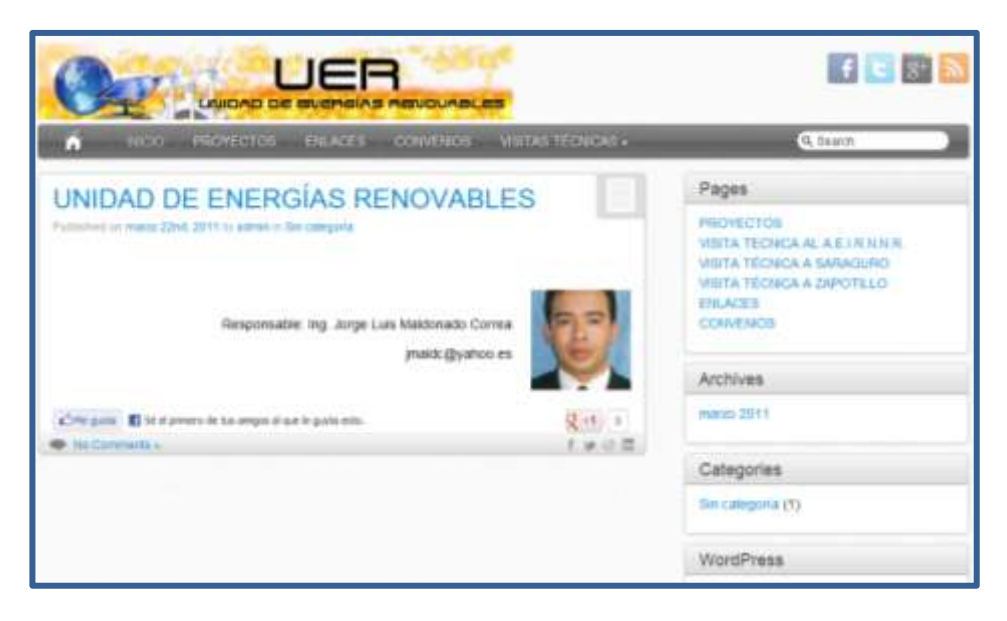

**Ilustración 33. Blog Unidad de Energías Renovables**

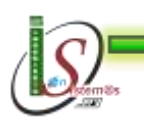

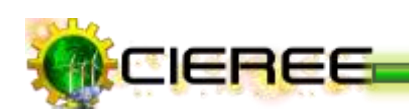

# **5. ANÁLISIS DE HERRAMIENTAS PARA LA DISTRIBUCIÓN DE CONTENIDOS**

# **5.1 DESCRIPCIÓN RSS Y ATOM**

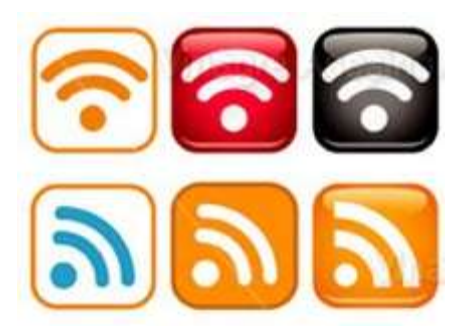

Son básicamente diferentes tecnologías para la distribución de contenidos, es decir, son tecnologías que se encargan de generar archivos o feeds con las actualizaciones de páginas web, de tal forma que los suscriptores no tienen que visitarla para conocer los nuevos contenidos<sup>59</sup>.

# **5.2 ATOM**

Es un formato de documento virtual, el cual es enviado por sitios web a sus subscriptores mostrando sus nuevos contenidos plasmados en este. Atom está programado con un código llamado XML especial para la web, permitiendo intercambio de información entre diferentes programas de computadora<sup>60</sup>.

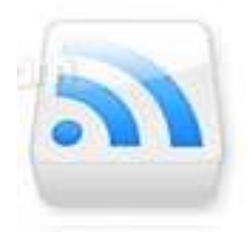

<sup>59</sup> **Wendy´s Blog Seminario 1. Diferencia entre RSS y ATOM.** Disponible en: [http://200412952](http://200412952-seminario1.blogspot.com/2008/08/diferencia-entre-rss-y-atom.html) [seminario1.blogspot.com/2008/08/diferencia-entre-rss-y-atom.html,](http://200412952-seminario1.blogspot.com/2008/08/diferencia-entre-rss-y-atom.html) [Consultado Octubre 08, 2011]- <sup>60</sup> **Scribd. Feed RSS y Atom**. Disponible en: http://es.scribd.com/doc/8490308/Feed-RSS-Atom-Agregador-Que-son-Como-se-utilizan, [Consultado Octubre 15, 2011]-

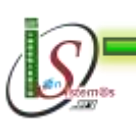

**.** 

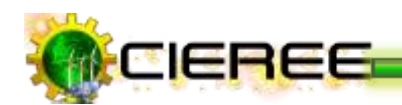

#### **Ventajas**

- \* Los feeds o canales en formato Atom son parcialmente visualizados por los navegadores, pero mostrando un aviso de que el documento corresponde a un feed y no a una página web<sup>61</sup>.
- Un documento Atom puede contener más información aunque más compleja, pero es más consistente que un documento RSS.
- \* Ayuda a publicar cualquiera de las noticias del equipo de trabajo.
- Es posible encontrar varias ventanas de ayuda en el Generador de feed Atom, así como información sobre herramientas en toda su interfaz.
- Una fuente puede ser de un número ilimitado de artículos, sin embargo, una buena práctica no es ir más allá de 30, ya que su página debe cargar con suficiente rapidez.
- \* Posee una potente herramienta de búsqueda avanzada web.
- $\ddot{\bullet}$  Es 100% libre de virus.

### **Desventajas**

- El feed Atom no tiene detalles, aparte de las fechas y el título no le da suficientes detalles $<sup>62</sup>$ .</sup>
- Su uso es complicado.

<sup>62</sup> **Joaquin Bravo. Qué es RSS y Atom feed?**. Disponible en: http://www.teatron.com/jbravo/blog/2009/10/29/%C2%BFque-es-rss-y-atom-feed/, [Consultado Octubre 15, 2011]-

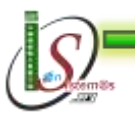

<sup>61</sup> <sup>61</sup> **Lainformática.com. Qué es RSS – y XML, RDF, Atom?**. Disponible en: http://www.microsiervos.com/archivo/internet/que-es-rss-y-xml-rdf-atom.html, [Consultado Octubre 15,  $2011$ ]-

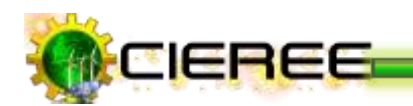

#### **5.3 RSS**

Los sistemas RSS facilitan enormemente el acceso a la información de internet que resulta de mayor interés, permitiendo estar permanentemente informado. Permite además, incluir los titulares de una página en otra página web distinta, de modo que es posible y relativamente fácil construir una página web cuyo contenido esté formado por los titulares y resúmenes de los contenidos de una o más páginas web distintas<sup>63</sup>.

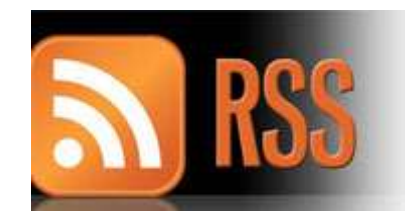

#### **Ventajas**

- Es fácil de usar.
- Evita el spam. La ventaja de RSS es que los lectores escogen recibir sus noticias y actualizaciones de contenido al suscribirse al feed del Sitio Web o Blog<sup>64</sup>.
- \* Aumento en el tráfico de usuarios, debido a que los visitantes no se olvidaran de volver al sitio, el feed RSS les avisa cuando existen nuevos contenidos.
- Mantiene la privacidad, cuando se suscribe a un feed no debe entregar información personal o la cuenta de e-mail, esto garantiza que la información no será vendida, o robada, a ninguna empresa. RSS es muy seguro en este asunto.
- El usuario tiene el poder. La persona se suscribe al canal de feed para recibir contenido que es de su interés, controlando totalmente el flujo de la información que recibe.

<sup>97</sup> **Miguelturra. RSS.** Disponible en: http://www.miguelturra.es/pb/periodico/periodicodetalle.asp?reg=15242, [Consultado Octubre 15, 2011]-

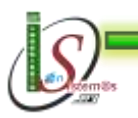

**.** 

<sup>63</sup> **RSS Explicado. Ventajas RSS**. Disponible en: http://www.rss.nom.es/ventajas-sistema-rss/ [Consultado Octubre 15, 2011]-

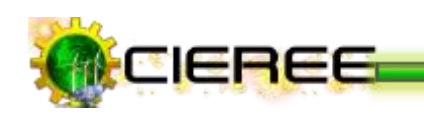

- \* Puede realizar monitoreo. Con servicios como el de FeedBurner puede llevar estadísticas de cuantos usuarios se han suscrito al canal de feed del sitio, o ver cuál es el contenido que más han leído los suscriptores.
- \* Se encuentra desarrollado para ser utilizado por todo tipo de sitios que se actualicen con frecuencia, por medio del cual se puede compartir la información y usarla en otros sitios web.
- Las noticias son prácticamente inmediatas a su publicación y fluyen continuamente a medida que se vayan creando.
- Ocupa poco espacio, además permite ser configurado, de tal forma que elimine las entradas cuando tengan cierta edad.
- La cancelación de la suscripción a la página web será rápida y sencilla. En las suscripciones vía correo electrónico, a menudo el suscriptor tiene que especificar las razones por las qué quiere darse de baja y luego debe confirmar su petición. En cambio, con el [RSS](http://www.rss.nom.es/rss-es) sólo se debe eliminar la página web del [lector de RSS.](http://www.rss.nom.es/lector-rss)
- Supone un importante ahorro en el tiempo de navegación y búsqueda de información. En el [lector RSS,](http://www.rss.nom.es/lector-rss) el usuario tendrá un resumen de los artículos para poder decidir qué información quiere leer.

#### **Desventajas**

- Algunos de los [programas](http://www.rss.nom.es/programa-rss-windows) o [lectores RSS](http://www.rss.nom.es/tipos-lectores-rss) no están en español (aunque los más importantes sí poseen versión en español)<sup>65</sup>.
- \* No todos los [lectores RSS](http://www.rss.nom.es/tipos-lectores-rss) muestran las fotos (aunque muchos sí lo hacen).
- Recibir los [canales RSS](http://www.rss.nom.es/canal-canales-rss) crean mayor tráfico y demanda en el servidor, por lo que puede hacer que la conexión a Internet se vuelva algo más lenta (aunque en realidad, el consumo de banda de los [Canales RSS](http://www.rss.nom.es/canal-canales-rss) es mínimo).

<sup>65</sup> **RSS Explicado. Desventajas RSS**. Disponible en: http://www.rss.nom.es/desventajas-rss-espanol/, [Consultado Octubre 15, 2011]-

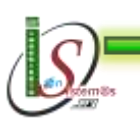

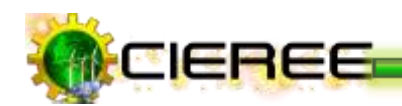

# **Comparativa**

Existe un estudio sobre la aceptación de ambos formatos en varios sitios con suscriptores<sup>66</sup>:

- \* Suscriptores a SigT mediante RSS: 15, mediante Atom: 2.
- \* Al Planet Webdev mediante RSS: 82, mediante Atom: 15.
- \* A microsiervos mediante RSS: 2988, mediante Atom: 648

Disponible en: **<http://sigt.net/archivo/que-tiene-atom-que-no-tenga-rss.xhtml>**

<sup>66</sup> **SIGT.net. RSS y Atom**. Disponible en: http://sigt.net/archivo/que-tiene-atom-que-no-tenga-rss.xhtml [Consultado Octubre 15, 2011]-

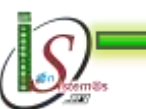

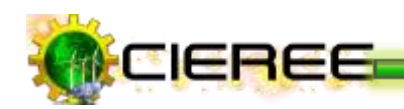

# **5.4 APLICACIÓN**

Por lo tanto, el canal que se eligió para la distribución de la información a los suscriptores del sitio del Centro de Investigaciones de Energías Renovables y Eficiencia Energética es el RSS, por las diversas ventajas que ofrece y sobre todo la facilidad que presenta en su manejo (Ver Fig. 34 y Fig. 35).

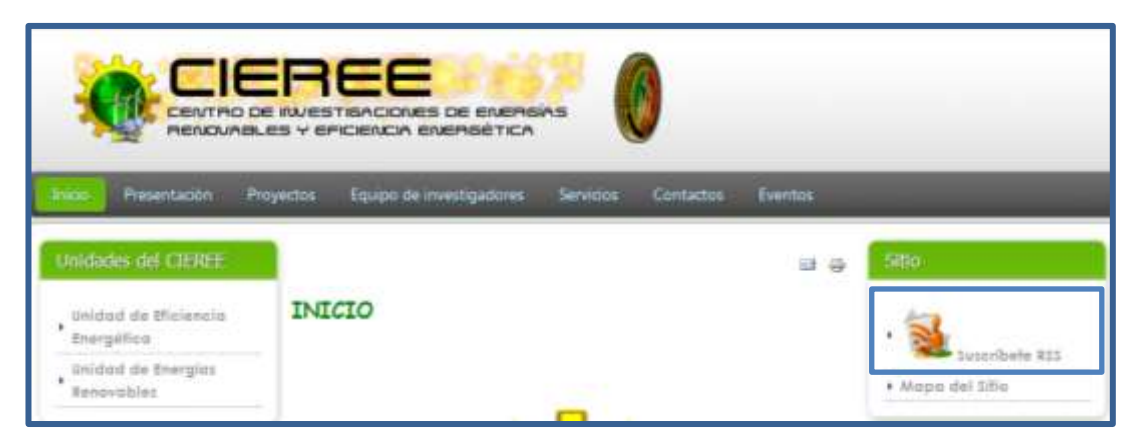

**Ilustración 34. RSS en el sitio web del CIEREE**

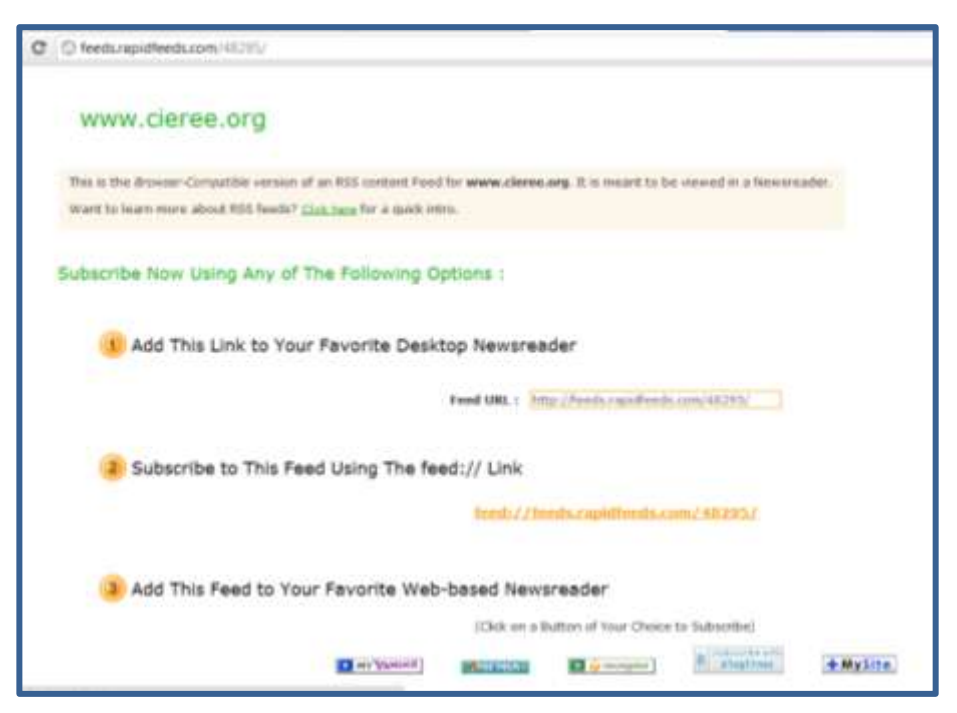

 **Ilustración 35. Panel de Suscripción del feed RSS**

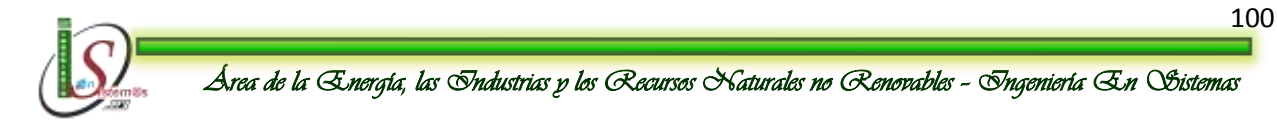

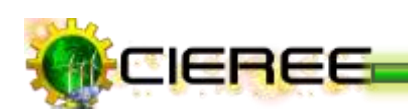

# **6. ANÁLISIS DE HERRAMIENTAS SEO**

Las herramientas SEO son utilizadas gratuitamente para mejorar la visibilidad del sitio en los resultados de búsqueda de los motores de búsqueda. Por ejemplo, obtener datos sobre el rastreo, la indexación y el tráfico de búsqueda. Así mismo, ayudan a recibir notificaciones sobre las incidencias que se produzcan en el sitio $^{67}$ .

Entre ellas tenemos:

### **6.1 GOOGLE SUBMIT**

Luego de que el sitio está listo, hay que darlo a conocer, una buena manera es estar presente en los buscadores, con [Google Submit](http://www.google.com/intl/es/submit_content.html)**,** se puede enviar el sitio a los buscadores<sup>68</sup>.

# **6.2 GOOGLE ADSENSE**

A través de AdSense puede mostrar el sitio web, de una manera sencilla, anuncios publicitarios relacionados al tema de su sitio.

#### **Ventajas**

- $\blacktriangleright$  El servicio es gratuito.
- Solamente se tiene que escoger el tipo de formato que se desea mostrar en el sitio e inmediatamente se obtiene el código para integrarlo al sitio web<sup>69</sup>.
- Se puede personalizar los colores de los anuncios para incorporarlos al diseño del sitio.

<sup>69</sup> **V de Ventas. Ventas por internet.** Disponible en http://www.vdeventas.com/articulos-de-ventas-ymarketing/51-ventas-por-internet, [Consultado Septiembre 25, 2011]-

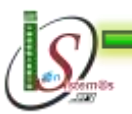

<sup>67</sup> <sup>67</sup> **Wikipedia. Posicionamiento en buscadores.** Disponible en: http://es.wikipedia.org/wiki/Posicionamiento\_en\_buscadores, [Consultado Septiembre 25, 2011]- <sup>68</sup> **Jorge Oyhenard. Herramientas SEO para Webmasters.** Disponible en: http://www.jorgeoyhenard.com/herramientas-seo-para-webmasters/663/, [Consultado Septiembre 25, 2011]-
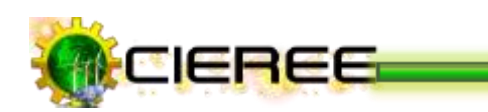

- Puede bloquear hasta 200 URL's de los sitios que no se desee que aparezcan anunciados.
- Con una sola cuenta es posible manejar anuncios en varios sitios.
- Se puede analizar el rendimiento de los anuncios de diferentes formas que se definan.

# **Desventajas**

- En ocasiones muestra anuncios no relevantes al contenido del sitio, esto puede deteriorar la imagen del sitio<sup>70</sup>.
- No es posible escoger los anuncios que van a mostrarse en el sitio.
- El bloque de anuncios dice "Anuncios Google" lo cual es publicidad gratuita para Google, no se gana nada si los visitantes hacen clic en esta link.
- No se puede publicar las estadísticas del sitio.

# **6.3 GOOGLE SITEMAPS**

Google Sitemaps, permitir que los motores de búsqueda indexen las páginas del sitio web, de tal manera hacer un mejor trabajo de rastreo del sitio $<sup>71</sup>$ .</sup>

### **Ventajas**

1

- Alerta los cambios y adiciones del sitio web siempre que se dese $e^{72}$ .
- El sitio web se rastrea más eficazmente.
- Las páginas web son categorizadas y priorizadas exactamente como se desea.

<sup>72</sup> **Ki-Design. 7 beneficios de Google Sitemaps que no puede ignorar** Disponible en: http://www.kidesign.com.ar/noticias/consejos/7-beneficios-de-google-sitemaps-que-no-puede-ignorar/ [Consultado Septiembre 25, 2011]-

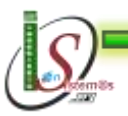

<sup>70</sup> **ZONDIX.com. Ganar Dinero con Publicidad, las empresas más conocidas para ganar dinero con publicidad.** Disponible en: http://www.zondix.com/ganar-dinero-con-publicidad-las-empresas-masconocidas-para-ganar-dinero-con-publicidad/, [Consultado Septiembre 25, 2011]-

<sup>71</sup> **Jorge Oyhenard. Herramientas SEO para Webmasters.** Disponible en: http://www.jorgeoyhenard.com/herramientas-seo-para-webmasters/663/, [Consultado Septiembre 25, 2011]-

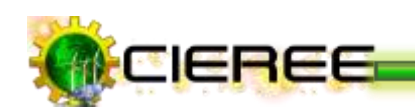

- Acelera el proceso de descubrimiento e indexación de la nueva web.
- No hay que esperar y adivinar cuando las arañas rastrearán las páginas web del sitio.
- El servicio de Google Sitemaps es gratis.
- Muestra la frecuencia con la que se modifican las páginas del sitio.
- Muestra la fecha en la que cada página se ha modificado por última vez.

# **6.4 GOOGLE ANALYTICS**

Google Analytics ofrece un servicio potente de supervisión de sitios web, independientemente del tamaño de estos $^{73}$ .

Da a conocer cuántos usuarios, de donde vienen, cuantas impresiones, que páginas tienen más visitas, que buscan los usuarios para llegar al sitio, etc.

## **Ventajas**

- Especialmente útil para quienes no quieren perder demasiado tiempo mirando estadísticas, pero necesitan conocer rápidamente los números más relevantes del sitio y conocer tendencias<sup>74</sup>.
- $\blacktriangleright$  Es gratuito.
- $\blacktriangleright$  Es fácil de instalar.
- Es una herramienta apta para todo tipo de usuarios, proporciona información relevante de un solo vistazo.
- Permite medir todo tipo de campañas de captación de tráfico, es posible medir todo tipo de campañas realizadas en otros medios, como: banners, pago por clic en otras plataformas, afiliación, etc., y comprobar la rentabilidad de las mismas respecto a la repercusión que tengan en la web.

<sup>74</sup> **Web Taller. Análisis de Google Analytics.** Disponible en: http://www.webtaller.com/maletin/articulos/analisis-google-analytics.php, [Consultado Septiembre 26, 2011]-

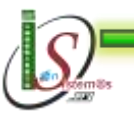

<sup>73</sup> Jorge Oyhenard. Herramientas SEO para Webmasters. Disponible en: http://www.jorgeoyhenard.com/herramientas-seo-para-webmasters/663/, [Consultado Septiembre 26,  $\frac{2011}{74}$ 

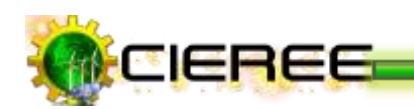

- **Los informes son personalizables y programables.**
- Compatible con sitios web de todos los tamaños.
- Información sobre las páginas objeto de abandono.
- Información sobre la parte del presupuesto de marketing que genera mayor beneficio.
- Análisis de los porcentajes de rebotes (usuarios que abandonan la página inmediatamente) del trafico natural y del tráfico de AdWords.

# **Desventajas:**

Existe un retraso de la información. Las estadísticas no son a tiempo real, se actualizan cada 24 horas<sup>75</sup>.

# **6.5 GOOGLE WEBMASTER TOOLS**

Sirve para comprobar problemas técnicos del sitio, y algunos datos relativos a lo más buscado o a qué palabras hacen referencia a las páginas, se puede ver una lista de posibles problemas que el robot de búsqueda haya encontrado<sup>76</sup>.

# **Ventajas:**

- [La herramienta permite crear unos ficheros sencillos](http://googlewebmastercentral.blogspot.com/2008/03/speaking-language-of-robots.html) que permitan indexar o bloquear todo, indicando los robots deseados y que permisos se les da a cada uno de ellos<sup>77</sup>.
- Sirve para optimizar al máximo la indexación de la página con esta herramienta se puede verificar si se tiene títulos repetidos, descripciones cortas o repetidas,

<sup>77</sup> **directorio rosario. Herramientas SEO para Webmasters.** Disponible en: http://www.directoriorosario.com.ar/herramientas-seo-para-webmasters.html [Consultado Septiembre 26, 2011]-

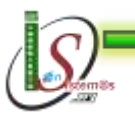

<sup>75</sup> <sup>75</sup> **ciao! From bing. Google Analytics.** Disponible en: http://www.ciao.es/Opiniones/Google\_Analytics\_\_1112189, [Consultado Septiembre 26, 2011]-

<sup>76</sup> **Jorge Oyhenard. Herramientas SEO para Webmasters.** Disponible en: http://www.jorgeoyhenard.com/herramientas-seo-para-webmasters/663/, [Consultado Septiembre 26, 2011]-

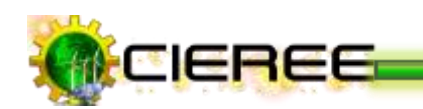

links inexistentes, configurar los errores, generar archivos robots, y sobre todo indicar a los buscadores donde se encuentra el Sitemap, que informará todas las páginas disponibles, del sitio lo cual agiliza el indexado.

# **6.6 GOOGLE TRENDS**

Esta herramienta permite ver tendencias de búsqueda, se podrá conocer con que keywords se obtendría más visitas, lo cual se debe tener presente de ser posible en el dominio, URLs, y sobre todo en la creación del contenido<sup>78</sup>.

#### **Ventajas**

- Se usa para examinar tendencias respecto a un término o a varios términos (hasta 5 términos).
- Además, en ese mismo pantallazo en qué países, ciudades y lenguajes se generan los mayores volúmenes de búsqueda por los términos consultados<sup>79</sup>.
- Permite configurar el reporte por año (o lapso de tiempo) y por regiones concretas del mundo.
- **Permite observar las tendencias de tráfico entre varias páginas web (hasta 5),** cuáles tiene mayor tráfico, de cuales países procede mayor volumen de búsquedas, cuales otros sitios frecuentan los uaurios, quienes visitan ese sitio y cuales otras búsquedas se relacionan con la URL consultada.
- Permite profundizar en los datos, haciendo clic sobre los enlaces de país, idioma, etc, se puede saber y comparar la cantidad de visitas de varios sitios, así no se conozca las cifras exactas.

<sup>79</sup> **Pc web: blog y revista. Google trends.** Disponible en: http://pcweb.info/google-trends/ [Consultado Septiembre 26, 2011]-

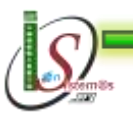

-

<sup>78</sup> **Jorge Oyhenard. Herramientas SEO para Webmasters.** Disponible en: http://www.jorgeoyhenard.com/herramientas-seo-para-webmasters/663/, [Consultado Septiembre 26, 2011]-

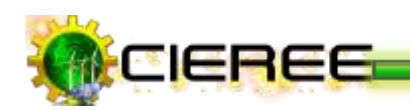

# **6.7 GOOGLE SEARCH BASED KEYWORD**

Esta herramienta ha sido creada para facilitar al usuario la elección de palabras clave para sus campañas en [Adwords](https://www.google.com/accounts/ServiceLogin?service=adwords)<sup>80</sup>.

#### **Ventajas**

- Los usuarios disponen de más y mejor información sobre las palabras clave que deberían usar para las campañas de Adword**,** sin necesidad de ser expertos en la materia<sup>81</sup>.
- Busca las palabras claves posibles para el sitio web, presentará un informe basado en las búsquedas actuales realizadas.
- Propone palabras clave interesantes y que actualmente no se está usando en el sitio web.
- Funciona simplemente especificando el sitio web, y la palabra clave que se desee potenciar.

# **6.8 GOOGLE WEBSITE OPTIMIZER**

El Optimizado de Sitios web, permite ensayar cambios y verificar si estos son o no beneficiosos, se podrá montar más de una versión de la página, y comparar con cuál se obtiene mejores resultados $^{82}$ .

<sup>82</sup> **Jorge Oyhenard. Herramientas SEO para Webmasters.** Disponible en: http://www.jorgeoyhenard.com/herramientas-seo-para-webmasters/663/, [Consultado Septiembre 27, 2011]-

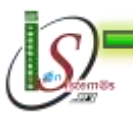

<sup>80</sup> <sup>80</sup> **Jorge Oyhenard. Herramientas SEO para Webmasters.** Disponible en: http://www.jorgeoyhenard.com/herramientas-seo-para-webmasters/663/, [Consultado Septiembre 27,  $2011$ ]-<br><sup>81</sup> nvn

<sup>81</sup> **pymecrunch. Google Sktool, mejora la eficacia de tus campañas Adwords.** Disponible en: http://pymecrunch.com/google-sktool, [Consultado Septiembre 27, 2011]-

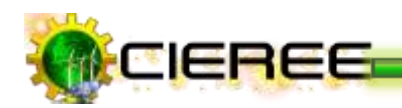

### **Ventajas**

- Muestra las alternativas de contenido y diseño a los usuarios del sitio al mismo tiempo que se supervisará las combinaciones que generan los porcentajes de conversiones más elevados<sup>83</sup>.
- **Presenta informes intuitivos que permiten identificar e implementar rápida y** fácilmente la mejor combinación.
- Usando la interfaz web, permite enviar el contenido (títulos, imágenes o texto) y las alternativas de diseño que se desee probar.
- Identifica los elementos más eficaces del sitio. Permite probar todo, desde bloques de copias e imágenes individuales hasta diseños de páginas completas.
- Permite que la asistencia a aplicar sea mínima, lo que brinda a los profesionales mayor control, flexibilidad y velocidad.
- Facilidad para ejecutar incluso la más compleja de las pruebas. La interfaz intuitiva de informes gráficos indica exactamente cómo influye cada aspecto de la prueba en el objetivo final.
- Herramienta online**,** no es necesario la instalación de ningún software.
- Una vez instalada, en menos de un día se empezará a ver resultados.
- Segura: Google garantiza la privacidad de los datos.

83 <sup>83</sup> **Marketing Digital. Las pruebas A/B permiten optimizar su sitio Web.** Disponible en: http://www.ecbloguer.com/marketingdigital/?p=181, [Consultado Septiembre 27, 2011]-

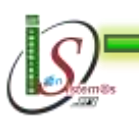

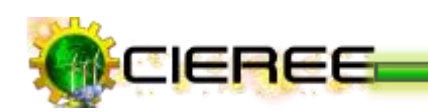

# **7. GOOGLE APPS**

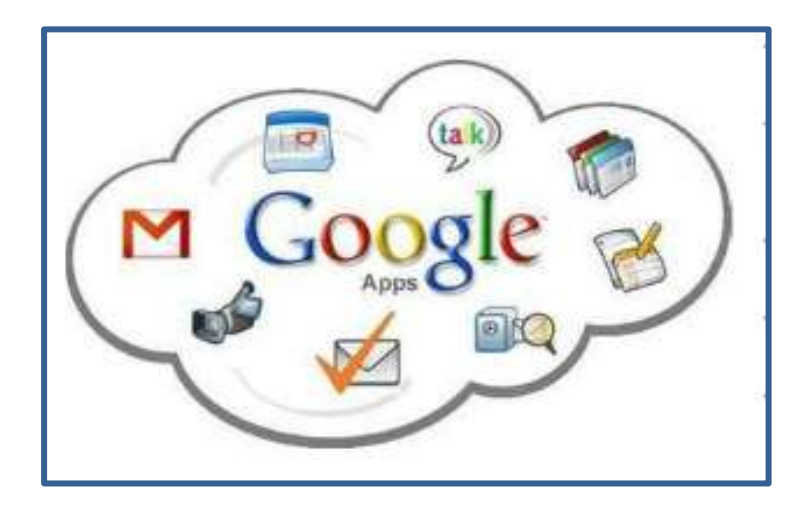

Es una completa solución de comunicación y colaboración que puede ayudar a comunicarse y trabajar de forma conjunta, sin el coste ni la complejidad que conlleva el mantenimiento del hardware y del software en el sitio<sup>84</sup>.

No hay que invertir en alojamiento, utilizando [Google Apps,](http://www.arturogoga.com/tag/google-apps/) básicamente, es como utilizar los servicios ya gratuitos de Google, pero con el propio dominio. Es posible integrar el correo electrónico, calendario, documentos en línea y sitos compartidos, de manera gratuita; con la finalidad de gestionar la comunicación entre colaboradores<sup>85</sup>.

Posee servicios como 86:

### **Un gestor de correo basado en Gmail**

Gmail es un servicio de correo electrónico basado en web que permite ejecutar un sistema de correo electrónico mediante los sistemas de Google. Permite acceder a la bandeja de entrada de un usuario desde un navegador web compatible, leer, redactar,

<sup>86</sup> **Google Apps. Google Apps – Resumen de servicios.** Disponible en: [http://www.google.com/a/help/intl/es/users/user\\_features.html,](http://www.google.com/a/help/intl/es/users/user_features.html) [Consultado Septiembre 08, 2011]-

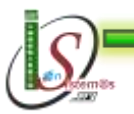

 $84\,$ <sup>84</sup> **Tecnología 21. Google Apps Gratis.** Disponible en: http://tecnologia21.com/google-apps-gratis, [Consultado Septiembre 08, 2011]-

<sup>85</sup> **Wikipedia. Google Apps.** Disponible en: http://es.wikipedia.org/wiki/Google\_Apps, [Consultado Septiembre 08, 2011]-

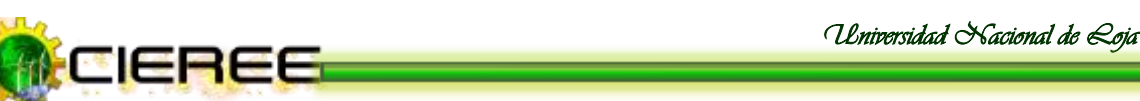

responder y reenviar correos. A partir del momento en que se empieza a utilizar Google Apps, Gmail ofrece 2 GB de espacio en disco por usuario.

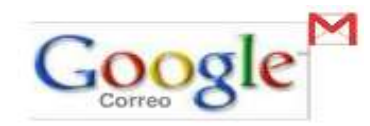

### **Google Calendar**

Es un servicio basado en web para administrar calendarios personales, o de equipos de trabajo. Proporciona una interfaz para que los usuarios vean sus calendarios y puedan compartir eventos, etc.

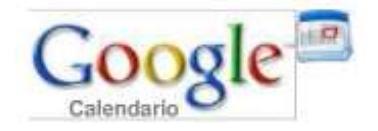

# **Google Talk**

Está integrado en la interfaz web de Gmail. Permite la comunicación en tiempo real de forma privada entre los usuarios a través de la mensajería instantánea. Además, permite hacer llamadas o enviar archivos.

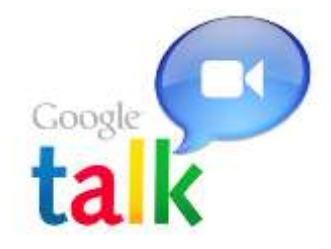

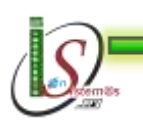

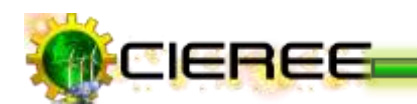

#### **Google Docs** Þ

Proporciona herramientas basadas en web para crear documentos, hojas de cálculo y presentaciones, y para colaborar en ellos. Un usuario puede crear estos documentos a través de un navegador web o subirlos desde otros sistemas compatibles. También puede compartir los documentos con otros usuarios con el fin de trabajar y de modificarlos de forma conjunta.

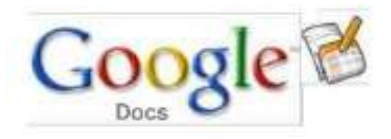

#### **Google Sites**  Þ

Un usuario puede crear páginas web y compartirlas con otros usuarios. Crear un sitio y editarlo de la misma manera que se edita un documento - sin conocimientos técnicos necesarios.

El sitio puede reunir información que se desea compartir con los colegas de trabajo, incluyendo documentos, calendarios, fotos, videos y archivos adjuntos.

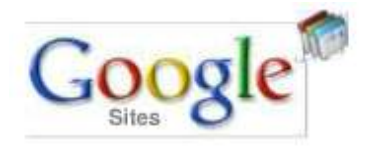

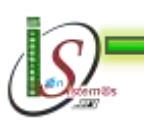

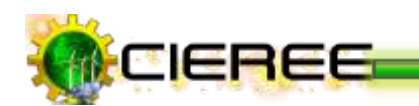

# **7.1 APLICACIÓN**

De esta manera, analizando los servicios gratuitos que ofrece Google y las ventajas que presenta Google Apps, se lo implementó para que los investigadores del Área de la Energía, las Industrias y los Recursos Naturales No Renovables puedan utilizar estos servicios, a través de una cuenta de usuario creada en Google Apps con el dominio del Centro de Investigaciones de Energías Renovables y Eficiencia Energética (Ver Fig. 36 y Fig. 37).

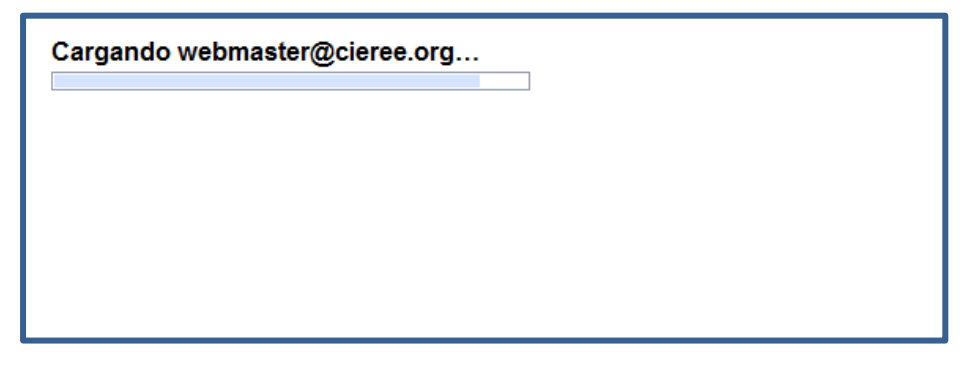

**Ilustración 36. Ingreso a correo electrónico**

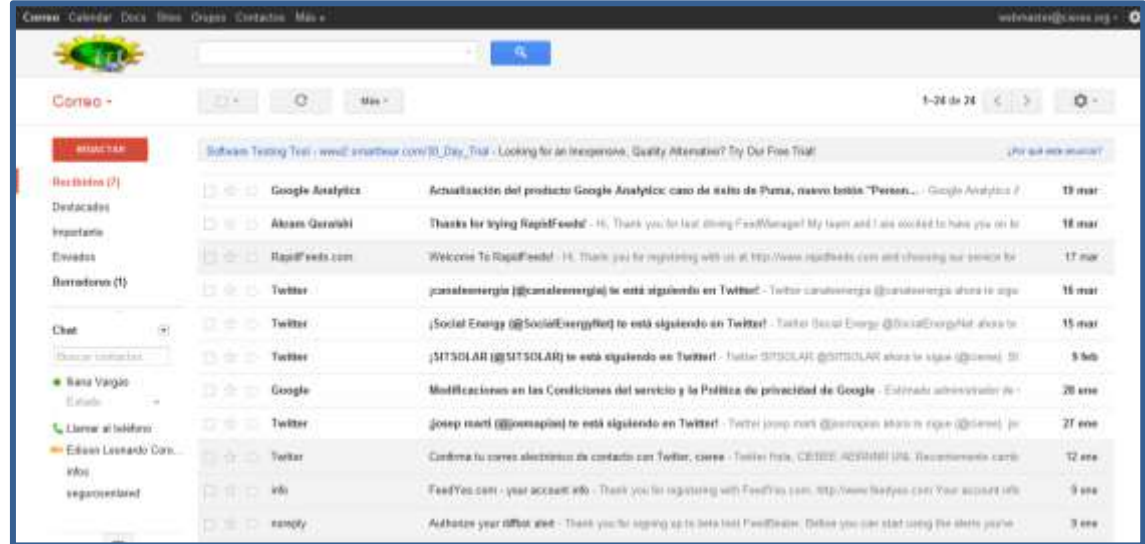

### **Ilustración 37. Google Apps en el CIEREE**

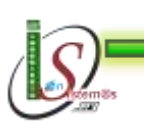

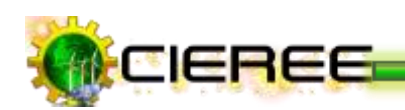

# **8. ANÁLISIS DEL HOSTING DEL CIEREE**

- **Dominio Principal:** [www.cieree.org](http://www.cieree.org/)
- **Directorio Home o directorio donde se crea es:**  /home/cieree, donde: Usuario es **"**cieree".

### **► Último acceso desde: 200.85.83.252**

En la parte de "Registros", es posible obtener información sobre quienes visitan el sitio, permiten mostrar gráficos, cuadros u otras imágenes sobre esta información (Ver Fig. 38).

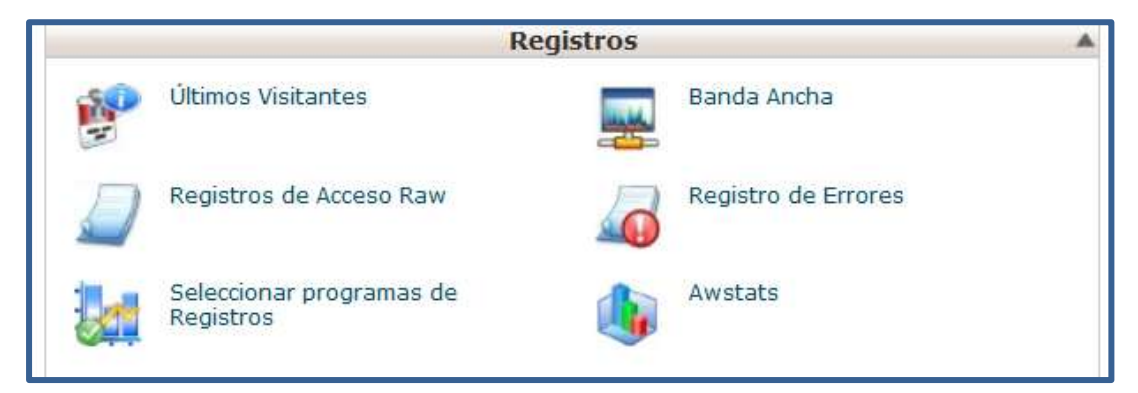

**Ilustración 38. Menú "Registros" de cPanel**

- **Espacio en disco total:** 500 MB, **usado:** 200.58 MB
- **Transferencia Mensual de Banda Ancha total:** 10000 MB para accesos desde cualquier máquina.
- **Cuentas de Email:** el número de cuentas disponibles son ilimitadas, sin embargo, dependiendo el número de cuentas que se creen y cómo se las usen, se consumirá el espacio en disco. Por ello, la propuesta de utilizar Google Apps, debido que se tiene disponible para cada usuario 2 GB**.**

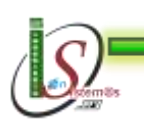

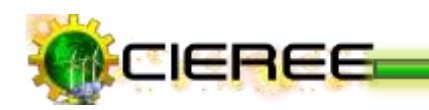

- **Subdominios:** creados 4, son:
	- ♣ eficienciaenergetica.cieree.org
	- ♣ energiasrenovables.cieree.org
	- ♣ meteorologia.cieree.org
- **Dominios Apuntados:** re direccionar a otras páginas, es decir, al momento de hacer clic a determinada dirección, nos envíe a cierta página web. No existe ninguna realizada.
- **Dominio Adicionales:** 0
- **Cuentas de Ftp: son ilimitadas.** No existe ninguna.
- **► Bases de Datos:** existen cuatro Bases de Datos.
	- ♣. cieree\_eficEnerbd
	- cieree\_eneRenovbd
	- cieree\_metbd
	- ♣ cieree\_webbd
- **Usuarios:** existen cuatro usuarios creados para acceder al sitio, los mismos que son:
	- ♣... [cieree\\_eficEner](http://www.cieree.org:2082/frontend/x3/sql/changepasswd.html?user=cieree_eficEner)
	- <del>☀</del> [cieree\\_metuser](http://www.cieree.org:2082/frontend/x3/sql/changepasswd.html?user=cieree_metuser)
	- ↞ [cieree\\_userEner](http://www.cieree.org:2082/frontend/x3/sql/changepasswd.html?user=cieree_userEner)
	- ♣. [cieree\\_userweb](http://www.cieree.org:2082/frontend/x3/sql/changepasswd.html?user=cieree_userweb)
- **Listas de correo:** son ilimitas. No existe ninguna.
- **Espacio de Disco de MySQL:** 4.12 MB
- **Espacio de Disco Postgresql:** 0 MB
- **Paquete de Hospedaje:** 500 MB del plan contratado

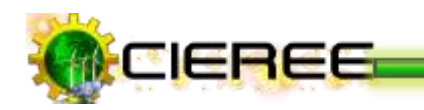

- ▶ **Nombre del servidor:** cron2
- **Versión de cPanel:** 11.30.2 (build 1)
- **Plantilla:** versión 3
- **Versión de Apache:** 2.2.17
- **Versión de PHP:** 5.2.9
- **Versión de MySQL:** 5.0.92-community
- **Arquitectura:** x86\_64
- **Sistema Operativo:** Linux
- **Directorio de Ip Compartida:** 205.251.139.141
- **Path a sedmail:** /usr/sbin/sendmail. Aplicación para enviar correos
- **Path a PERL:** /usr/bin/perl
- **Versión de PERL:** 5.8.8
- **Versión de Kernel:** 2.6.18-194.el5

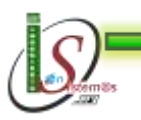

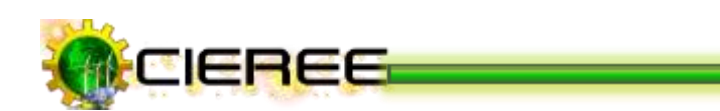

# **9. ANÁLISIS DE HERRAMIENTAS PARA LA EDICIÓN DE INFORMES TÉCNICOS**

No cabe duda de que en cualquier web, lo más interesante es el contenido, y sobre todo el aspecto visual del mismo. Es tan lamentable, que un usuario que visite una web cuyo contenido tenga un mal aspecto, puede verse tentado a abandonarla sin haberlo leído siquiera<sup>87</sup>.

De esta manera, nace la necesidad de crear un contenido de calidad en forma de artículos y que se encuentren dotados de un cuidado diseño. Para ello, a continuación se citan los siguientes editores, señalando de cada uno sus fortalezas y debilidades.

# **9.1 EDITOR TINYMCE**

# **9.1.1 Definición**

TinyMCE es el editor que viene instalado por defecto en Joomla, es un editor de textos básico y muy simple, pero suficiente para crear y editar artículos. Funciona con la mecánica de los procesadores de tipo **WYSIWYG** (acrónimo del inglés **W***hat* **Y***ou* **S***ee* **I***s* **W***hat* **Y***ou* **G***et*; que significa "Lo que ves es lo que obtienes"). Permite además, editar textos como si se estuviera trabajando en un procesador de textos "normal"<sup>88</sup>.

La apariencia del editor es la siguiente:

<sup>88</sup> **Instala [un nuevo editor de textos avanzado en Joomla: el editor JCE.](http://www.lasticenelaula.es/portal/index.php/joomla/componentes/153-instala-un-nuevo-editor-de-textos-avanzado-en-joomla-el-editor-jce)** Disponible en: [http://www.lasticenelaula.es/portal/index.php/joomla/componentes/153-instala-un-nuevo-editor-de](http://www.lasticenelaula.es/portal/index.php/joomla/componentes/153-instala-un-nuevo-editor-de-textos-avanzado-en-joomla-el-editor-jce)[textos-avanzado-en-joomla-el-editor-jce](http://www.lasticenelaula.es/portal/index.php/joomla/componentes/153-instala-un-nuevo-editor-de-textos-avanzado-en-joomla-el-editor-jce) -[Consultado Febrero 03, 2012]-

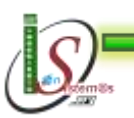

<sup>87</sup> <sup>87</sup> **Joomla. Mejorar tus artículos.** Disponible en: [http://joomla.deseoaprender.com/manuales/crear-y](http://joomla.deseoaprender.com/manuales/crear-y-publicar-contenido/mejorar-aspecto-de-articulo-en-joomla-1-5.html)[publicar-contenido/mejorar-aspecto-de-articulo-en-joomla-1-5.html-](http://joomla.deseoaprender.com/manuales/crear-y-publicar-contenido/mejorar-aspecto-de-articulo-en-joomla-1-5.html)[Consultado Febrero 03, 2012]-<sup>88</sup> Instala un nuevo editor de textes sure

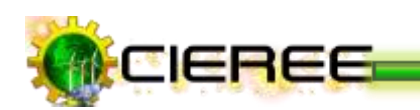

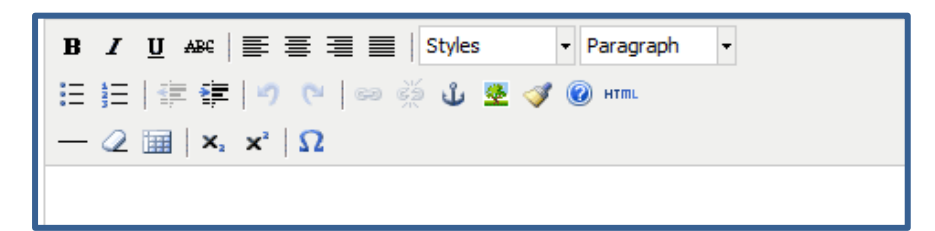

**Ilustración 39. Editor TinyMCE**

# **9.1.2 Ventajas**

- **Incluye el idioma en español.**
- Es suficiente para realizar las tareas más habituales que se realiza con el texto, como: escribir, cambiar el formato de fuente, su tamaño, alinearlo, etc<sup>89</sup>.
- Es independiente de la plataforma y se ejecuta en todos los navegadores.
- Es útil para aprender a gestionar la edición con imágenes y vídeos.
- Posee la función de insertar presentaciones flash directamente en un artículo. Sin embargo, para que el archivo se vea correctamente, es necesario escribir manualmente en el asistente el alto y el ancho [en pixeles] para que quede todo muy bien.
- $\blacktriangleright$  Se distribuye gratuitamente.

### **9.1.3 Desventajas**

- Es un editor de textos muy simple, debido que sus funcionalidades son limitadas<sup>90</sup>.
- Tiene carencias para la gestión de tablas, la inserción de imágenes en los artículos y para el cambio de colores en la tipografía.

<sup>90</sup> **MUNDO Joomla. Nuevo tutorial sobre el Editor TinyMCE.** Disponible en: <http://mundojoomla.org/acerca-de-esta-web> -[Consultado Febrero 04, 2012]-

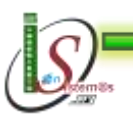

<sup>89</sup> <sup>89</sup> **Instala [un nuevo editor de textos avanzado en Joomla: el editor JCE.](http://www.lasticenelaula.es/portal/index.php/joomla/componentes/153-instala-un-nuevo-editor-de-textos-avanzado-en-joomla-el-editor-jce)** Disponible en: [http://www.lasticenelaula.es/portal/index.php/joomla/componentes/153-instala-un-nuevo-editor-de](http://www.lasticenelaula.es/portal/index.php/joomla/componentes/153-instala-un-nuevo-editor-de-textos-avanzado-en-joomla-el-editor-jce)[textos-avanzado-en-joomla-el-editor-jce](http://www.lasticenelaula.es/portal/index.php/joomla/componentes/153-instala-un-nuevo-editor-de-textos-avanzado-en-joomla-el-editor-jce) -[Consultado Febrero 03, 2012]-

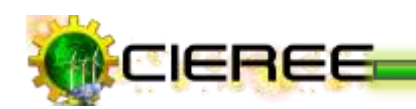

- No es posible editar las imágenes y los textos en un artículo. Debido a que el texto se presenta pegado a la imagen y resulta en ocasiones imposible separarlo.
- Presenta problemas a la hora de guardar renglones en blanco, es necesario insertar dos intros para que quede separación (a veces excesiva).
- Al cambiar el tamaño de fuente, deja zonas sin cambiar.
- Produce problemas por la incompatibilidad de los parámetros para la reproducción de vídeos, con los parámetros para la maquetación de imágenes.

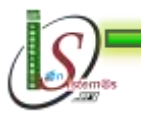

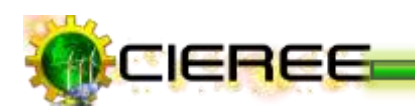

#### **9.2 EDITOR JCE**

#### **9.2.1 Definición**

JCE es un extraordinario editor completo de textos avanzado que funciona con la mecánica de los procesadores de tipo **WYSIWYG** (acrónimo del inglés **What You See Is What You Get**; que significa "Lo que ves es lo que obtienes"), donde no es necesario conocer o aprender código HTML para la edición de documentos<sup>91</sup>.

Editor JCE no es el que viene por defecto en Joomla, pero es considerado más completo y que posee más funcionalidad que el editor TinyMCE.

La apariencia del editor es la siguiente:

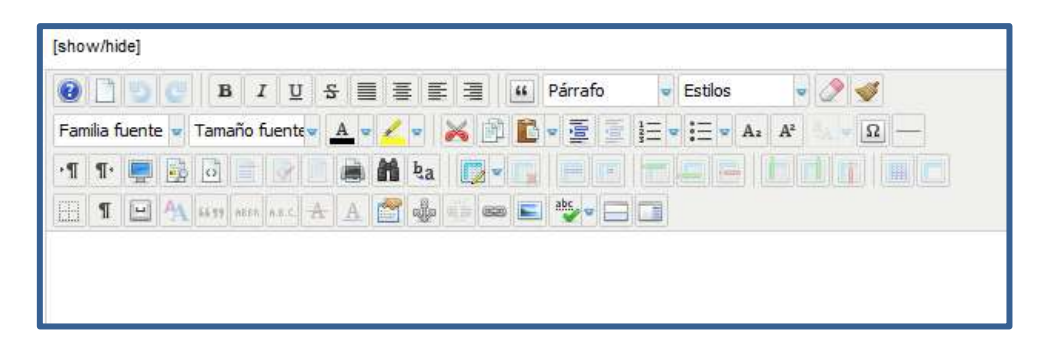

#### **Ilustración 40. Editor JCE**

#### **9.2.2 Ventajas**

- Permite escribir documentos viendo directamente el resultado final<sup>92</sup>.
- Facilita enormemente la edición de artículos en Joomla, cuando no se sabe código HTML.

<sup>92</sup> **EXTENSIONES JOOMLA. JCE Editor.** Disponible en: [http://www.extensionesjoomla.org/jce](http://www.extensionesjoomla.org/jce-editor)[editor-](http://www.extensionesjoomla.org/jce-editor)[Consultado Febrero 03, 2012]-

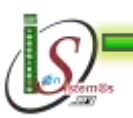

-

<sup>91</sup> **IES GABRIEL GARCÍA MÁRQUEZ. Tutorial JCE. Ventana principal y botones.** Disponible en: <http://ies.garciamarquez.madrid.educa.madrid.org/index.php/ayuda-portal/71-tutorial-del-editor-jce.html> -  $[Consultado Febnero 03, 2012]$ 

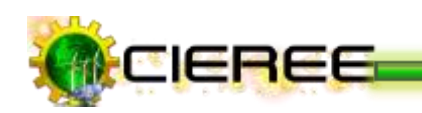

- Permite dar todo tipo de formato a cualquier elemento de texto.
- Permite crear artículos fácilmente y además trae consigo una caja de pre visualización del documento antes de ser publicado.
- Permite añadir archivos y configurar enlaces fácilmente.
- Posee un uso estándar a otros editores, con funciones de formato sencillo a través de botones.
- **Permite subir, renombrar, borrar, cortar/copiar/ pegar e insertar imágenes en sus** artículos utilizando una interfaz intuitiva y familiar. <sup>93</sup> Se puede trabajar con ellas directamente desde la propia edición en línea del artículo, como subir imágenes cómodamente al servidor, gestionarlas en carpetas y subcarpetas, redimensionarlas y ajustar su posición.
- Permite crear enlaces a otras secciones, las categorías, artículos, enlaces y contactos en el sitio mediante un único y práctico navegador de Enlaces.
- **Posee un corrector ortográfico integrado a través de Google.**
- Modificación de disposición y visibilidad de botones según grupo de usuario (por ejemplo, un editor podría ver sólo algunos botones y otros no).
- $\blacktriangleright$  JCE es una extensión gratuita.

### **9.2.3 Desventajas**

- $\blacktriangleright$  El editor que se instala por defecto es en inglés. Pero para disponer del editor en español, debe ser instalado un plugin adicional<sup>94</sup>.
- Para poder insertar presentaciones flash en un artículo, hacerlo directamente en JCE no es posible, debe ser instalado un plugin adicional para esta funcionalidad.

<sup>94</sup> **JoniJnm. FOROS.** Disponible en: [http://www.jonijnm.es/web/foro/717-otros/13505-problema-con](http://www.jonijnm.es/web/foro/717-otros/13505-problema-con-jce-editor.html)[jce-editor.html](http://www.jonijnm.es/web/foro/717-otros/13505-problema-con-jce-editor.html) -[Consultado Febrero 03, 2012]-

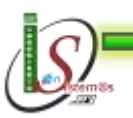

<sup>93</sup> <sup>93</sup> **CASTILLAS-LA MANCHA. Componente Editor JCE.** Disponible en: [http://edu.jccm.es/joomla15/index.php/manuales-joomla-15x/extensiones/100-componente-plugin-un](http://edu.jccm.es/joomla15/index.php/manuales-joomla-15x/extensiones/100-componente-plugin-un-nuevo-editor-jce.html)[nuevo-editor-jce.html](http://edu.jccm.es/joomla15/index.php/manuales-joomla-15x/extensiones/100-componente-plugin-un-nuevo-editor-jce.html) -[Consultado Febrero 03, 2012]-

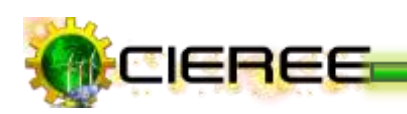

**9.3 LaTeX**

#### **9.3.1 Definición**

LaTeX es un sistema que funciona con la mecánica de los procesadores de tipo **WYSIWYM** (acrónimo del inglés **W**hat **Y**ou **S**ee **I**s **W**hat **Y**ou **M**ean; que significa "Lo que ves es lo que quieres decir"). Sirve para crear textos, orientado especialmente a la creación de libros, documentos científicos y técnicos que contengan fórmulas matemáticas. La principal razón para usar LaTeX es la uniformidad del documento. La principal preocupación al escribir será el texto mismo y no las cosas "cosméticas" a éste, como el lugar donde tener un salto de página o el tipo de letra de los títulos y subtítulos. Nótese que este enfoque sirve para documentos donde lo gráfico no es esencial si no que lo es el texto y su estructura (capítulos)<sup>95</sup>.

#### **9.3.2 ¿Por qué usar LaTeX?**

- LATEX es ampliamente utilizado en entornos científicos. Muchas revistas aceptan documentos escritos en LATEX<sup>96</sup>.
- Proporciona una alta calidad para crear documentos que contengan fórmulas o ecuaciones. Pues fue creado especialmente para el diseño de textos científicos.

<sup>96</sup> **LaTeX Fácil. Guía rápida de LaTeX.** Disponible en: [http://navarroj.com/latex/guia.html,](http://navarroj.com/latex/guia.html) [Consultado Marzo 11, 2012]-

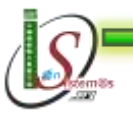

<sup>95</sup> <sup>95</sup> **¡Usa LaTeX para tus informes!.** Disponible en: <http://www.dcc.uchile.cl/~jbarrios/latex/> - [Consultado Marzo 03, 2012]-

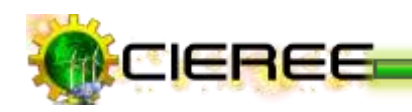

LaTeX permite claramente separar el contenido del formato del documento. Como científico o investigador, sólo se deberá concentrar en generar y escribir ideas, pues LaTeX se encargará del "cómo" se van a ver esas ideas plasmadas en el documento.

### **9.3.3 Ventajas**

### **Es estable y multiplataforma.**

LaTeX no se cuelga*,* el formato de los archivos es mucho más estable que en otros procesadores, existen implementaciones para distintas plataformas y en todas el resultado es exactamente el mismo97.

#### **Alta calidad en la edición de ecuaciones.**

El procesador ajusta los tamaños de paréntesis, integrales, subíndices y superíndices, alinea los elementos de las matrices, etc.

### **LaTeX permite redactar fácilmente documentos estructurados.**

LaTeX posibilita escribir textos dividiéndolos en capítulos, secciones, subsecciones, controlando en todo momento la numeración y las referencias cruzadas. Construye índices de contenidos, tablas o figuras. Ajusta los tamaños y tipos de letras según la parte del documento en que se hallen.

### **Facilidad en la construcción de macros y órdenes.**

El usuario puede definir órdenes para que se ajusten a las preferencias personales. Por ejemplo, es posible que una determinada expresión aparezca repetidas veces en el texto. O bien, es posible que no agrade la forma en que

<sup>97</sup> **FAQ de CervanTEX. ¿Qué ventajas e inconvenientes tiene TeX/LaTeX?.** Disponible en: [http://www.aq.upm.es/Departamentos/Fisica/agmartin/webpublico/latex/FAQ-CervanTeX/FAQ-](http://www.aq.upm.es/Departamentos/Fisica/agmartin/webpublico/latex/FAQ-CervanTeX/FAQ-CervanTeX-2.html)[CervanTeX-2.html,](http://www.aq.upm.es/Departamentos/Fisica/agmartin/webpublico/latex/FAQ-CervanTeX/FAQ-CervanTeX-2.html) [Consultado Marzo 06, 2012]-

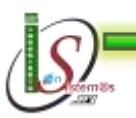

**.** 

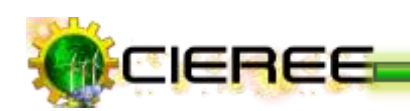

LaTeX numera las páginas. Una redefinición al principio del documento permite cambiar esto.

- La composición de fórmulas es realmente fácil.
- Estructuras complejas como notas a pie de página, bibliografías, índices, tablas y muchas otras se pueden producir sin gran esfuerzo.
- Tiene facilidades para la numeración automática de capítulos, secciones, teoremas, ecuaciones, etc
- Ofrece facilidad para hacer referencias a figuras, tablas o a algún contenido bibliográfico.
- Un archivo preparado adecuadamente lo convierte en una forma que puede ser impresa en varios tipos de impresoras.
- Facilita el uso de cualquier editor de texto (no contiene caracteres de control) y permite su transmisión por correo electrónico. Esto hace que muchas revistas científicas admitan artículos escritos en LaTeX enviados por *e-mail*
- $\blacktriangleright$  Es totalmente gratuito.

### **9.3.4 Desventajas**

En LaTeX las cosas no son como en los editores de texto convencionales, lo que escribes no es lo que se verá, el documento requiere ser "compilado" para poder ver cómo está quedando. Dependiendo del tamaño del mismo y de la máquina donde se corra, puede tomar cierto tiempo para tener resultados<sup>98</sup>.

<sup>98</sup> **FAQ de CervanTEX. ¿Qué ventajas e inconvenientes tiene TeX/LaTeX?.** Disponible en: [http://www.aq.upm.es/Departamentos/Fisica/agmartin/webpublico/latex/FAQ-CervanTeX/FAQ-](http://www.aq.upm.es/Departamentos/Fisica/agmartin/webpublico/latex/FAQ-CervanTeX/FAQ-CervanTeX-2.html)[CervanTeX-2.html,](http://www.aq.upm.es/Departamentos/Fisica/agmartin/webpublico/latex/FAQ-CervanTeX/FAQ-CervanTeX-2.html) [Consultado Marzo 06, 2012]-

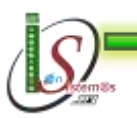

**.** 

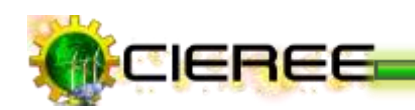

- Aunque la mayoría de parámetros pueden ser modificados dentro del diseño predefinido, diseñar un modelo completamente nuevo es difícil y toma algo de tiempo.
- Escribir el primer documento es en ocasiones complicado.
- Todas las posibilidades que permite LaTeX no están exentas de esfuerzo, si se desea hacer un documento de gran calidad se le tendrá que aplicar mucho esfuerzo.

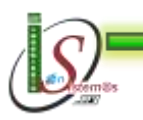

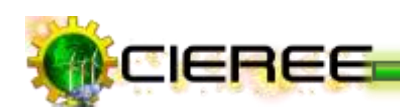

# **10. ANÁLISIS DE REDES SOCIALES ÚTILES PARA LA DIFUSIÓN DE LA INFORMACIÓN**

# **10.1 REDES SOCIALES**

A raíz de la aparición de los entornos colaborativos de Internet (entornos Web 2.0), las redes sociales han proliferado rápidamente, teniendo gran impacto social en la sociedad.

A través de estos entornos, se ha permitido habilitar mecanismos alternativos de comunicación entre usuarios en relación a los utilizados normalmente. Los accesos no solo se realizan a través de mecanismos tradicionales como una PC, sino que la movilización de estos entornos ha generado que cualquier usuario pueda acceder a ellos en cualquier momento y en cualquier lugar.<sup>99</sup>

# **10.1.1 DEFINICIÓN**

Las redes sociales son servicios basados en la web que permiten a sus usuarios relacionarse con sus amigos, realizar nuevas amistades, coordinar acciones, compartir información, interactuar, crear comunidades sobre intereses similares: trabajo, lecturas, juegos, amistad, relaciones interpersonales, etc. Es decir, mediante las redes sociales, se acelera el proceso de difusión de novedades, se logra mayor visibilidad, se posibilita el intercambio de ideas y experiencias sobre una marca<sup>100</sup>.

Las redes sociales en Internet han ganado su lugar de una manera vertiginosa, convirtiéndose en promisorios negocios para empresas, artistas, marcas, profesionales independientes y, sobre todo, en lugares para encuentros humanos.

<sup>&</sup>lt;sup>100</sup> LAS REDES SOCIALES UNA NUEVA FORMA DE COMUNICACIÓN. Disponible en: <http://www.estadionazari.com/las-redes-sociales-una-nueva-forma-de-comunicacion/> -[Consultado Marzo 07, 2012]-

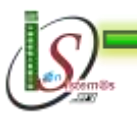

**.** 

<sup>99</sup> **Redes Sociales, Una Nueva Forma De Comunicación.** Disponible en: [http://sociedadinformacion.fundacion.telefonica.com/url-direct/pdf-](http://sociedadinformacion.fundacion.telefonica.com/url-direct/pdf-generator?tipoContenido=articulo&idContenido=2009101611280001)

[generator?tipoContenido=articulo&idContenido=2009101611280001,](http://sociedadinformacion.fundacion.telefonica.com/url-direct/pdf-generator?tipoContenido=articulo&idContenido=2009101611280001) -[Consultado Marzo 07, 2012]-

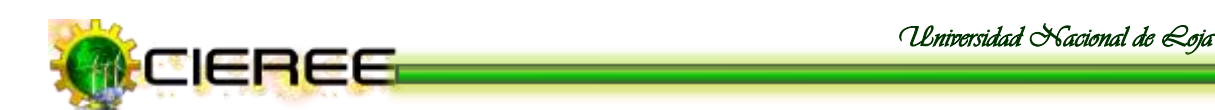

A continuación, se muestran las redes sociales más usadas en el mundo en el año 2010 – 2011 (Ver Fig. 41).

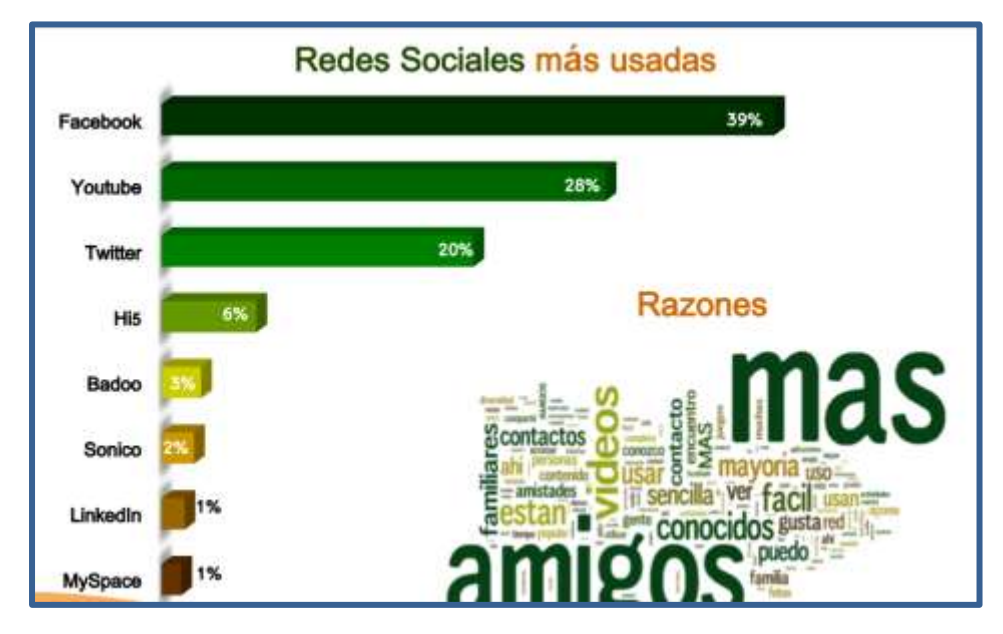

**Ilustración 41. Redes Sociales más usadas en el mundo**

Son muchas las redes sociales que existen en la actualidad, pero no todas las redes sociales son usadas por todas las personas, precisamente por apuntar a distintos objetivos, y por existir una segmentación geográfica (idiomática en algunos casos y cultural en otros $)^{101}$ .

Por ello, se citarán únicamente las redes sociales que serán utilizadas para difundir la ciencia y la tecnología que se genera en el Centro de Investigaciones de Energías Renovables y Eficiencia Energética.

<sup>101</sup> **SPANISH SEO BLOG. Estadísticas de tráfico y países por red social.** Disponible en: <http://spanishseoblog.blogspot.com/2011/05/principales-redes-sociales-en.html> -[Consultado Marzo 07, 2012]-

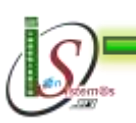

-

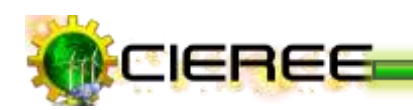

# **10.2 FACEBOOK**

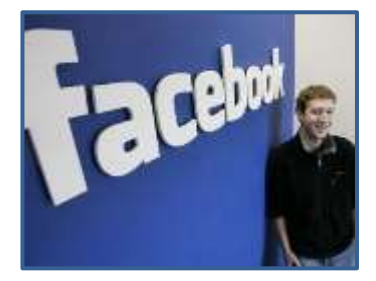

En la actualidad, es la red más representativa y usada a nivel mundial por jóvenes y adultos mayores. Dentro de Facebook, es posible subir imágenes, videos, crear grupos, utilizar sus diversas aplicaciones, entre otros aspectos más que hacen de esta plataforma, la más exitosa $^{102}$ .

En inicios era de uso exclusivo de universitarios, pero en septiembre del 2006, se amplió sus fronteras permitiendo así que cualquier persona que tenga un correo pueda acceder a dicho portal.

# **Ventajas y Desventajas**

A continuación se mencionaran las más relevantes.

#### **Ventajas**

- Es la primera red social, a la que los medios hacen más referencia como canal de distribución.
- Es una red donde no sólo se pueden publicar noticias, sino que los usuarios registrados pueden comentar sus estados de ánimo con sus amigos. Por lo tanto, el fin social, como canal de comunicación entre personas es mayor $103$ .
- Actualiza sus estadísticas constantemente y va introduciendo muchas métricas muy útiles para la monitorización de un producto, servicio o marca, lo que hace posible aprovecharla al máximo<sup>104</sup>.
- **Permite llegar a más número de personas por su volumen de perfiles.**

<sup>104</sup> **El blog de [Ecommerce.](http://elblogdeecommerce.com/) [Redes sociales más usadas en 2011 por las empresas.](http://elblogdeecommerce.com/2011/12/26/redes-sociales-mas-usadas-en-2011-por-las-empresas/)** Disponible en: [http://elblogdeecommerce.com/2011/12/26/redes-sociales-mas-usadas-en-2011-por-las-empresas/,](http://elblogdeecommerce.com/2011/12/26/redes-sociales-mas-usadas-en-2011-por-las-empresas/) - [Consultado Marzo 08, 2012]-

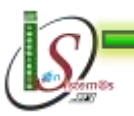

<sup>102</sup> <sup>102</sup> **Las Redes Sociales.** Disponible en: [http://www.usmp.edu.pe/publicaciones/boletin/fia/info69/sociales.pdf,](http://www.usmp.edu.pe/publicaciones/boletin/fia/info69/sociales.pdf) -[Consultado Marzo 07, 2012]- <sup>103</sup> **Crisis analógica, futuro digital. Redes sociales y medios de comunicación.** Disponible en: [http://www.cibersociedad.net/congres2009/es/coms/redes-sociales-y-medios-de-comunicacion/831/,](http://www.cibersociedad.net/congres2009/es/coms/redes-sociales-y-medios-de-comunicacion/831/) - [Consultado Marzo 07, 2012] $^{-104}$  FL Mec 3.

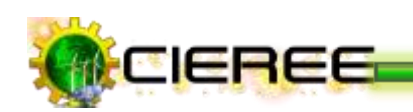

- Facebook es más estable técnicamente, y ofrece muchas características que Twitter no lo hace.
- Se fusionan todas las aplicaciones más usadas por los usuarios de la red, como: mensajería, correo, blog, subida de fotos, vídeos, y enlaces.
- Es una plataforma sobre la que terceros pueden desarrollar aplicaciones y hacer negocio a partir de esta red social.
- Es ampliamente utilizados en todo el mundo.
- Es interactivo. Las empresas pueden añadir vídeos, blogs, aplicaciones con otras redes, enviar mensajes a los fans, crear foros de debate, etc.
- Permite una mejora del posicionamiento en los principales buscadores, ya que los perfiles públicos son indexables por los mismos, aumentando la notoriedad de la empresa en Internet<sup>105</sup>.

# **Desventajas**

- No hay privacidad. En Facebook se puede acceder a cualquier persona y esto no siempre es bueno; hay que evitar revelar información sensible como teléfonos y  $direcciones<sup>106</sup>$ .
- $\blacktriangleright$  Es adictivo.
- No se puede tener un ambiente más personal entre todos.
- Facebook es solo una herramienta social para hacer eso, mantener sociedad con las personas que se conocen.
- Los clientes contentos escriben buenos comentarios de un producto, los clientes molestos también escribirán acerca de su mala experiencia. Estos comentarios

<sup>106</sup> **BLOG DE DISEÑO Y DESARROLLO WEB EN ESPAÑOL. Empresas en Facebook: ventajas y desventajas.** Disponible en: [http://desarrolloydisenoweb.grupocreartel.com.ar/2010/05/empresas-en](http://desarrolloydisenoweb.grupocreartel.com.ar/2010/05/empresas-en-facebook-ventajas-y-desventajas/)[facebook-ventajas-y-desventajas/,](http://desarrolloydisenoweb.grupocreartel.com.ar/2010/05/empresas-en-facebook-ventajas-y-desventajas/) -[Consultado Marzo 08, 2012]-

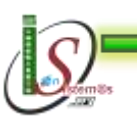

<sup>1</sup> <sup>105</sup> **PuroMarketing. Ventajas y desventajas de usar las redes sociales como parte de la estrategia comercial.** Disponible en: [http://www.puromarketing.com/16/9519/ventajas-desventajas-usar-redes](http://www.puromarketing.com/16/9519/ventajas-desventajas-usar-redes-sociales-como-parte-estrategia-comercial.html)[sociales-como-parte-estrategia-comercial.html,](http://www.puromarketing.com/16/9519/ventajas-desventajas-usar-redes-sociales-como-parte-estrategia-comercial.html) -[Consultado Marzo 07, 2012]-

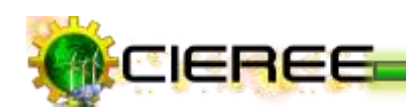

pueden ser vistos por miles de personas en poco tiempo y afectar la imagen de cualquier empresa rápidamente<sup>107</sup>.

### **Página de Fans de Facebook**

Las Páginas de Fans de Facebook son una alternativa especialmente creada por Facebook para negocios, empresas y marcas. Son diferentes que los perfiles personales, ya que ofrecen herramientas especiales para promover negocios<sup>108</sup>.

La principal diferencia con los perfiles personales, es que las páginas permiten incluir aplicaciones y contenido interactivo para que disfruten los fans.

#### **Ventajas**

Algunas de las ventajas que tienen por sobre los perfiles personales son:

- **Son páginas públicas.** A diferencia de los perfiles personales, que tienen acceso restringido, las Páginas de Fans pueden ser de acceso público. Es decir, los visitantes no tienen que tener una cuenta en Facebook para poder verlas, tampoco tienen que ingresar su contraseña.
- **Los Fans se aprueban solos:** La gente puede a ser seguidora de la página en Facebook sin tener que ser aprobada primero. Esto ahorra tiempo y hace muy fácil construir la base de fans.<sup>109</sup>

<sup>109</sup> **Mujeres de empresa. Facebook: Diez Motivos Para Tener Una Página Facebook Para Tu Negocio.** Disponible en: [http://www.mujeresdeempresa.com/marketing/091101-facebook-10-motivos](http://www.mujeresdeempresa.com/marketing/091101-facebook-10-motivos-para-tener-una-pagina-para-tu-negocio.asp)[para-tener-una-pagina-para-tu-negocio.asp,](http://www.mujeresdeempresa.com/marketing/091101-facebook-10-motivos-para-tener-una-pagina-para-tu-negocio.asp) -[Consultado Marzo 07, 2012]-

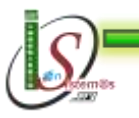

<sup>-</sup><sup>107</sup> **PuroMarketing. Ventajas y desventajas de usar las redes sociales como parte de la estrategia comercial.** Disponible en: [http://www.puromarketing.com/16/9519/ventajas-desventajas-usar-redes](http://www.puromarketing.com/16/9519/ventajas-desventajas-usar-redes-sociales-como-parte-estrategia-comercial.html)[sociales-como-parte-estrategia-comercial.html,](http://www.puromarketing.com/16/9519/ventajas-desventajas-usar-redes-sociales-como-parte-estrategia-comercial.html) -[Consultado Marzo 07, 2012]-

<sup>108</sup> **Nexonet. Las ventajas de tener una Facebook Page para su negocio.** Disponible en: [http://www.nexonet.net/2010/04/las-ventajas-de-tener-una-fan-page-de-facebook-para-su-negocio/,](http://www.nexonet.net/2010/04/las-ventajas-de-tener-una-fan-page-de-facebook-para-su-negocio/) - [Consultado Marzo 07, 2012]-

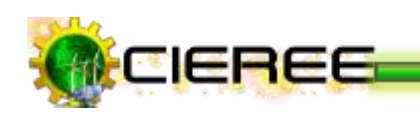

- **Ilimitada cantidad de fans:** Se puede tener una cantidad ilimitada de aficionados. En este momento la cantidad de amigos de una cuenta está limitada a 5000 amigos. Pero para la Página de Fans se puede tener una cantidad ilimitada de fans.
- **Se pueden encontrar en Google.** Al tener acceso libre, la Página de Fans y todo el contenido es fácil de encontrar en Google y otros buscadores, lo que mejora la presencia de la empresa en Internet.
- **Crean titulares o "news feeds".** Cada vez que una persona hace clic en "Me gusta", esto aparece en sus titulares de Facebook y en los de sus amigos (a menos que lo haya desactivado). Así la Página de Fans empieza a difundirse de manera viral.
- **Envíe actualizaciones.** Las Páginas permiten enviar mensajes de actualización a todos los seguidores. Permite anunciar nuevas promociones, productos, videos, o todo lo que se desee.
- **Estadísticas de visitas.** Como administrador de la Página de Fans, se podrá conocer las estadísticas de las visitas hacia la Fan Page, así como de las actividades de los fans. Además, se podrá conocer detalles de segmentación, como género, ubicación geográfica, etc.
- **Diseños personalizados.** Las Páginas de Fans permiten incluir contenido con diseños de la empresa. Por ejemplo, se puede incluir promociones con diseños similares a los de la página web, con videos y otros contenidos de impacto.
- **Contenido interactivo.** También permiten incluir aplicaciones y contenido exclusivo para fans (todos los que gustan de la página), lo que permitirá aumentar el número de seguidores.
- **Integración avanzada con la página web.** Se puede hacer que los visitantes de la página web vean automáticamente las actualizaciones que se hayan realizado en la misma. También se puede permitir hacer comentarios en el muro o compartir los contenidos de la página web en los perfiles personales (botón "Compartir"), con un solo clic.

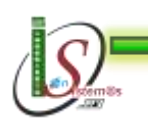

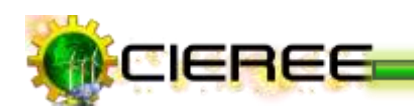

#### **10.3 TWITTER**

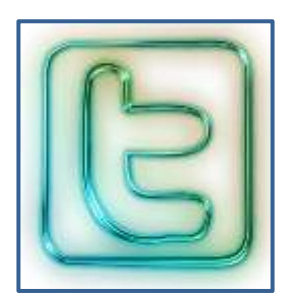

El crecimiento de Twitter ha sido increíble, llegando a estar en el pódium de las redes sociales más utilizadas.

Es un servicio gratuito de microblogging que permite a sus usuarios enviar micro-entradas que son basadas en texto de una longitud máxima de 140 caracteres, denominadas "tweets", que se

muestran en la página principal del usuario y son también enviadas de forma inmediata a otros usuarios que han elegido la opción de recibirlas $110$ .

Hoy en día, es una herramienta de marketing utilizada por algunas grandes marcas internacionales las cuales tienen decenas de grupos en Twitter y los utilizan para enviar sus ofertas, promociones y estar más cerca de sus clientes y prospectos $111$ .

Otras grandes empresas la utilizan para ofrecer atención al cliente en tiempo real, dar información relevante a su público objetivo o mantenerse en contacto directo con sus clientes lo que beneficia y potencia la imagen de marca.

#### **Funcionalidades**

- $\triangleright$  Los usuarios pueden suscribirse a los tweets de otros usuarios a esto se le llama "seguir" y a los suscriptores se les llaman "seguidores".
- Por defecto, los mensajes son públicos, pudiendo difundirse privadamente mostrándolos únicamente a los seguidores.
- Los usuarios pueden twittear tanto por el sitio web de Twitter, desde aplicaciones oficiales externas, o mediante el Servicio de mensajes cortos (SMS)

**<sup>111</sup> Cápsulas de Marketing. Ventajas y [Desventajas](http://www.capsulasdemarketing.com/negocios/ventajas-y-desventajas-de-twitter-en-los-negocios-en-internet.html) de Twitter en Los Negocios en Internet.**  Disponible en: [http://www.capsulasdemarketing.com/negocios/ventajas-y-desventajas-de-twitter-en-los](http://www.capsulasdemarketing.com/negocios/ventajas-y-desventajas-de-twitter-en-los-negocios-en-internet.html)[negocios-en-internet.html,](http://www.capsulasdemarketing.com/negocios/ventajas-y-desventajas-de-twitter-en-los-negocios-en-internet.html) -[Consultado Marzo 08, 2012]-

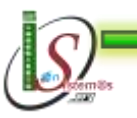

 $110\,$ <sup>110</sup> **ESTADIONAZARÍ.com. LAS REDES SOCIALES: UNA NUEVA FORMA DE COMUNICACIÓN.** Disponible en: [http://www.estadionazari.com/las-redes-sociales-una-nueva-forma](http://www.estadionazari.com/las-redes-sociales-una-nueva-forma-de-comunicacion/)[de-comunicacion/](http://www.estadionazari.com/las-redes-sociales-una-nueva-forma-de-comunicacion/) -[Consultado Marzo 08, 2012]-

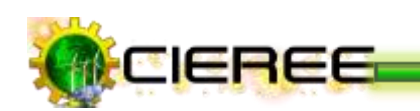

disponible en ciertos países. Si bien el servicio es gratis, acceder a él vía SMS comporta soportar tarifas fijadas por el proveedor de telefonía móvil<sup>112</sup>.

#### **Ventajas**

- Es ampliamente utilizado en todo el mundo.
- La inmediatez del mensaje, donde suceda algo importante se puede ver que pasa minuto a minuto inclusive por segundo $113$ . Es una de las principales ventajas, ya que si este mensaje es considerado importante por los usuarios puede convertirse en un mensaje viral y hacer mucho ruido.
- La efectividad de email marketing se ha reducido, mientras que las redes sociales se adueñan cada vez más del email, Twitter es una de las redes sociales más populares, que ha crecido y sigue creciendo vertiginosamente 114.
- "Tuitear" [incrementa](http://www.capsulasdemarketing.com/trafico/como-conseguir-trafico-cualificado-con-twitter.html) las visitas relevantes a la web en Internet.
- Los seguidores son voluntarios y forman parte del público objetivo, lo cual permite enviar mensajes relevantes a fin de mantener su atención en la web.
- Interactuar permanentemente con los seguidores ayuda a empujar las [estrategias](http://www.capsulasdemarketing.com/marketing/porque-es-importante-el-branding-en-internet.html) de [generación](http://www.capsulasdemarketing.com/marketing/porque-es-importante-el-branding-en-internet.html) de marca de las empresas.
- Es una herramienta para potenciar las estrategias comunicacionales de construcción de relaciones con los usuarios.
- La visión periférica de los detractores de Twitter como herramienta de marketing, hacen de ella una herramienta todavía más atractiva, ya que al ser aun una gran desconocida por muchos puede ser utilizada a favor de la empresa y en detrimento de la competencia por su escaso o uso nulo.
- Se puede clasificar la información que se desea ver.
- Tiene una multiplicidad de aplicaciones que posibilitan su expansión.

**<sup>114</sup> Cápsulas de Marketing. Ventajas y [Desventajas](http://www.capsulasdemarketing.com/negocios/ventajas-y-desventajas-de-twitter-en-los-negocios-en-internet.html) de Twitter en Los Negocios en Internet**. Disponible en: [http://www.capsulasdemarketing.com/negocios/ventajas-y-desventajas-de-twitter-en-los](http://www.capsulasdemarketing.com/negocios/ventajas-y-desventajas-de-twitter-en-los-negocios-en-internet.html)[negocios-en-internet.html,](http://www.capsulasdemarketing.com/negocios/ventajas-y-desventajas-de-twitter-en-los-negocios-en-internet.html) -[Consultado Marzo 10, 2012]-

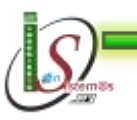

<sup>112</sup> <sup>112</sup> **TARINGA. Las 10 redes sociales más utilizadas en la actualidad.** Disponible en: [http://www.taringa.net/posts/info/11354052/las-10-redes-sociales-mas-utilizadas-en-la](http://www.taringa.net/posts/info/11354052/las-10-redes-sociales-mas-utilizadas-en-la-actualidad___.html)[actualidad\\_\\_\\_.html,](http://www.taringa.net/posts/info/11354052/las-10-redes-sociales-mas-utilizadas-en-la-actualidad___.html) -[Consultado Marzo 08, 2012]-

**<sup>113</sup> FACEBOOK. Ventajas de Usar Twitter y sus diferencias con Facebook.** Disponible en: [http://www.facebook.com/note.php?note\\_id=143453619032571,](http://www.facebook.com/note.php?note_id=143453619032571) -[Consultado Marzo 09, 2012]-

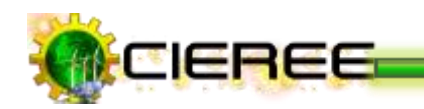

#### **Diferencias con Facebook**

- Con respecto a los famosos, en facebook están las páginas de fans pero a diferencia de twitter se tiene un ambiente más personal con la persona (de tú a tú) en twitter todos son iguales $^{115}$ .
- Facebook es para hacer amigos y enterarse de cosas exclusivamente de los amigos (Páginas empresariales, noticias y demás no aparecen en el panel de noticias).
- Facebook solo permite hacerse amigo de personas que se tenga en común, la privacidad está por encima, en twitter lo que se escribe es accesible a todo el mundo, la gente puede ser seguida de cualquier parte del mundo.
- Facebook es una herramienta social, útil para mantener sociedad con las personas conocidas, en twitter se puede conocer cosas que se guste.

### **Desventajas**

- Una de las de las quejas más frecuentes de los usuarios es que en 140 caracteres se puede decir poco y se tiene que abreviar demasiado $^{116}$ .
- Los seguidores reciben tantos mensajes que la cantidad de ruido que se genera en Twitter hace cada vez más difícil ser escuchado y mantener un público fiel.
- La gran cantidad de "tuiteos" que se producen, hacen que un mensaje en Twitter sea rápidamente desplazado y este corre el riesgo de pasar desapercibido por el nicho de mercado al que se dirija.
- Es utilizado por muchos usuarios para generar spam.
- $\blacktriangleright$  Es utilizado por muchos usuarios para enviar los mismos mensajes de ventas una y otra vez con lo cual "queman" a los seguidores.

<sup>116</sup> **Cápsulas de Marketing. Ventajas y [Desventajas](http://www.capsulasdemarketing.com/negocios/ventajas-y-desventajas-de-twitter-en-los-negocios-en-internet.html) de Twitter en Los Negocios en Internet.**  Disponible en: [http://www.capsulasdemarketing.com/negocios/ventajas-y-desventajas-de-twitter-en-los](http://www.capsulasdemarketing.com/negocios/ventajas-y-desventajas-de-twitter-en-los-negocios-en-internet.html)[negocios-en-internet.html,](http://www.capsulasdemarketing.com/negocios/ventajas-y-desventajas-de-twitter-en-los-negocios-en-internet.html) -[Consultado Marzo 10, 2012]-

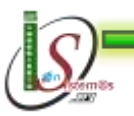

-

<sup>115</sup> **FACEBOOK. Ventajas de Usar Twitter y sus diferencias con Facebook.** Disponible en: [http://www.facebook.com/note.php?note\\_id=143453619032571,](http://www.facebook.com/note.php?note_id=143453619032571) -[Consultado Marzo 09, 2012]-

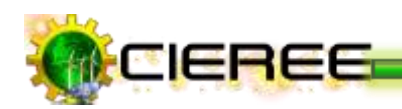

# **10.4 YouTube**

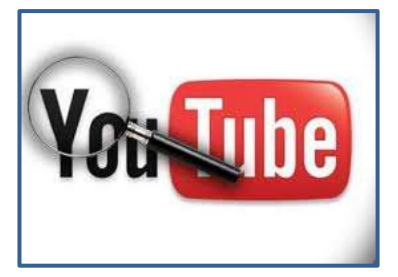

Es un popular sitio web que permite a los usuarios subir, ver y compartir vídeos. Usa un formato Adobe Flash para servir su contenido. Fue comprado por Google hace unos años y es popular de la misma manera que lo es Google Video debido a la posibilidad de alojar vídeos personales

de manera sencilla. YouTube creció de manera muy rápida y pronto comenzaron a publicarse fragmentos de películas, programas de televisión, videos musicales y videos caseros. Muchas empresas incluso decidieron subir comerciales y difundirlos a través del portal $117$ .

Otro paso para la popularidad de YouTube es la posibilidad de incluir los videos en blogs y sitios web personales $^{118}$ .

#### **Funcionalidades**

- $\blacktriangleright$  Subir y descargar videos.
- Compartirlos con más personas.
- Clasificarlos con etiquetas.
- $\blacktriangleright$  Publicarlos en blogs o sitios webs.
- Enviarlos por mail.
- Comentarios.
- Suscribirse a cuentas o "canales" de otros usuarios.
- Enviar mensajes personales y participar en grupos.
- ▶ Ver estadísticas de visitas.
- Diseñar una propia lista de favoritos, etc $^{119}$ .

<sup>118</sup> **Deficnición.de. Definición de YouTube.** Disponible en: [http://definicion.de/youtube/,](http://definicion.de/youtube/) -[Consultado Marzo 10, 2012]-

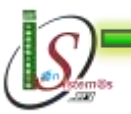

<sup>117</sup> <sup>117</sup> **Definición exacta. ¿Qué es el** ¿**YouTube**?. Disponible en: <http://definicionexacta.wordpress.com/2007/01/12/%C2%BFque-es-el-youtube/> -[Consultado Marzo 10, 2012]-

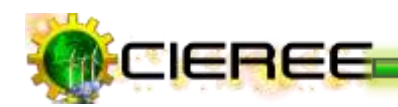

#### **Ventajas**

- Una de sus principales innovaciones fue la facilidad para visualizar videos en streaming, es decir, sin necesidad de descargar el archivo a la [computadora](http://definicion.de/computadora)**.** Los usuarios, por lo tanto, pueden seleccionar qué video quieren ver y reproducirlo al instante.
- Cuenta con más de 100 millones de usuarios registrados y de visitas diarias, por lo que hacerse conocer a través de YouTube es fácil.
- $\triangleright$  Controla el contenido que sus usuarios suben, eliminando aquellos que considera que no cumplen sus políticas, o advirtiendo a sus usuarios en aquellos contenidos que pueden no ser apropiados para menores $120$ .
- Ofrece un RSS feeds para los videos, lo que permite poner tags o etiquetas al video y proporcionar la descripción del mismo, de tal forma que utilizando palabras claves en las descripciones y en las etiquetas, el video pueda tener una mejor posibilidad de ser localizado por los usuarios<sup>121</sup>.
- Contiene derechos de autor, lo que permite que los demás usuarios no puedan descargar los vídeos.
- **Los vídeos pueden ser visualizados a nivel mundial.**
- A veces se consiguen videos más rápidamente por YouTube que por agencias de noticias.
- Es el segundo motor de búsqueda más grande del mundo**.**
- **Google indexa todos los videos de YouTube,** con sus metadatos correspondientes: título, descripción y palabras clave. Tienen una gran visibilidad en las Páginas de resultados del buscador más utilizado -Google.
- **Capacidad viral.** En YouTube los videos son compartidos con una extraordinaria frecuencia.

<sup>&</sup>lt;sup>121</sup> BLOGGEATE RENTABILIZA TU BLOG. Cómo cargar videos y ponerlos en mi blog. Disponible en: [http://bloggeate.com/2011/02/10/video-blogs/como-cargar-upload-tus-videos-y-ponerlos](http://bloggeate.com/2011/02/10/video-blogs/como-cargar-upload-tus-videos-y-ponerlos-en-tu-blog/)[en-tu-blog/](http://bloggeate.com/2011/02/10/video-blogs/como-cargar-upload-tus-videos-y-ponerlos-en-tu-blog/) -[Consultado Marzo 10, 2012]-

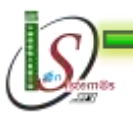

1

<sup>119</sup> **SLIDESHARE. Herramientas 2.0 de almacenamiento o intercambio de imágenes y videos.** Disponible en: [http://www.slideshare.net/Txinbo/ventajas-youtube-y-flickr,](http://www.slideshare.net/Txinbo/ventajas-youtube-y-flickr) -[Consultado Marzo 10,  $2012$ ]-

<sup>120</sup> **ALEGSA.com. Definición de YouTube.com.** Disponible en: <http://www.alegsa.com.ar/Dic/youtube.com.php> -[Consultado Marzo 10, 2012]-

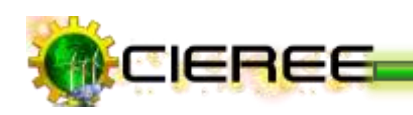

- **Óptimo alojamiento**. Se pueden alojar un gran número de videos, con una notable calidad de audio y video. El servidor de YouTube lo "aguanta todo"<sup>122</sup>.
- **Gran capacidad de alojamiento.** Los usuarios tienen una capacidad de 2GB pero las cuentas especiales pueden llegar a los 20 GB.
- **Adaptación a los dispositivos móviles**. Los videos de YouTube están adaptados a la visualización en los nuevos dispositivos móviles.

### **Desventajas**

- Siendo, precisamente, el sitio de hospedaje más conocido a nivel mundial y con millones de videos almacenados, competir con videos propios en YouTube es una tarea que requiere de gran compromiso y paciencia de parte nuestra 123.
- La mayoría de palabras claves más conocidas son altamente competidas y por ésta razón, hay que dispensar un poco más tiempo creando videos de alta calidad y promocionándolos para conseguir seguidores.
- **Los comentarios expuestos no tienen censura.**
- Puede alterar los hechos reales de un acontecimiento<sup>124</sup>.
- Muchas personas infringen los derechos de autor al verse tentadas por tanta información y terminan copiando y pegando textos para después presentarlos como suyos. Esto promueve la holgazanería y la deshonestidad. También, muchas personas aprovechan la gran cantidad de información personal que existe en Internet para chantajear o robar identidades 125.

<sup>&</sup>lt;sup>125</sup> BLOGOTEPEQUE. Principales ventajas y desventajas del Internet: información, networking, **negocios.** Disponible en: <http://www.leonjodido.com/2009/03/ventajas-y-desventajas-del-internet-2.html> -[Consultado Marzo 11, 2012]-

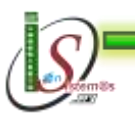

1

<sup>122</sup> **WEB DEL MARKETING. Videomarketing: Ventajas de usar YouTube.** Disponible en: <http://www.webdelmarketing.com/ventajas-de-usar-youtube/> -[Consultado Marzo 10, 2012]-

<sup>123</sup> **BLOGGEATE RENTABILIZA TU BLOG.** Cómo cargar videos y ponerlos en mi blog. Disponible en: [http://bloggeate.com/2011/02/10/video-blogs/como-cargar-upload-tus-videos-y-ponerlos](http://bloggeate.com/2011/02/10/video-blogs/como-cargar-upload-tus-videos-y-ponerlos-en-tu-blog/)[en-tu-blog/](http://bloggeate.com/2011/02/10/video-blogs/como-cargar-upload-tus-videos-y-ponerlos-en-tu-blog/) -[Consultado Marzo 10, 2012]-

<sup>124</sup> **¡YoTube está aquí!. Ventajas y Desventajas.** Disponible en: [http://uneyoutube.blogspot.com/2008/11/ventajas-y-desventajas.html-](http://uneyoutube.blogspot.com/2008/11/ventajas-y-desventajas.html)[Consultado Marzo 10, 2012]-

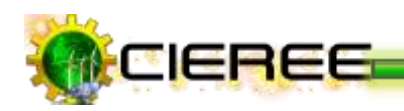

**10.5 Hi5**

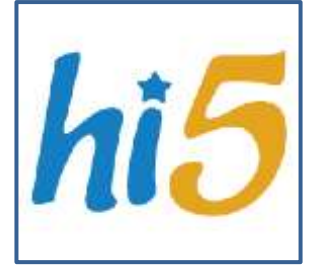

Ha visto crecer a Facebook, la red más popular hoy en día y ha soportado ser desplazada de las preferencias de los usuarios en varios países en donde era líder.

[Hi5](http://www.hi5.com/) entonces ha tenido que reinventarse como una plataforma

de juegos sociales y ya está entre los 10 principales sitios web de juegos online en todo el mundo, siendo la principal plataforma centrada en el juego social. La gente llega a hi5 en busca de diversión, entretenimiento y amigos de todo el mundo para conformar una gran comunidad de jugadores<sup>126</sup>.

### **10.6 BADOO**

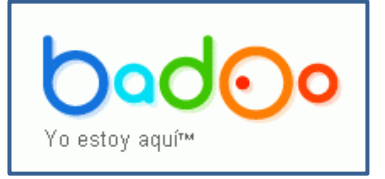

Badoo es una red social la cual sus usuarios suelen usar para conocer gente, ligar o hacer amigos que viven cerca. Ha pegado bastante con el sector de personas en busca de relaciones del tipo más cercano que una amistad, tanto así

que han aparecido diversas páginas que compilan fotos de las chicas y chicos más sexys de Badoo $^{127}$ .

Se puede chatear, subir cualquier foto o video (no hay censura), crear un perfil público en el que se puede compartir lo que se desee.

### **10.7 SONICO**

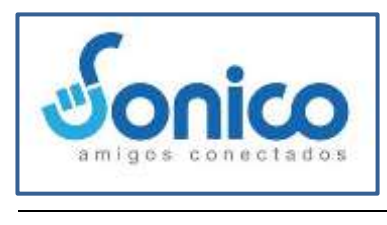

Es la red social de Latinoamérica que organiza la vida online de las personas. Le permite a individuos, organizaciones y marcas poder relacionarse de una

<sup>126</sup> **WEBESPACIO. HI5.** Disponible en:<http://myspace.wihe.net/hi5/> -[Consultado Marzo 11, 2012]-

**<sup>127</sup> SOCIALMEDIA. Badoo: [ConoceGente](http://soxialmedia.com/badoo-encuentra-conoce-gente-nueva-cerca-a-ti/) Nueva Cerca aTi.** Disponible en: [http://soxialmedia.com/badoo](http://soxialmedia.com/badoo-encuentra-conoce-gente-nueva-cerca-a-ti/)[encuentra-conoce-gente-nueva-cerca-a-ti/](http://soxialmedia.com/badoo-encuentra-conoce-gente-nueva-cerca-a-ti/) -[Consultado Marzo 11, 2012]-

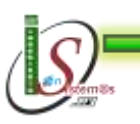

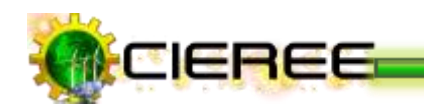

manera fácil, útil y entretenida, teniendo control sobre sus opciones de privacidad<sup>128</sup>.

Se pueden realizar actividades como: postear pensamientos, compartir información, actualizar status, subir fotos, compartir vídeos, entre muchas otras.

# **10.8 LINKEDIN**

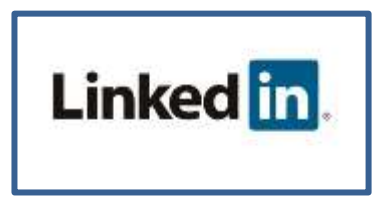

Es una red profesional orientada a hacer conexiones profesionales y de negocios. Una de las características de LinkedIn es que permite publicar datos como experiencia, educación, páginas web y

recomendaciones, además de que permite establecer contacto con otros miembros enfocados a un ámbito profesional específico $129$ .

También pueden ser usada para:

- Buscar trabajo u oportunidades de negocio basándose en recomendaciones de alguna conexión.
- Las compañías pueden anunciar oportunidades de trabajo y los usuarios pueden marcar trabajos en los que estén interesados.
- Se pueden usar conexiones de segundo grado y mayores para establecer contactos con fines de negocio o profesionales.
- Se puede usar identidad entre empleados de una misma compañía formando grupos.
- Existe lo que le llaman LinkedIn Answers, que le permite a los usuarios hacerle preguntas a la comunidad.

<sup>129</sup> **ABOUT.COM Internet básico. ¿Qué es LinkedIn?.** Disponible en: <http://aprenderinternet.about.com/od/RedesSociales/g/Que-Es-Linkedin.htm> -[Consultado Marzo 11, 2012]-

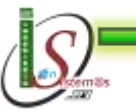

<sup>-</sup><sup>128</sup> **SONICO. ¿Qué es Sonico?.** Disponible en: <http://info.sonico.com/question.php?ID=19> -[Consultado Marzo 11, 2012]-
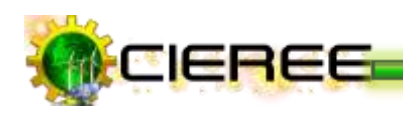

#### **10.9 MySpace**

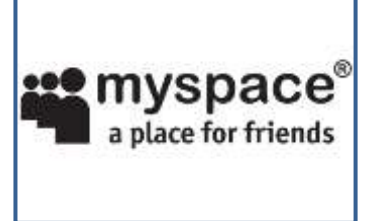

La red social para compartir música, fotos, videos. Muy popular entre los músicos y dj´s de todo el mundo. Además, es un sitio para amigos que deseen hablar en línea, para solteros que desean conocer a otros solteros, para aquellos que disfrutan haciendo de celestinos para enamorar a sus

amigos con otros de sus amigos, para familiares que deseen estar en contacto y quieran hacer un árbol genealógico, para personas de negocios a las que les interese trabajar en red con sus asociados y en general es ideal para cualquier persona que desee mantener contacto con personas a través de la red<sup>130</sup>.

Sin embargo, a pesar de todas estas funcionalidades MySpace fue sobrepasado por su principal competidor Facebook en abril del 2008<sup>131</sup>.

<sup>131</sup> **SLIDESHARE. MySpace Redes Sociales.** Disponible en: [http://www.slideshare.net/jsuarez/red](http://www.slideshare.net/jsuarez/red-social-my-space)[social-my-space](http://www.slideshare.net/jsuarez/red-social-my-space) -[Consultado Marzo 11, 2012]-

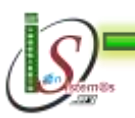

**.** 

<sup>130</sup> **MONYIN. MySpace.Com.** Disponible en: <http://www.monyin.com/myspace-com/> -[Consultado Marzo 11, 2012]-

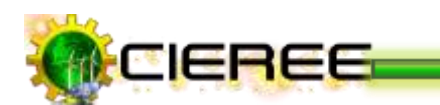

#### **10.10 APLICACIÓN**

Una vez analizadas las redes sociales pertinentes para la distribución de la información del Centro de Investigaciones de Energías Renovables y Eficiencia Energética (CIEREE), se ha elegido utilizar la red social Facebook por ser actualmente la más utilizada en el mundo y por su alto Page Rank el cual es de 9 (Ver Fig. 42), lo que corresponde un sitio útil para el posicionamiento de las páginas del sitio web del CIEREE.

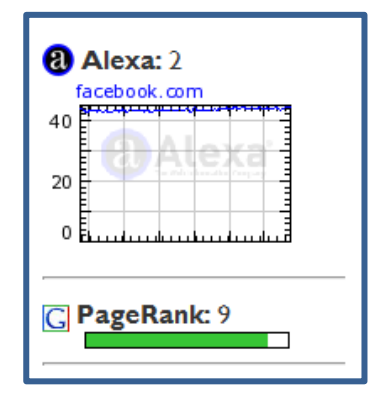

**Ilustración 42. Page Rank de Facebook**

En la red social Facebook se creó una **Página de Fans** (Ver Fig.43), donde se realizó todas las publicaciones existentes en el sitio web del CIEREE (Ver Fig. 44).

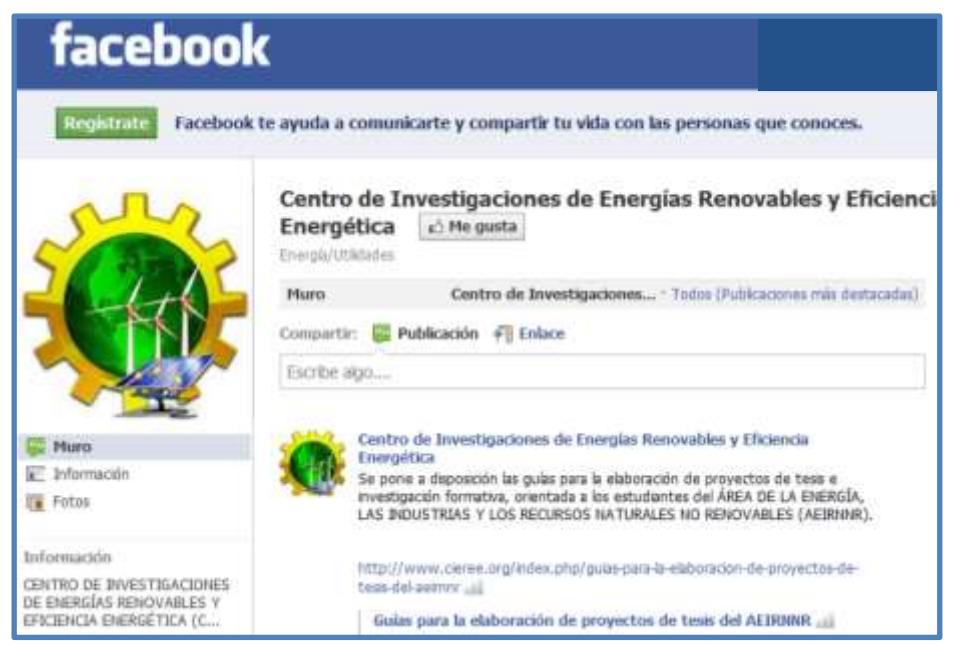

**Ilustración 43. Página de Fans en Facebook**

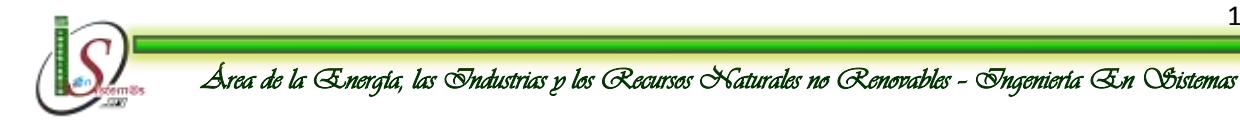

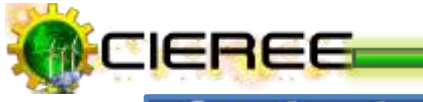

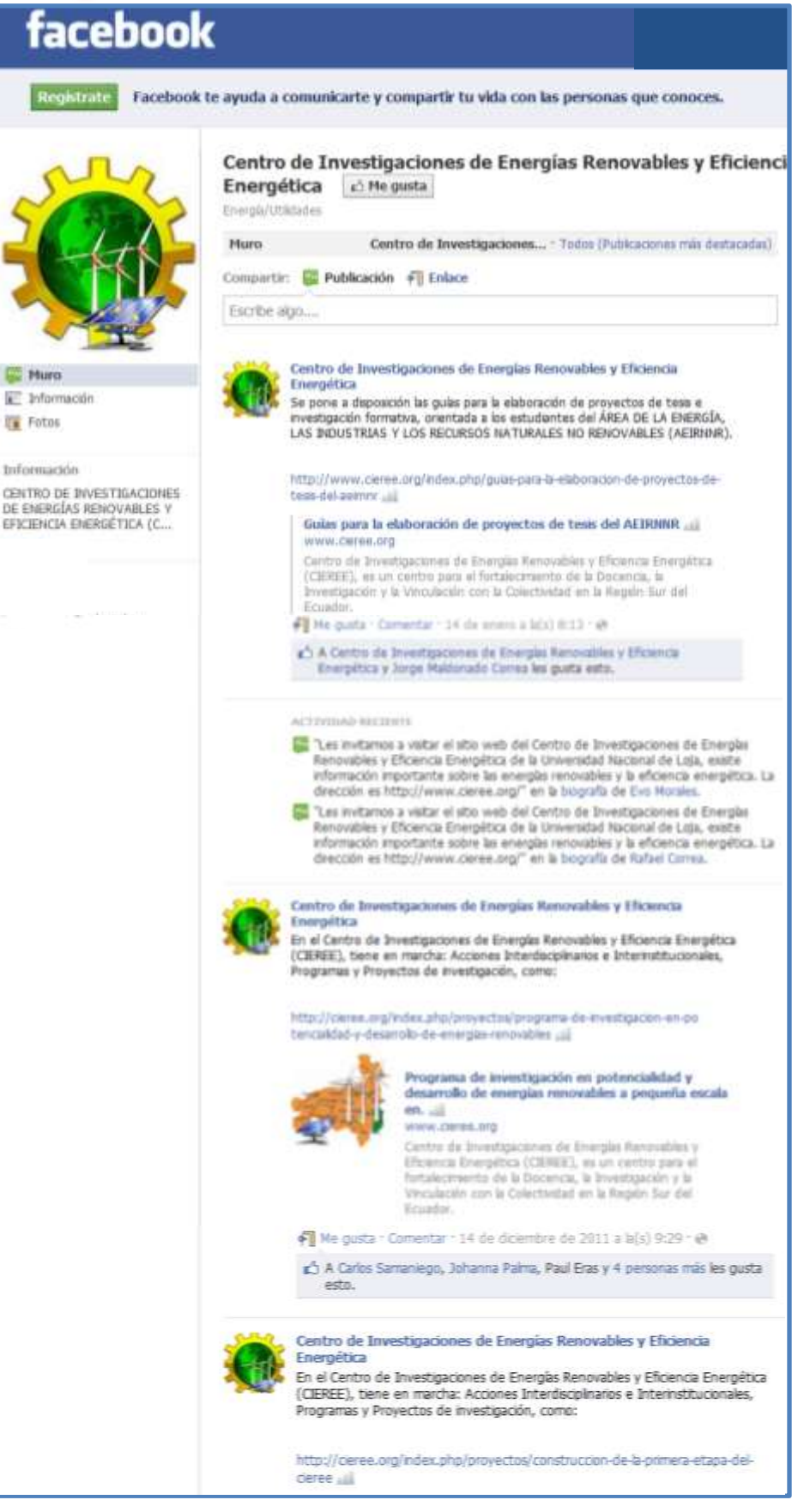

**Ilustración 44. Publicaciones realizadas en Facebook**

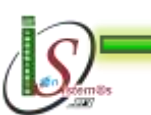

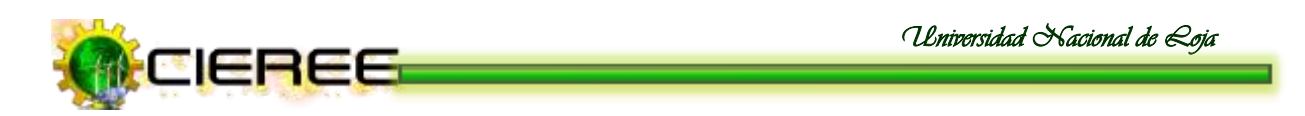

Actualmente existen 233 personas (Ver Fig. 45) que se han convertido en Fans y están subscritos a las publicaciones que se realizan en el sitio web del CIEREE.

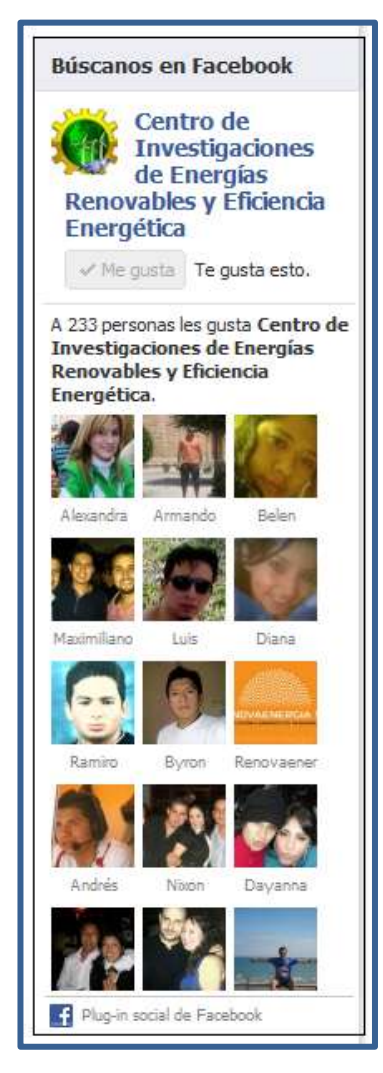

**Ilustración 45. Fans del CIEREE en Facebook**

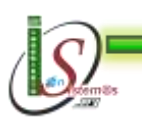

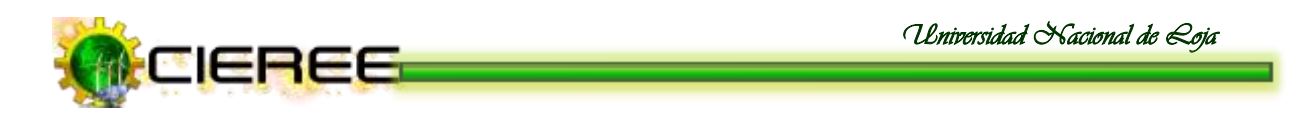

De igual forma se utilizó la red social Twitter, por ser la tercera red social más utilizada en el mundo y por su alto Page Rank el cual es de 10 (Ver Fig. 46), lo que la convierte en una red social muy útil para el posicionamiento de las páginas en los buscadores.

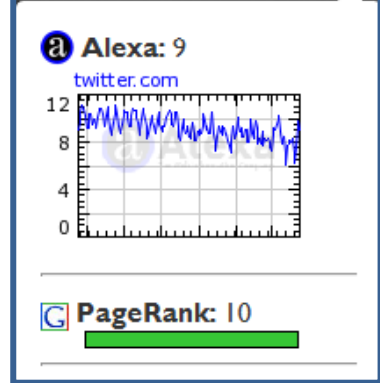

**Ilustración 46. Page Rank de Twitter**

En la red social Twitter existe creada una cuenta de usuario con el nombre del CIEREE (Ver Fig. 47), donde se realizó Tweets de todas las publicaciones existentes en el sitio web del CIEREE (Ver Fig. 48).

| <b>Cicleree</b>                   | Durgittin de la Universidad National de Loja.<br>Loui Bosador Hills-Newle Unite only |        | <b>CIEREE AEIRNNR UNL</b><br>Centro da Decentiguesión de Energias Returcubles y Eficiencia |                                                                                       | Editor to pertil |        |
|-----------------------------------|--------------------------------------------------------------------------------------|--------|--------------------------------------------------------------------------------------------|---------------------------------------------------------------------------------------|------------------|--------|
| <b>Targetts</b>                   | s                                                                                    | Tweets |                                                                                            |                                                                                       |                  |        |
| Sigurante Ed<br><b>Segundores</b> |                                                                                      |        |                                                                                            | Unidad de Eficiencia Energética del CIEREE-UNI, 1 HypOFZDVD                           |                  | $\sim$ |
| <b>Favorbox</b><br>Listas         | s<br>s                                                                               |        |                                                                                            | CIEREE AEIRNNR UNL COUNT<br>Undad de Energías Renovables del CIEREE-UNI. Transfix2029 |                  |        |
| Savisation at II.                 |                                                                                      |        | UNL LOANGUING                                                                              | CIEREE AEIRMINR UNL. 20010<br>PLANTILLAS DE INVESTIGACIÓN FORMATIVA Y TEIRI DE GRADO  |                  |        |

**Ilustración 47. Página del CIEREE en Twitter**

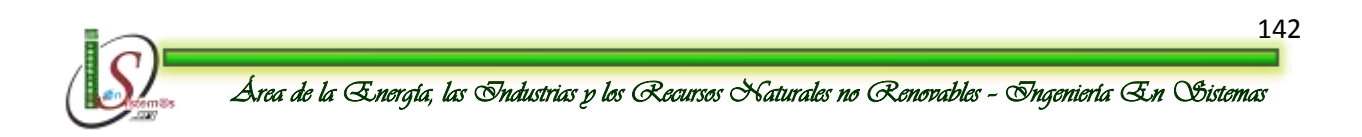

*Universidad Nacional de Loja* 

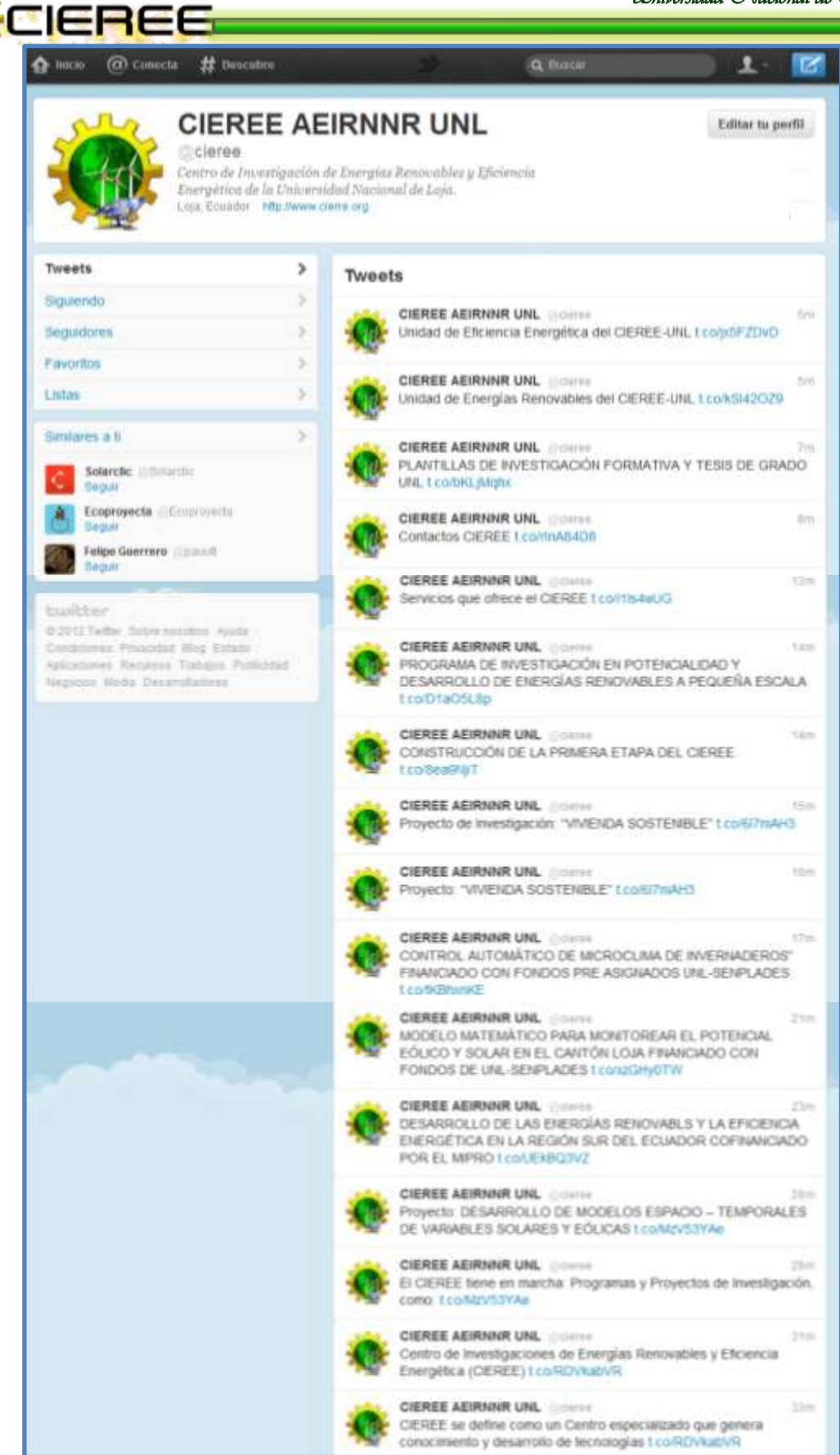

**Ilustración 48. Publicaciones realizadas en Twitter**

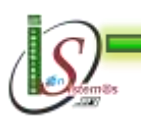

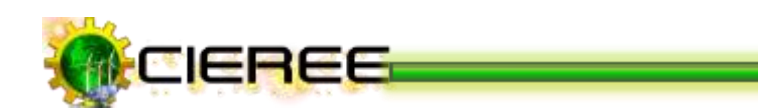

Y todos los visitantes del sitio web del CIEREE que deseen compartir la información en las redes sociales existentes, lo pueden hacer con un solo clic a través de la opción ubicada en la parte inferior de la columna lateral izquierda (Ver Fig. 49).

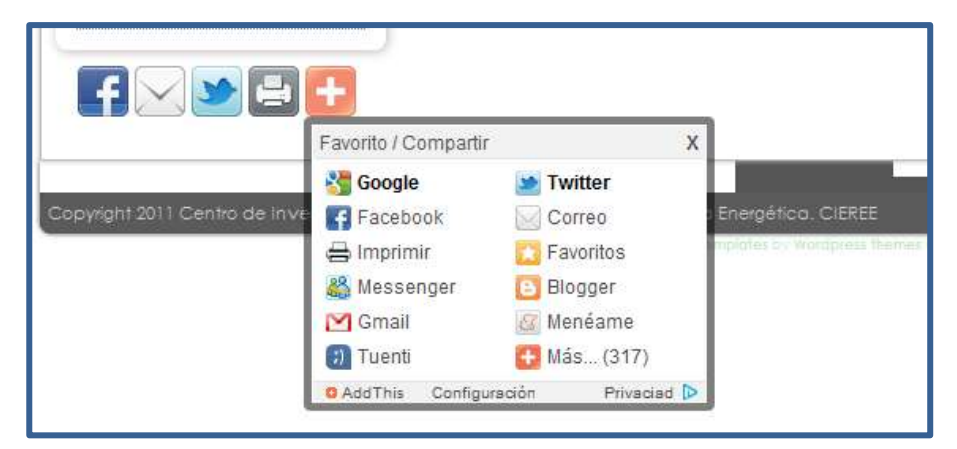

**Ilustración 49. Botones para compartir información en redes sociales**

Y haciendo clic en el botón **"Más"** se podrá compartir la información en la red social que se desee (Ver Fig. 50).

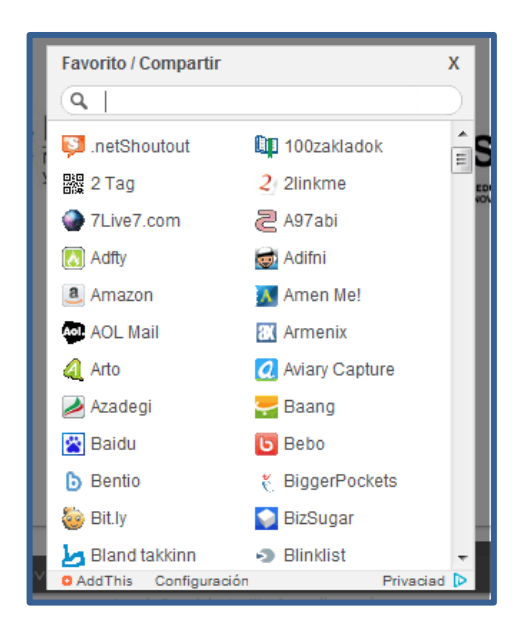

**Ilustración 50. Redes Sociales para compartir información**

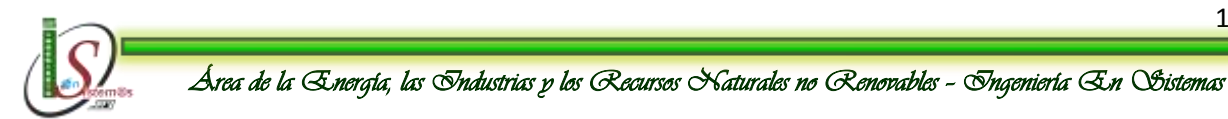

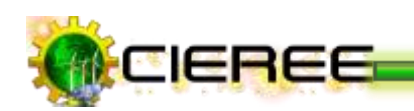

### **11. ANÁLISIS DE MEDIDAS DE CONTINGENCIA**

La información es un recurso que tiene mucho valor para una organización, por lo tanto, esta debe ser totalmente protegida. El implementar políticas de seguridad informática ayuda a evitar amenazas y riesgos que impiden la productividad, y a la vez, garantizar la confidencialidad, integridad y disponibilidad de la información  $132$ .

La elaboración de un análisis sobre las Medidas de Contingencia, permitirá suministrar el respaldo necesario en caso de que las políticas fallen, estas se crea con el objetivo de restaurar el servicio informático en forma rápida, eficiente, con el menor costo y pérdidas posibles.

#### **11.1 BASES DE DATOS MYSQL**

Las bases de datos ofrecen un método fácil de manejar grandes cantidades de información a través de Internet. Son necesarias para ejecutar muchas de las aplicaciones basadas en la web, como tablones de anuncios, sistemas de administración de contenido, tiendas en línea, etc.<sup>133</sup>.

Por lo tanto, a través de una base de datos es posible proporcionar a los usuarios el acceso a datos que pueden visualizar, ingresar o actualizar. Todas las acciones se efectúan en concordancia con los derechos de acceso que se les hayan otorgado $134$ .

En cPanel el administrador de hosting del Centro de Investigaciones de Energías Renovables y Eficiencia Energética, utiliza la base de datos MySQL. A continuación se describe la definición de la misma y las múltiples ventajas que posee.

<sup>134</sup> **KIOSKEA.NET. Introducción - Base de Datos.** Disponible en: [http://es.kioskea.net/contents/bdd/bddintro.php3,](http://es.kioskea.net/contents/bdd/bddintro.php3) [Consultado Marzo 7, 2012]-

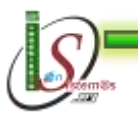

<sup>-</sup><sup>132</sup> **UNIVERSIDAD POLITÉCNICA SALESIANA SEDE CUENCA. Políticas de Seguridad, Plan de Contingencia y Diseño de Red para la Ilustre Municipalidad de Paute.** Disponible en: [http://dspace.ups.edu.ec/bitstream/123456789/540/3/INDICE.pdf,](http://dspace.ups.edu.ec/bitstream/123456789/540/3/INDICE.pdf) [Consultado Marzo 7, 2012]-

<sup>133</sup> **cPanel. MySQL® Bases de datos.** Disponible en: [http://docs.cpanel.net/twiki/bin/view/AllDocumentation/Es/GuiaUsuarioCpanel/MySQLDatabasesEs,](http://docs.cpanel.net/twiki/bin/view/AllDocumentation/Es/GuiaUsuarioCpanel/MySQLDatabasesEs)  $[Consultado Marzo 7, 2012]$ 

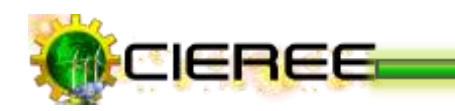

### **11.1.1 Definición de MySQL**

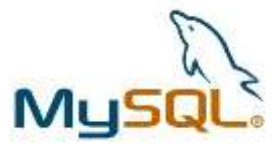

Es un sistema de base de datos relacional, que utiliza múltiples tablas para almacenar y organizar la información. Hoy en día es uno de los más importantes en lo que hace al diseño y programación de base de datos de tipo relacional. Cuenta con

millones de aplicaciones y aparece en el mundo informático como una de las más utilizadas por usuarios del medio. El programa MySQL se usa como servidor a través del cual pueden conectarse múltiples usuarios y utilizarlo al mismo tiempo $^{135}$ .

Una de las [características](http://www.definicionabc.com/general/caracteristicas.php) más interesantes de MySQL es que permite recurrir a bases de datos multiusuario a través de la web y en diferentes lenguajes de programación que se adaptan a diferentes necesidades y requerimientos. Por otro lado, MySQL es conocida por desarrollar alta velocidad en la búsqueda de datos e información, a diferencia de sistemas anteriores.

#### **11.1.2 Ventajas**

- Velocidad al realizar las operaciones, lo que le hace uno de los gestores con mejor rendimiento.
- Permiten guardar cuantiosa información que puede ser accedida fácilmente.
- Bajo costo en requerimientos para la elaboración de bases de datos, ya que debido a su bajo consumo puede ser ejecutado en una máquina con escasos recursos sin ningún problema<sup>136</sup>.
- Facilidad de configuración e instalación.
- Soporta gran variedad de Sistemas Operativos
- Baja probabilidad de corromper datos, incluso si los errores no se producen en el propio gestor, sino en el sistema en el que está.

<sup>136</sup> **MySQL. Ventajas.** Disponible en: [http://sistemaspyt.blogspot.com/2008/09/ventajas.html,](http://sistemaspyt.blogspot.com/2008/09/ventajas.html) [Consultado Marzo 7, 2012]-

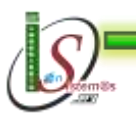

**<sup>.</sup>** <sup>135</sup> **DEFINICIÓN DE MYSQL.** Disponible en: [http://www.definicionabc.com/tecnologia/mysql.php,](http://www.definicionabc.com/tecnologia/mysql.php) [Consultado Marzo 7, 2012]-

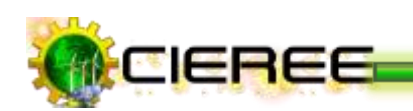

- Su conectividad, velocidad, y seguridad hacen de MySQL altamente apropiado para acceder a bases de datos en Internet
- Acceso a las bases de datos de forma simultánea por varios usuarios y/o aplicaciones<sup>137</sup>.
- Realiza una gestión de usuarios y passwords, manteniendo un muy buen nivel de seguridad en los datos.
- Su utilización es gratuita e incluso se puede modificar con total libertad.

<sup>1</sup> <sup>137</sup> **MySQL CON CLASE.** Disponible en: [http://mysql.conclase.net/curso/index.php,](http://mysql.conclase.net/curso/index.php) [Consultado Marzo 7, 2012]-

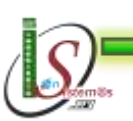

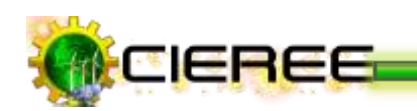

# **11.2 ESTÁNDARES PARA ELEGIR CONTRASEÑAS**

Antes de iniciar es importante señalar que uno de los hackeos más frecuentes para las contraseñas es el denominado hackeo por fuerza bruta, el cual consiste en que mediante un robot o programa se van generando cadenas aleatorias de caracteres basadas en las iniciales de los nombres, fecha de nacimiento, etc., a fin de tener acceso a ciertas áreas personales o restringidas que se encuentran aseguradas con contraseñas  $^{138}$ .

A continuación, se cita lo que se debe tomar en cuenta para elegir contraseñas correctamente y asegurarse de que está protegido:

- Utilizar claves que superen los ocho dígitos, de esta manera existirán muchas más combinaciones que se deberán utilizar para poder hallar la indicada y violar la seguridad de la cuenta<sup>139</sup>.
- Muchos sitios en Internet, a la hora de crear cuentas personales y exclusivas sugieren la creación de contraseñas que incluyan letras y números entre sus dígitos, generando mayor privacidad debido a que el ingreso a esta cuenta sería más complicado.
- El uso de los símbolos en las claves las hace casi inviolables debido a que dígitos que representen símbolos como  $\mathcal{Q}, \#$ , \$, %, &,  $\Diamond$ , etc., son casi imposibles de descifrar dentro de una contraseña.
- Mantener las contraseñas en lugares seguros, ya sean documentos de texto que se puedan observar de manera personal, escribirlos en un bloc de notas o documentos de texto. Todas las contraseñas deben estar escritas indicando a que página de Internet pertenece cada una.
- El documento creado anteriormente, guardarlo en algún dispositivo USB, CD o DVD y que no sea de uso compartido con otras personas.
- Jamás tildar la casilla que dice recordar usuario y/o contraseña.
- Renovar las contraseñas con la frecuencia de dos meses.

<sup>139</sup> **GRUPO DEBOSS. 10 consejos para elegir una contraseña segura. Disponible** en: [http://www.grupodeboss.com/blog/10-consejos-para-elegir-una-contrasena-segura/,](http://www.grupodeboss.com/blog/10-consejos-para-elegir-una-contrasena-segura/) [Consultado Marzo 8, 2012]-

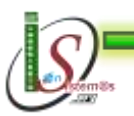

<sup>-</sup><sup>138</sup> **TUTORIALES Y TRUCOS DE INTERNET. Cómo hacer una contraseña segura.** Disponible en: [http://www.tutorialesytrucos.com/contrasena-segura.html,](http://www.tutorialesytrucos.com/contrasena-segura.html) [Consultado Marzo 8, 2012]-

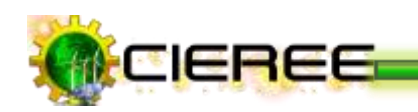

Utilizar mayúsculas de manera desordenada pero consistente (por ejemplo, siempre en mayúscula la segunda y quinta letras).

También es importante evitar un conjunto de errores comunes a la hora de elegir contraseñas:

- No utilizar la misma contraseña en todos aquellos sitios que la soliciten, ya que al descubrir una, bastará para que le puedan hackear el resto de la cuentas.
- No utilizar una palabra que pueda encontrarse en el diccionario. Crea una compuesta.
- No utilizar contraseñas basadas en información personal
- $\blacktriangleright$  No repetir contraseñas
- No utilizar todo o una parte del nombre propio.
- $\blacktriangleright$  No repetir el nombre de usuario.
- Evitar utilizar menos de siete caracteres.
- Evitar el uso de nombres de canciones, de películas o de personajes famosos, especialmente de aquellos que más te gustan o con los que más te identificas 140.
- Evitar escribir todo en mayúsculas o en minúsculas.
- Evitar usar sólo letras del alfabeto.
- Si se utilizan sólo números se le simplificará el trabajo al hacker o robot que intente detectar la clave.

<sup>140</sup> **CLICK. Cómo elegir una contraseña segura.** Disponible en: [http://www.entreclick.com/como](http://www.entreclick.com/como-elegir-una-contrasena-segura/)[elegir-una-contrasena-segura/,](http://www.entreclick.com/como-elegir-una-contrasena-segura/) [Consultado Marzo 8, 2012]-

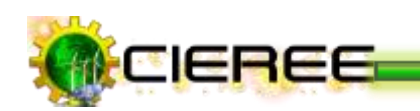

### **11.3 PERIODICIDAD DE RESPALDOS**

El respaldo de información es un proceso muy importante que debe realizar cada organización, el contar con respaldos permite al usuario en algún momento dado recuperar información que haya sido dañada por ataques web, virus, fallas en el equipo o por accidentes, lo que lo convierte en salvavidas de cualquier eventualidad que pudiera suceder.

A continuación, se cita las consideraciones que se deben tomar en cuenta para realizar un respaldo:

Definir el medio que almacenará el respaldo, se puede optar por CDs, DVDs, Unidades USB, Discos Duros Externos y hasta en servidores web.

El medio adecuado dependerá del tamaño de la información que se desea respaldar.

- Guardar varias copias en distintas partes (físicas y en internet), con la finalidad de que no se dependa de una sola copia. Para este fin se puede utilizar servicios webs de respaldo como DropBox, SugarSync, [Google Docs,](http://applendamos.com/2011/05/10/tips-para-guardar-tu-informacion/docs.google.com) [Amazon Cloud](https://www.amazon.com/clouddrive/learnmore)  [Drive](https://www.amazon.com/clouddrive/learnmore) o [Cloudapp,](http://getcloudapp.com/) en los que se puede subir información hasta de 5 GBs completamente gratis<sup>141</sup>.
- Realizar respaldos periódicamente. Se recomienda realizar un respaldo completo del sitio web cada mes (Home y BD) y cada semana respaldar solamente las bases de datos.

Dependerá de la velocidad con que el volumen de datos crezca o se modifique. Lo importante es tener un respaldo de la información donde los datos sean relativamente actuales.

<sup>141</sup> **[BLOG DE JON VALENCIA | SEO Y COMERCIO ELECTRONICO.](http://ovalencia.com/) La importancia del respaldo de información.** Disponible en: [http://ovalencia.com/la-importancia-del-respaldo-de](http://ovalencia.com/la-importancia-del-respaldo-de-informacion/)[informacion/,](http://ovalencia.com/la-importancia-del-respaldo-de-informacion/) [Consultado Marzo 9, 2012]-

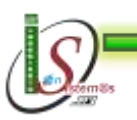

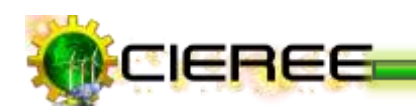

- Mientras más "importante" sea la información para la persona u organización, se deberá realizar mayor número de respaldos.
- Antes de guardar o quemar la información, ordena la misma a través de diferentes carpetas, con su respectivo nombre y fecha por meses/año. Por ejemplo si se respalda en CD's colocarles una marca en donde se indique la fecha en que se realizó y una breve descripción de lo que contiene <sup>142</sup>.

Finalmente, cabe mencionar que aunque se tenga copias de seguridad en dispositivos físicos y servicios en la nube, se debe ser consciente que la tecnología no es 100% segura y puede llegar a fallar, sin embargo haciendo uso de las herramientas que se disponga para respaldar la información se puede estar más prevenidos cuando los equipos de trabajo llegasen a fallar o surja alguna eventualidad.

 $142\,$ <sup>142</sup> **SCRIBD. Respaldo de información.** Disponible en: [http://es.scribd.com/chikis/d/518171-](http://es.scribd.com/chikis/d/518171-RESPALDO-DE-INFORMACION) [RESPALDO-DE-INFORMACION,](http://es.scribd.com/chikis/d/518171-RESPALDO-DE-INFORMACION) [Consultado Marzo 9, 2012]-

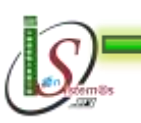

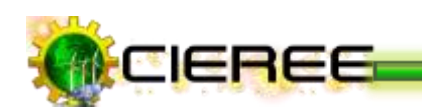

#### **11.4 HERRAMIENTAS DE SEGURIDAD**

En la actualidad se dan muchos casos de sitios webs que aparecen como infectados a causa de que el administrador del sitio no añadió la aparición de un código javascript en el mismo como medida de prevención, lo que provoca que el sitio sea considerado como infectado y ser potencialmente peligroso para los visitantes. Al mismo tiempo, ser considerado como tal por los buscadores como Google que puede llevar a bloquear el sitio en sus resultados de búsqueda, indicando que la web se encuentra infectada por un malware<sup>143</sup>.

De esta manera, para controlar el acceso al contenido del sitio web del Centro de Investigaciones de Energías Renovables y Eficiencia Energética, se ha implementado las siguientes herramientas de seguridad:

#### **11.4.1 Recaptcha**

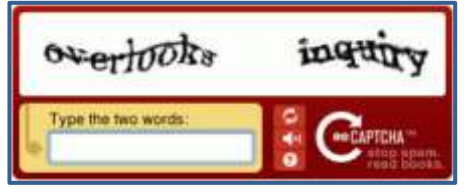

reCAPTCHA es una extensión de la prueba [CAPTCHA](http://es.wikipedia.org/wiki/CAPTCHA) que se utiliza para [reconocer](http://es.wikipedia.org/wiki/Reconocimiento_%C3%B3ptico_de_caracteres)  [texto](http://es.wikipedia.org/wiki/Reconocimiento_%C3%B3ptico_de_caracteres) presente en imágenes. Emplea la prueba

desafío-respuesta utilizada para determinar cuándo el usuario es o no humano  $^{144}$ .

Se basa en el hecho de que para un ser humano puede ser simple determinar el texto presente en una imagen cuando para una máquina esta tarea resulta demasiado compleja.

#### **Funcionamiento**

El uso de reCAPTCHA consiste en sustituir al sistema CAPTCHA, colocando dos palabras a reconocer (en lugar de una que emplea típicamente la prueba CAPTCHA). El

<sup>144</sup> **WIKIPEDIA. Recaptcha**. Disponible en: [http://es.wikipedia.org/wiki/Recaptcha,](http://es.wikipedia.org/wiki/Recaptcha) [Consultado Marzo 9, 2012]-

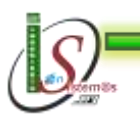

-

<sup>143</sup> **DOMINIOS Y HOSTING – NOTICIAS DE GUIAWEBMASTER.COM. Inyección de código y ataques al sitio web.** Disponible en: [http://www.guiawebmaster.com/noticias-dominios](http://www.guiawebmaster.com/noticias-dominios-hosting/2009/09/21/inyeccion-de-codigo-y-ataques-al-sitio-web/)[hosting/2009/09/21/inyeccion-de-codigo-y-ataques-al-sitio-web/,](http://www.guiawebmaster.com/noticias-dominios-hosting/2009/09/21/inyeccion-de-codigo-y-ataques-al-sitio-web/) [Consultado Marzo 9, 2012]-

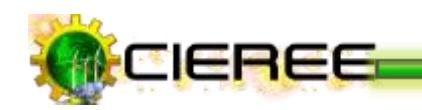

sistema pide al usuario que introduzca un conjunto de caracteres que se muestran en una imagen distorsionada que aparece en pantalla. Se supone que una máquina no es capaz de comprender e introducir la secuencia de forma correcta por lo que solamente el humano podría hacerlo.

#### **Ventajas**

- Son una prueba para saber si se está tratando con un humano o con un bot [\(programa informático](http://es.wikipedia.org/wiki/Programa_inform%C3%A1tico) que realiza funciones imitando el comportamiento de un [humano\)](http://es.wikipedia.org/wiki/Humano), es una manera útil para evitar spam y detener ataques de fuerza bruta.
- Son completamente automatizados, es decir, no es necesario ningún tipo de mantenimiento / intervención humana para su realización. Esto supone grandes beneficios en cuanto a fiabilidad y coste<sup>145</sup>.
- Se puede restringir la participación en [encuestas,](http://es.wikipedia.org/wiki/Encuesta) registrarse para usar cuentas de [correo electrónico](http://es.wikipedia.org/wiki/Correo_electr%C3%B3nico) (o su uso para envío de [correo basura\)](http://es.wikipedia.org/wiki/Spam) y/o más recientemente, para evitar que correo basura pueda ser enviado por un robot (el remitente debe pasar el test antes de que se entregue al destinatario).

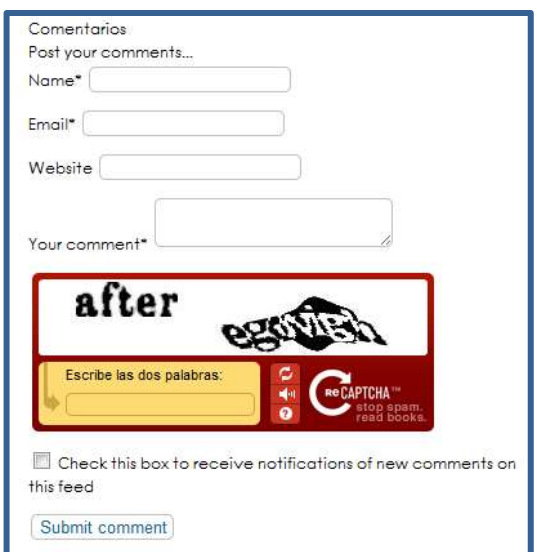

 **Ilustración 51. Recaptcha en comentarios de artículos del CIEREE**

<sup>1</sup> <sup>145</sup> **WIKIPEDIA. Captcha.** Disponible en: [http://es.wikipedia.org/wiki/Captcha,](http://es.wikipedia.org/wiki/Captcha) [Consultado Marzo 9, 2012]-

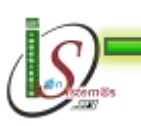

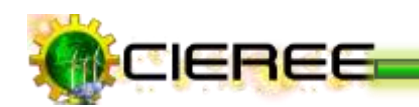

#### **11.4.2 Admin Tools**

Es una herramienta para la administración de un sitio web, es un paquete de software compuesto por un componente, un módulo y un plugin con el objetivo principal para mejorar la seguridad y el rendimiento del sitio web, así como de hacer la vida del administrador del sitio un poco más fácil por la automatización de tareas  $commues$ <sup>146</sup>.

#### **Funcionalidades**

- Detectará y notificará si existe una actualización de Joomla, donde sin dolor de cabeza instalará la nueva versión. Para ello se mostrará un ícono en el panel de administración para asegurar de que nunca se olvide de una actualización.
- **Permite arreglar los archivos y directorios de los permisos, protegiendo** el directorio de administrador con una contraseña.
- Ayuda a cambia el prefijo de la base de datos.
- Establece una identificación segura de Súper-Administrador, todo con un solo clic.
- Permite establecer los permisos que tendrá cada directorio o un archivo específico.
- Es un administrador de protección de contraseña, puesto que establece una nueva contraseña para poder acceder al panel de administración de Admin Tools.
- $\blacktriangleright$  Es un fabricante de htaccess y lo adapta, lo que mejora el sitio, la seguridad y bloquea casi todos los ataques más comunes.
- Permite establecer el sitio en modo off-line [fuera de servicio].
- Permitir el acceso a la zona de administrador sólo en determinadas IP o bloques de direcciones IP.
- No permitir el acceso al sitio en las direcciones IP específicas o bloques de direcciones IP (las listas negras de IP).

**<sup>.</sup>** 146 **DIONYSOPOULOS Nicholas. Admin Tools User's Guide.** Disponible en: [http://downloads.joomlacode.org/frsrelease/6/3/6/63647/admin-tools.pdf,](http://downloads.joomlacode.org/frsrelease/6/3/6/63647/admin-tools.pdf) [Consultado Marzo 10, 2012]-

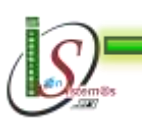

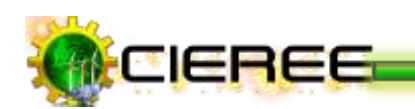

- Anti-spam basado en una lista personalizable de las palabras.
- Agente de usuario malicioso filtrado.
- Permite el bloqueo de usuarios por situación geográfica.
- Un clic con el botón de reparación y optimización de las tablas de la base [base de datos de herramientas].
- Sesiones de purga [base de datos de herramientas].
- Filtro de directorio temporal [cleantmp].
- La migración de Enlace, es decir, de forma automática reescribe las URLs que apuntan a un viejo dominio para que apunte al nuevo dominio, muy útil después de la migración del sitio web de un dominio a otro o de un directorio a otro.
- Está disponible para descargar de forma gratuita.

De esta manera, para la administración de la seguridad del sitio web del Centro de Investigaciones de Energías Renovables y Eficiencia Energética, se ha implementado la presente herramienta (Ver Fig. 52).

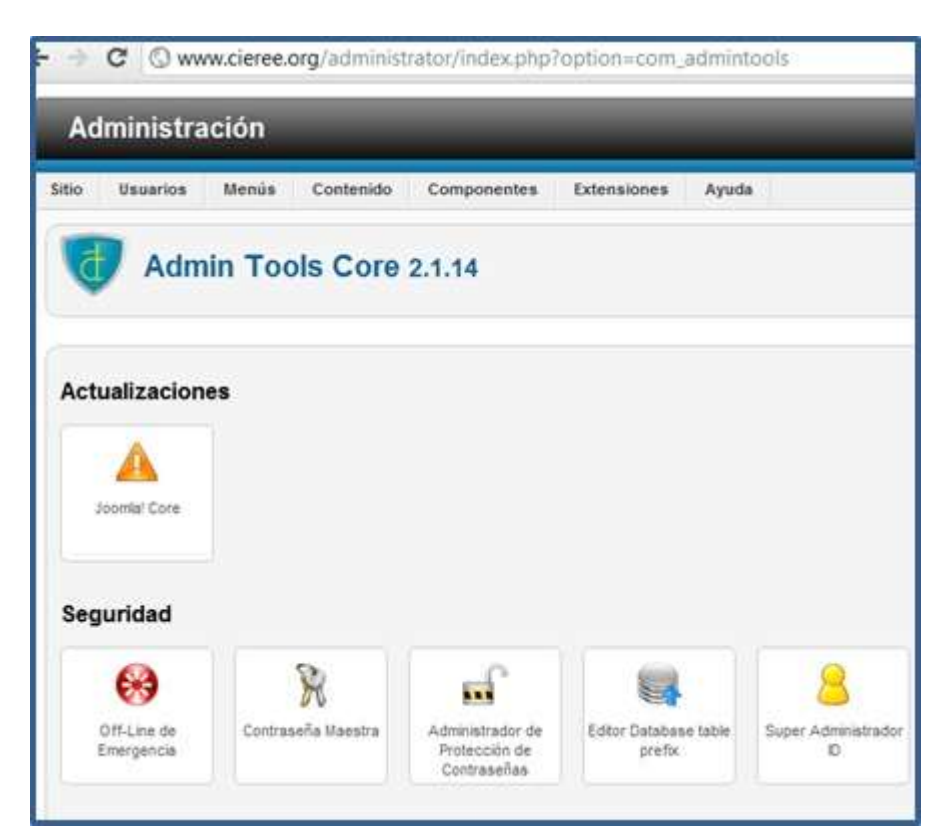

**Ilustración 52. Admin Tools**

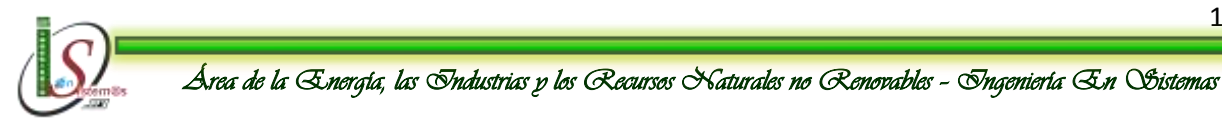

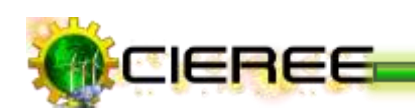

# **11.5 ADMINISTRACIÓN DE LOS LOGS DEL SERVIDOR**

#### **Log del servidor**

Es uno o más [ficheros](http://www.alegsa.com.ar/Dic/archivo.php) de texto automáticamente creados y administrados por un [servidor,](http://www.alegsa.com.ar/Dic/servidor.php) en donde se almacena todas las actividades que se hace sobre éste $147$ . Se presenta en forma cronológica con datos detallados, que se utilizan generalmente para llevar estadísticas de uso del sitio.

#### **Log de accesos**

El [log de accesos](http://www.alegsa.com.ar/Dic/log%20de%20accesos.php) de un [servidor web](http://www.alegsa.com.ar/Dic/servidor%20web.php) es un archivo o grupo de archivos que contiene una lista de cada archivo que fue accedido al [servidor.](http://www.alegsa.com.ar/Dic/servidor.php) Almacenan datos como la dirección IP, navegador, sistema operativo y versión, la URL de referencia, fecha y hora de cada acceso, etc. Este log es muy útil, por ejemplo, para crear las estadísticas de un sitio web148.

Para acceder a los logs del sitio del Centro de Investigaciones de Energías Renovables y Eficiencia Energética, se realiza a través del administrador de hosting cPanel en la parte de **"Registros"** (Ver Fig. 53)**.**

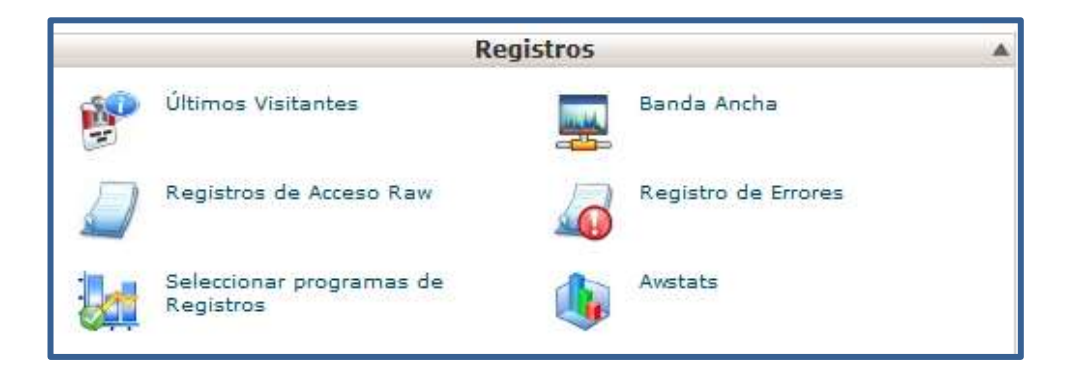

#### **Ilustración 53. Acceso a Logs del servidor**

156 147 <sup>147</sup> **ALEGSA.com.ar. Definición de Log de servidor.** Disponible en: [http://www.alegsa.com.ar/Dic/log%20de%20servidor.php,](http://www.alegsa.com.ar/Dic/log%20de%20servidor.php) [Consultado Marzo 10, 2012]- <sup>148</sup> **ALEGSA.com.ar. Definición de Log de accesos.** Disponible en: [http://www.alegsa.com.ar/Dic/log%20de%20accesos.php,](http://www.alegsa.com.ar/Dic/log%20de%20accesos.php) [Consultado Marzo 10, 2012]-

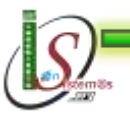

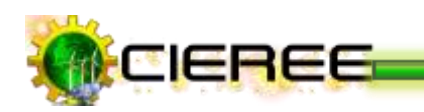

Las funcionalidades son las siguientes $149$ :

**[Últimos Visitantes](http://docs.cpanel.net/twiki/bin/view/11_30/Es/GuiaUsuarioCpanel/LatestVisitorsEs)**: Esta característica muestra información sobre las últimas 300 personas que han visitado el sitio.

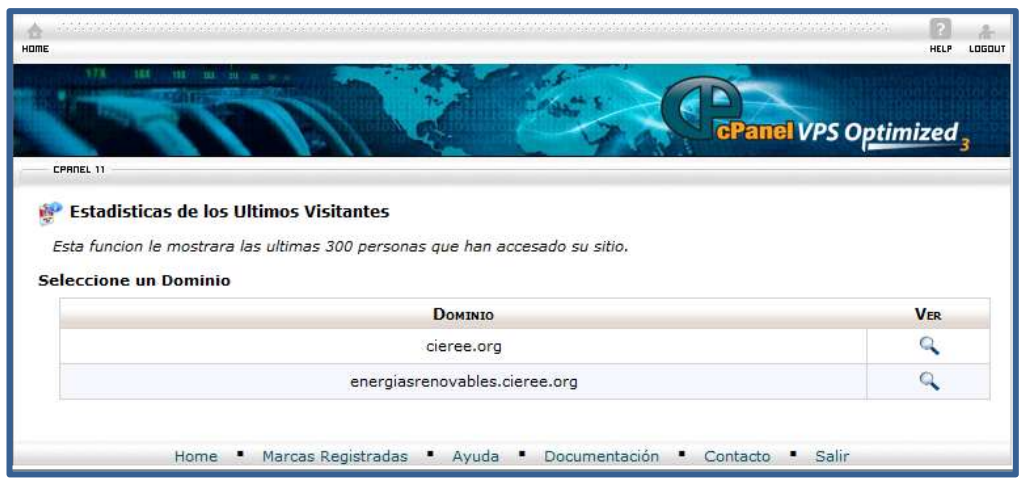

**Ilustración 54. Visualizar últimos visitantes**

**[Banda Ancha](http://docs.cpanel.net/twiki/bin/view/11_30/Es/GuiaUsuarioCpanel/BandwidthEs)**: Permite ver cómo se usa la banda ancha para el sitio.

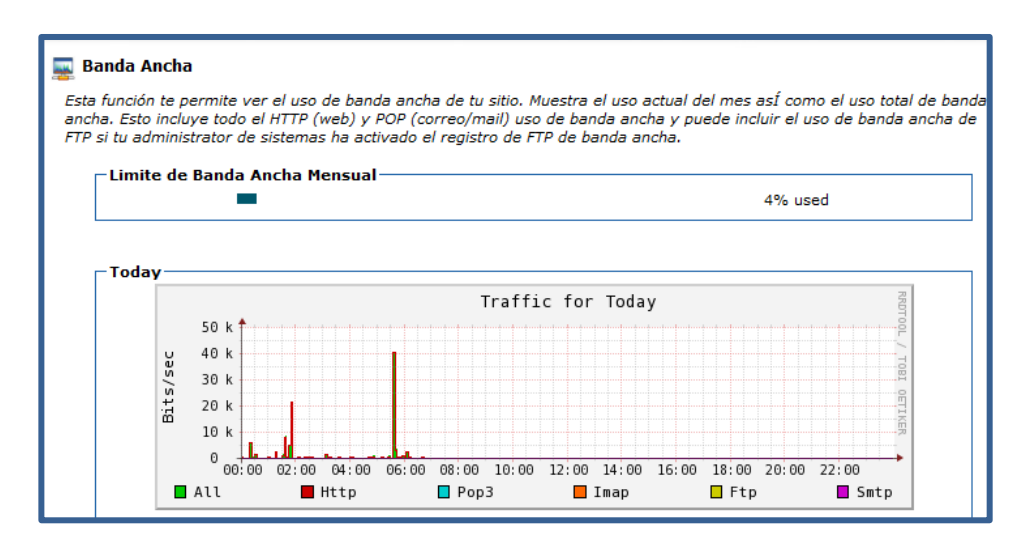

**Ilustración 55. Visualizar Banda Ancha**

<sup>149</sup> <sup>149</sup> **cPanel Documentation. Registros.** Disponible en: [http://docs.cpanel.net/twiki/bin/view/11\\_30/Es/GuiaUsuarioCpanel/CpanelLogsEs,](http://docs.cpanel.net/twiki/bin/view/11_30/Es/GuiaUsuarioCpanel/CpanelLogsEs) [Consultado Marzo 10, 2012]-

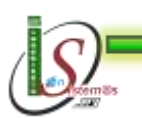

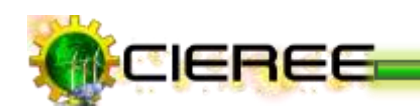

**[Registros de Acceso Raw](http://docs.cpanel.net/twiki/bin/view/11_30/Es/GuiaUsuarioCpanel/RawAccessLogsEs)**: Permite ver el contenido del sitio web a la que los

visitantes han accedido.

| <b>Registro de Acceso Raw</b>                                                                                                    |                                  |                   |                        |
|----------------------------------------------------------------------------------------------------|----------------------------------|-------------------|------------------------|
| Los reaistros de acceso en bruto le permiten ver auién visitó su sitio web mostrar aráficos, cuadros u otras imágenes. Se<br>puede utilizar el menú de registro de acceso en bruto, para descargar una versión comprimida del registro de acceso del<br>servidor' de su sitio. Esto puede ser muy útil cuando desea rápidamente verificar quienes visitan su sitio. |                                  |                   |                        |
| <b>Configurar los Registros:</b>                                                                                                    |                                  |                   |                        |
| Los logs de Archive en tu directorio de home al fin de cada vez que se corran las estadisticas[[cada 24 hora(s)~]]<br>Remueve los logs archive del mes anterior de su directorio de home al final de cada mes<br>Salvar                                                                                                    |                                  |                   |                        |
| Descargar registros de acceso en bruto actuales                                                                                                    |                                  |                   |                        |
| Por favor haga clic en el dominio que corresponde con el registro de acceso en bruto que desea descargar:                                                                                                    |                                  |                   |                        |
|                                                                                                    |                                  |                   |                        |
| <b>DOMINIO</b>                                                                                                    | <b>LAST LIPDATE</b>              | <b>DISK USAGE</b> | <b>I TNKED DOMATNS</b> |
| cieree.org                                                                                                    | Mon Mar 19 09:03:44 2012         | 2.38 KB           |                        |
| eficienciaenergetica.cieree.org                                                                                                    | Mon Mar 19 07:14:00 2012         | Ninguno           |                        |
| energiasrenovables.cieree.org                                                                                                    | Mon Mar 19 08:14:30 2012         | 1.06 KB           |                        |
| <b>Registros Raw Completos Archivados</b><br>Dale un clic sobre uno de los registros para bajarlo:<br>Actualmente no hay archivos de Archive logs<br>Marcas Registradas<br>Home                                                                                                    | Avuda ·<br>Documentación<br>- 11 | Contacto          | Salir                  |

**Ilustración 56. [Registros de Acceso Raw](http://docs.cpanel.net/twiki/bin/view/11_30/Es/GuiaUsuarioCpanel/RawAccessLogsEs)**

**[Registro de errores](http://docs.cpanel.net/twiki/bin/view/11_30/Es/GuiaUsuarioCpanel/ErrorLogEs)**: Esta característica muestra los últimos 300 errores que se han encontrado en su sitio web. Esto puede resultar muy útil para encontrar vínculos rotos o problemas en cuanto a archivos que faltan. Comprobar este registro de forma frecuente puede ayudar a manejar el sitio eficientemente.

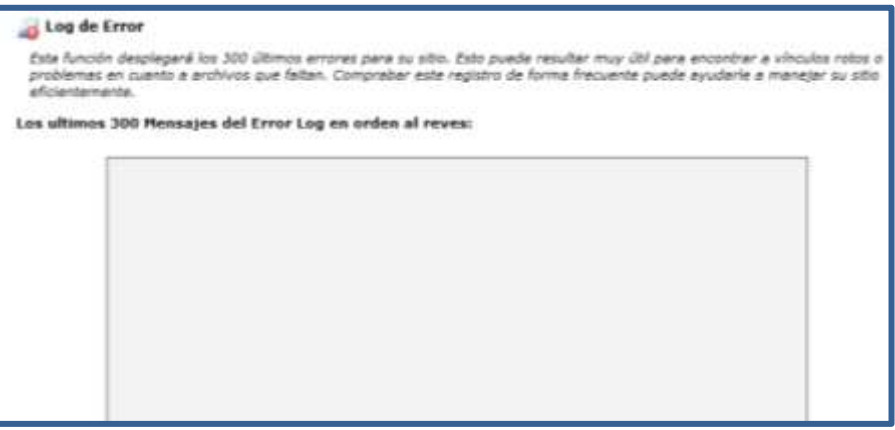

**Ilustración 57. [Log](http://docs.cpanel.net/twiki/bin/view/11_30/Es/GuiaUsuarioCpanel/RawAccessLogsEs) de error**

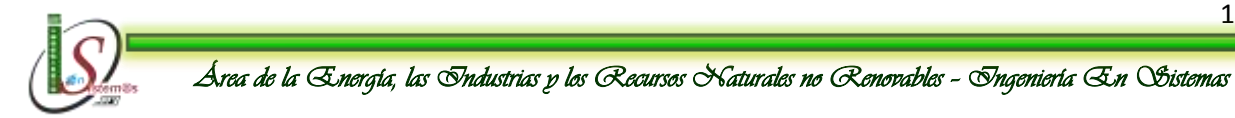

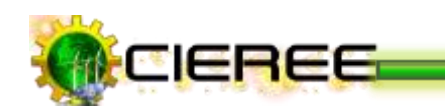

**[Seleccionar programas de registros](http://docs.cpanel.net/twiki/bin/view/11_30/Es/GuiaUsuarioCpanel/ChooseLogProgramsEs)**: Permite elegir qué programa de análisis estadístico se desea utilizar.

| esta permitido hacerlo. | Seleccionar programas de Registros                                                   | Esta funcion le permite escoger el programa de estadisticas que va a utilizar para ver las estadisticas de su dominio, si le |          |                          |  |
|-------------------------|--------------------------------------------------------------------------------------|----------------------------------------------------------------------------------------------------|----------|--------------------------|--|
|                         | $\mathbf{\Theta}$ = El programa de estadísticas está bloqueado por el administrador. |                                                                                                    |          |                          |  |
|                         | <b>DOMINIO</b>                                                                       | <b>ANALOG</b>                                                                                                    |          | <b>AWSTATS WEBALIZER</b> |  |
|                         | cieree.org                                                                           |                                                                                                    |          |                          |  |
|                         | eficienciaenergetica.cieree.org                                                      |                                                                                                    |          |                          |  |
|                         | energiasrenovables.cieree.org                                                        |                                                                                                    |          |                          |  |
|                         |                                                                                      |                                                                                                    |          |                          |  |
|                         | Marcas Registradas<br>Home                                                           | Documentación<br>Ayuda "                                                                                                    | Contacto | <b>Salir</b>             |  |

**Ilustración 58. Seleccionar programas de registros**

**[AWStats](http://docs.cpanel.net/twiki/bin/view/11_30/Es/GuiaUsuarioCpanel/AWStatsEs)**: Aquí se podrá aprender sobre AWStats. Esta característica produce estadísticas de forma visual sobre los visitantes de su web.

|                                                                                                    | 1,030                |
|----------------------------------------------------------------------------------------------------|----------------------|
| <b>N</b> M R R H<br><b>ERROR: 11</b>                                                                                     | cPanel VPS Optimized |
|                                                                                                    |                      |
| <b>Awstats</b><br>Availats produce estadísticas de forma visual sobre las visitantes de su web.<br>Seleccione un Dominio |                      |
| <b><i><u>Помина</u></i></b>                                                                                              | <b>Von</b>           |
| cleree.org                                                                                                    |                      |
| eficiencialene/getica.cieres.org                                                                                         |                      |

**Ilustración 59. [AWStats](http://docs.cpanel.net/twiki/bin/view/11_30/Es/GuiaUsuarioCpanel/AWStatsEs)**

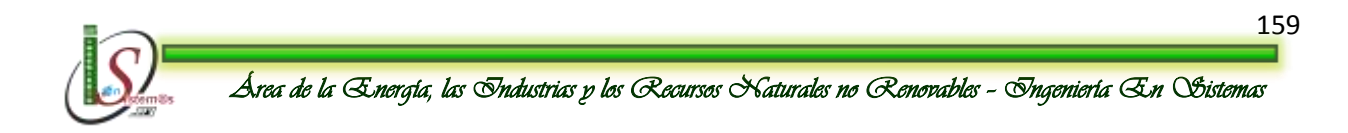

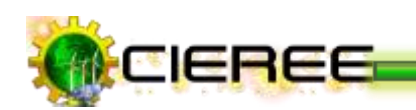

#### **11.6 ESTUDIO DE LICENCIAS DE CONTENIDOS**

Cuando una organización ha tomado la decisión de posicionarse en Internet a través de la creación de un sitio web, se debe tener en cuenta las obligaciones legales que poseerá cada página del mismo. Esto con el objetivo de proteger la presencia en la Red, ofreciendo en el mundo digital la misma imagen, seguridad, garantías y confianza que se tiene de manera física<sup>150</sup>.

La manera más sencilla de proteger los derechos y ofrecer seguridad a los usuarios, es la inserción de un "Aviso Legal" o "Condiciones de Uso" para cada página web, donde se indique a los visitantes las acciones que pueden realizar sobre las mismas.

#### **Creative Commons**

Creative Commons (CC) es una [organización no gubernamental](http://es.wikipedia.org/wiki/Organizaci%C3%B3n_no_gubernamental) [sin ánimo de lucro](http://es.wikipedia.org/wiki/Organizaci%C3%B3n_sin_%C3%A1nimo_de_lucro) que desarrolla planes para ayudar a reducir las barreras legales de la [creatividad,](http://es.wikipedia.org/wiki/Creatividad) por medio de la nueva [legislación](http://es.wikipedia.org/wiki/Legislaci%C3%B3n) y nuevas [tecnologías](http://es.wikipedia.org/wiki/Tecnolog%C3%ADa)<sup>151</sup>.

La idea principal detrás de ellas es posibilitar un modelo legal ayudado por herramientas [informáticas,](http://es.wikipedia.org/wiki/Inform%C3%A1tica) para así facilitar la distribución y el uso de contenidos.

Este tipo de licencias ofrecen algunos derechos a terceras personas bajo ciertas  $condiciones<sup>152</sup>$ :

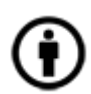

**Reconocimiento (Attribution)**: En cualquier explotación de la obra autorizada por la licencia hará falta reconocer la autoría.

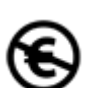

1

**No Comercial (Non commercial)**: La explotación de la obra queda

<sup>152</sup> **CREATIVE COMMONSESPAÑA. Usar una licencia Creative Commons es muy fácil.** Disponible en: [http://es.creativecommons.org/licencia/,](http://es.creativecommons.org/licencia/) [Consultado Marzo 10, 2012]-

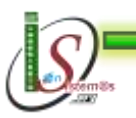

<sup>150</sup> **WEB TALLER. Siete pautas básicas para proteger las páginas Web y cumplir las obligaciones legales derivadas de la LSSI**. Disponible en: [http://www.webtaller.com/maletin/articulos/siete-pautas](http://www.webtaller.com/maletin/articulos/siete-pautas-basicas-proteger-paginas-web-lssi.php)[basicas-proteger-paginas-web-lssi.php,](http://www.webtaller.com/maletin/articulos/siete-pautas-basicas-proteger-paginas-web-lssi.php) [Consultado Marzo 10, 2012]-

<sup>151</sup> **WIKIPEDIA. Creative Commons.** Disponible en: [http://es.wikipedia.org/wiki/Creative\\_Commons,](http://es.wikipedia.org/wiki/Creative_Commons) [Consultado Marzo 10, 2012]-

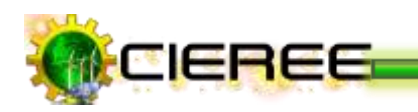

limitada a usos no comerciales.

**Sin obras derivadas (No Derivate Works):** La autorización para explotar la obra no incluye la transformación para crear una obra derivada.

**Compartir Igual (Share alike)**: La explotación autorizada incluye la creación de obras derivadas siempre que mantengan la misma licencia al ser divulgadas.

Con estas condiciones se pueden generar las seis combinaciones que producen las licencias Creative Commons:

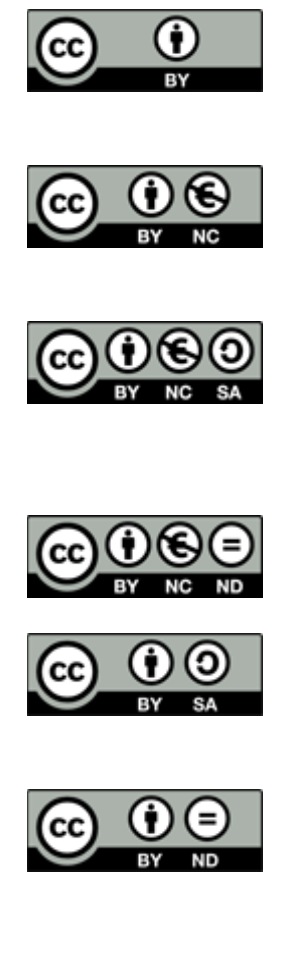

**Reconocimiento (by):** Se permite cualquier explotación de la obra, incluyendo una finalidad comercial, así como la creación de obras derivadas, la distribución de las cuales también está permitida sin ninguna restricción.

**Reconocimiento - NoComercial (by-nc):** Se permite la generación de obras derivadas siempre que no se haga un uso comercial. Tampoco se puede utilizar la obra original con finalidades comerciales.

**Reconocimiento - NoComercial - CompartirIgual (by-ncsa):**No se permite un uso comercial de la obra original ni de las posibles obras derivadas, la distribución de las cuales se debe hacer con una licencia igual a la que regula la obra original.

**Reconocimiento - NoComercial - SinObraDerivada (bync-nd):** No se permite un uso comercial de la obra original ni la generación de obras derivadas.

**Reconocimiento - CompartirIgual (by-sa):** Se permite el uso comercial de la obra y de las posibles obras derivadas, la distribución de las cuales se debe hacer con una licencia igual a la que regula la obra original.

**Reconocimiento - SinObraDerivada (by-nd):** Se permite el uso comercial de la obra pero no la generación de obras derivadas.

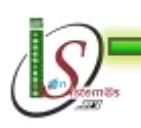

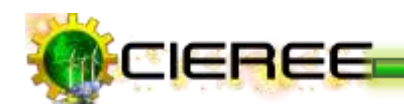

#### **Obtener la licencia**

Cuando se haya [realizado la elección,](http://creativecommons.org/license/?lang=es_CO) se tendrá la licencia adecuada para el trabajo expresada de tres formas:

- **Commons Deed:** Es un resumen fácilmente comprensible del texto legal con los iconos relevantes.
- **Legal Code:** El código legal completo en el que se basa la licencia que se haya escogido.
- **Digital Code:** El código digital, que puede leer la máquina y que sirve para que los motores de búsqueda y otras aplicaciones identifiquen el trabajo y sus condiciones de uso.

#### **Utilizar la licencia**

Una vez escogida la licencia se tiene que incluir el botón Creative Commons "Algunos derechos reservados" en el sitio, cerca de la obra. Este botón enlaza con el Commons Deed, de forma que todos puedan estar informados de las condiciones de la licencia. Si se encuentra que la licencia ha sido violada, entonces se tendrá las bases para poder defender sus derechos.

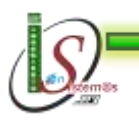

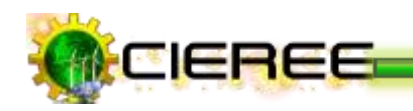

# G. DISCUSIÓN

## **1. EVALUACIÓN DEL OBJETO DE INVESTIGACIÓN**

La Universidad Nacional de Loja tiene como misión la formación académica y profesional de calidad en el marco del SAMOT, con sólidas bases científicas y técnicas, la producción y aplicación de conocimientos científicos, tecnológicos y técnicos, que aporten a la ciencia universal y a la solución de los problemas específicos del entorno.

Como estudiante de la carrera de Ingeniería en Sistemas perteneciente al Área de la Energía, las Industrias y los Recursos Naturales no Renovables, y basándome en lo dicho en el párrafo anterior; el desarrollo del presente trabajo de Tesis, se centró en la construcción de una metodología eficiente para la comunicación pública de la ciencia y la tecnología que se genera en el Centro de Investigaciones de Energías Renovables y Eficiencia Energética (CIEREE) utilizando las TICs y técnicas SEO. *Véase "Guía para la Edición de Informes Técnicos".* 

El objetivo general así como cada uno de los objetivos específicos fueron abarcados en su totalidad, gracias a la aplicación ordenada de métodos, técnicas y herramientas orientadas al desarrollo de la investigación. Es oportuno evaluar los objetivos que fueron planteados al inicio de la investigación, tal y como se detallan a continuación:

# **Objetivo Específico 1:** Analizar la mejor alternativa de diseño del sitio web del CIEREE.

Se lo llevó a cabo con la aplicación de una encuesta al Coordinador del Departamento de Investigación-Desarrollo del Área de la Energía, las Industrias y los Recursos Naturales No Renovables para conocer sus requerimientos de comunicación y conocer cuál es su misión, visión, objetivos, el tipo de resultados que se deben presentar y la frecuencia de los mismos. *Véase Anexo I.*

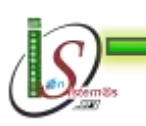

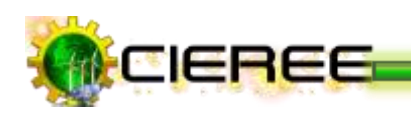

**Objetivo Específico 2:** Diseñar un sitio web eficiente ajustado a los requerimientos del CIEREE y a la interfaz estándar de la página de la Universidad Nacional de Loja, aplicando técnicas SEO, y realizar las pruebas de aceptación, donde se pruebe, valide y mida el impacto de la difusión en los diferentes navegadores.

Este objetivo se cumplió con el diseño del sitio web para el Centro de Investigaciones de Energías Renovables y Eficiencia Energética (CIEREE) en base de la metodología creada y aplicando todas las normas analizadas en el desarrollo del presente trabajo y sobre todo manteniendo la interfaz de la Universidad Nacional de Loja relacionándola con las Energías Renovables y la Eficiencia Energética.

De la misma manera, se realizó las pruebas del posicionamiento de los artículos del CIEREE en varios de los buscadores existentes actualmente. *Véase Anexo II.*

**Objetivo Específico 3:** Identificar las herramientas informáticas para la edición de documentos técnicos de formato especializado para investigaciones científicas.

Para el cumplimiento de este objetivo se realizó una investigación exhaustiva de cada una de las herramientas útiles para la edición de documentos técnicos, analizando de cada una sus ventajas y desventajas. Una vez realizada la identificación de dichas herramientas, para su correcta utilización se realizó la capacitación a los docentesinvestigadores del AEIRNNR y se realizó los manuales describiendo de manera detallada su utilización.

#### *Véase Sección: Resultados, Literal 9.*

*Véase Manual del Usuario pág 35. y Guía de cómo utilizar LaTeX.*

*Véase Anexo III.*

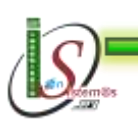

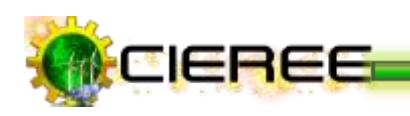

**Objetivo Específico 4:** Identificar y analizar las redes sociales pertinentes para la distribución de la información e integrarlas al Sitio Web del CIEREE.

Para alcanzar el cumplimiento de este objetivo se hizo un análisis exhaustivo para identificar las redes sociales pertinentes para la distribución de la información que se genera en el Centro de Investigaciones de Energías Renovables y Eficiencia Energética (CIEREE). De igual manera todas las redes sociales identificadas se encuentran integradas en el sitio web del CIEREE incluyendo todas las redes sociales existentes, de tal manera facilitar al usuario distribuir la información del sitio en la red social que utilice y desee. *Véase Sección: Resultados, Literal 10.* 

**Objetivo Específico 5:** Analizar las mejores medidas de contingencia para salvaguardar la integridad de la información del Sitio Web.

Para dar cumplimiento a este objetivo, se realizó el análisis de las medidas de contingencia adecuadas, identificando las normas que deben aplicarse para salvaguardar la integridad de la información del sitio web del CIEREE. Además, en el sitio web se encuentran implementadas herramientas para este fin. *Véase Sección: Resultados, Literal 11.*

Finalmente se realizó la presentación y capacitación del sitio web del CIEREE, siguiendo los manuales previamente elaborados, tanto a los docentes-investigadores del Área de la Energía, las Industrias y los Recursos Naturales No Renovables, como a los evaluadores de la SENESCYT, quienes se encontraban evaluando el proyecto 754, que tiene relación con el desarrollo de la presente tesis, ya que da cumplimiento a una de las actividades y a uno de los objetivos del proyecto de construcción del Centro de Investigaciones de Energías Renovables y Eficiencia Energética (CIEREE). *Véase Anexo III, IV y V.*

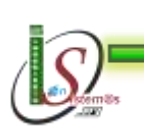

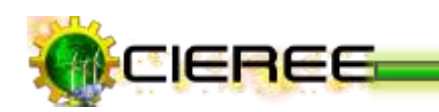

# **2. VALORACIÓN TÉCNICO-ECONÓMICA-AMBIENTAL**

El desarrollo del presente trabajo de Tesis se realizó de manera satisfactoria, ya que se contó con todos los recursos humanos, económicos y tecnológicos como hardware y software lo cual hizo posible culminar de forma exitosa. Las herramientas empleadas para la implantación del proyecto son de libre distribución lo cual permitió la fácil adquisición de las mismas ya que en su mayoría se encuentran disponibles en sus sitios web. En el ámbito económico cabe recalcar que no existió mayor inconveniente ya que los recursos materiales en su totalidad han sido adquiridos con inversión de la Tesista.

Por lo antes mencionado se concluye que fue totalmente factible la ejecución del proyecto cumpliendo con los objetivos planteados al inicio de la investigación. Los materiales utilizados para el desarrollo del proyecto se detallan a continuación:

#### **a) Recursos Humanos**

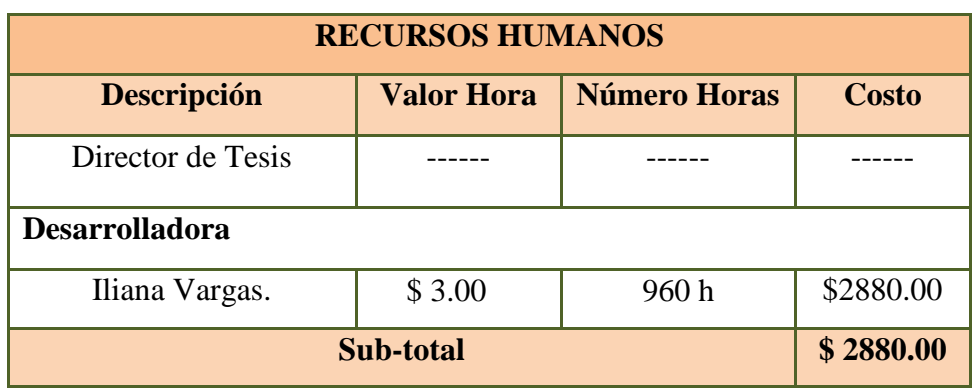

#### **Tabla 2. Recursos Humanos**

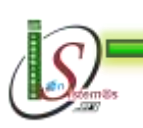

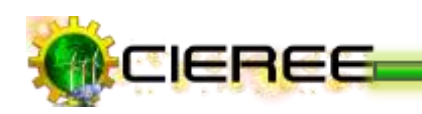

### **b) Recursos Materiales**

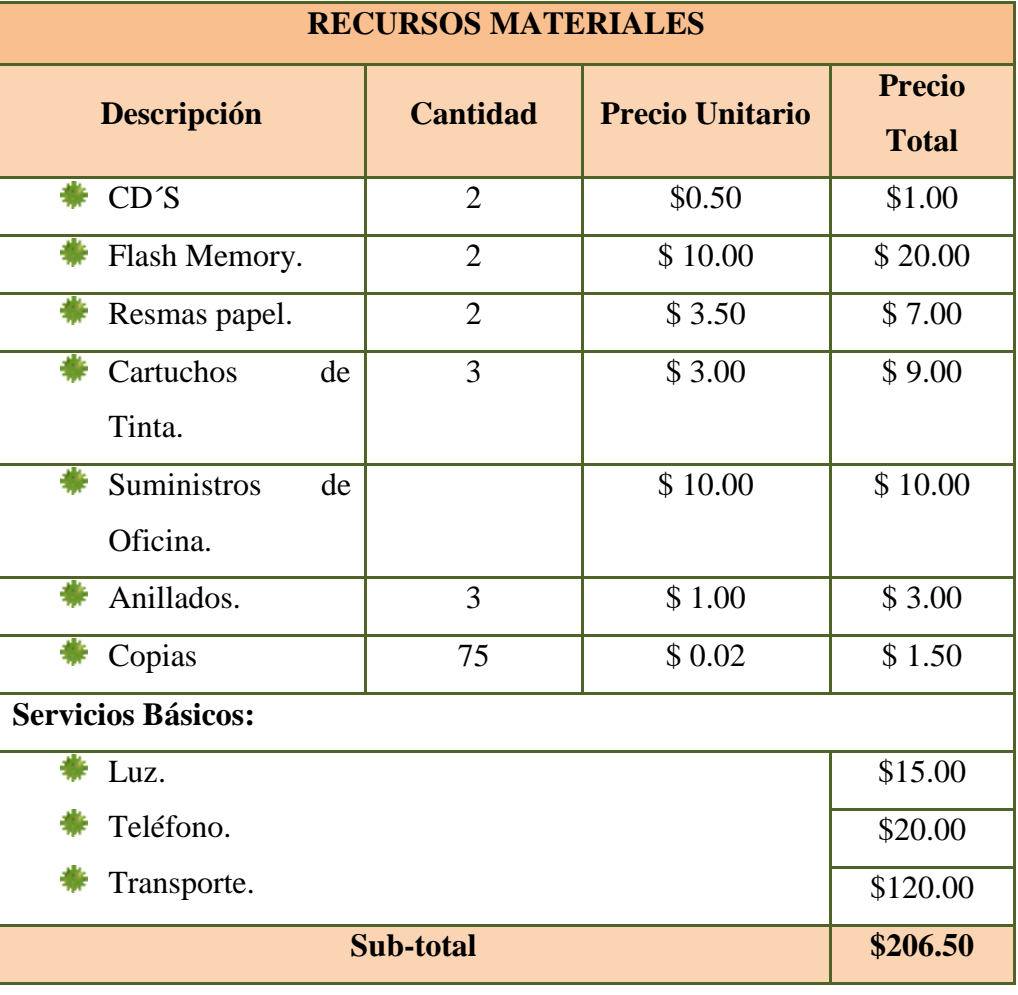

### **Tabla 3. Recursos Materiales**

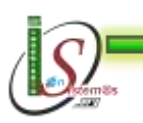

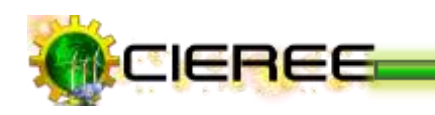

### **c) Recursos Técnicos/ Tecnológicos**

#### **Tabla 4. Recursos Técnicos y Tecnológicos**

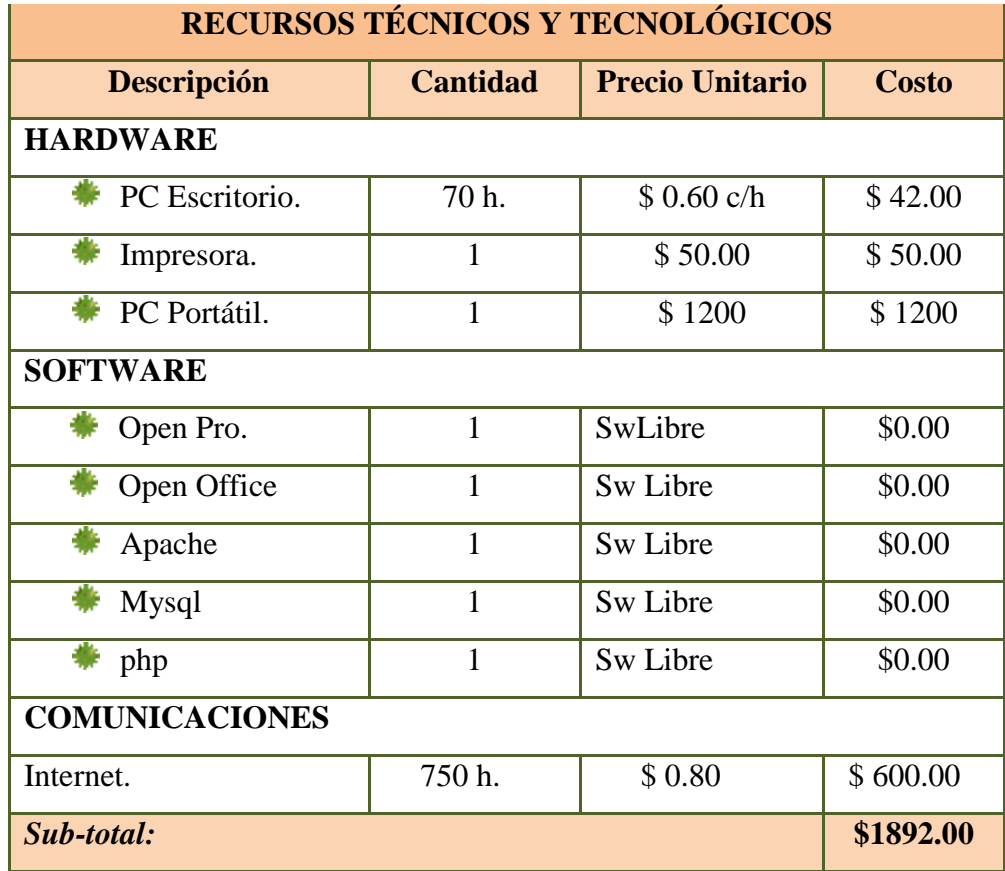

#### **d) Resumen del Presupuesto**

#### **Tabla 5. Recursos Económicos**

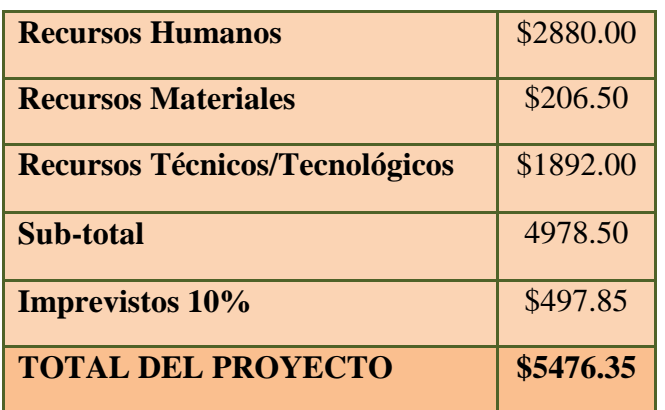

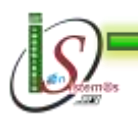

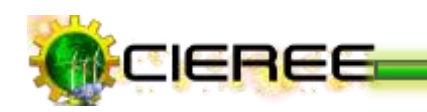

# H. CONCLUSIONES

Las conclusiones se encuentran elaboradas respecto al trabajo desarrollado. A continuación se detallan:

- La metodología desarrollada se encuentra elaborada de una forma muy detallada y con ejemplos que describen su aplicación, de forma que el usuario la encuentre interesante, le sea de fácil entendimiento y de aplicar.
- El análisis de requerimientos sirvió para conocer la perspectiva del CIEREE y para definir el enfoque del diseño a realizarse.
- La metodología desarrollada fue aplicada minuciosamente en el diseño del sitio web, aplicando todas las técnicas, herramientas y estrategias identificadas para el posicionamiento de sus páginas en los buscadores.
- Las herramientas identificadas para la edición de informes técnicos son de fácil utilización y entendimiento al usuario, para ello se han elaborado manuales que describen su funcionamiento.
- Se utilizó las redes sociales para la difusión efectiva de la información del CIEREE, apoyando a la vez al posicionamiento de las páginas del sitio en los buscadores.
- Se realizó el análisis de aquellas medidas de contingencia adecuadas para salvaguardar la integridad de la información del Sitio Web, las mismas que se encuentran detalladas de manera clara para que el usuario pueda implementarlas.

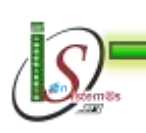

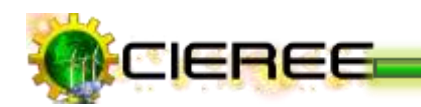

# I. RECOMENDACIONES

- Todas las publicaciones a realizarse tratar en lo posible aplicar la metodología diseñada para lograr su correcta difusión a través de los buscadores.
- Toda publicación que se realice, hacerla también en las redes sociales, de manera que a través de estas redes se logre una mejor difusión.
- Realizar constantemente la generación de backlinks hacia el sitio web para que se mantenga posicionado.
- Realizar publicaciones constantemente para que los motores de búsqueda no detecten al sitio como abandonado.
- Antes de instalar una nueva extensión en el sitio, visitar foros de usuarios con experiencia del mismo, para conocer sus ventajas y desventajas.
- No olvidar realizar respaldos a menudo tanto del sitio web, como de sus bases de datos, pues pueden librar de esfuerzo adicional.
- Para realizar diseños de sitios web utilizar herramientas en línea que se encuentran disponibles para emitir sugerencias útiles de cómo hacer la combinación de colores correctamente.

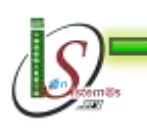

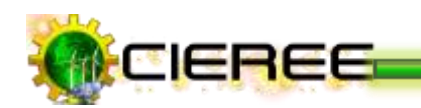

# J. BIBLIOGRAFÍA

#### **SITIOS WEB**

- s.n. (s.f.). *Guías prácticas: Comparativa de CMS Joomla, Drupal y Wordpress.* Recuperado el 23 de Septiembre de 2011, Disonible en: http://alanta.info/comparativa-de-cms-joomla-drupal-wordpress.html.
- Pac, A. (2010). *Técnicas SEO*. Recuperado el 18 de Junio de 2011, Disponible en: http://www.aliciapac.com/posicionamiento\_buscadores/seo\_optimizacion\_posici onamiento\_buscadores.htm.
- s.n. (s.f.). *AltamiraWeb: Las ventajas de tener una web.* Recuperado el 2011, Disonible en: Septiembre de 2011, Disponible en: http://altamiraweb.es/las-ventajas-detener-una-web/.
- s.n. (s.f.). *FAQ de CervanTEX: ¿Qué ventajas e incovenientes tiene TeX/LaTeX?.* Recuperado el 06 de Marzo de 2012, Disponible en: http://www.aq.upm.es/Departamentos/Fisica/agmartin/webpublico/latex/FAQ-CervanTeX/FAQ-CervanTeX-2.html.
- Vivizam. (03 de Junio de 2009). *Artículos: Conoce los beneficios de tener un blog en tu sitio web!.* Recuperado el 10 de Septiembre de 2011, Disonible en: http://www.articuloz.com/internet-articulos/conoce-los-beneficios-de-tener-unblog-en-tu-sitio-web-951964.html.

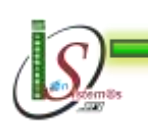

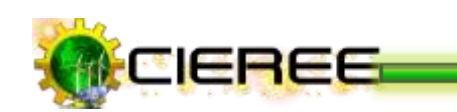

- Toruriño, A. (20 de Junio de 2011). *Lainformación.com: ¿Cómo funciona una licencia Creative Commons?* Recuperado el 11 de Marzo de 2012, Disonible en: http://blogs.lainformacion.com/legal-e-digital/2011/06/20/%C2%BFcomofunciona-una-licencia-creative-commons/.
- s.n. (s.f.). *ciao! From bing: Google Analytics.* Recuperado el 26 de Septiembre de 2011, Disonible en: http://www.ciao.es/Opiniones/Google\_Analytics\_\_1112189.
- s.n. (s.f.). *Crisis analógica, futuro digital: Redes sociales y medios de comunicación.* Recuperado el 07 de Marzo de 2012, Disonible en: http://www.cibersociedad.net/congres2009/es/coms/redes-sociales-y-medios-decomunicacion/831/.
- s.n. (s.f.). *Cosas Sencillas: Tendencias de diseño web, páginas con una sola columna.* Recuperado el 22 de Septiembre de 2011, Disonible en: http://www.cosassencillas.com/articulos/tendencias-diseno-web-una-columna.
- s.n. (s.f.). *Definición y Clasificación de buscadores web.* Recuperado el 18 de Junio de 2011, Disonible en: http://csanzc.en.eresmas.net/EvaluacionBuscadoresWeb/paginas/definicionyclas ificacion.htm.
- Barrios, J. M. (30 de Mayo de 2003). *¡Usa LaTeX para tus informes!.* Recuperado el 12 de Marzo de 2012, Disponible en: http://www.dcc.uchile.cl/~jbarrios/latex/.
- s.n. (s.f.). *Desarrolladoresweb.com:¿Qué es el DNS?.* Recuperado el 19 de Junio 2011, Disonible en: http://www.desarrolloweb.com/faq/50.php.

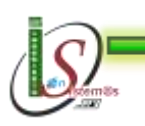

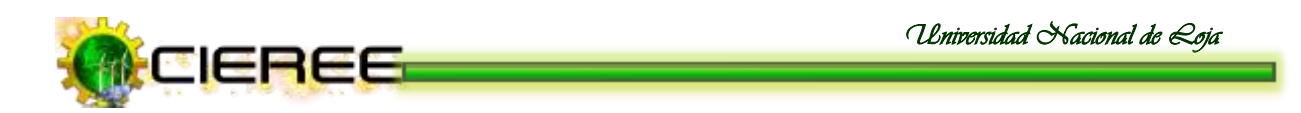

- s.n. (s.f.). *Directorio Rosario: Herramientas SEO para Webmasters.* Recuperado el 26 de Septiembre de 2011, Disonible en: http://www.directoriorosario.com.ar/herramientas-seo-para-webmasters.html.
- s.n. (s.f.). *Recoilación de recursos para integración de las TICs.* Recuperado el 18 de Junio de 2011, Disonible en: http://www.docentestic.es/herramientas/documentos.
- Danieloso. (19 de Abril de 2009). *Barrio Adentro Docencia Médica: CMS Drupal y la creación de contenidos.* Recuperado el 23 de Septiembre de 2011, Disonible en: http://www.domestika.org/foros/6-programacion\_servidor/hilos/76985 joomla\_drupal\_y\_wordpress.
- Danieloso. (19 de Abril de 2009). *Joomla, Drupal y Wordpress.* Recuperado el 23 de Septiembre de 2011, Disonible en: http://www.domestika.org/foros/6 programacion\_servidor/hilos/76985-joomla\_drupal\_y\_wordpress.
- Mejía, J. C. (23 de Enero de 2011). *Marketing Digital: Las pruebas A/B permiten optimizar su sitio Web.* Recuperado el 27 de Septiembre de 2011, Disonible en: http://www.ecbloguer.com/marketingdigital/?p=181.
- s.n. (s.f.). *Castillas-La Mancha: Componente Editor JCE.* Recuperado el 03 de Febrero de 2012, Disonible en: http://edu.jccm.es/joomla15/index.php/manuales-joomla-15x/extensiones/100-componente-plugin-un-nuevo-editor-jce.html.

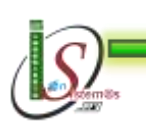
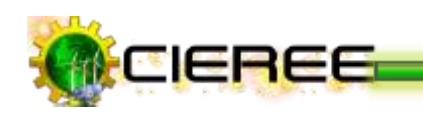

- s.n. (s.f.). *El blog de Ecommerce: Redes sociales más usadas en 2011 por las empresas.* Recuperado el 08 de Marzo de 2012, Disonible en: http://elblogdeecommerce.com/2011/12/26/redes-sociales-mas-usadas-en-2011 por-las-empresas/.
- s.n. (s.f.). *Scribd: Redes Sociales.* Recuperado el 18 de Junio de 2011, Disonible en: http://es.scribd.com/doc/24658747/Redes-sociales-definicion.
- s.n. (s.f.). *Scribd. Feed RSS y Atom.* Recuperado el 15 de Octubre de 2011, Disonible en: http://es.scribd.com/doc/8490308/Feed-RSS-Atom-Agregador-Que-son-Como-se-utilizan.
- López, J. (10 de Abril de 2010). *Las Redes Sociales una nueva forma de comunicación.* Recuperado el 07 de Marzo de 2012, Disonible en: http://www.estadionazari.com/las-redes-sociales-una-nueva-forma-decomunicacion/.
- s.n. (s.f.). *Estraegias de Marketing Online.* Recuperado el 10 de Septiembre de 2011, Disonible en: http://estrategias-marketing-online.com/10-grandes-ventajas-deun-blog-empresas-versus-un-sitio-web-tradicional-%C2%A1crea-un-blog-paraaumentar-las-ventas-de-tu-empresa/.
- s.n. (s.f.). *Wikipedia: Google Apps.* Recuperado el 08 de Septiembre de 2011, Disonible en: http://es.wikipedia.org/wiki/Google\_Apps.

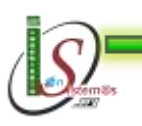

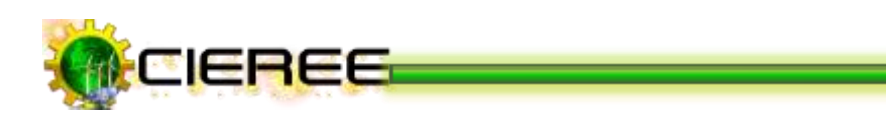

s.n. (s.f.). *Wikipedia: Posicionamiento en buscadores.* Recuperado el 25 de Septiembre de 2011, Disonible en: http://es.wikipedia.org/wiki/Posicionamiento\_en\_buscadores.

- a.n. (s.f.). *expertos / en sitios web: ¿Tiene alguna inquietud sobre sitios web?.* Recuperado el 08 de Septiembre de 2011, Disonible en: http://www.expertosensitiosweb.com/preguntas/que-es-un-sitio-web.
- s.n. (s.f.). *Extensiones Joomla: JCE Editor.* Recuperado el 03 de Febrero de 2012, Disonible en: http://www.extensionesjoomla.org/jce-editor.
- s.n. (10 de Abril de 2010). *Superforo: Ventajas y desventajas del Disitio Web.* Recuperado el 23 de Septiembre de 2011, Disonible en: http://fiunam.superforo.net/t1438-ventajas-y-desventajas-del-diseno-web-movil.
- Benyakhlef, O. (16 de Abril de 2008). *gloobs. Diseño web: Las columnas.* Recuperado el 23 de Septiembre de 2011, Disonible en: http://www.gloobs.com/blog/index.php/diseno-web-las-columnas/.
- s.n. (s.f.). *Google Apps: Google Apps - Resumen de servicios.* Recuperado el 08 de Septiembre de 2011, Disonible en: http://www.google.com/a/help/intl/es/users/user\_features.html.
- Gómez, J. R. (02 de Mayo de 2009). *IES Gabriel García Márquez: Tutorial JCE. Ventana principal y botones.* Recuperado el 03 de Febrero de 2012, Disonible en: http://ies.garciamarquez.madrid.educa.madrid.org/index.php/ayudaportal/71-tutorial-del-editor-jce.html.

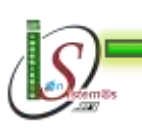

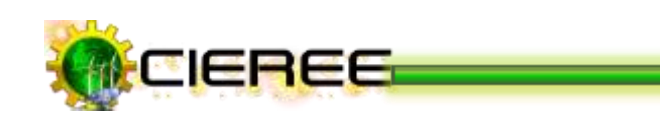

- s.n. (s.f.). *INFORMÁTICAHOY. WordPress o Joomla: Beneficios y desventajas.* Recuperado el 23 de Septiembre de 2011, Disonible en: http://www.informaticahoy.com.ar/internet/WordPress-Joomla-Beneficios-y-desventajas.phpjoomla.
- s.n. (2011). *MILENIUM. Principales definiciones de los términos más usados en Internet.* Recuperado el 18 de Junio de 2011, Disonible en: http://www.informaticamilenium.com.mx/paginas/espanol/sitioweb.htm#dpagin a.
- s.n. (26 de Mayo de 2008). *Jcmiras.Net\_02.* Recuperado el 23 de Septiembre de 2011, Disonible en: http://www.jcmiras.net/surge/es/p113.htm.
- s.n. (s.f.). *Joni.Jnm. Foros*. Recuperado el 03 de Febrero de 2012, Disonible en: http://www.jonijnm.es/web/foro/717-otros/13505-problema-con-jce-editor.html.
- s.n. (20 de Abril de 2010). *Joomla: Mejorar tus artículos.* Recuperado el 03 de Febrero de 2012, Disonible en: http://joomla.deseoaprender.com/manuales/crear-ypublicar-contenido/mejorar-aspecto-de-articulo-en-joomla-1-5.html.
- Bufí, J. (s.f.). *Social Media Freak.* Recuperado el 23 de Septiembre de 2011, Disonible en: http://jordi.bufi.es/desventajas-de-drupal-653.
- Oyhenarf, J. (19 de Marzo de 2009). *Jorge Oyhenarf: Herramientas SEO para Webmasters.* Recuperado el 25 de Septiembre de 2011, Disonible en: http://www.jorgeoyhenard.com/herramientas-seo-para-webmasters/663/.

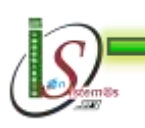

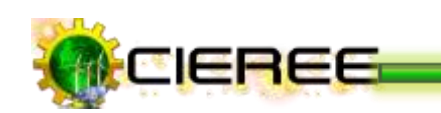

- Lubin, J. (04 de Mayo de 2008). *Dormount´s Blog: ¿Cómo averiguar el page rank de tu web o blog?.* Recuperado el 17 de Septiembre de 2011, Disonible en: http://josesandovaln.wordpress.com/2008/05/04/%C2%BFcomo-averiguar-elpage-rank-de-tu-web-o-blog/.
- s.n. (28 de Julio de 2011). *Ki-Desing: 7 beneficios de Google Sitemaps que no puede ignorar*. Recuperado el 25 de Septiembre de 2011, Disonible en: http://www.kidesign.com.ar/noticias/consejos/7-beneficios-de-google-sitemaps-que-no-puedeignorar/.
- *Instala un nuevo editor de textos avanzado en Joomla: el editor JCE.* (s.f.). Recuperado el 03 de Febrero de 2012, Disonible en: http://www.lasticenelaula.es/portal/index.php/joomla/componentes/153-instalaun-nuevo-editor-de-textos-avanzado-en-joomla-el-editor-jce.
- Fernández, A. (26 de Febrero de 2010). *La webera.es: Estructura de uan página web.* Recuperado el 22 de Septiembre de 2011, Disonible en: http://www.lawebera.es/manual-diseno-web/estructura-de-una-pagina-webestructura-del-diseno.php.
- Canadá, L. (04 de Mayo de 2011). *Luiscanada.com: Wordpress.* Recuperado el 23 de Septiembre de 2011, Disonible en: http://luiscanada.com/blog/wordpressjoomla-drupal-comparativa-cms/.
- Zamora, M. (s.f.). *Maestros del web: Redes sociales en Internet.* Recuperado el 18 de Junio de 2011, Disonible en: http://www.maestrosdelweb.com/editorial/redessociales/.

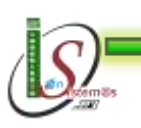

177

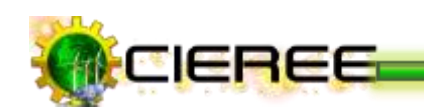

- s.n. (s.f.). *Desventajas de Wordpress... Porque estoy alla (Wordpress) También?* Recuperado el 23 de Septiembre de 2011, Disonible en: http://makariosunsin.wordpress.com/2010/02/13/desventajas-de-wordpressporque-estoy-alla-wordpress-tambien/.
- s.n. (s.f.). *Masadelante.com: ¿Qué es un Sitio web y Página web?-Definición de Sitio web y Página web.* Recuperado el 18 de Junio de 2011, Disonible en: http://www.masadelante.com/faqs/sitio-web.
- Nacho. (18 de Mayo de 2004). *La informática.com: Qué es RSS - y XML, RDF, Atom?* Recuperado el 15 de Octubre de 2011, Disonible en: http://www.microsiervos.com/archivo/internet/que-es-rss-y-xml-rdf-atom.html.
- s.n. (08 de Agosto de 2011). *Miguelturra: RSS.* Recuperado el 15 de Octubre de 2011, Disonible en: http://www.miguelturra.es/pb/periodico/periodicodetalle.asp?reg=15242.
- s.n. (s.f.). *Uso de las TICs.* Recuperado el 16 de Junio de 2011, Disonible en: http://www.monografias.com/trabajos37/tecnologiascomunicacion/tecnologiascomunicacion.shtml.
- s.n. (s.f.). *Mundo Joomla: Nuevo tutorial sobre el Editor TinyMCE.* Recuperado el 04 de Febrero de 2012, Disonible en: http://mundojoomla.org/acerca-de-esta-web.
- s.n. (18 de Mayo de 2010). *LaTeX Fácil. Guía rápida de LaTeX.* Recuperado el 11 de Marzo de 2012, Disonible en: http://navarroj.com/latex/guia.html.

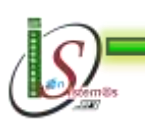

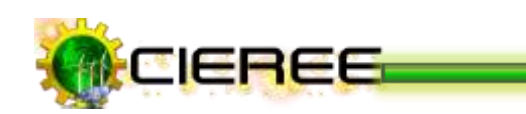

- s.n. (19 de Junio de 2008). *PBGGRLatino.com: Blogs vs. Sitios Web: Una comparativa?* Recuperado el 09 de Septiembre de 2011, Disonible en: http://www.pbggrlatino.com/blogs-vs-sitios-web-unacomparativa/#axzz1Zl631cl2.
- s.n. (11 de Septiembre de 2011). *Pc web blog y revista: Google trends.* Recuperado el 26 de Septiembre de 2011, Disonible en: http://pcweb.info/google-trends/.
- s.n. (22 de Noviembre de 2008). *pymecrunch. Google Sktool, mejora la eficiencia de tus campañas Adwords.* Recuperado el 27 de Septiembre de 2011, Disonible en: http://pymecrunch.com/google-sktool.
- s.n. (s.f.). *RSS Explicado: Ventajas RSS.* Recuperado el Octubre de 15 de 2011, Disonible en: http://www.rss.nom.es/ventajas-sistema-rss/.
- s.n. (s.f.). *Páginas web optimizadas para buscadores.* Recuperado el 23 de Septiembre de 2011, Disonible en: http://www.sdgestudio.com/ventajas\_y\_propiedades.html.
- Armonth. (01 de Julio de 2006). *SIGT.net: RSS y Atom.* Recuperado el 15 de Octubre de 2011, Disonible en: http://sigt.net/archivo/que-tiene-atom-que-no-tengarss.xhtml.
- s.n. (19 de Abril de 2012). *smopthstep.com: Diseño y Desarrollo web.* Recuperado el 22 Disonible en: Septiembre de 2011, de http://www.smooth-step.com/disenoweb/guia.

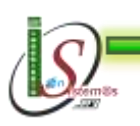

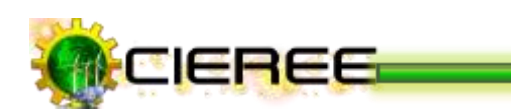

Lozano, J. J. (s.f.). *Redes Sociales: Una Nueva Forma De Comunicación.* Recuperado el 07 de Marzo de 2012, Disonible en: http://sociedadinformacion.fundacion.telefonica.com/url-direct/pdfgenerator?tipoContenido=articulo&idContenido=2009101611280001.

- Brachet, P. (09 de Abril de 2012). *Softpedia: Texmaker 3.3.2.* Recuperado el 10 de Marzo de 2012, Disonible en: http://www.softpedia.es/programa-Texmaker-79163.html.
- Caramella, F. (16 de Mayo de 2011). *Spanish SEO Blog: Estadísticas de tráfico y países por red social.* Recuperado el 07 de Marzo de 2012, Disonible en: http://spanishseoblog.blogspot.com/2011/05/principales-redes-sociales-en.html.
- s.n. (s.f.). *Taringa: ¿Qué es CMS?.* Recuperado el 23 de Septiembre de 2011, Disonible en: http://www.taringa.net/posts/info/1320996/Que-es-CMS\_\_\_\_.html.
- Bravo, J. (29 de Octubre de 2009). *Qué es RSS y Atom feed?.* Recuperado el 15 de Octubre de 2011, Disonible en: http://www.teatron.com/jbravo/blog/2009/10/29/%C2%BFque-es-rss-y-atom-feed/.
- Man, D. (27 de Enero de 2010). *Tecnología 21: Google Apps Gratis.* Recuperado el 08 de Septiembre de 2011, Disonible en: http://tecnologia21.com/google-appsgratis.
- Flores, J. J. (s.f.). *Las Redes sociales.* Recuperado el 07 de Marzo de 2012, Disonible en: http://www.usmp.edu.pe/publicaciones/boletin/fia/info69/sociales.pdf.

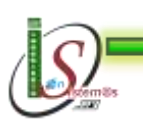

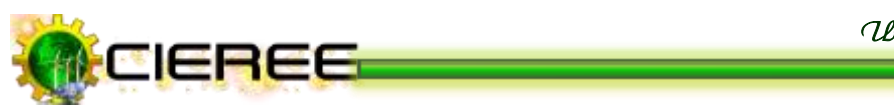

- Uribe, D. (18 de Marzo de 2011). *V de Ventas por intenet.* Recuperado el 25 de Septiembre de 2011, Disonible en: http://www.vdeventas.com/articulos-deventas-y-marketing/51-ventas-por-internet.
- s.n. (19 de Abril de 2012). *F.A.Q: ¿Qué es un sitio web?.* Recuperado el 18 de Junio de 2011, Disonible en: http://www.vemultimedios.org/espanol/index2.php?option=com\_content&do\_pd  $f=1$ &id=3.
- s.n. (s.f.). *Virtualnauta.com: Diseño de páginas web.* Recuperado el 23 de Septiembre de 2011, Disonible en: http://www.virtualnauta.com/es/html/html-disenopaginas-web.php.
- s.n. (s.f.). *Web Taller: Análisis de Google Analytics.* Recuperado el 26 de Septiembre de 2011, Disonible en: http://www.webtaller.com/maletin/articulos/analisis-googleanalytics.php.
- Cruz, R. d. (25 de Junio de 2011). *ZONDIX.com: Ganar Dinero con Publicidad, las empresas más conocidas para ganar dinero con publicidad.* Recuperado el 25 de Septiembre de 2011, Disonible en: http://www.zondix.com/ganar-dinero-conpublicidad-las-empresas-mas-conocidas-para-ganar-dinero-con-publicidad/.
- s.n. (s.f.). *Zurita Webdesing.* Recuperado el 23 de Septiembre de 2011, Disonible en: http://www.zuritawebdesign.com/sobre-joomla/ventajas-de-joomla.
- s.n. (s.f.). *Wendy´s Blog Seminario 1: Diferencia entre RSS y ATOM.* Recuperado el 08 de Octubre de 2011, Disonible en: http://200412952 seminario1.blogspot.com/2008/08/diferencia-entre-rss-y-atom.html.

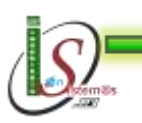

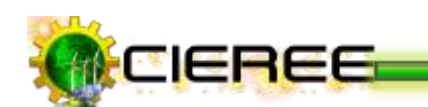

# k. ANEXOS

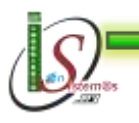

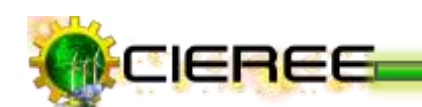

# **ANEXO I:**

Encuesta aplicada al Coordinador del Departamento de Investigación-Desarrollo del Área de la Energía, las Industrias y los Recursos Naturales no Renovables.

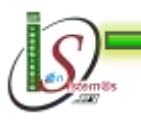

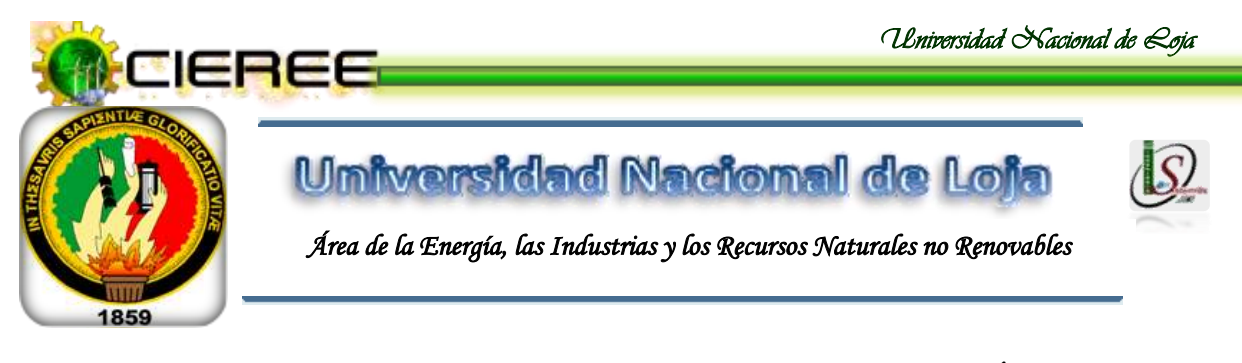

# **TIC´s COMO ESTRATEGIA PARA LA COMUNICACIÓN DEL CENTRO DE INVESTIGACIONES DE ENERGÍAS RENOVABLES Y EFICIENCIA ENERGÉTICA (CIEREE)**

## **SEÑOR INGENIERO:**

Pido su colaboración a fin de que se digne responder cada una de las preguntas planteadas en la presente encuesta, teniendo ésta como propósito conocer los requerimientos relacionados a la creación del sitio web del CIEREE, para la correcta difusión de los resultados de las investigaciones que se desarrollan en el AEIRNNR.

Por su colaboración le anticipo mis debidos agradecimientos.

## **1. ¿Cuál es la misión del CIEREE?**

**…………………………………………………………………………………………… …………………………………………………………………………………………… …………………………………………………………………………………………… ……………………………………………………**

## **2. ¿Cuál es la visión del CIEREE?**

**…………………………………………………………………………………………… …………………………………………………………………………………………… ……………………………………………………………………………………………** ………………………………………………………………

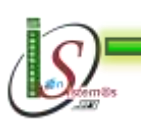

*Área de la Energía, las Industrias y los Recursos Naturales no Renovables – Ingeniería En Sistemas* 

184

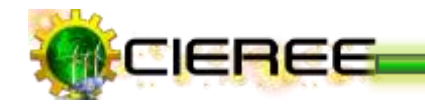

**3. ¿Cuáles son los objetivos que se persiguen con la creación del CIEREE?**

**…………………………………………………………………………………………… …………………………………………………………………………………………… …………………………………………………………………………………………… …………………………………………………………………**

**4. ¿Cómo se encuentra estructurado el proyecto de creación del CIEREE?**

**…………………………………………………………………………………………… …………………………………………………………………………………………… …………………………………………………………………………………………… ……………………………………………………**

**5. ¿Qué tipo de resultados se deben presentar de los proyectos de investigación del CIEREE?**

**…………………………………………………………………………………………… …………………………………………………………………………………………… …………………………………………………………………………………………… ……………………………………………………**

**6. ¿Con qué periocidad deben presentar los resultados de investigación del CIEREE?**

**…………………………………………………………………………………………… …………………………………………………………………………………………… …………………………………………………………………………………………… ……………………………………………………**

## **GRACIAS POR SU COLABORACIÓN**

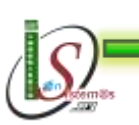

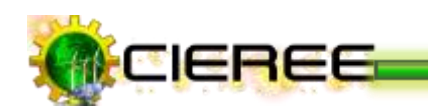

## **RESULTADOS**

Una vez aplicada la encuesta al Coordinador de Investigación-Desarrollo del Área de la Energía, las Industrias y los Recursos Naturales No Renovables, se han obtenido los siguientes resultados.

## **1. ¿Cuál es la misión del CIEREE?**

El Centro de Investigaciones de Energías Renovables y Eficiencia Energética (CIEREE) es una institución universitaria docente-investigativa perteneciente a la UNIVERSIDAD NACIONAL DE LOJA que contribuye al desarrollo sostenible de la sociedad ecuatoriana apoyado en su encargo social relacionado con las fuentes renovables de energía, la eficiencia energética y su interrelación con el medio ambiente, mediante la formación integral y continua de profesionales, la actividad científico técnica y vinculación con la colectividad.

## **2. ¿Cuál es la visión del CIEREE?**

En el año 2017, el CIEREE es el centro de investigaciones energéticas más importante de la Zona 7 del Ecuador en los campos de las energías renovables, la eficiencia energética y los Termofluidos, que promueve oportunidades de análisis, debate y construcción colectiva de propuestas de desarrollo de la sostenibilidad energética; y, contribuye a la exitosa ejecución de proyectos interinstitucionales, a través de procesos de formación, capacitación, investigación y gestión compartida, constituyendo un aliado estratégico de ministerios y gobiernos locales, organizaciones sociales, instituciones nacionales e internacionales, ampliando sus relaciones con países desarrollados y fortaleciendo su accionar en América Latina**.**

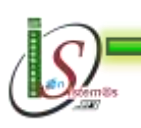

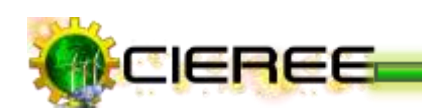

#### **3. ¿Cuáles son los objetivos que se persiguen con la creación del CIEREE?**

El producto o servicio final del CIEREE se enmarca en la educación y la tecnología energética en sus tres dimensiones: los recursos energéticos, los procesos y la gestión y política energética. Con esta definición los objetivos del centro son:

- Coadyuvar a la formación de profesionales con un reconocido prestigio nacional, una formación humanista y una alta educación energética, competentes nacional e internacionalmente, utilizando novedosas técnicas pedagógicas basadas en las tecnologías de la comunicación y la informática.
- Apoyar el desarrollo de las diferentes formas de educación de postgrado, y su aplicación en los avances científicos.
- Lograr el liderazgo nacional en la investigación científica y la innovación tecnológica en el campo de las energías renovables, mediante la aplicación de los resultados científicos, las publicaciones en revistas de prestigio, su impacto en los procesos formativos de pregrado y postgrado, y los reconocimientos nacionales e internacionales que se obtienen.
- $\blacktriangleright$  Lograr a través de una estrategia de promoción y comunicación, que los funcionarios públicos o privados, estén motivados y preparados para impulsar proyectos relacionados con la aplicación de tecnologías de la eficiencia energética y la introducción de las fuentes renovables de energía.
- Lograr un alto reconocimiento en el ámbito universitario y obtenerlo en la instancia local, regional y nacional.
- Lograr un alto reconocimiento a nivel internacional, participar en redes internacionales, y ampliar las relaciones con países europeos, profundizarlas con los países de Latinoamérica y el Caribe en todo lo concerniente a formación de profesionales y proyectos investigativos de colaboración, a través de una fuerte actividad de relaciones públicas e internacionales.
- Alcanzar una significativa entrada de recursos financieros a través de productos y servicios científico-técnicos, para lograr un alto nivel de gestión económico financiera, garantizando una administración confiable y eficiente.
- Lograr que los servicios que se brindan internamente sean de excelencia, logrando un entorno agradable y de satisfacción en toda la universidad.

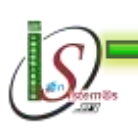

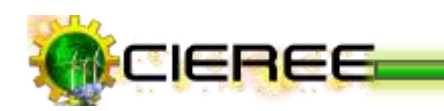

Consolidar y fortalecer la formación científico-técnica de los docentes e investigadores insertados en el colectivo de trabajo del CIEREE, a través de los diferentes programas de postgrado haciendo énfasis en la formación doctoral.

# **4. ¿Qué tipo de resultados se deben presentar de los proyectos de investigación del CIEREE?**

Se plantea el siguiente plan estratégico de desarrollo del CIEREE para el periodo 2011- 2017 que pretende alcanzar la visión del 2017.

## **AÑO 2011**

- Ejecución del proyecto concursable financiado por la SENESCYT.
- Mayor reconocimiento social a lo interno y externo de la UNL.
- $\blacktriangleright$  Publicación en revistas no indexadas.
- **Participación** y presentación de trabajos en eventos nacionales.

## **PERIODO 2012-2013**

- Formulación y ejecución de proyectos de investigación de tesis de master en base a "Pirámides de investigación". Para ello cada master en formación será responsable de estructurar y ejecutar el proyecto de investigación de forma que permita el desarrollo de tesis de pregrado e investigación formativa, con el fin de generar conocimientos que permitan dar respuesta a los problemas energéticos en la Zona 7 y el país; y, proponer soluciones pertinentes que se articulen a los planes cantonales, provinciales, regionales para solventar los problemas del desarrollo sostenible.
- **Participación** y presentación de trabajos en eventos internacionales.
- Ejecución de proyectos con cooperación internacional.
- **Participación en redes de investigación internacionales.**

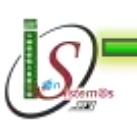

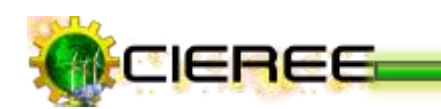

- Publicaciones en revistas científicas indexadas.
- Reconocimiento internacional del CIEREE.
- Ofrecer servicios profesionales que permitan la autogestión del CIEREE y la UNL; y estimular económicamente al investigador.

## **PERIODO 2013-2017**

- Formulación y ejecución de proyectos de investigación de tesis de Ph.D. en base a "Pirámides de investigación" (Ph.D.-Master-Ingenieros-Estudiantes).
- Participación en proyectos de investigación que tengan impacto internacional.
- **Exerción de una red temática de investigación.**
- $\blacktriangleright$  Publicaciones en revistas indexadas de primer nivel.
- Participación y presentación de trabajos en eventos de prestigio a nivel internacional.
- ▶ Obtener premios nacionales.
- **Derechos de autor y patentes.**

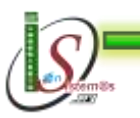

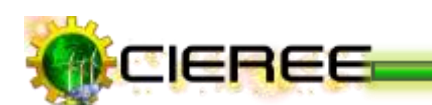

# **ANEXO II:**

\* Posicionamiento en buscadores en su primera página de resultados.

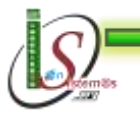

190

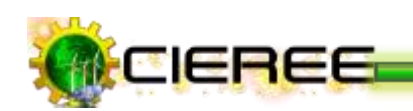

## **GOOGLE**

**URL:** <http://www.google.com/>

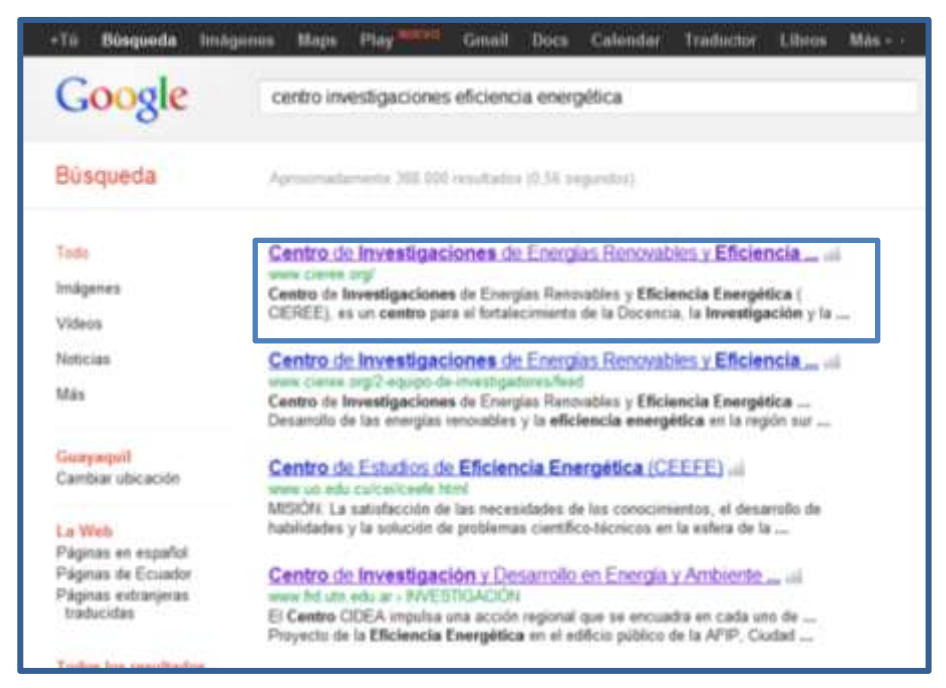

**Ilustración 1. Posicionamiento página principal**

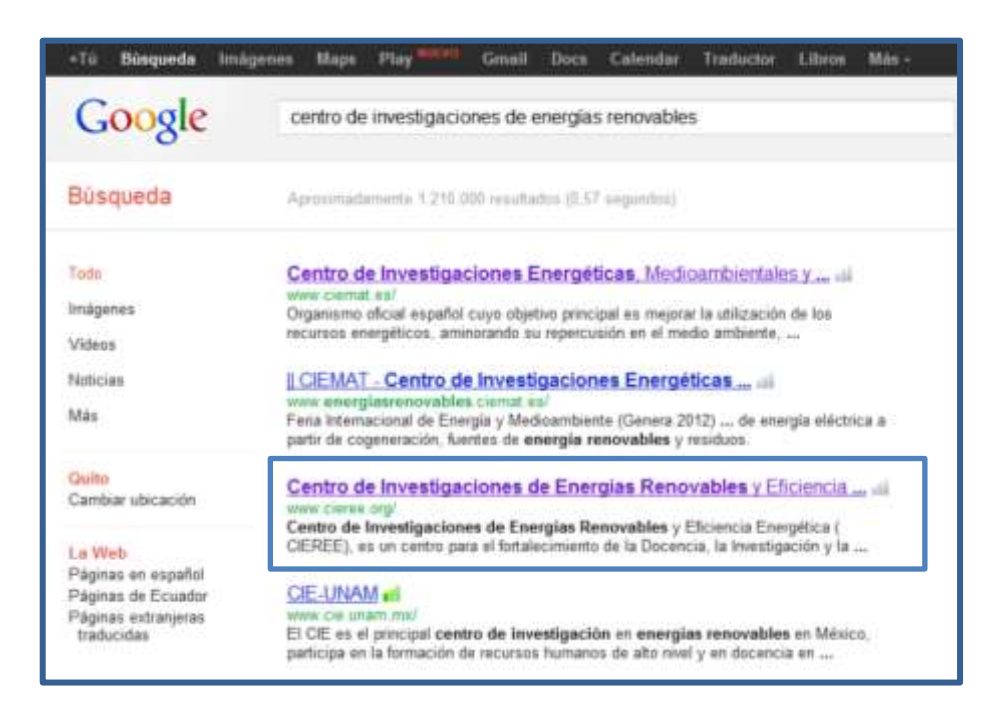

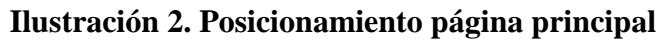

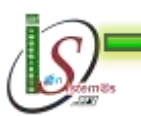

191

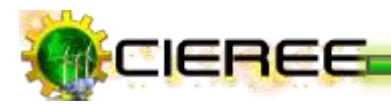

| Google                                                          | investigaciones energías renovables                                                                                                    |
|-----------------------------------------------------------------|----------------------------------------------------------------------------------------------------|
| Búsqueda                                                        | Aproxomadamente 3.370.000 resultados (0.23 segundos)                                                                                                    |
| Toda                                                            | Centro de Investigaciones Energéticas, Medioambientales y  al                                                                                               |
| Imágenes                                                        | www.ciemat.as/                                                                                                    |
|                                                                 | Organismo oficial español cuyo objetivo principal es mejorar la utilización de los<br>recursos energéticos, aminorando su repercusión en el medio ambiente, |
| Videns                                                          | <sup>14</sup> Aula Virtual all - Formación all - Contacto all - Medio Ambiente all                                                                          |
| Noticias                                                        |                                                                                                    |
| Más                                                             | LCIEMAT - Centro de Investigaciones Energéticas  «                                                                                                    |
|                                                                 | www.onorgiasronovables.ciomat.as/                                                                                                    |
|                                                                 | Chile y Extremadura se unon en la inversión en renovables (Ambientum)  Ill Congreso<br>de Energia geotérmica en la Edificación y la Industria (GeoEner2012) |
| Guayaquil<br>Cambiar ubicación                                  | <sup>1</sup> Energias Renovables  Biomasa  Cursos  Noticias                                                                                                 |
|                                                                 |                                                                                                    |
| La Web                                                          | Instituto de Energías Renovables all<br>www.ier.uclm.es/                                                                                                    |
| Páginas en español<br>Páginas de Ecuador<br>Páginas extranjeras | El Instituto de Energías Renovables (IER) es un centro tecnológico especializado en la<br>investigación aplicada, el desarrollo y fomento de las energías   |
| traducidas                                                      | Corporación para la Investigación Energética al<br>www.energia.org.ec/                                                                                      |
| Cualquier fecha                                                 | MISIÓN: Desarrollar la investigación científica básica y aplicada en el campo de la                                                                         |
| Última hora                                                     | energía para disminuir la dependencia tecnológica externa y promover el                                                                                     |
| Ultiman 24 horas                                                |                                                                                                    |
| Ultima semana                                                   | Centro de Investigaciones de Energías Renovables y Eficiencia  all                                                                                          |
| <b>Ultimo mas</b><br>Ultimo año                                 | www.cieree.org/<br>Centro de Investigaciones de Energías Renovables y Eficiencia Energética (                                                               |
| Intervalo personalizado.                                        | CIEREE), es un centro para el fortalecimiento de la Docencia, la Investigación y la                                                                         |

**Ilustración 3. Posicionamiento página principal**

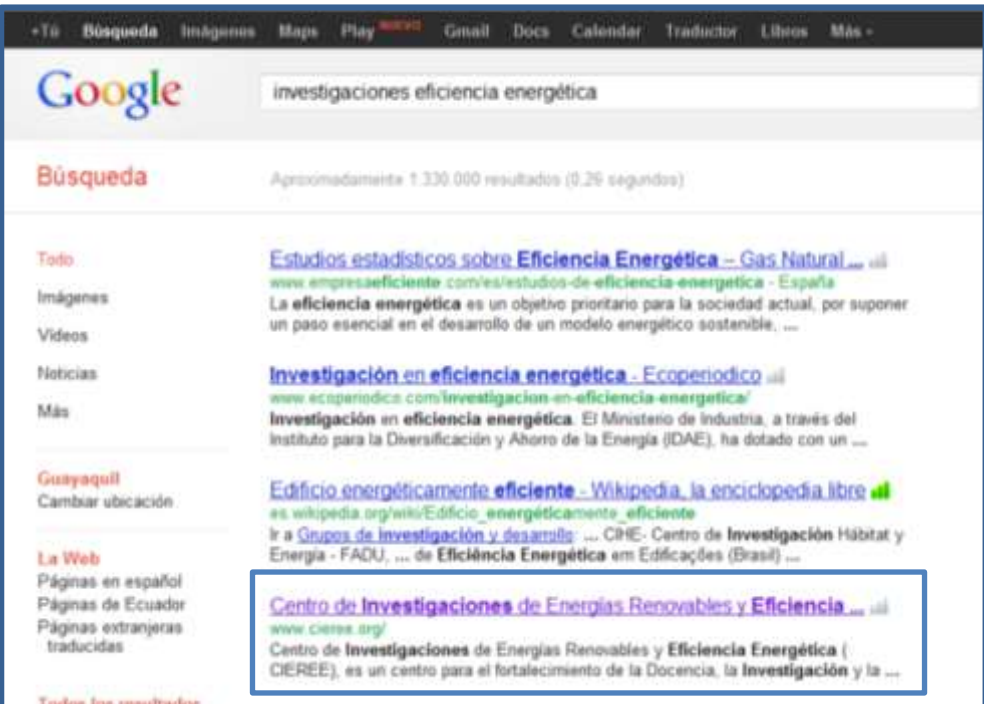

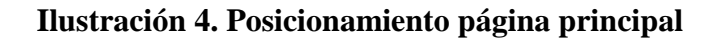

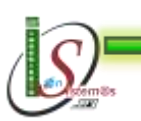

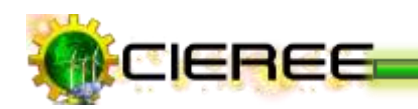

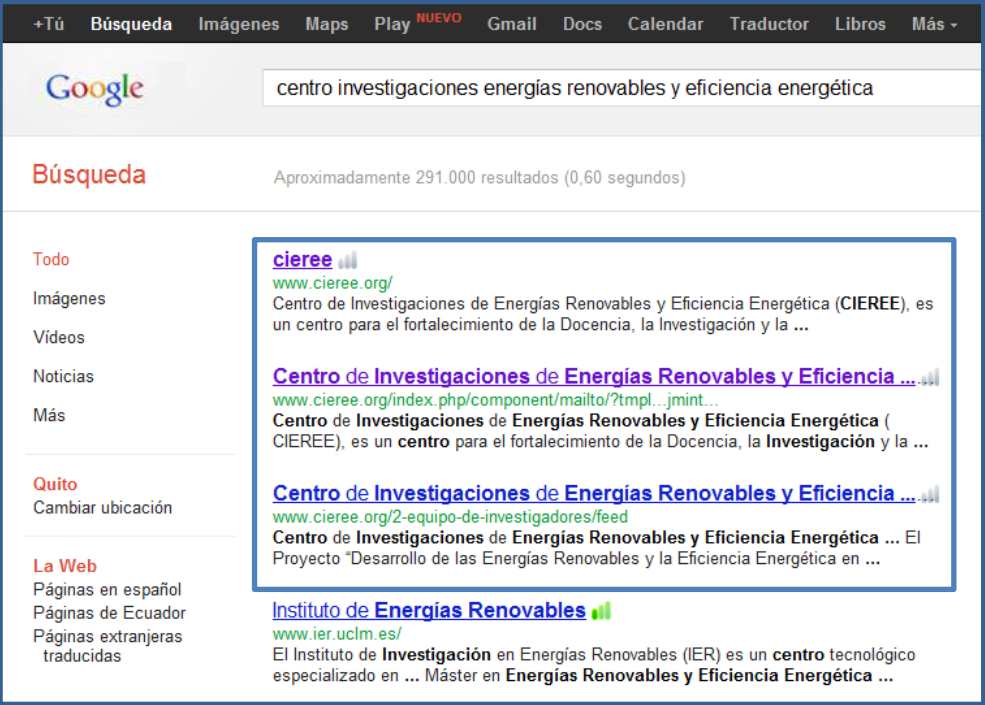

## **Ilustración 5. Posicionamiento página principal**

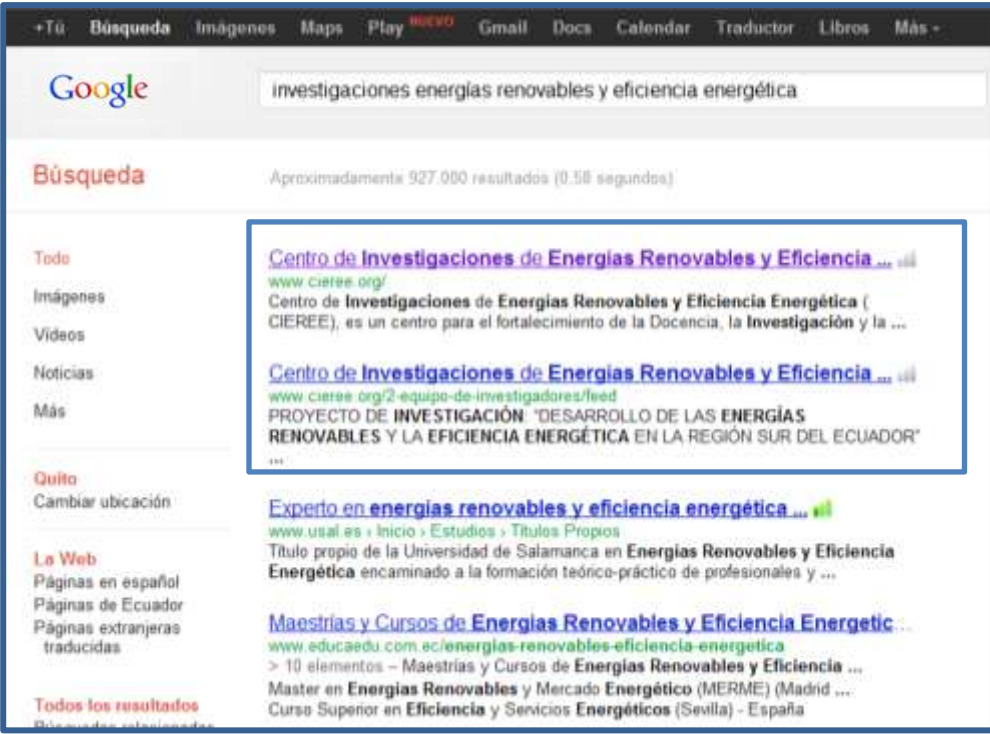

## **Ilustración 6. Posicionamiento página principal**

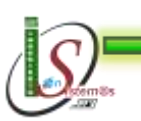

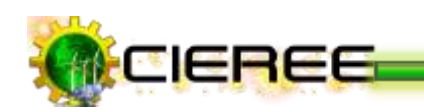

## **MUESTRA LA PÁGINA PRINCIPAL DEL SITIO WEB**

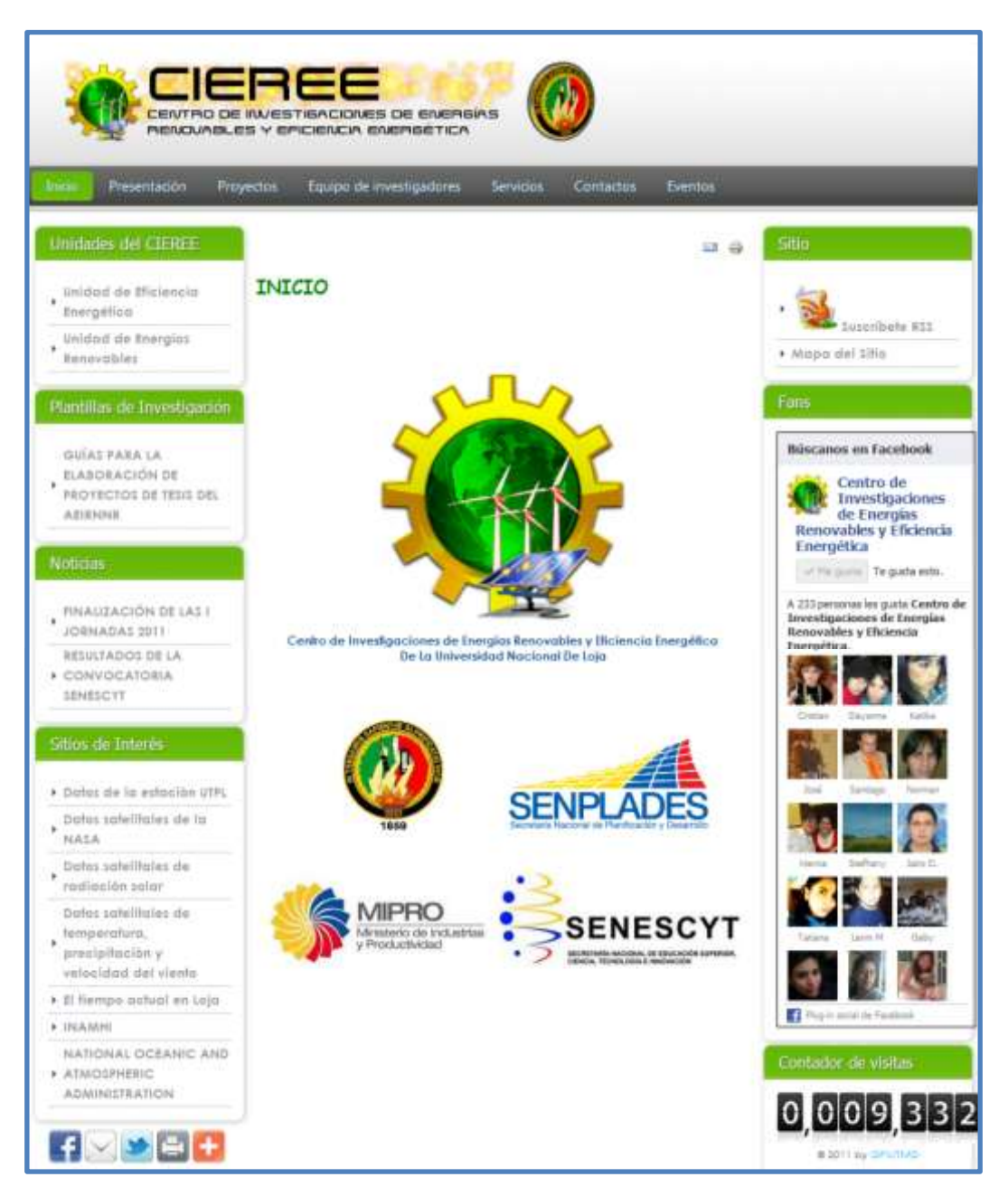

**Ilustración 7. Página principal del sitio**

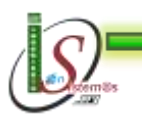

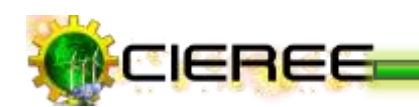

# **POSICIONAMIENTO DE ARTÍCULOS**

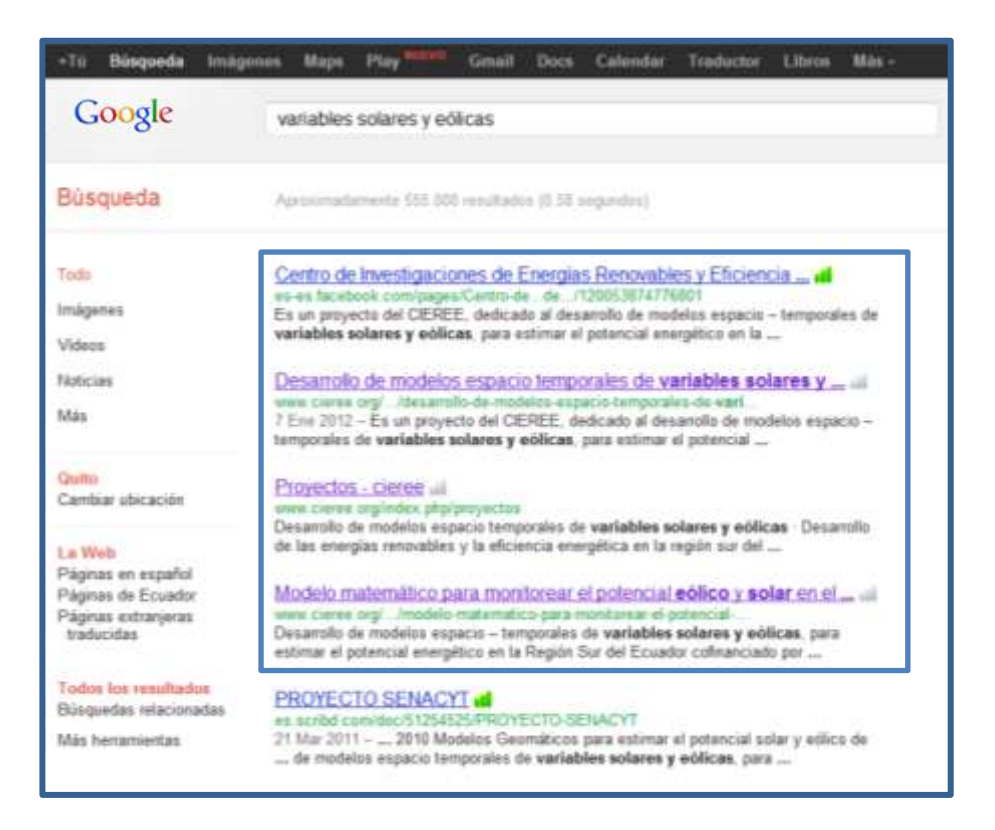

## **Ilustración 8. Posicionamiento de artículos**

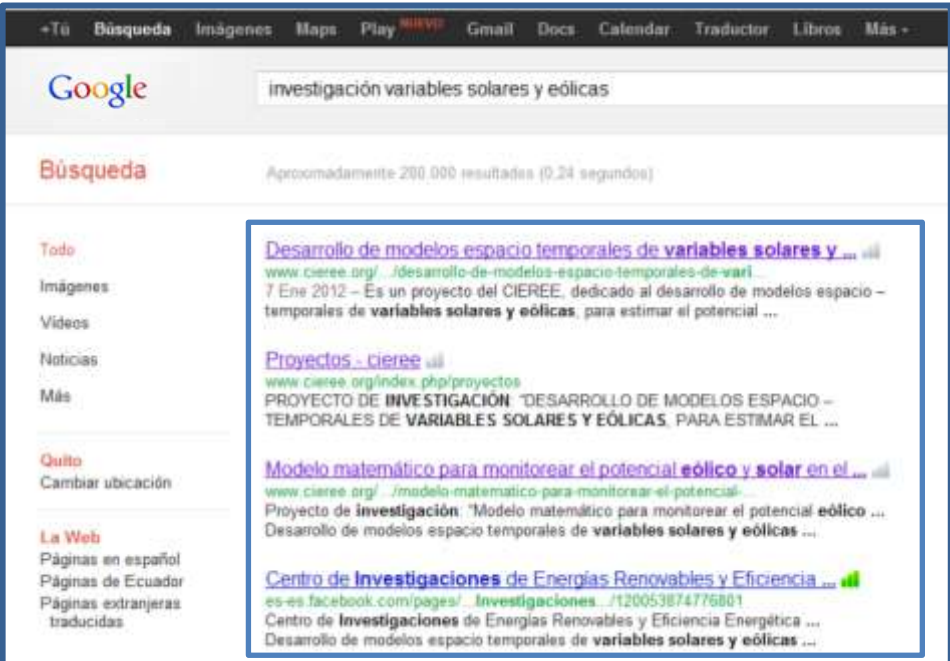

#### **Ilustración 9. Posicionamiento de artículos**

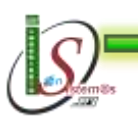

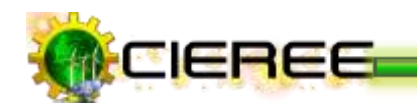

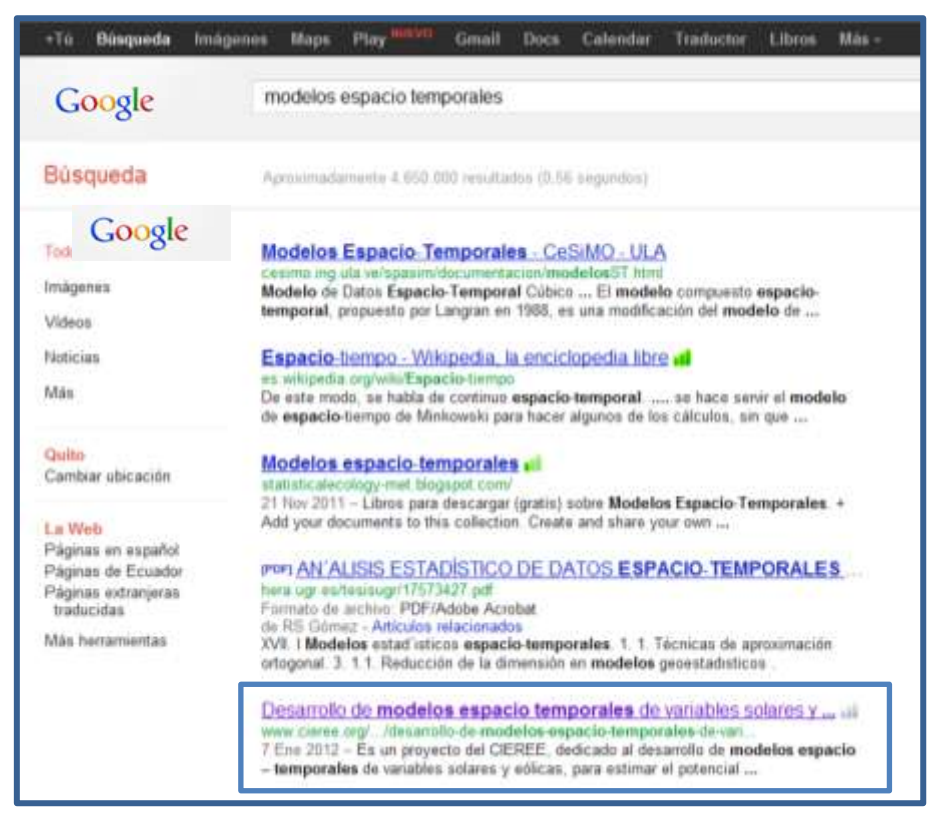

**Ilustración 10. Posicionamiento de artículos**

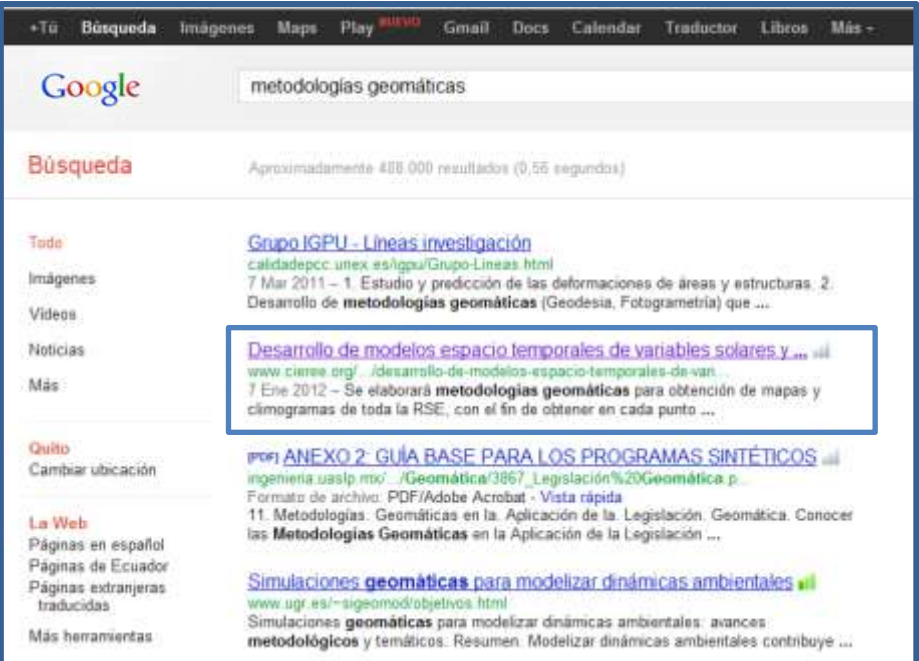

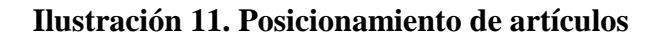

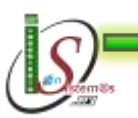

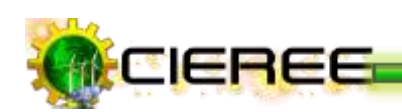

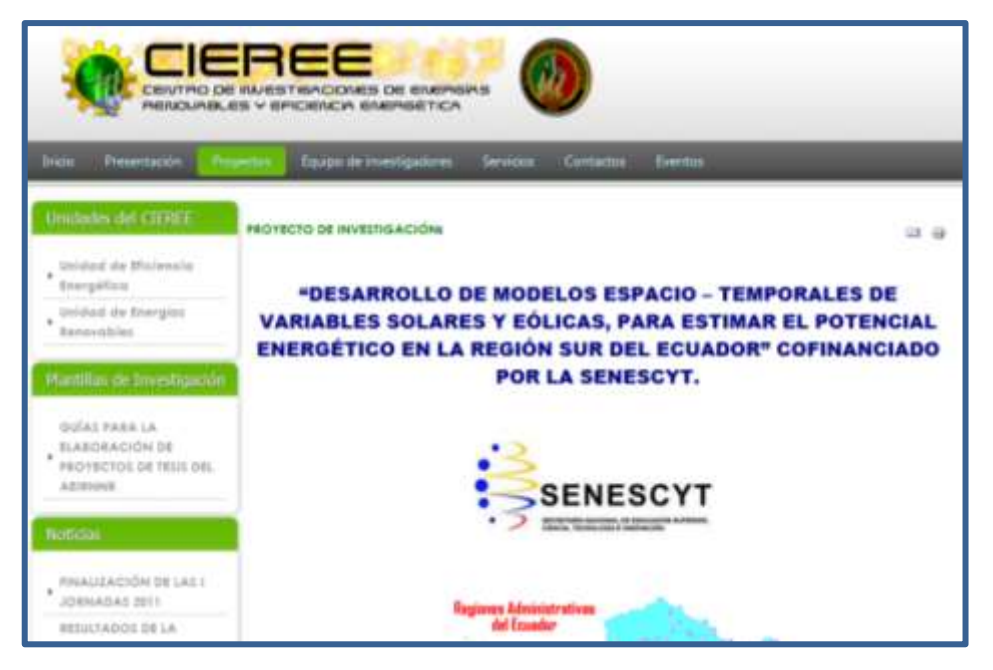

**Ilustración 12. Proyecto en ejecución**

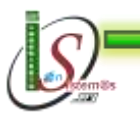

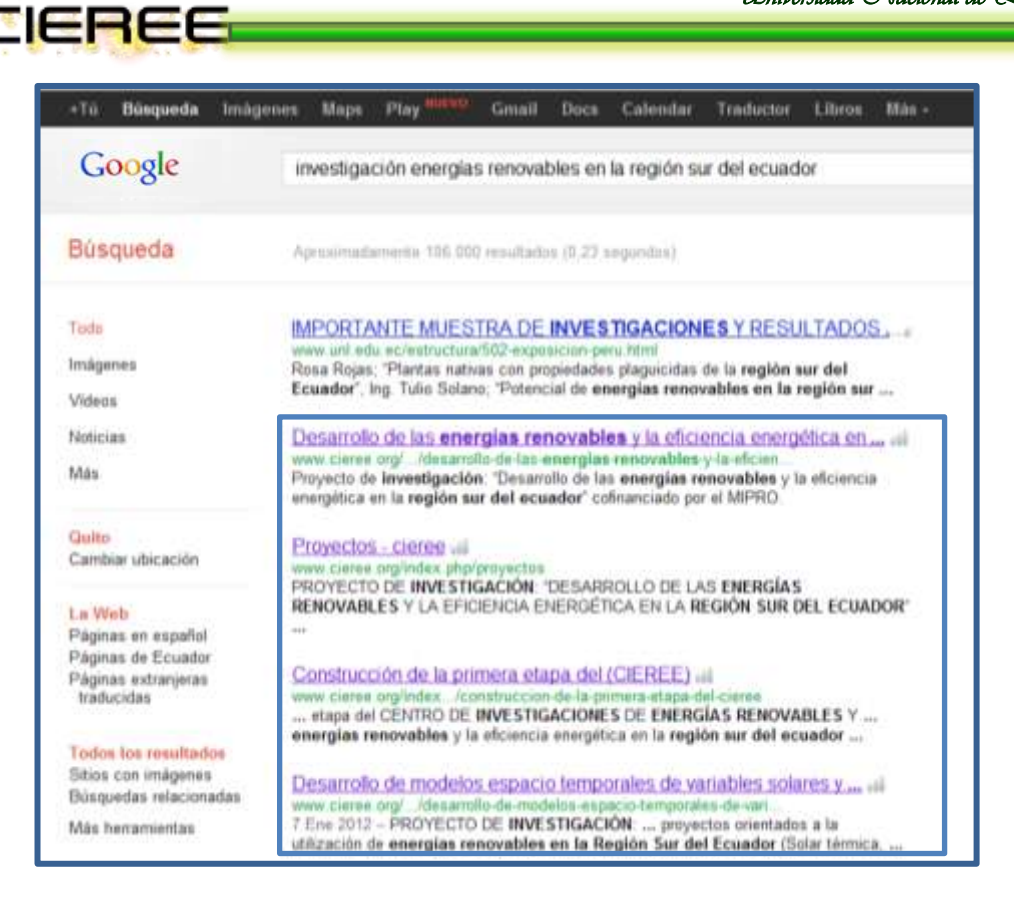

**Ilustración 13. Posicionamiento de artículos**

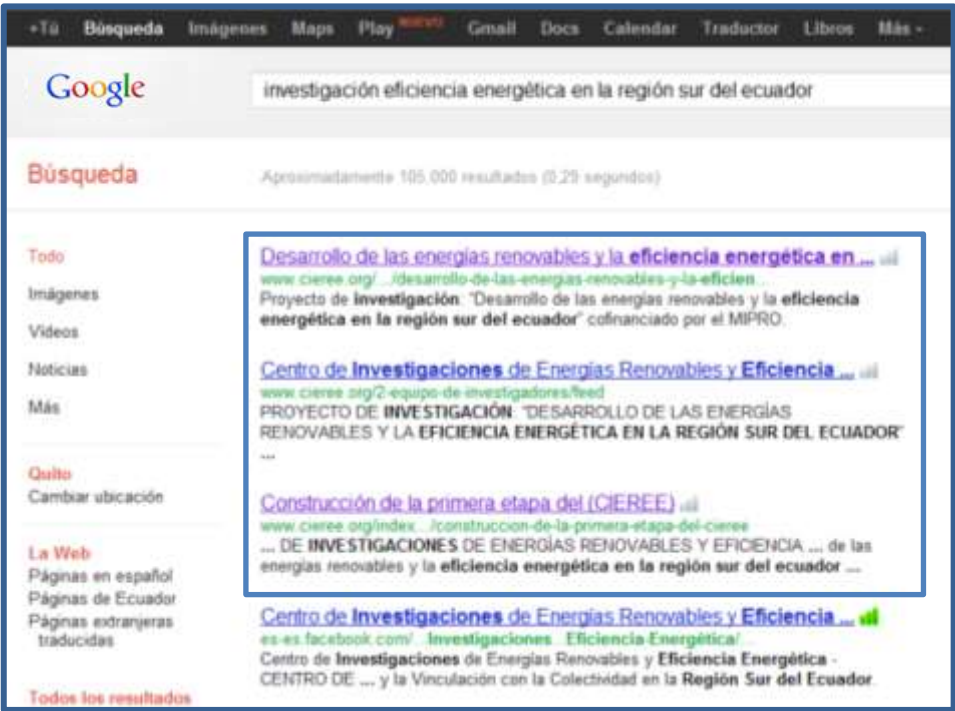

#### **Ilustración 14. Posicionamiento de artículos**

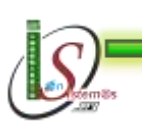

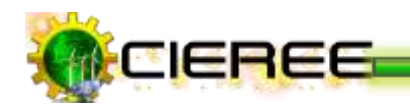

| $+70$<br>Búsqueda<br>Imágenes                                                                                              | Play<br>Calandar<br>Teachactes<br>Mán -<br>Mayer<br><b>Canall</b><br><b>Libros</b><br>Docs                                                                                                    |
|----------------------------------------------------------------------------------------------------|----------------------------------------------------------------------------------------------------|
| Google                                                                                                    | desarrollo de energias renovables mipro                                                                                                    |
| Búsqueda                                                                                                    | Aposimadamente 1.790 resultados (EA1 segundos)                                                                                                    |
| Texto<br>Imágenes<br><b>Videos</b><br>TábEicias<br>Más                                                                     | Desarrollo de las energias renovables y la eficiencia energética en  al<br>www.cieree.org//desarrallo-de-las-energias-renovables-y-la-eficien.<br>Proyecto de investigación: "Desarrollo de las energías renovables y la eficiencia<br>energética en la región sur del ecuador" cafinanciado por el MIPRO.<br>Provectos - cierce ali<br>www.comee.org/index.php/proyectos<br>DESARROLLO DE LAS ENERGÍAS RENOVABLES Y LA EFICIENCIA ENERGÉTICA<br>EN LA REGIÓN SUR DEL ECUADOR' COPINANCIADO POR EL MIPRO                        |
| Quito<br>Cambiar ubicación<br><b>La Web</b><br>Págnas en español<br>Páginas de Ecuador<br>Páginas extraneras<br>traducidas | Provectos - cieree al<br>www.cierse.org/index.php/proyectes?atart=5<br>Desarrollo de las energias renovables y la eficiencia energética an la región sur del<br>Ecuador cofinanciado por el MIPRO. " Programa de investigación en<br>Construcción de la primera etapa del (CIEREE) all.<br>arene ciaree profindex. Joanstruccion-de-la-primera-stapa-del-cieres<br>Fuente de financiamiente: MIPRO, UNL. Tesistas electromecánica, autopestión<br>Desarrollo de las energías renovables y la eficiencia energética en la región |
| Todos for resultados<br>Búsquedas relacionadas<br><b>Miles</b> , Nextaminettas,                                            | Mipro aspira a que 145 industrias renoven sus maquinarias hasta  all<br>/imipio-assista que-145-industrias-renzu<br>www.burodeanalisis.com/<br>hace 1 dia - La subsecretaria de Industrias del Mipro, presentó el proyecto de<br>renovación.  12 años, en 12 años existe un avance tecnológico increible, convitiendo<br>a  de energia, considerar incluso el uso de energia renovable en sus                                                                                                    |

**Ilustración 15. Posicionamiento de artículos**

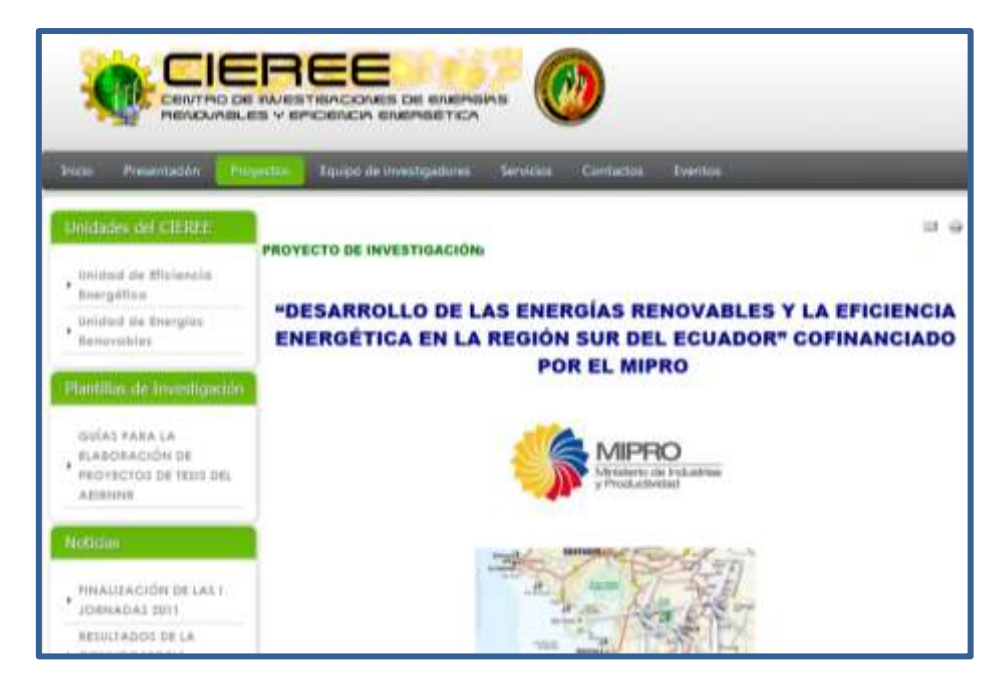

**Ilustración 16. Proyecto en ejecución**

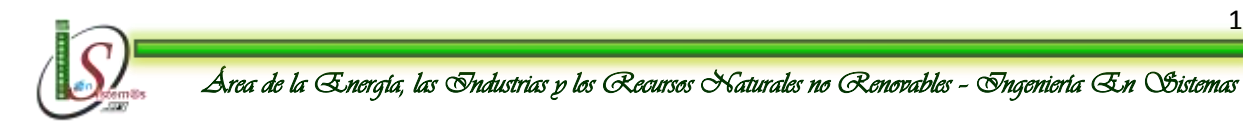

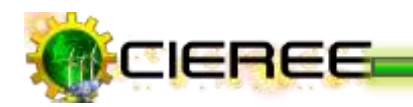

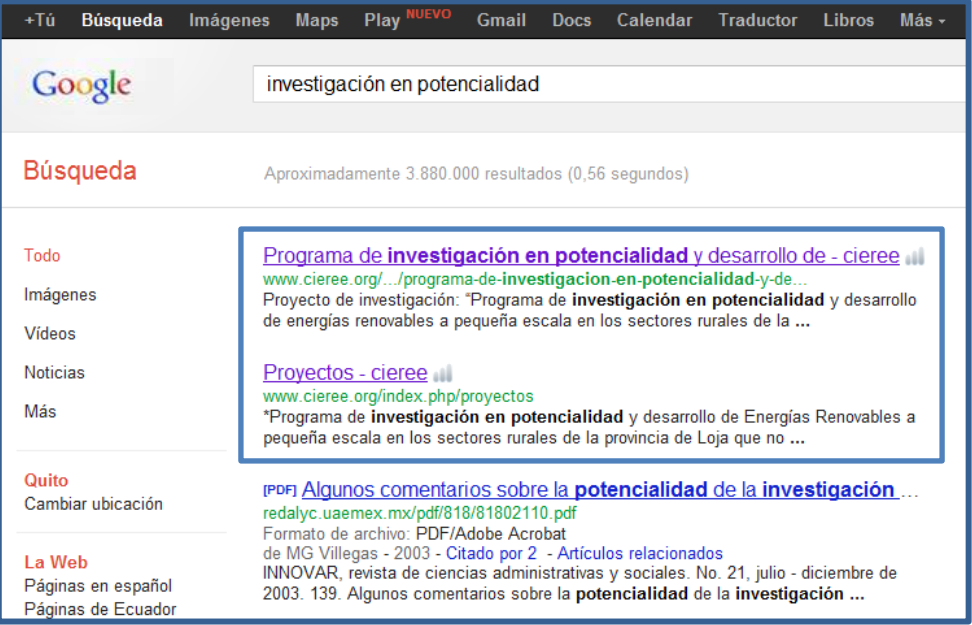

**Ilustración 17. Posicionamiento de artículos**

| $-10$<br>Büsqueda                                                                                                    | Más -<br>Traductor<br>Calendar<br>Maos<br>Genau<br><b>Libros</b><br>imägenes<br>Docs                                                                                                    |
|----------------------------------------------------------------------------------------------------|----------------------------------------------------------------------------------------------------|
| Google                                                                                                    | energias renovables solar, eólica en provincia de Loja                                                                                                    |
| Búsqueda                                                                                                    | Aproximadamente 5.322 regultados (0.57 segundos)                                                                                                    |
| Todo<br>Imágenes<br><b>Wdeos</b>                                                                                            | Gobierno Provincial de Loja: Trabaja en Energía Solar y Eólica<br>www.codess.com/PrensaEcuador/061108-HCP-Lola.html<br>8 Nov 2006 - Gobierno Provincial de Loja: Trabaja en Energía Solar y Eólica<br>Articulos  la Empresa Provincial de Energías Renovables (ENERLOJA S.A.) a                                                                                                    |
| Noticias<br>Más                                                                                                    | Programa de investigación «<br>www.cieree.org//programa-de-investigacion-en-potencialidad-y-de.<br>- renovables a pequeña escala en los sectores rurales de la provincia de Loja  a<br>pequeña escala, de las energías renovables (solar, eólica e hidráulica) en                                                                                                    |
| Quito<br>Cambiar ubicación                                                                                                  | Provectos - cieree all<br>www.cieree.org/index.php/proyectos                                                                                                    |
| La Web<br>Páginas en español<br>Páginas de Ecuador<br>Páginas extranjeras<br>traducidas<br><b>Tradica less respondantes</b> | Desarrollo de las energias renovables y la eficiencia energética en la región sur<br>isolar, eòlica e hidráulica) en los sectores rurales de la Provincia de Loja<br>Modelo matemático para monitorear el potencial eólico y solar en el  al<br>www.cieree.org//modelo-matematico-para-monitorear-el-potencial-<br>Unidad de Eficiencia Energética - Unidad de Energías Renovables  el potencial de la<br>energia eólica y de la energia solar en el Cantón de Loja, de utilidad  rurales de la<br>provincia de Loja que no disponen de electrificación financiado con |

**Ilustración 18. Posicionamiento de artículos**

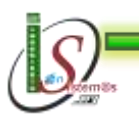

۰

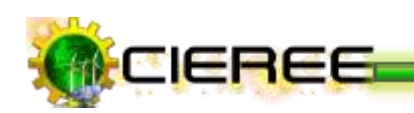

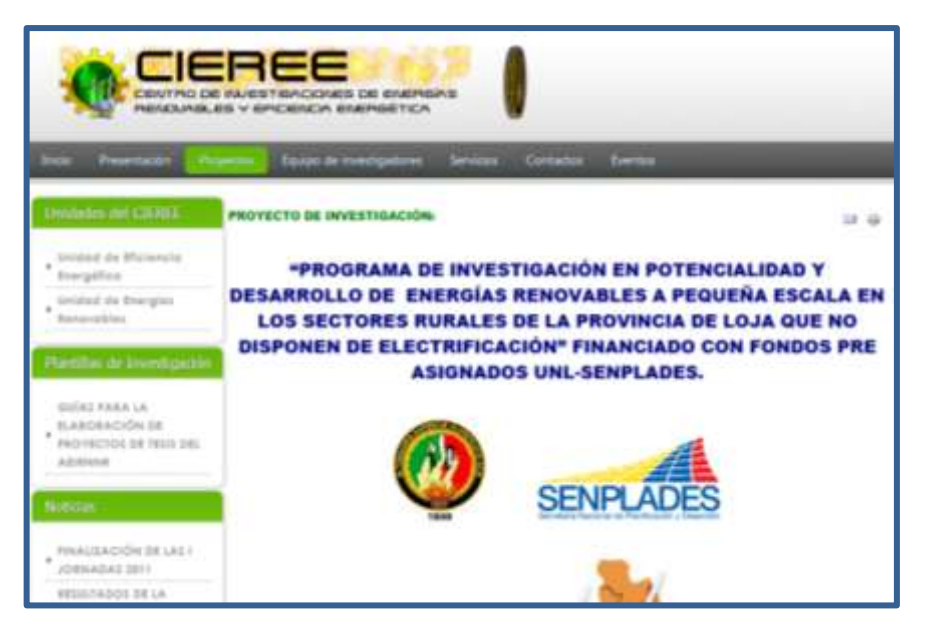

**Ilustración 19. Proyecto en ejecución**

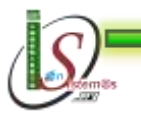

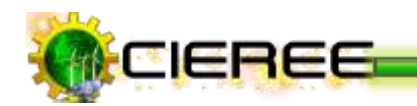

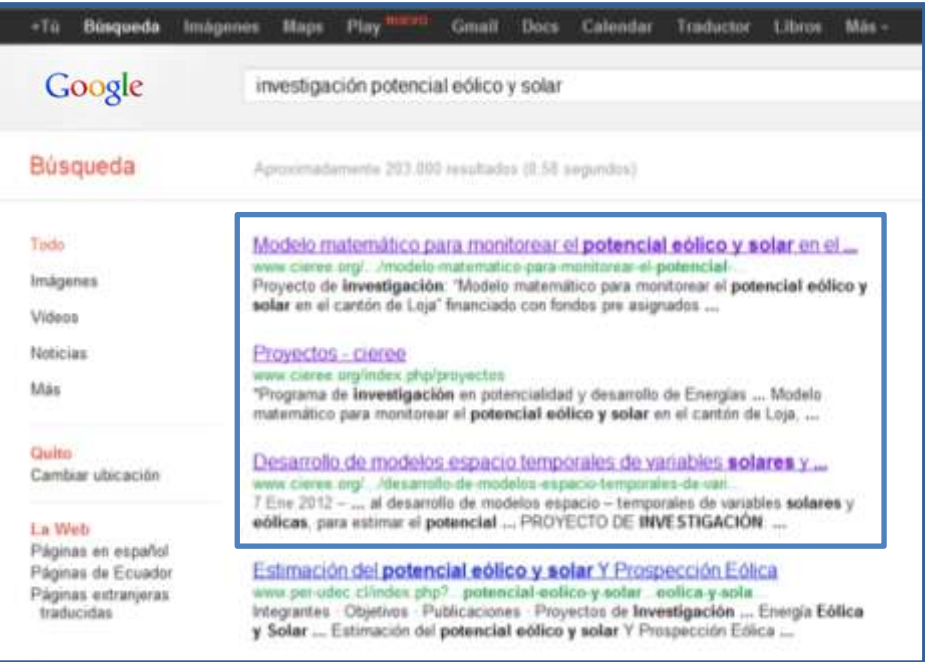

**Ilustración 20. Posicionamiento de artículos**

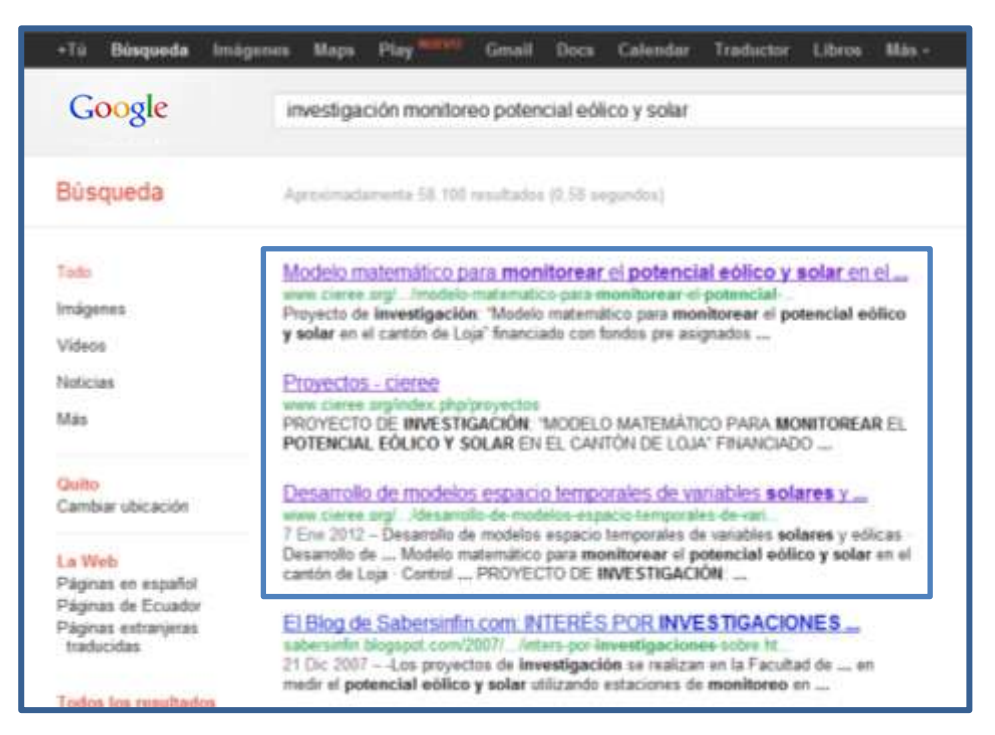

**Ilustración 21. Posicionamiento de artículos**

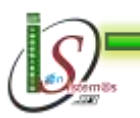

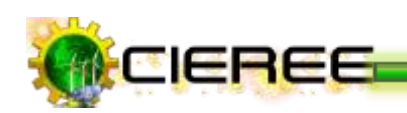

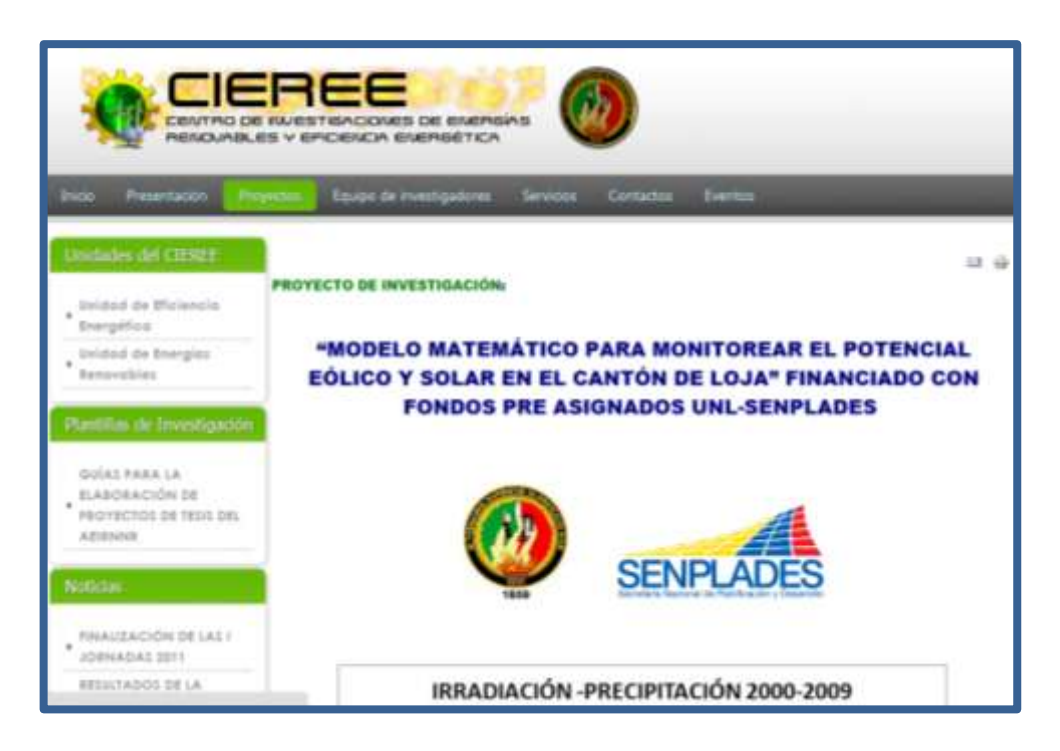

**Ilustración 22. Proyecto en ejecución**

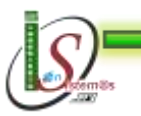

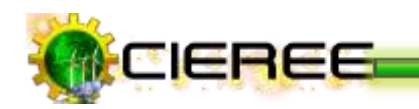

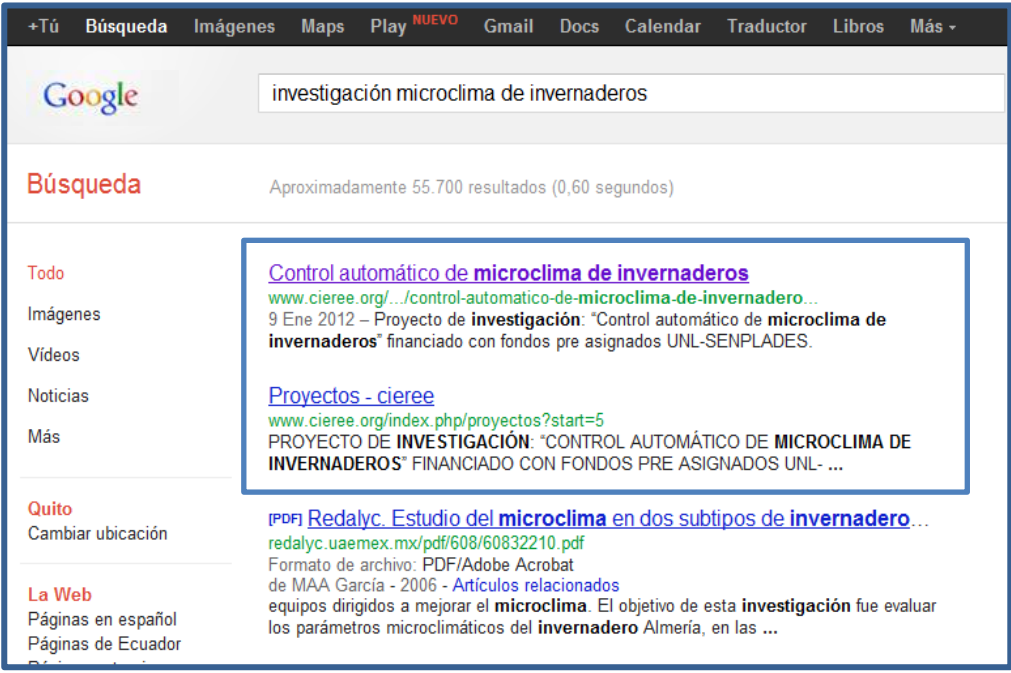

#### **Ilustración 23. Posicionamiento de artículos**

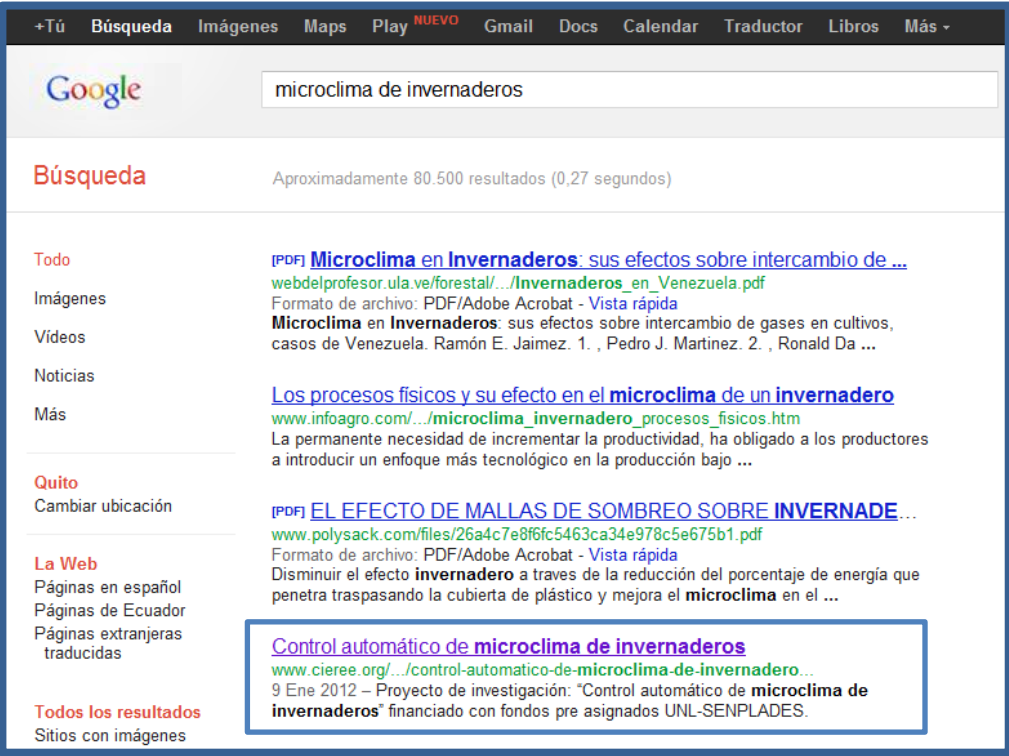

#### **Ilustración 24. Posicionamiento de artículos**

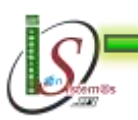

۰

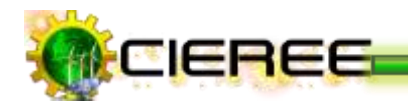

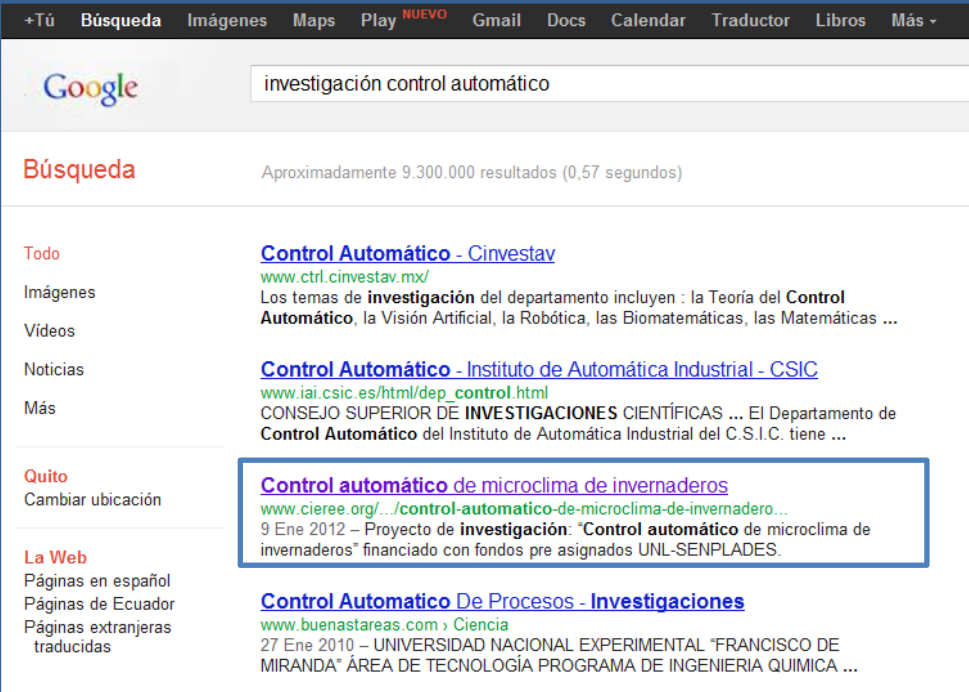

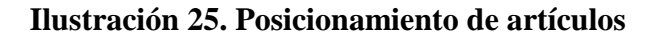

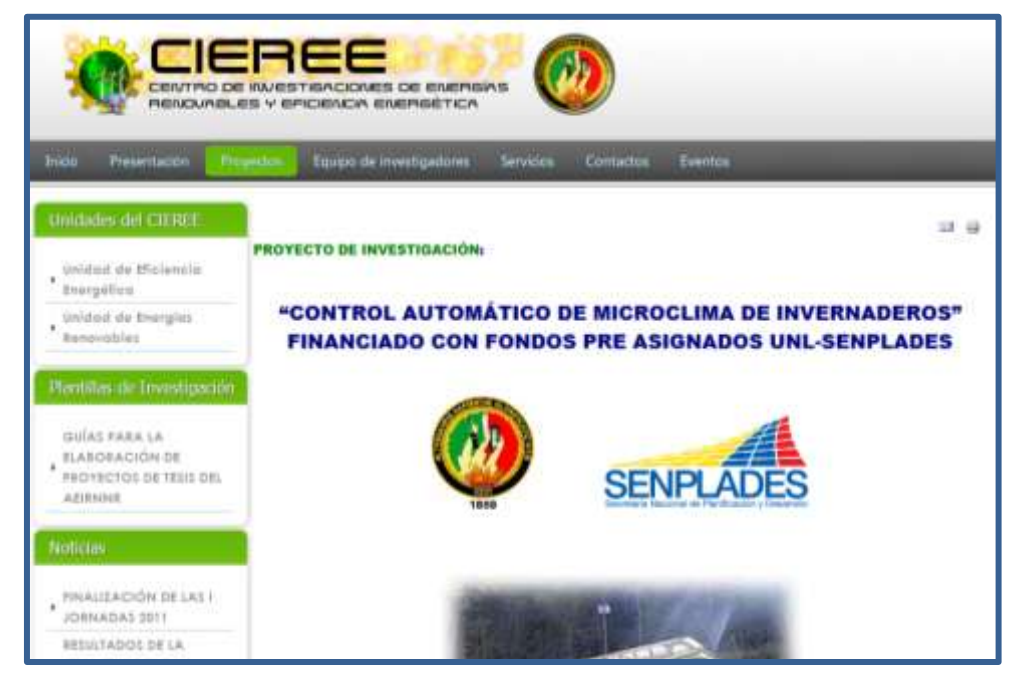

**Ilustración 26. Proyecto en ejecución**

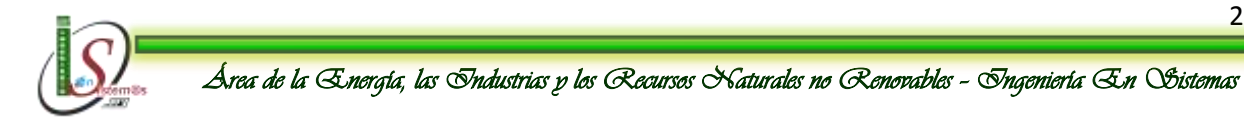

-

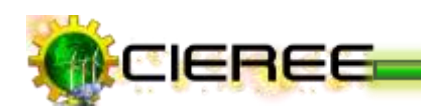

| <b>Búsqueda</b><br>+Tú           | Play NUEVO<br><b>Imágenes</b><br><b>Maps</b><br><b>Docs</b><br>Calendar<br><b>Gmail</b><br><b>Traductor</b><br><b>Libros</b><br>$Más -$                                                                                                    |
|----------------------------------|----------------------------------------------------------------------------------------------------|
| Google                           | investigación vivienda sotenible                                                                                                    |
| <b>Búsqueda</b>                  | Aproximadamente 3.250.000 resultados (0,58 segundos)                                                                                                    |
| Todo<br>Imágenes                 | Resultados de investigación vivienda sostenible<br>Ver resultados de investigación vivienda sotenible                                                                                                    |
| Vídeos<br><b>Noticias</b><br>Más | <b>Vivienda Sostenible all</b><br>www.cieree.org/index.php/proyectos/vivienda-sostenible<br>PROYECTO DE INVESTIGACIÓN: "VIVIENDA SOSTENIBLE", \$5000401, Este<br>proyecto investigará el comportamiento energético y la sostenibilidad hídrica de                                                                      |
| Quito<br>Cambiar ubicación       | <u>Premio Iberoamericano de Tesis de <b>Investigación</b> sobre <b>Vivienda</b> </u><br>www.cgci.udg.mx//premio-iberoamericano-de-tesis-de-investigacio<br>Premio Iberoamericano de Tesis de Investigación sobre Vivienda Sustentable<br>Infonavit-Redalyc. Enviado por admin el 19 de Agosto de 2011. in. Estudiantes |

**Ilustración 27. Posicionamiento de artículos**

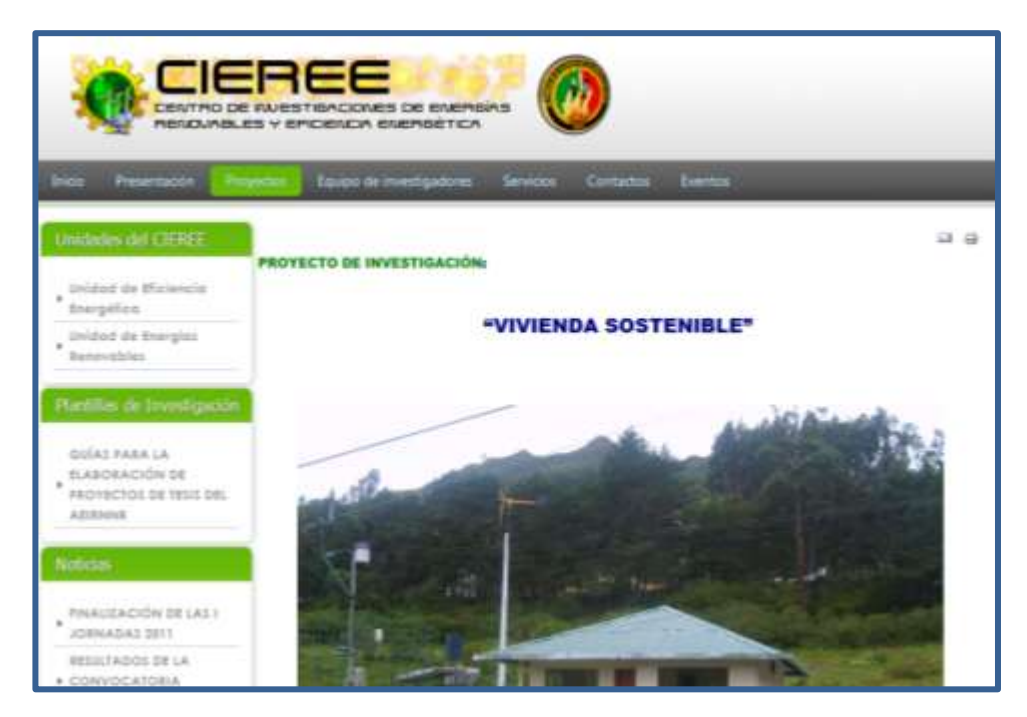

**Ilustración 28. Proyecto en ejecución**

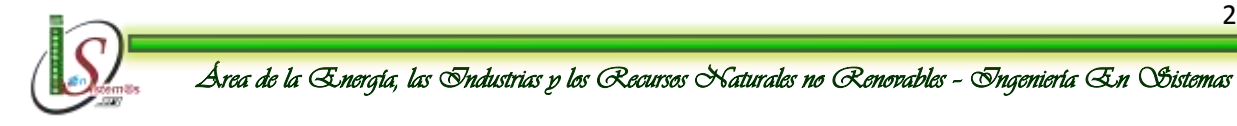

-

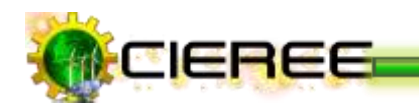

| +Tú<br>Búsqueda            | Play MAYO<br>Calendar<br>Mas-<br>Imagenes<br>Maps<br>Gmail<br>Traductor<br>Libros<br>Docs                                                                                                    |
|----------------------------|----------------------------------------------------------------------------------------------------|
| Google                     | investigación construcción de la primera etapa                                                                                                    |
| Búsqueda                   | Aproximadamente 2.880.000 resultados (0.24 segundos)                                                                                                    |
| Todo<br>Imágenes<br>Videos | Construcción de la primera etapa del (CIEREE)<br>www.cieree.org/index/construccion-de-la-primera-etapa-del-cieree.<br>Proyecto de desarrollo: "Construcción de la primera etapa del CENTRO DE<br>INVESTIGACIONES DE ENERGÍAS RENOVABLES Y EFICIENCIA ENERGÉTICA               |
| Noticias<br>Libros:<br>Más | Etapa 6 Diseño De La Investigación «<br>www.slideshare.net/Carolina /paso-5-diseo-de-la-imestigacin-38045<br>29 Abr 2008 - Etapa 6 Diseño De La Investigación - Presentation Transcript, PASO<br>6 - Etapa Trabajo de Campo; 6 6 6 6; 6 6; 6; 6; 6; 6; PROPOSICIÓN DE         |
| Quito<br>Cambiar ubicación | Fases del DiseñO de InvestigacióN «Il<br>www.slideshare.net/colomborosana/fases-del-diseo-de-investigacin<br>14 Dic 2009 - Presentado en el Taller de integración, investigación y práctical facul.<br>Curso métodos 1ra parte - La construcción del Estado del arte - Estado |

**Ilustración 29. Posicionamiento de artículos**

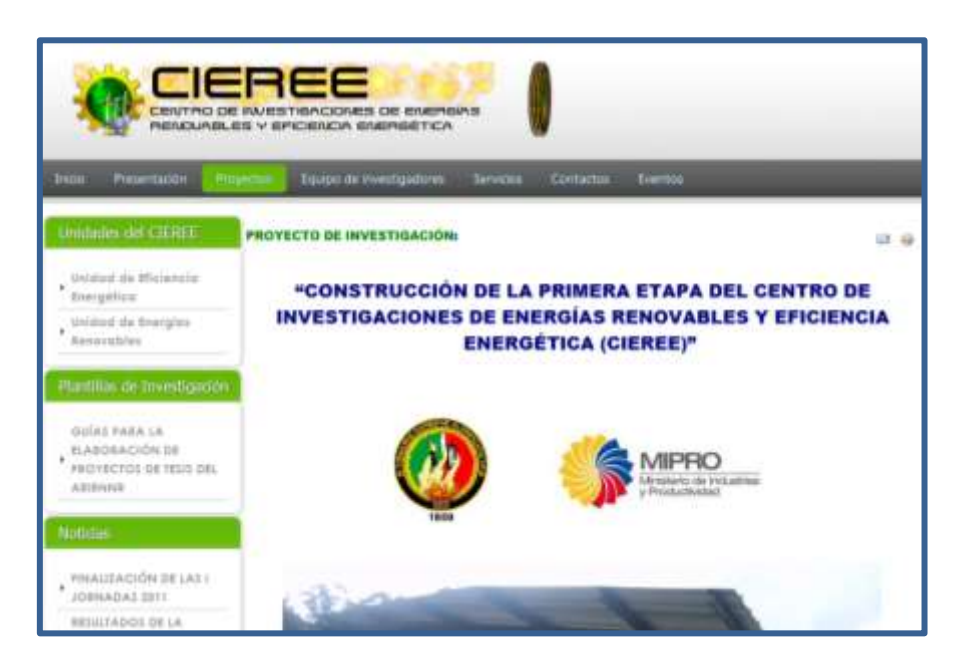

**Ilustración 30. Proyecto en ejecución**

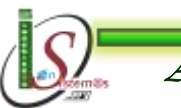

#### **BING**

#### **URL:** http://www.bing.com

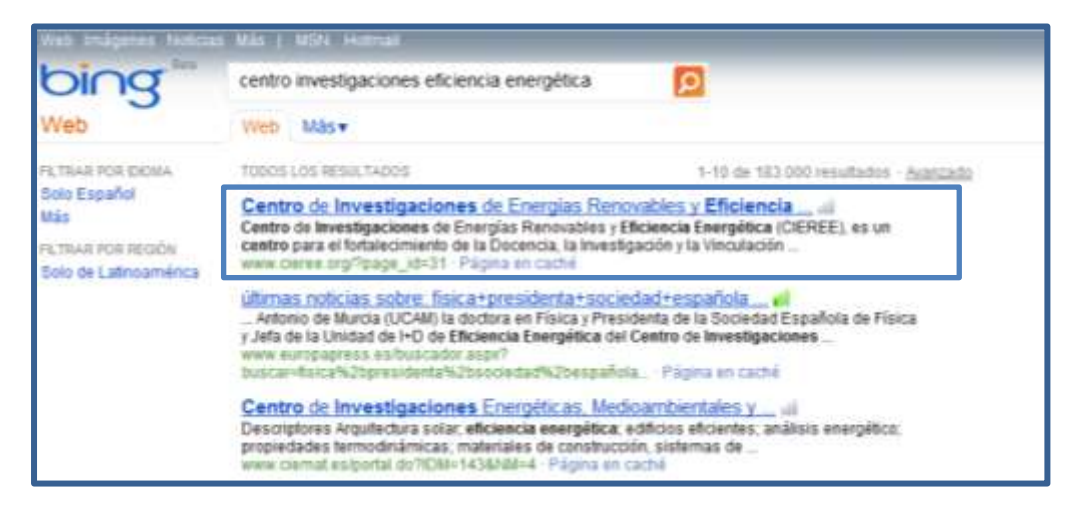

**Ilustración 31. Posicionamiento página principal**

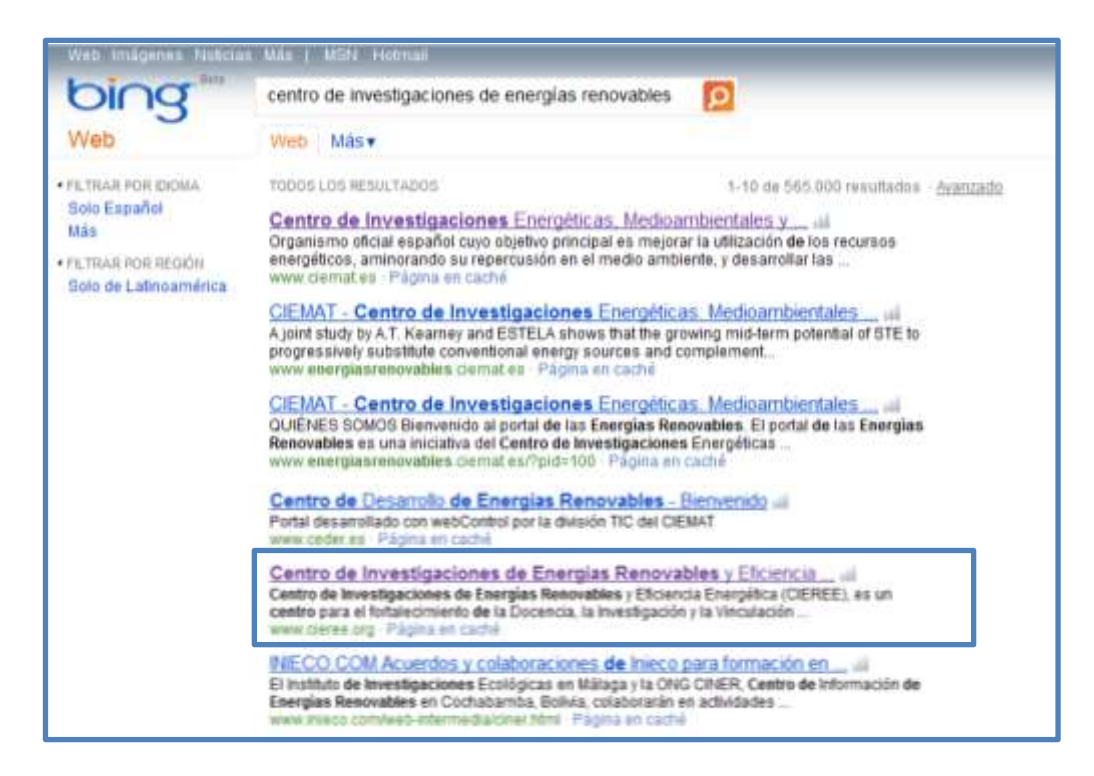

**Ilustración 32. Posicionamiento página principal**

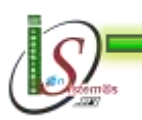

-

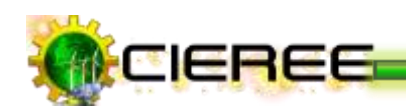

|                                                                                                | Vivo Imágenes Autocas Mas   MON Pictitus                                                                                                    |
|------------------------------------------------------------------------------------------------|----------------------------------------------------------------------------------------------------|
| Neb                                                                                            | centro de investigaciones de energías renovables y $\epsilon$ ( $\bullet$ )                                                                                                    |
|                                                                                                | Web Masy                                                                                                    |
| FETRAR POR EXHIA<br>Solo Español.<br>Más<br><b>FILTRAR POR REIDOR</b><br>Solo de Latinoamérica | TODOS LOS RESIX TADOS<br>1-10 de 170.000 resultados - Avanzado                                                                                                    |
|                                                                                                | Centro de Investigaciones de Energias Renovables y Eficiencia<br>Cantro de investigaciones de Energias Renovables y Eficiencia Energética (CIEREE), es un<br>centro para el fortalecimiento de la Docencia, la Investigación y la Vinculación<br>www.cleree.seg Pages en caché                                 |
|                                                                                                | CIEMAT - Centro de Investigaciones Energéticas, Medigambiertales<br>AHORRO Y EFICIENCIA ENERGETICA Búsqueda por directorio  Video de la OCDE: Esergías<br>Bancuables:<br>www.emergiasinesovables.clerrat.es/?pid=2900&id_secoom=10 · Página en caché                                                           |
|                                                                                                | Energias Renovables No Convencionales y Eficiencia Energética a<br>-1 - Aporte potencial de: Energias Renovables No Convencionales y Eficiencia Energética a la<br>Matriz Eláctrica , 2008-2025 Programa de Estudios e Investigaciones en Energía<br>www.eula.clidocichile_new_renewables.pdf - archivo de PDF |
|                                                                                                | CEMAT - Centro de Investigaciones Energéticas, Medigambiertales<br>de cogeneración, fuentes de energía renovables y Video de la OCDE: Energías<br>Renovables: Articulos de la Unidad de Eficiencia Energética en la<br>www.energiasresovables.ciemat.es Pagina en caché                                        |

**Ilustración 33. Posicionamiento página principal**

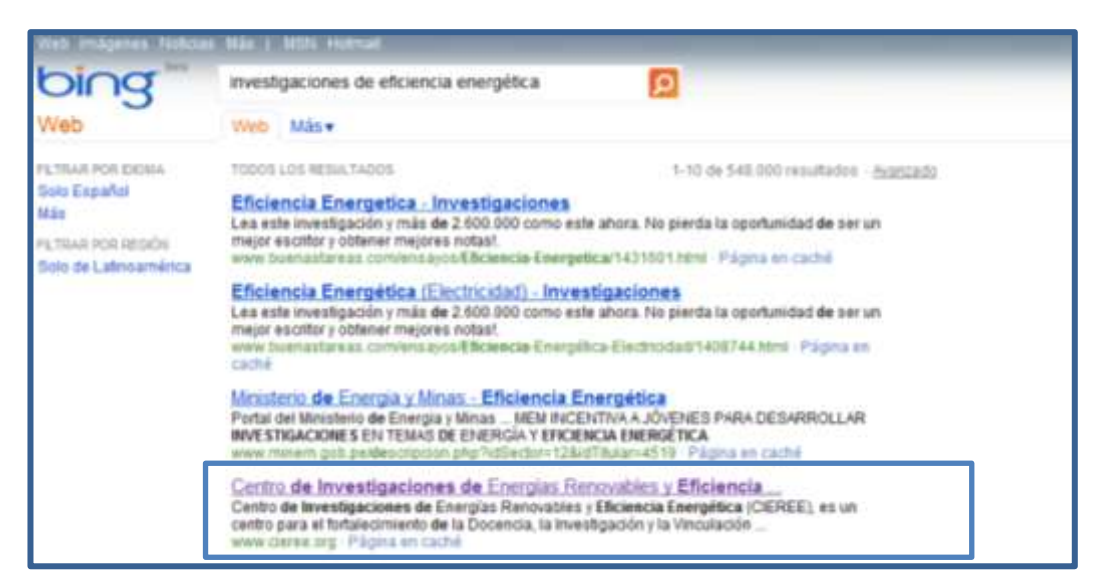

**Ilustración 34. Posicionamiento página principal**

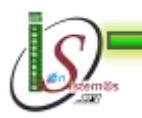
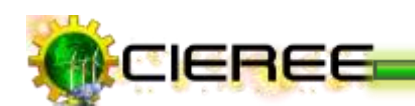

# **POSICIONAMIENTO DE ARTÍCULOS**

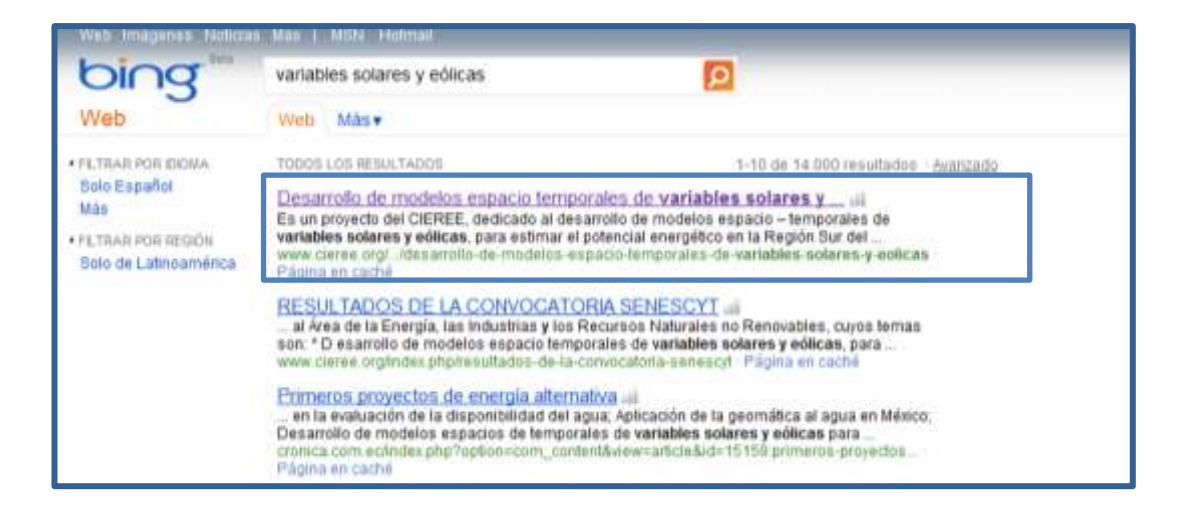

### **Ilustración 35. Posicionamiento de artículos**

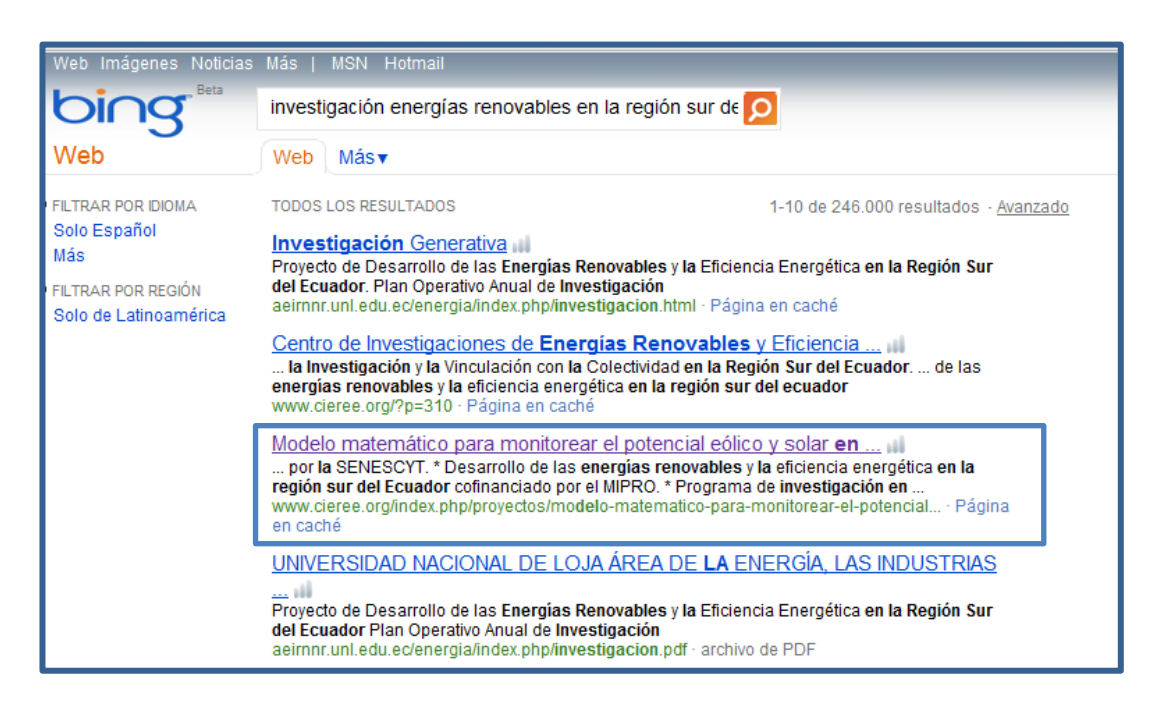

### **Ilustración 36. Posicionamiento de artículos**

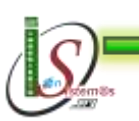

۰

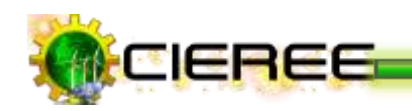

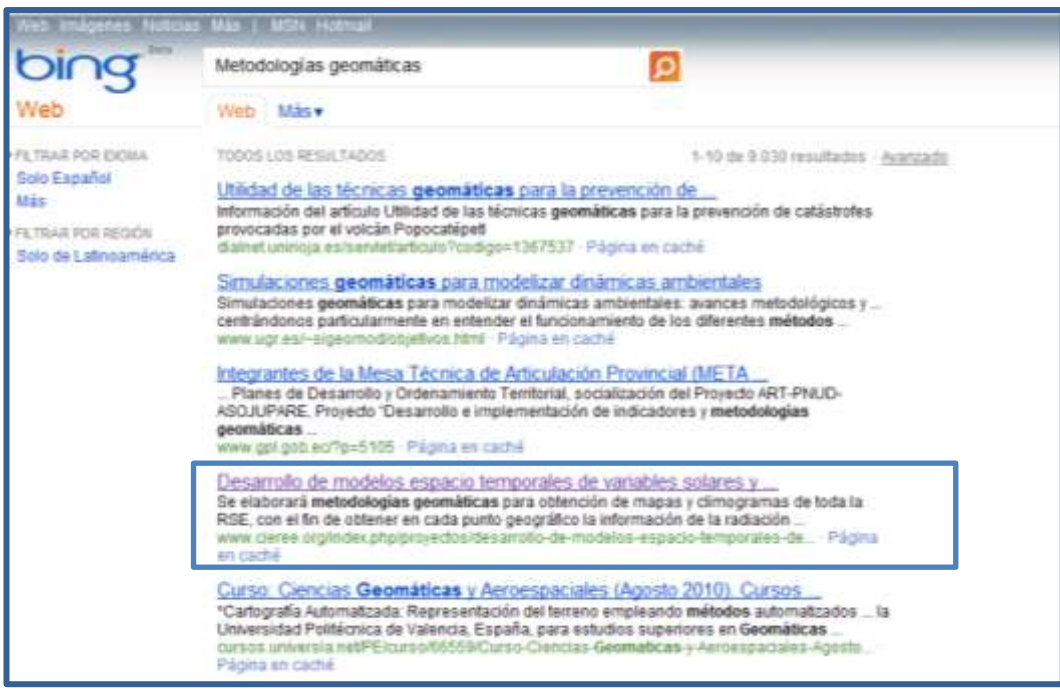

**Ilustración 37. Posicionamiento de artículos**

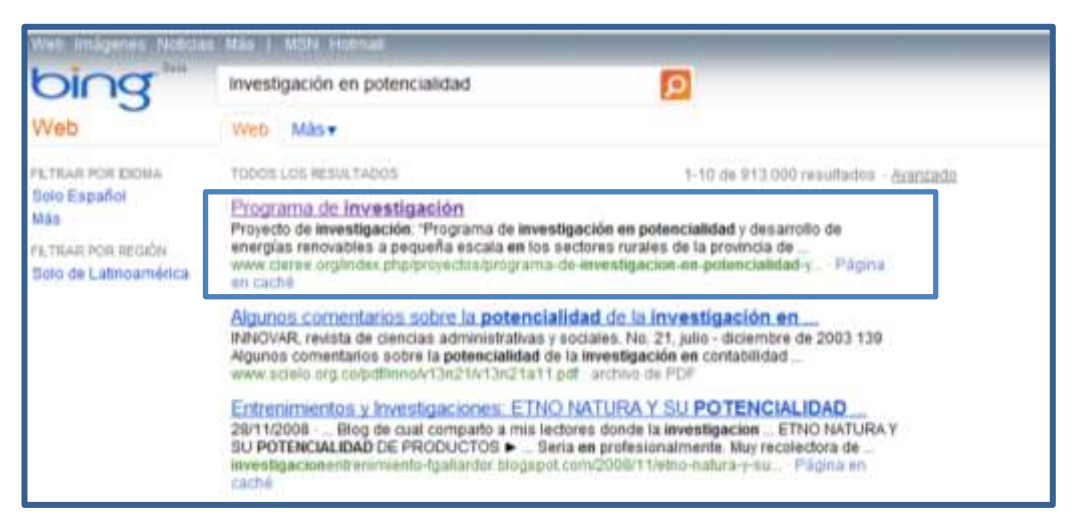

**Ilustración 38. Posicionamiento de artículos**

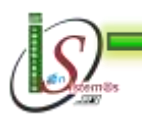

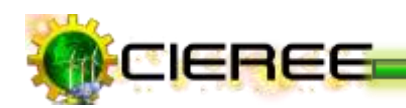

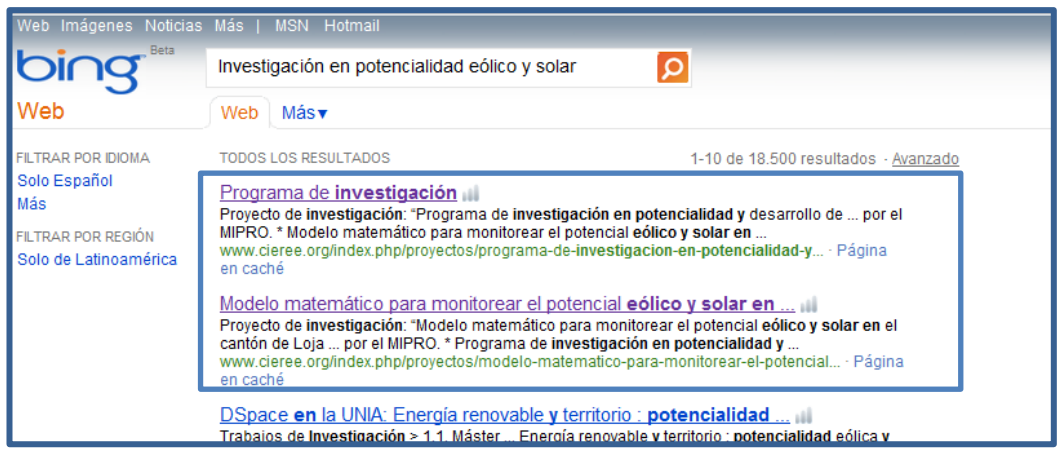

**Ilustración 39. Posicionamiento de artículos**

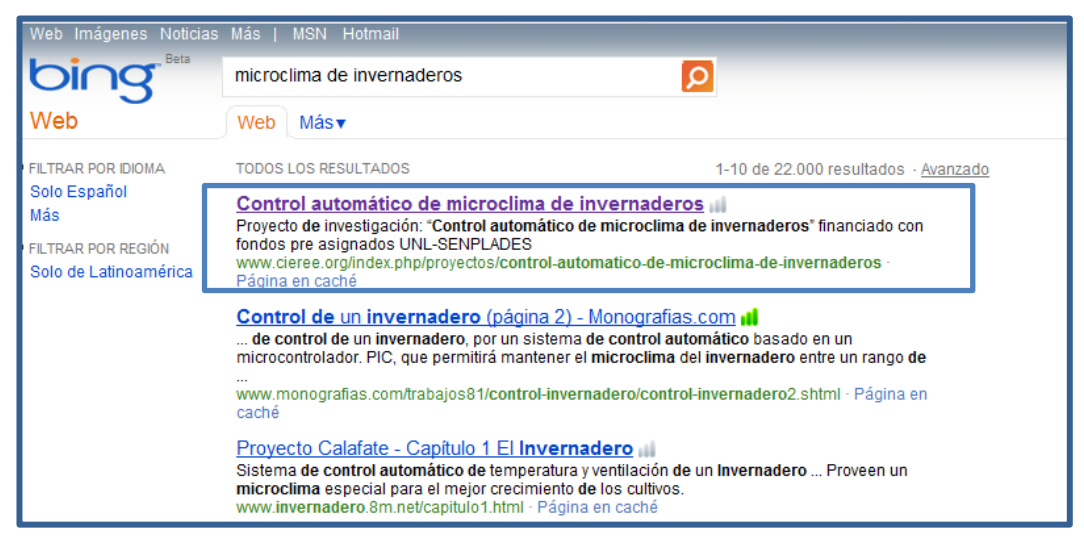

**Ilustración 40. Posicionamiento de artículos**

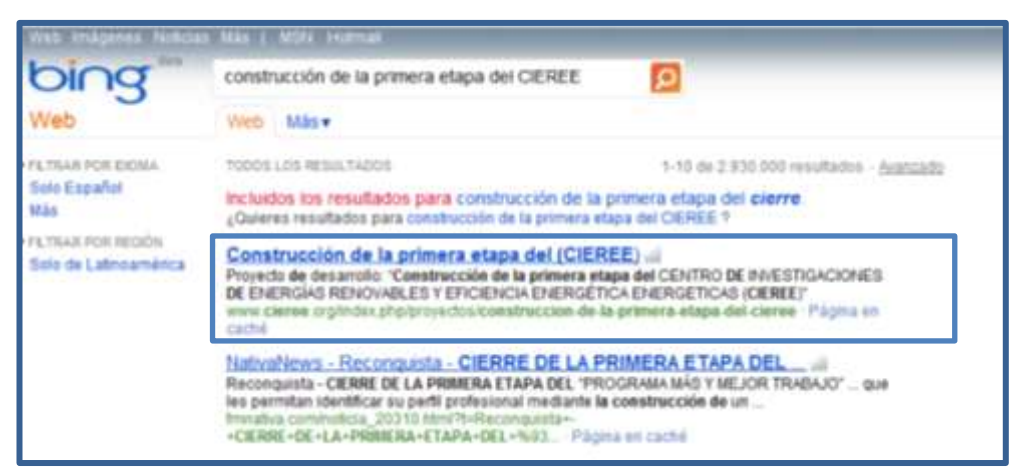

## **Ilustración 41. Posicionamiento de artículos**

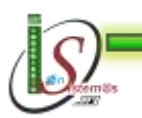

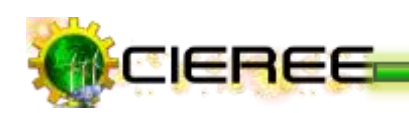

# **DOGPILE**

### **URL:** http://www.dogpile.com

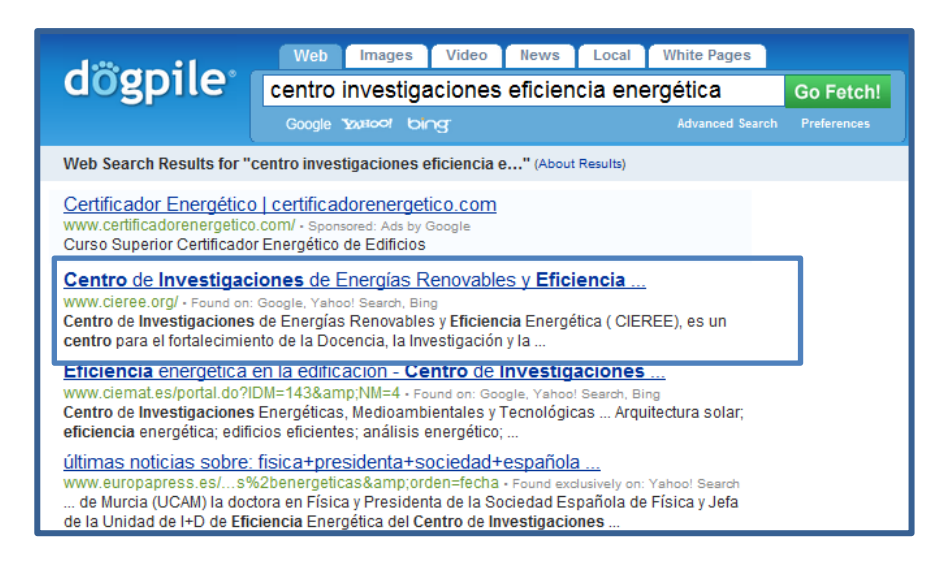

### **Ilustración 42. Posicionamiento página principal**

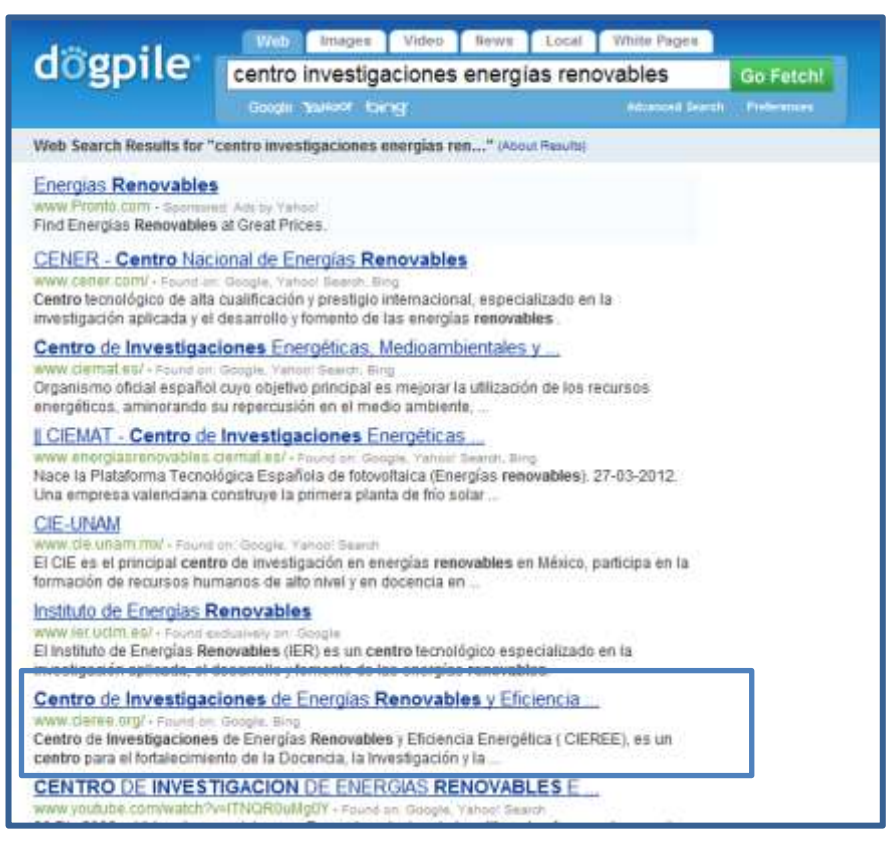

### **Ilustración 43. Posicionamiento página principal**

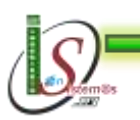

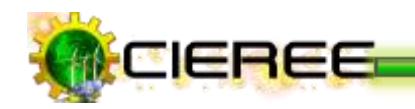

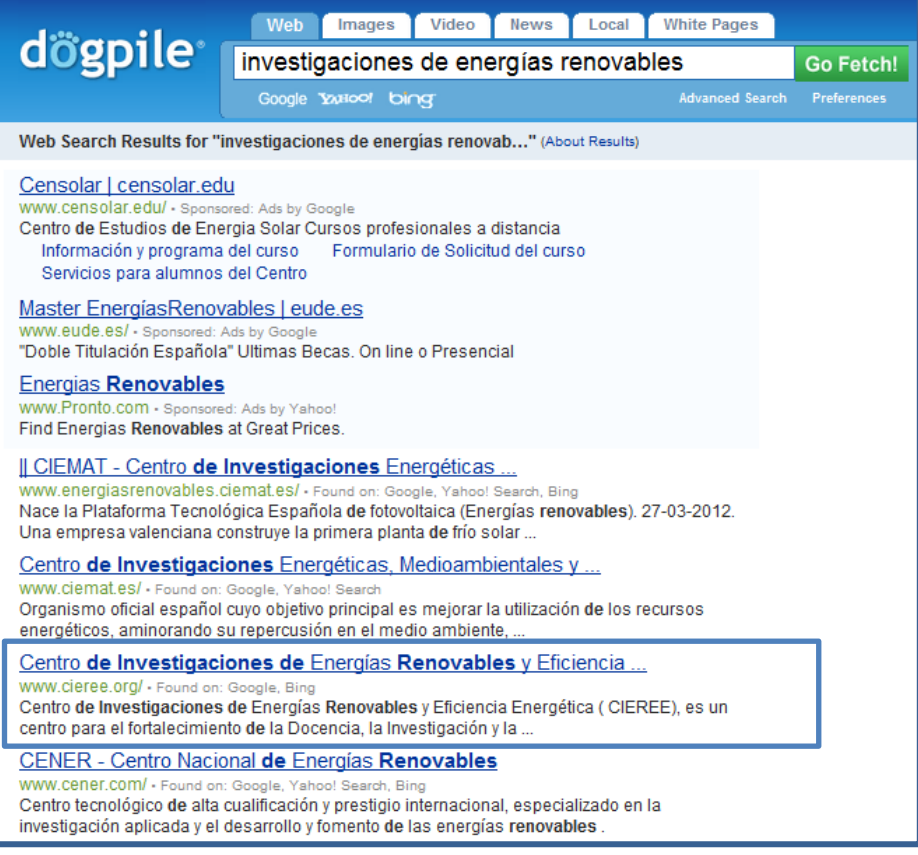

## **Ilustración 44. Posicionamiento página principal**

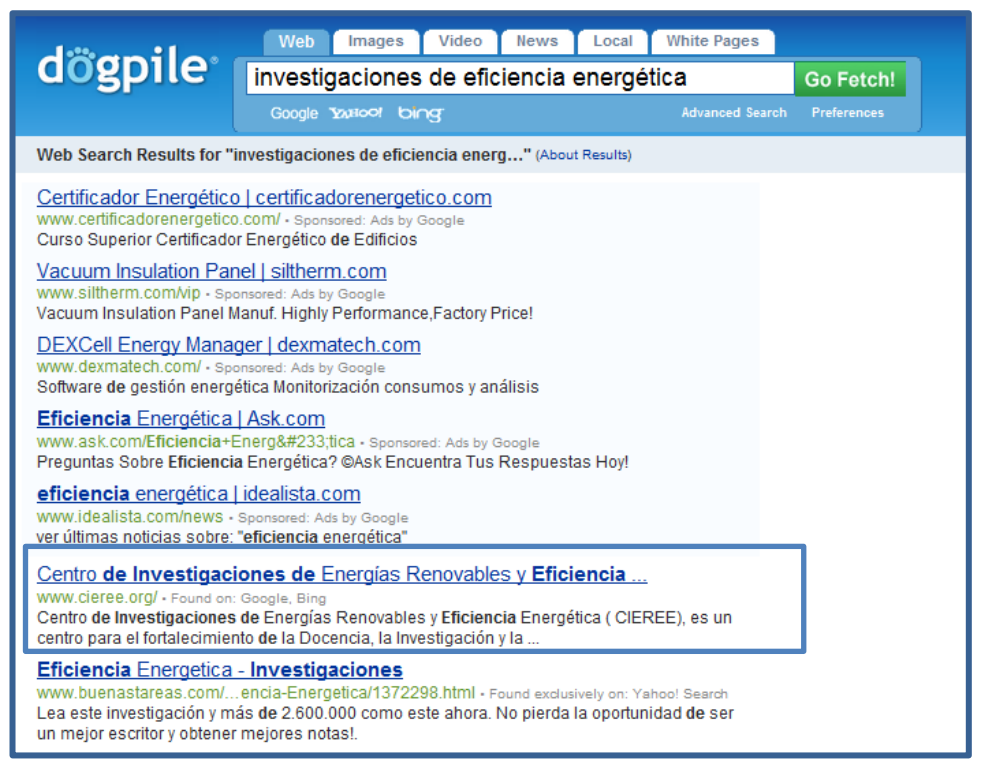

#### **Ilustración 45. Posicionamiento de artículos**

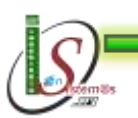

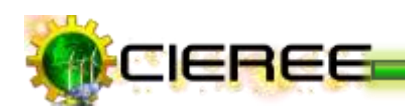

# **POSICIONAMIENTO DE ARTÍCULOS**

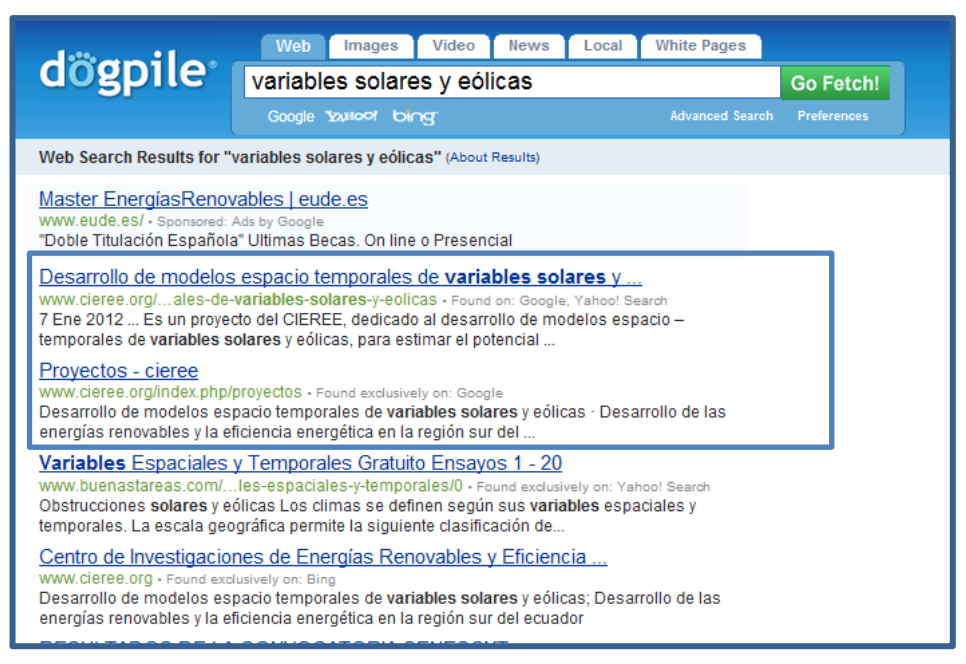

### **Ilustración 46. Posicionamiento de artículos**

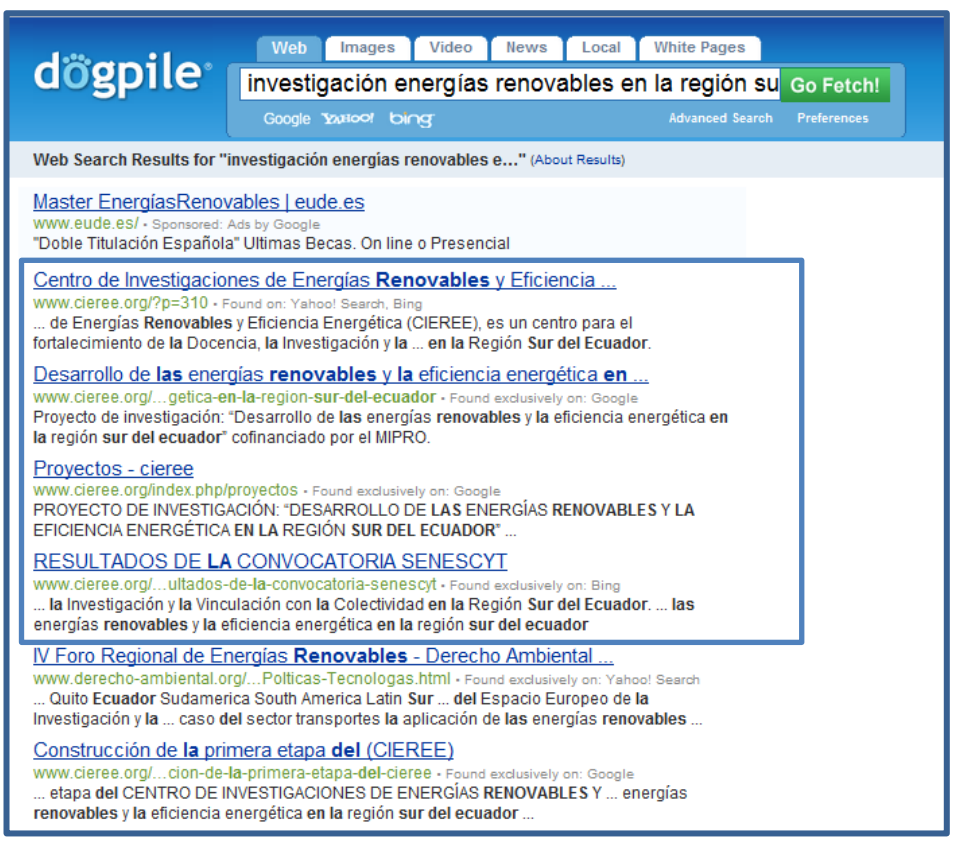

### **Ilustración 47. Posicionamiento de artículos**

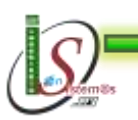

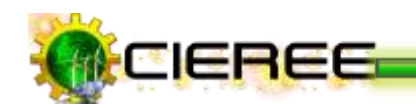

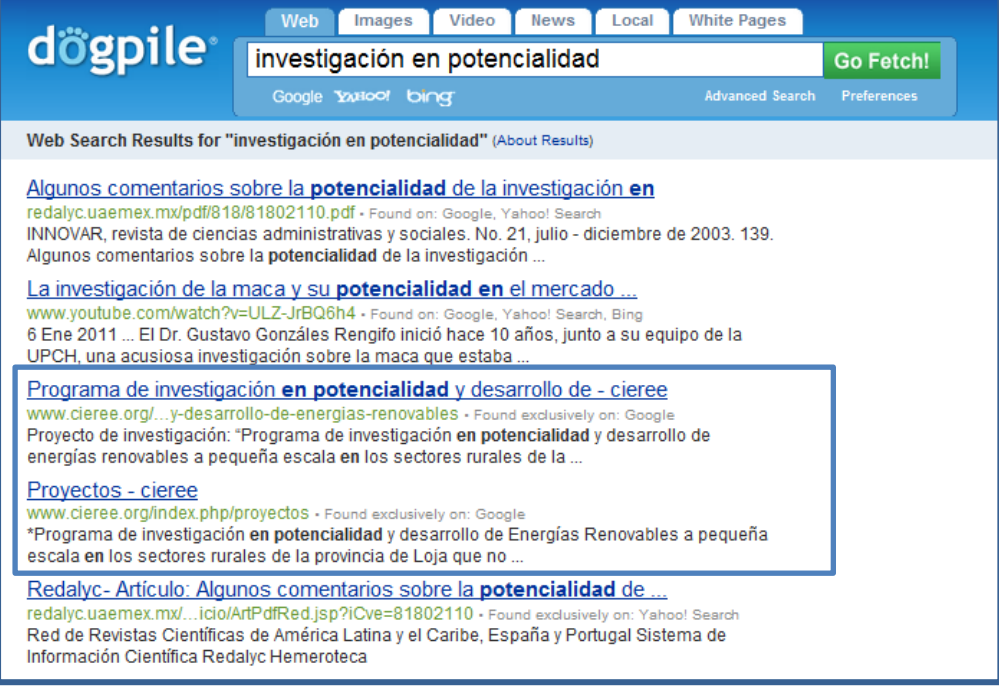

**Ilustración 48. Posicionamiento de artículos**

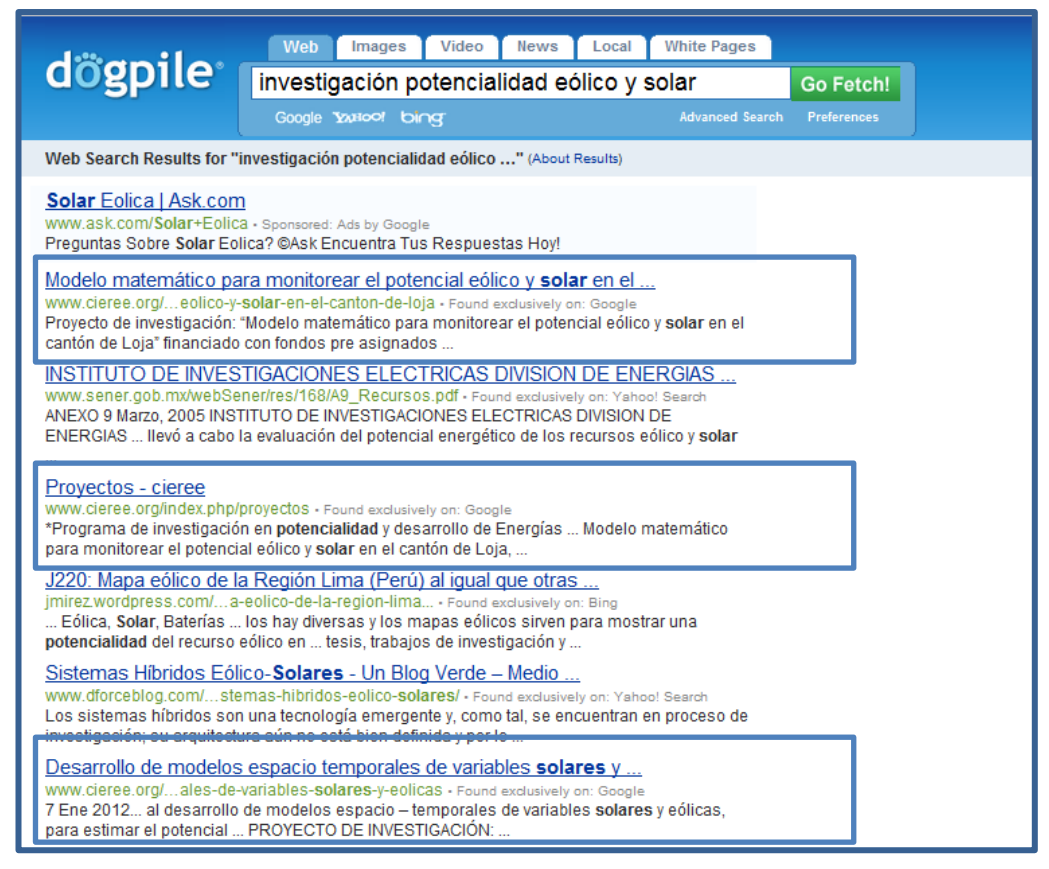

### **Ilustración 49. Posicionamiento de artículos**

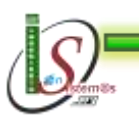

-

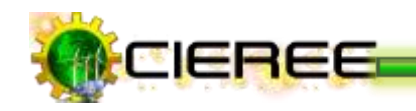

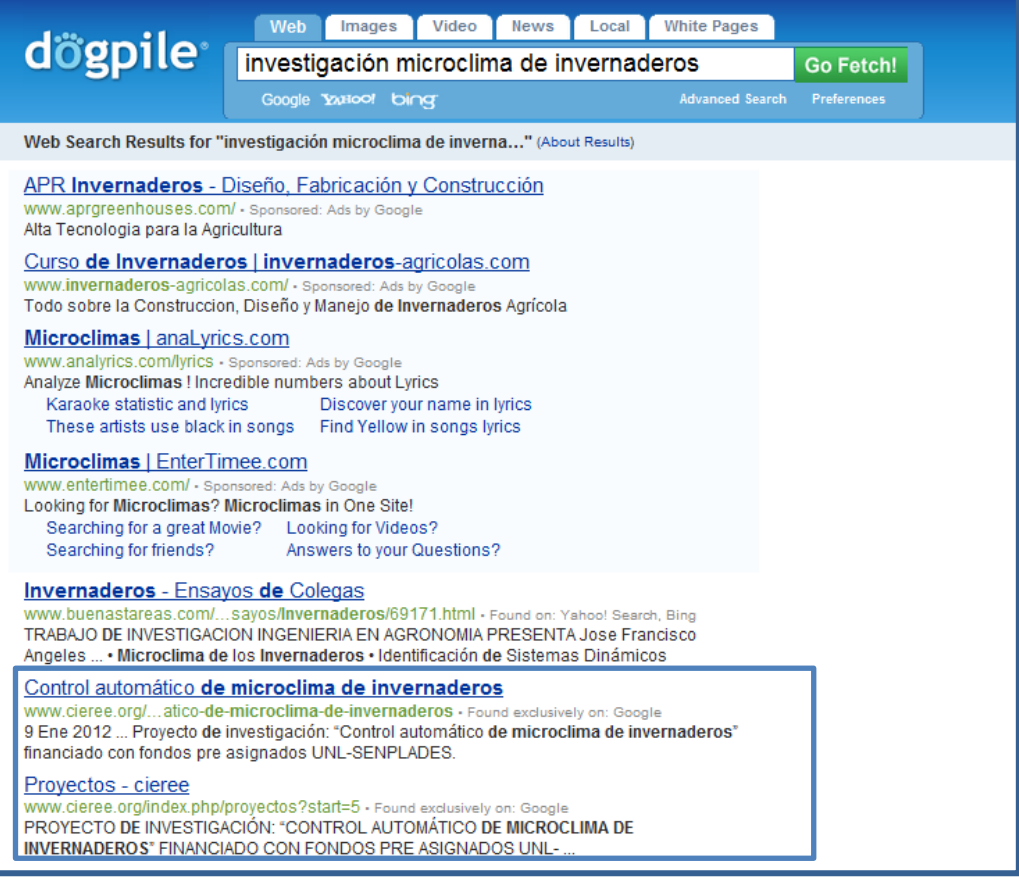

## **Ilustración 50. Posicionamiento de artículos**

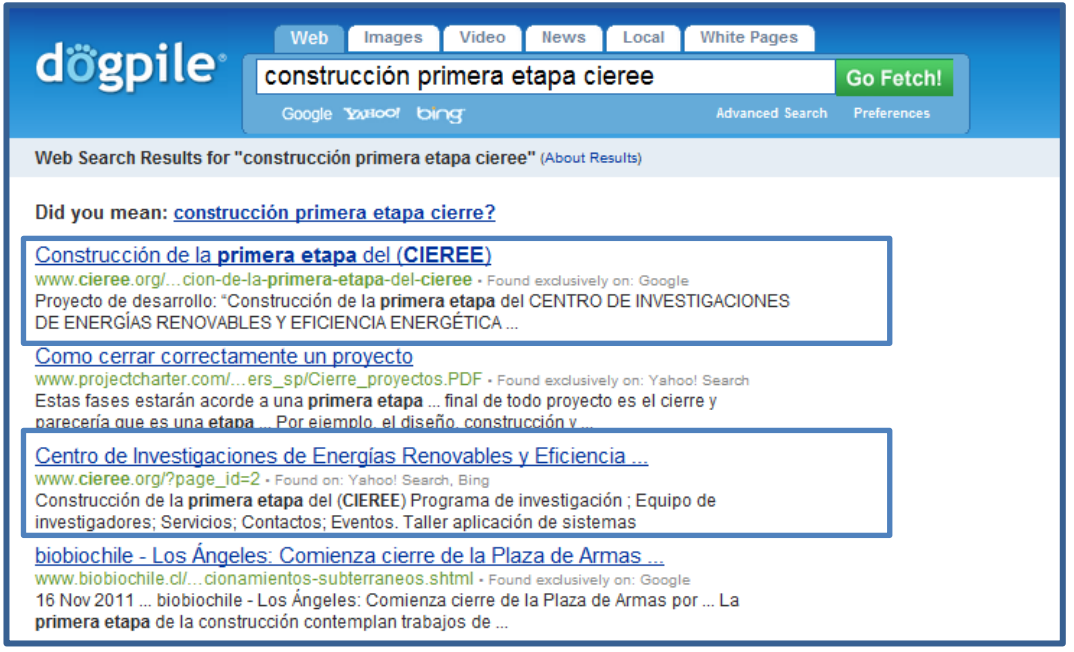

#### **Ilustración 51. Posicionamiento de artículos**

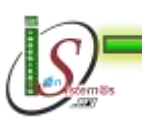

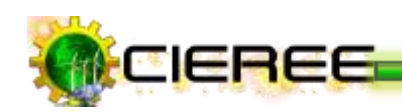

# **METACRAWLER**

#### **URL:** http://www.metacrawler.com

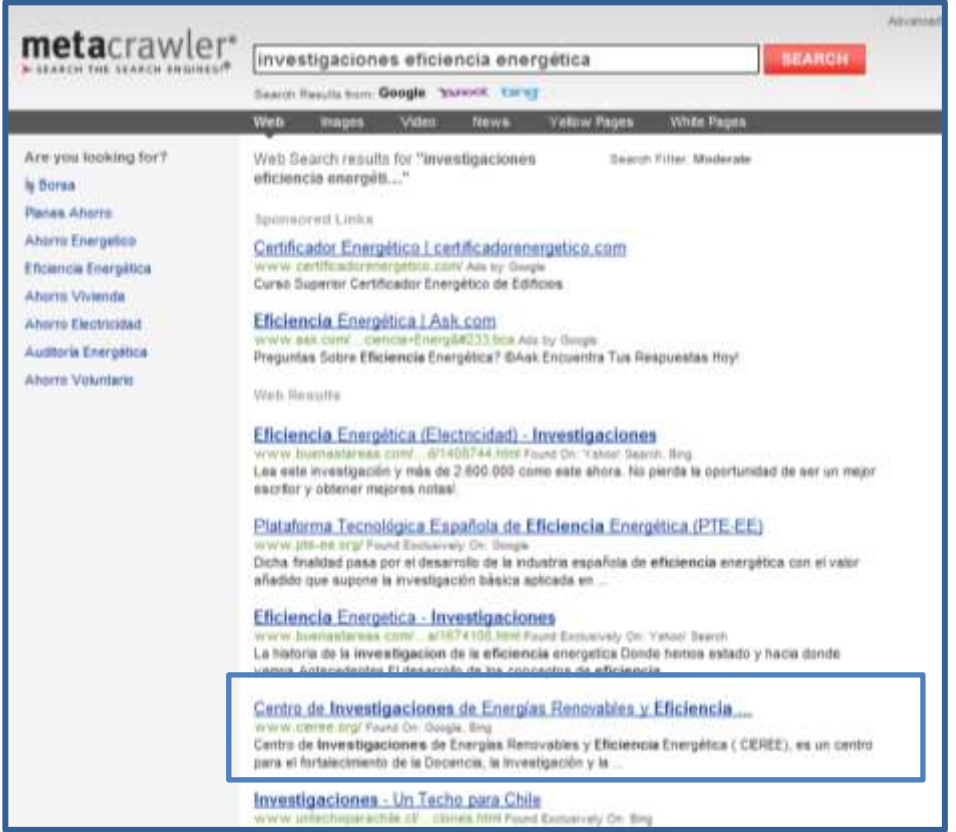

**Ilustración 52. Posicionamiento página principal**

| metacrawler <sup>®</sup>                                                                                                    | Ad<br>centro de investigaciones eficiencia energética<br><b>SEARCH</b><br>Search Results from: Google Yarloot, bing                                                                                                    |
|----------------------------------------------------------------------------------------------------|----------------------------------------------------------------------------------------------------|
|                                                                                                    | <b>Yellow Pages</b><br><b>White Pages</b><br>Video<br>Web<br>Images<br><b>News</b>                                                                                                    |
| Are you looking for?<br>is Borsa                                                                                                    | Web Search results for "centro de<br>Search Filter: Moderate<br>investigaciones eficienci"                                                                                                    |
| Planos De Casas De Madera<br>Viajes De Luna De Miel<br>Eficiencia Energética<br>De Compra Venta De Autos<br>Renta De Plantas De Luz<br>Cortes De Cabello De Moda<br>Recetas De Carne De Res | <b>Sponsored Links</b><br>Certificador Energético   certificadorenergetico.com<br>www.certificadorenergetico.com/ Ads by Google<br>Curso Superior Certificador Energético de Edificios<br>Estás Buscando - Centro De Eficiencia Energetica?   Ask.com<br>ask.com/ro+De+Eficiencia+Energetica Ads by Google<br>Encuentra Respuestas Hoy En Ask.com<br><b>Web Results</b>                                                                                                    |
| <b>Recent Searches</b><br>centro de investigaciones<br>centro de investigaciones<br>centro investigaciones de<br>investigaciones de energí<br>investigaciones energías                      | Centro de Investigaciones de Energías Renovables y Eficiencia<br>WWW.cieree.org/ Found On: Google, Yahoo! Search, Bing<br>Centro de Investigaciones de Energías Renovables y Eficiencia Energética (CIEREE), es un<br>centro para el fortalecimiento de la Docencia, la Investigación y la<br>Eficiencia energética en la edificación - Centro de<br>www.ciemat.es/l.do?IDM=143&:NM=4 Found On: Google, Yahoo! Search, Bing<br>Centro de Investigaciones Energéticas, Medioambientales y Tecnológicas  Arquitectura solar;<br>eficiencia energética; edificios eficientes; análisis energético; |

**Ilustración 53. Posicionamiento página principal**

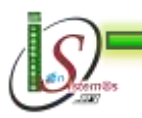

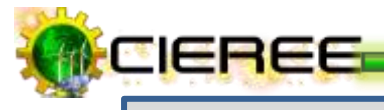

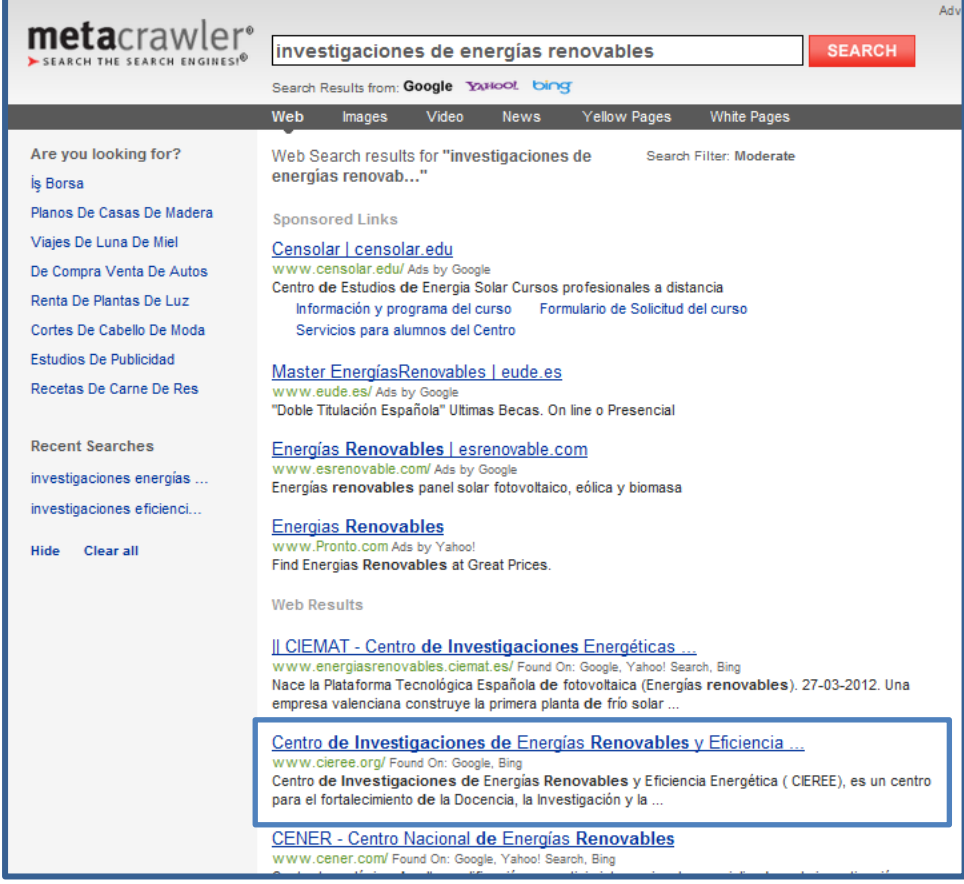

# **Ilustración 54. Posicionamiento página principal**

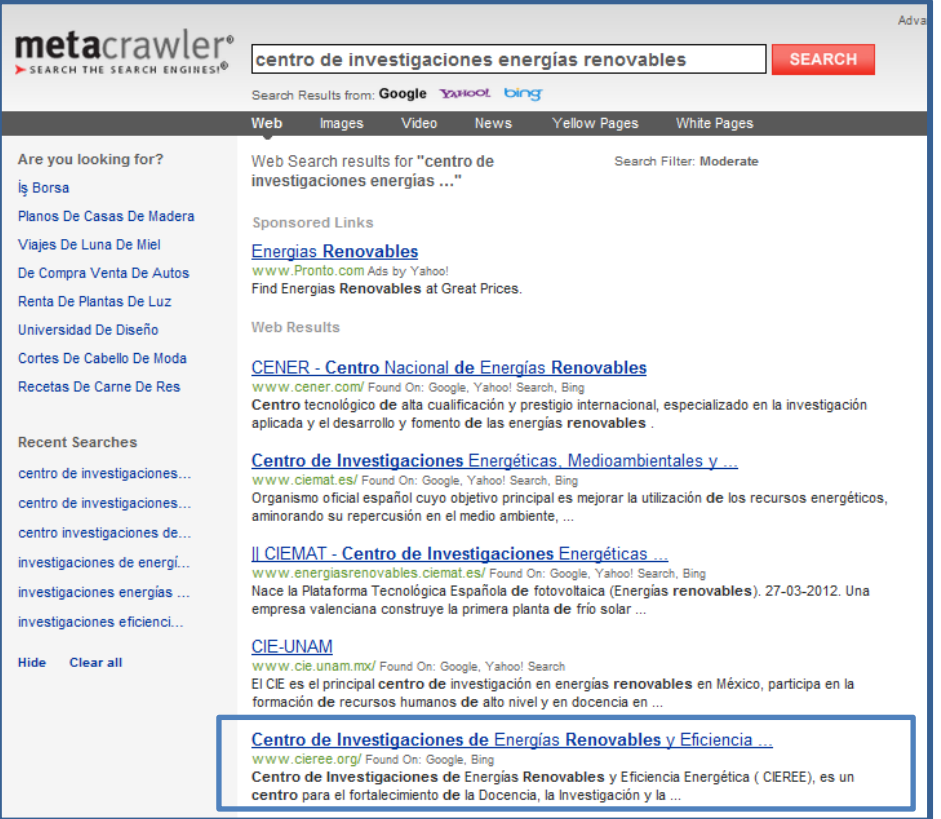

**Ilustración 55. Posicionamiento página principal**

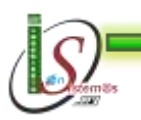

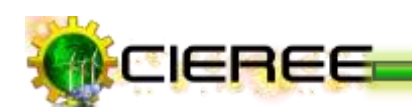

# **POSICIONAMIENTO DE ARTÍCULOS**

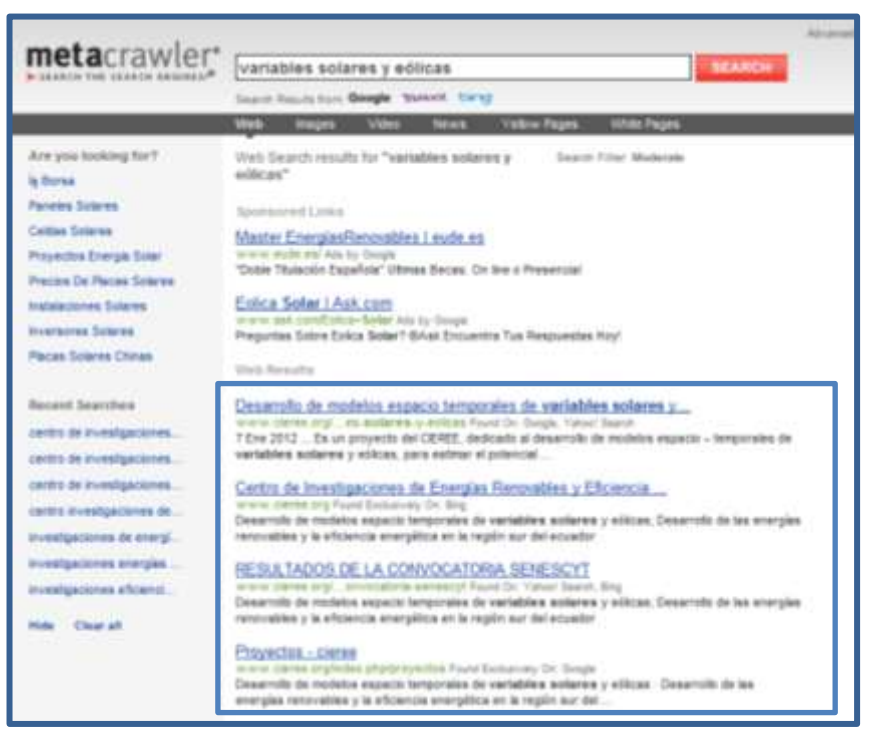

**Ilustración 56. Posicionamiento de artículos**

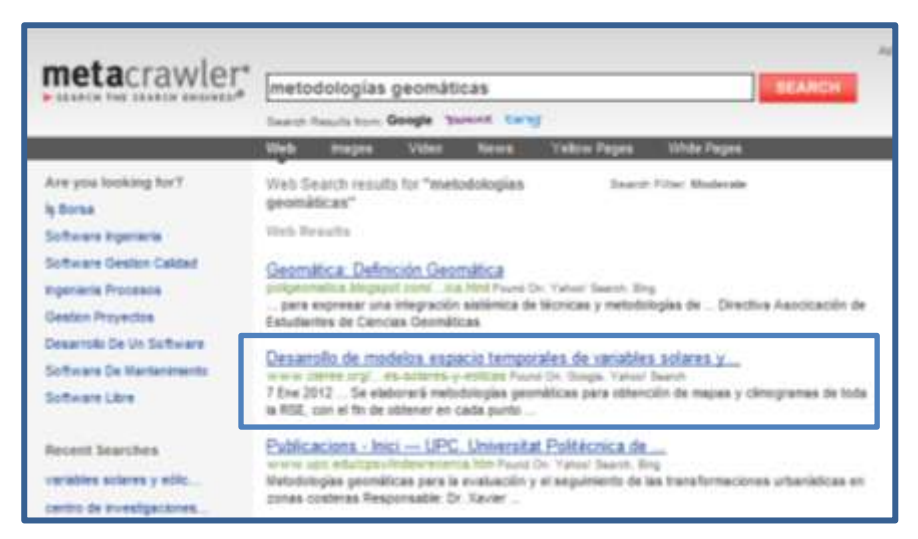

**Ilustración 57. Posicionamiento de artículos**

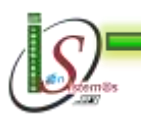

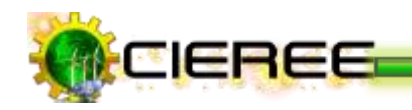

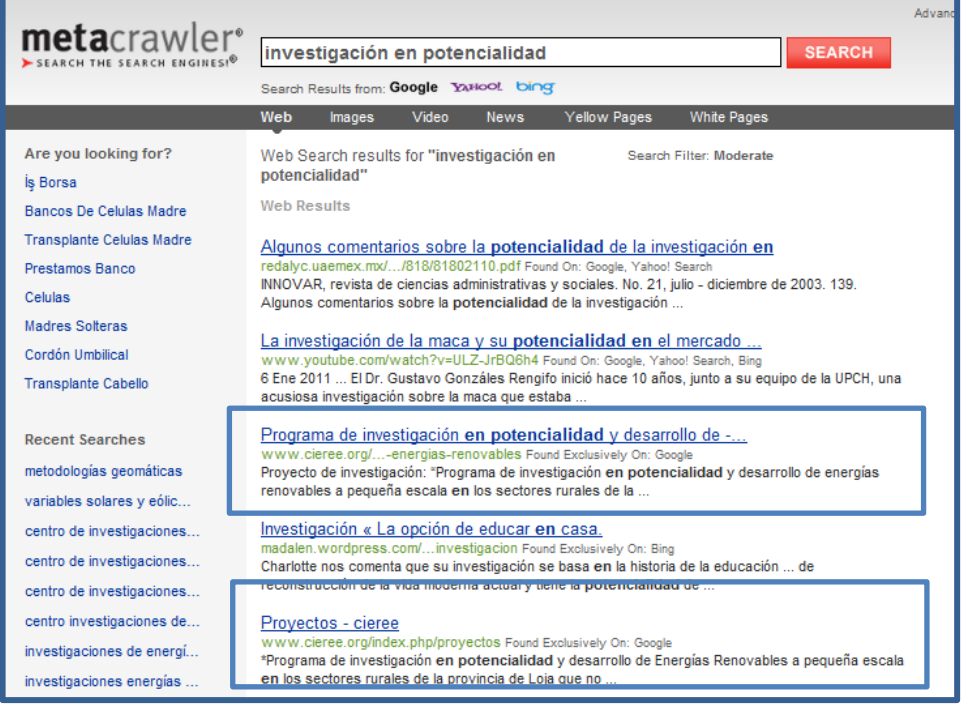

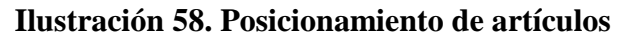

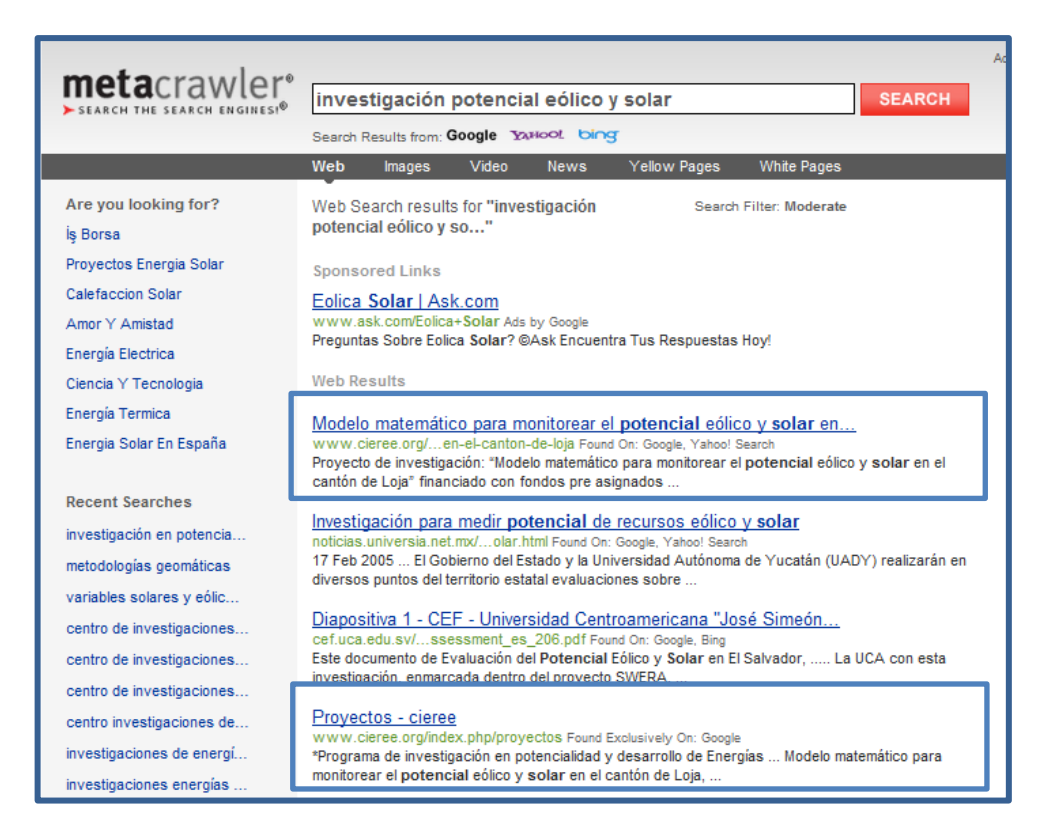

## **Ilustración 59. Posicionamiento de artículos**

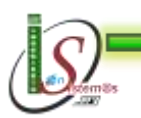

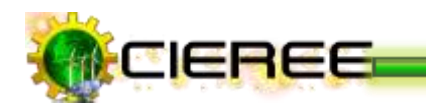

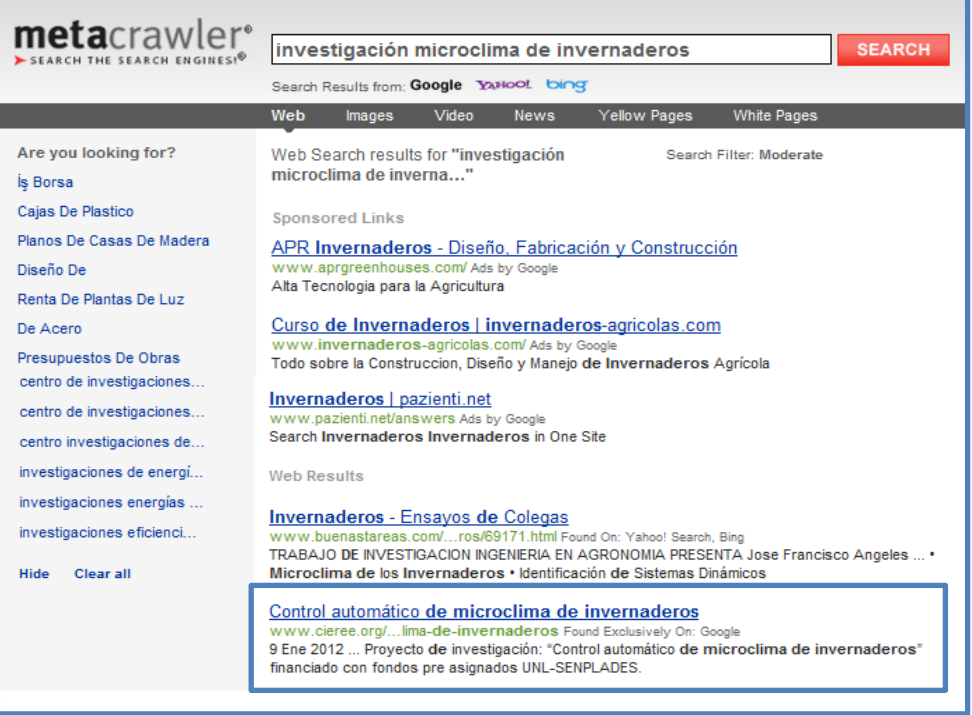

### **Ilustración 60. Posicionamiento de artículos**

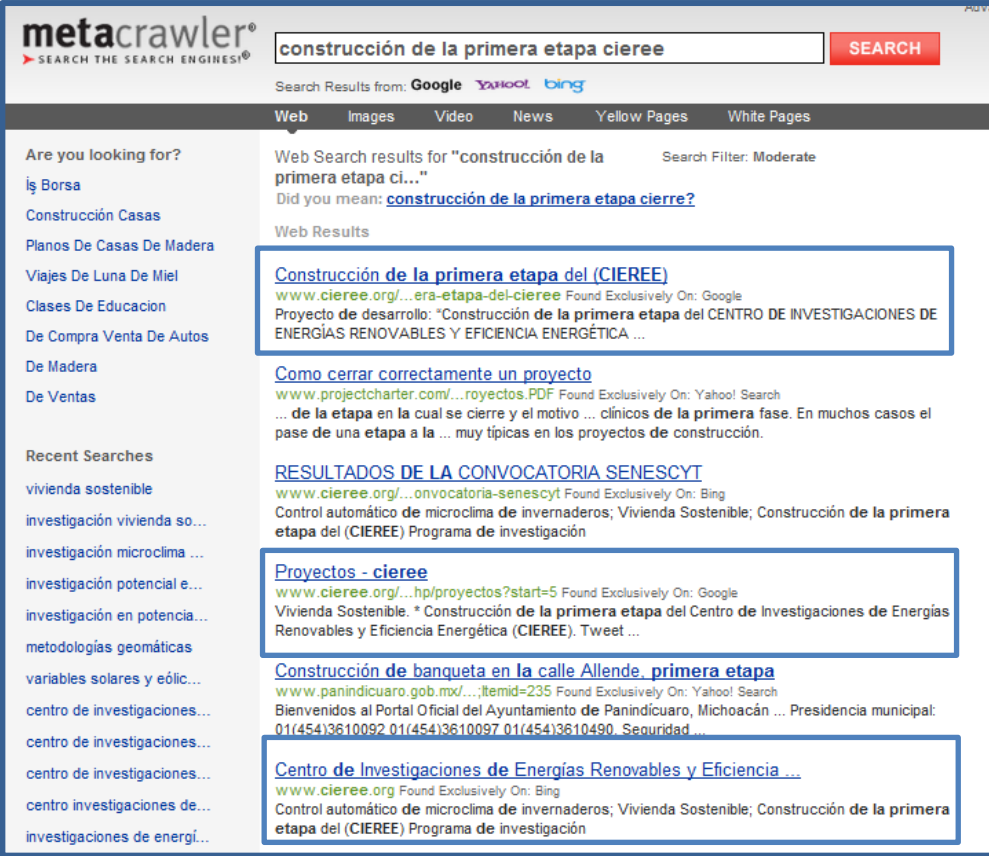

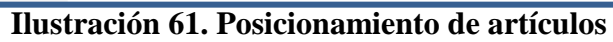

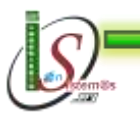

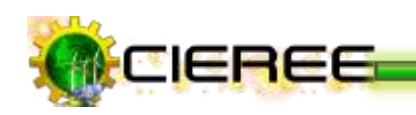

### **BIWE**

### **URL:** <http://www.biwe.com/>

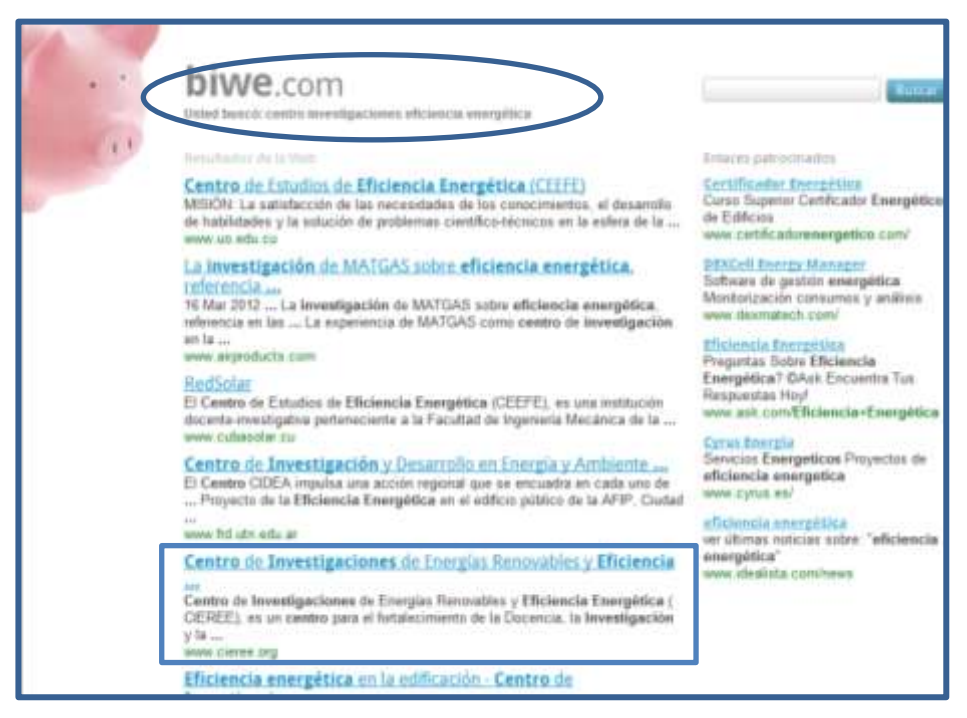

**Ilustración 62. Posicionamiento página principal**

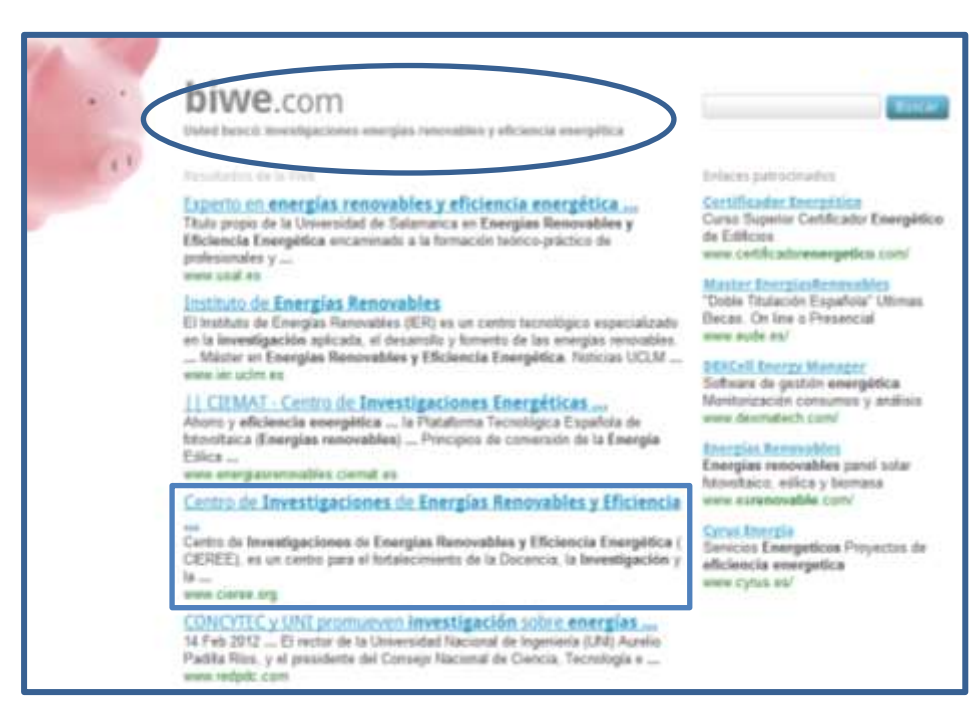

## **Ilustración 63. Posicionamiento página principal**

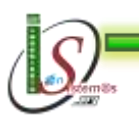

223

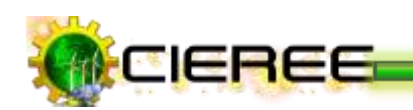

# **POSICIONAMIENTO DE ARTÍCULOS**

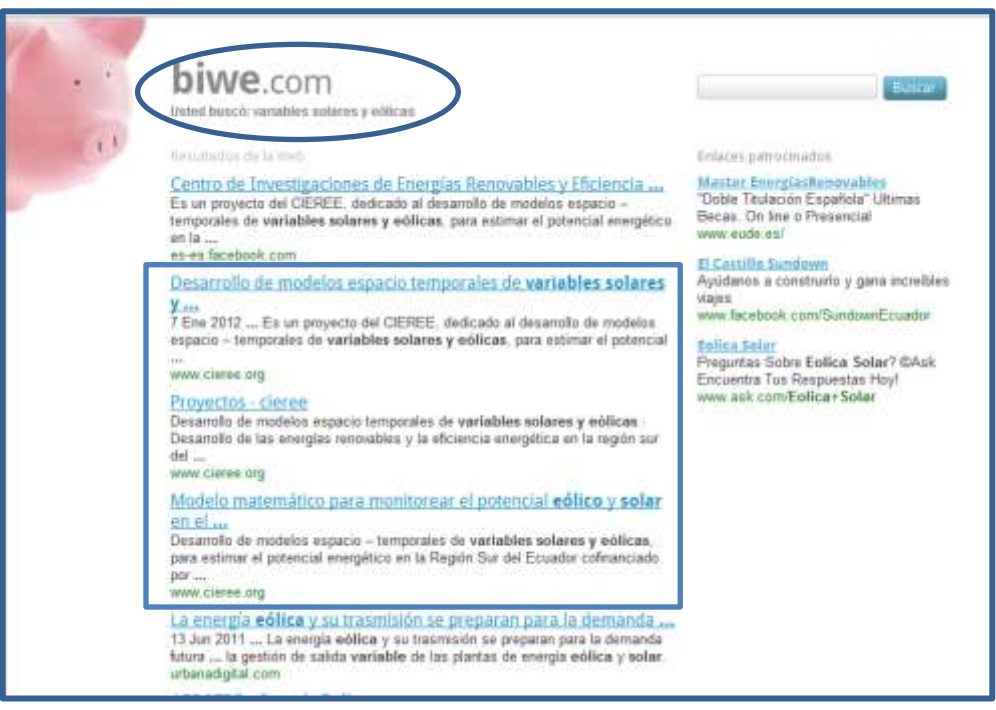

**Ilustración 64. Posicionamiento de artículos**

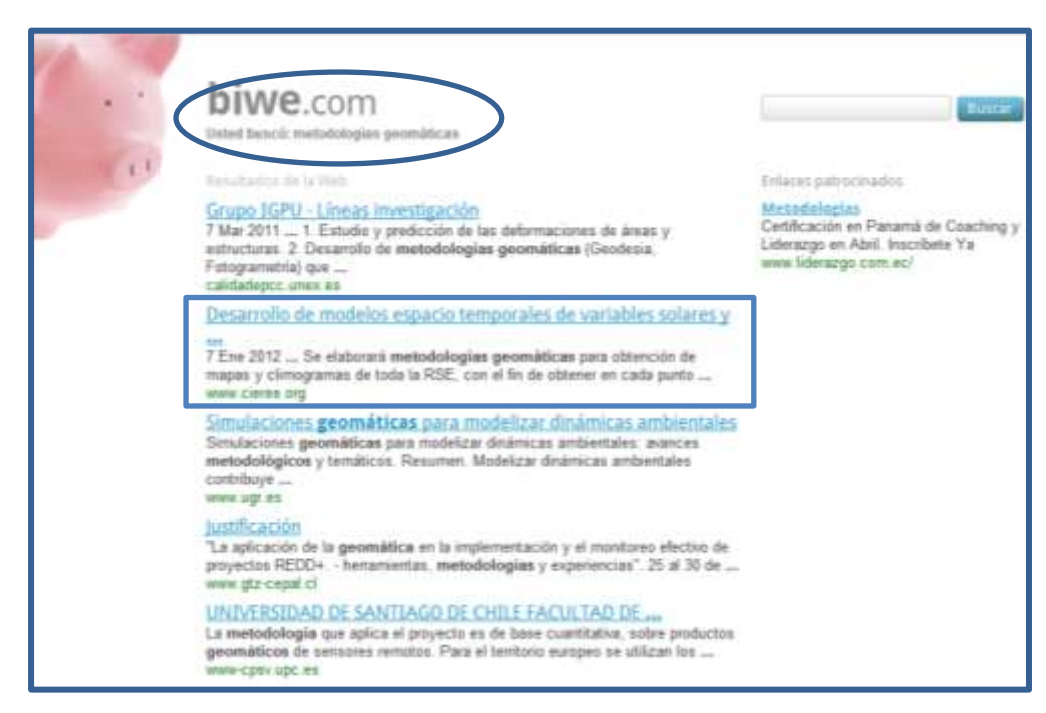

**Ilustración 65. Posicionamiento de artículos**

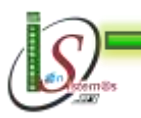

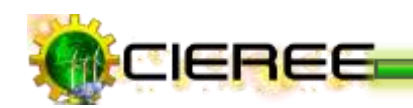

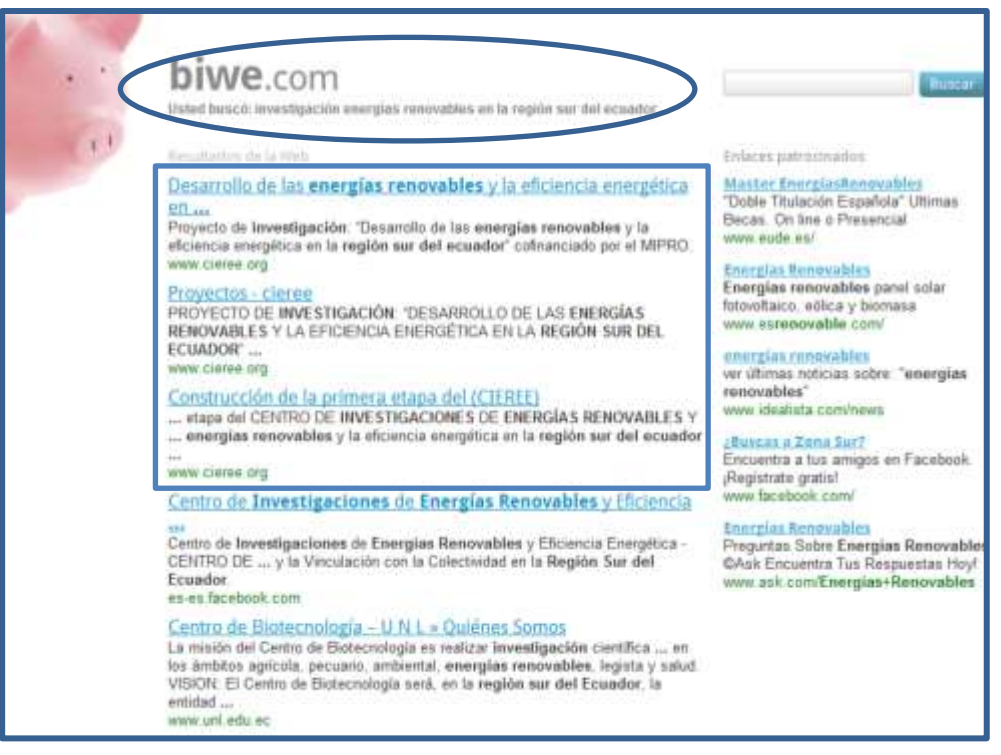

**Ilustración 66. Posicionamiento de artículos**

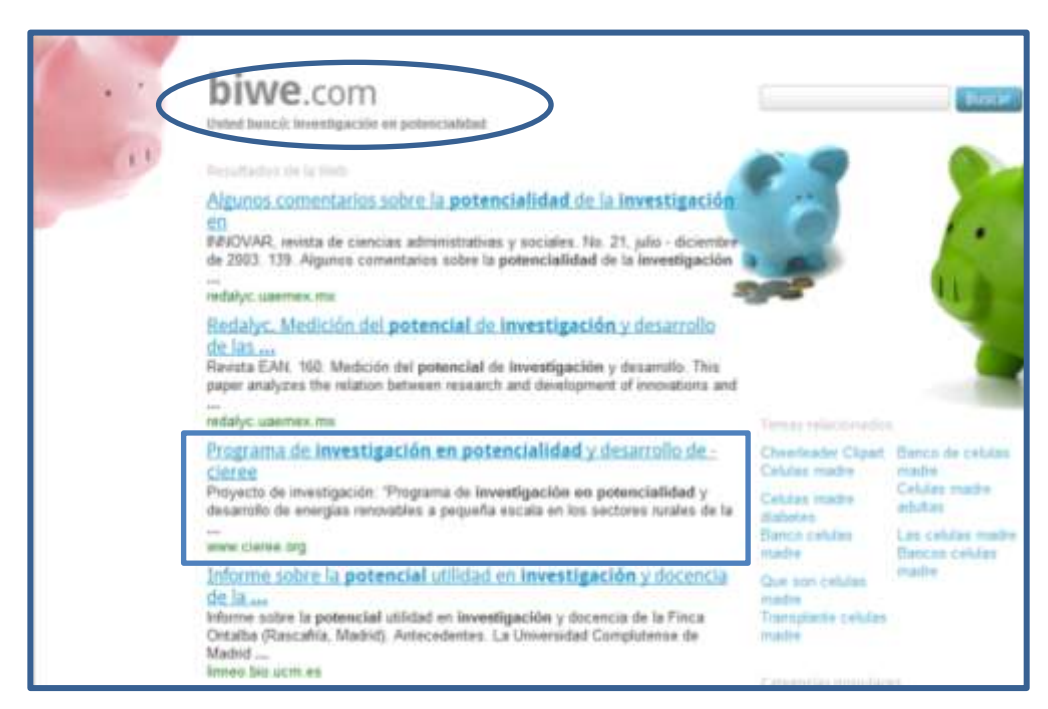

**Ilustración 67. Posicionamiento de artículos**

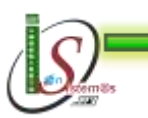

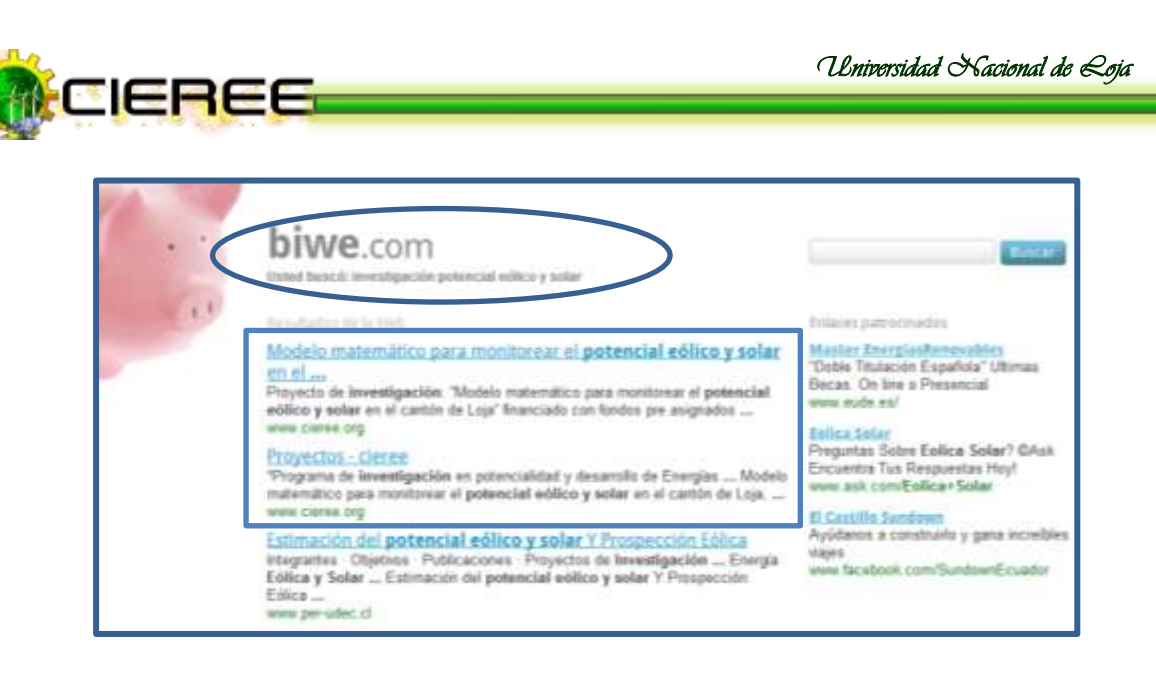

**Ilustración 68. Posicionamiento página principal**

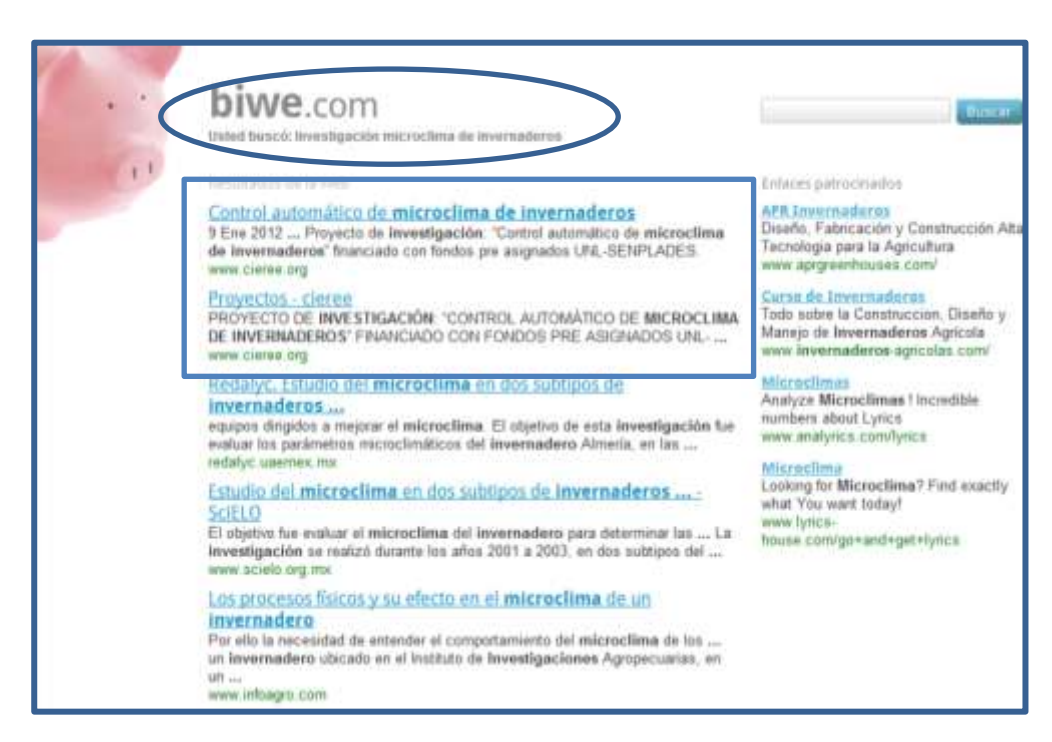

## **Ilustración 69. Posicionamiento de artículos**

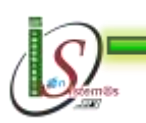

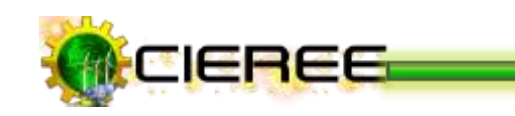

-

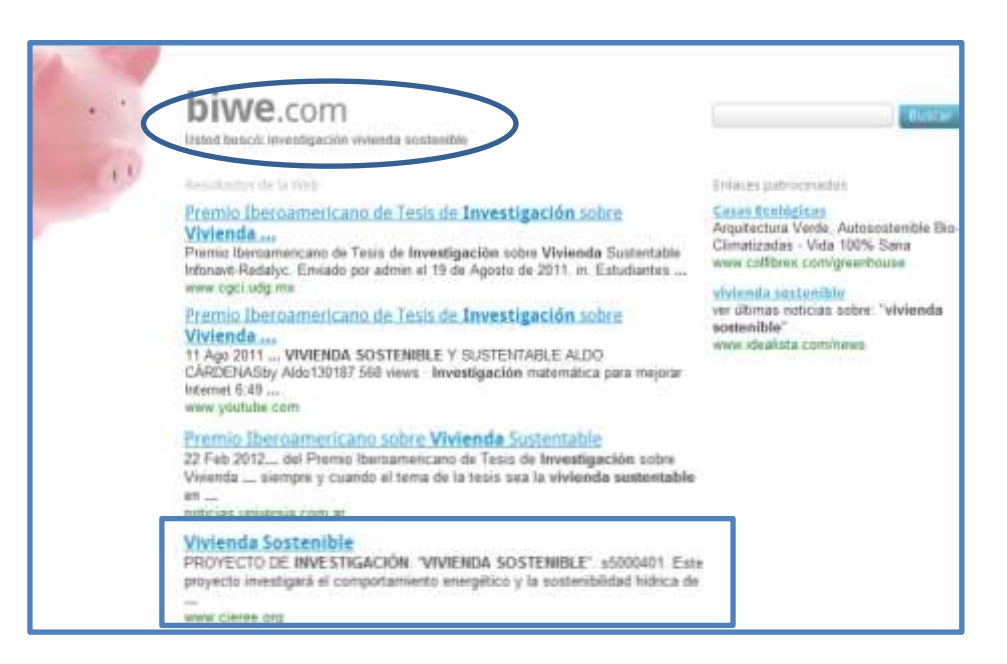

**Ilustración 70. Posicionamiento de artículos**

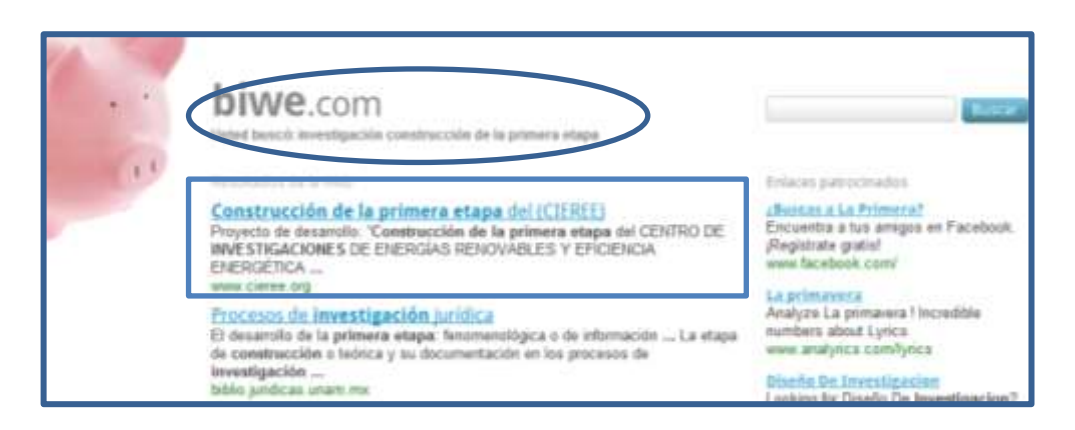

**Ilustración 71. Posicionamiento de artículos**

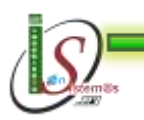

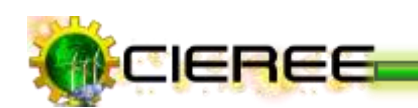

# **ANEXO III:**

- Capacitación realizada a los docentes-investigadores del AEIRNNR sobre:
	- Manejo y uso del sitio web.
	- Edición de informes técnicos aplicando técnicas SEO para el posicionamiento en buscadores.
	- Manejo y uso de herramientas para la edición de informes técnicos.

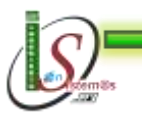

*Universidad Nacional de Loja* 

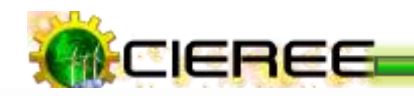

Loja, 07 de Marzo del 2012

Ingeniero Thuesman Eduardo Montaño Peralta **COORDINADOR DEL CENTRO DE INVESTIGACIONES DE ENERGÍAS** RENOVABLES Y EFICIENCIA ENERGÉTICA Ciudad.

Señor Coordinador:

Yo: ILIANA ELIZABETH VARGAS AGUILAR, con cédula Núm: 110467316-3, comedidamente solicito a su autoridad se digne señalar el día, hora y lugar, para realizar la capacitación sobre el proyecto de tesis que actualmente me encuentro desarrollando en el Centro que usted acertadamente coordina, el mismo que versa sobre: "Las Tecnologías de la Información y la Comunicación (TICs) utilizadas como estrategia informática para la comunicación pública de la ciencia y tecnología del CENTRO DE INVESTIGACIONES DE ENERGIAS RENOVABLES Y EFICIENCIA ENERGÉTICA (CIEREE)"

Los temas a tratar son:

- · Manejo y uso del sitio web del CIEREE.
- ٠ Edición de informes técnicos aplicando técnicas SEO para el posicionamiento en buscadores.
- Manejo y uso de herramientas para la edición de informes técnicos.

Le anticipo mis debidos agradecimientos por la atención prestada a la presente, queda de usted.

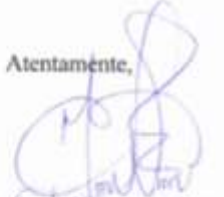

Iliana Vargas Aguilar **EGRESADA DE LA CARRERA DE INGENIERÍA EN SISTEMAS** 

For commis 10 Anos de

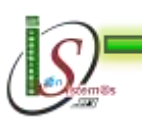

*Universidad Nacional de Loja* 

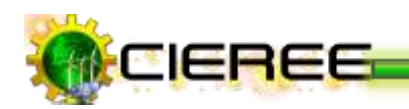

UNIVERSIDAD NACIONAL DE LOJA ÁREA DE ENERGÍA, LAS INDUSTRIAS Y LOS RECURSOS NATURALES NO RENOVABLES Coordinación de Investigación-Desarrollo

Ing. Thuesman Montaño Peralta, COORDIANDOR DEL DEPARTAMENTO DE **INVESTIGACIÓN-DESARROLLO AEIRNNR** 

### CERTIFICO:

Que la señorita ILIANA ELIZABETH VARGAS AGUILAR con cédula número 1104673163, egresada de la Carrera de Ingeniería en Sistemas, realizó la capacitación sobre "LAS TECNOLOGÍAS DE LA INFORMACIÓN Y LA COMUNICACIÓN (TICS) UTILIZADAS COMO ESTRATEGIA INFORMÁTICA PARA LA COMUNICACIÓN PÚBLICA DE LA CIENCIA Y TECNOLOGÍA DEL CENTRO DE INVESTIGACIONES DE ENERGÍAS RENOVABLES Y EFICIENCIA ENERGÉTICA (CIERRE)", a los docentes - investigadores del AEIRNNR, en el departamento de investigaciones, el día martes 13 de marzo de 2012, a partir de las 08H30 hasta las 12H30, dando un total de 4Horas.

Loja, 16 de marzo de 2012

Lo certifico,

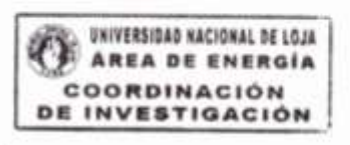

Ing. Thuesman Montaño. Mg Sc.

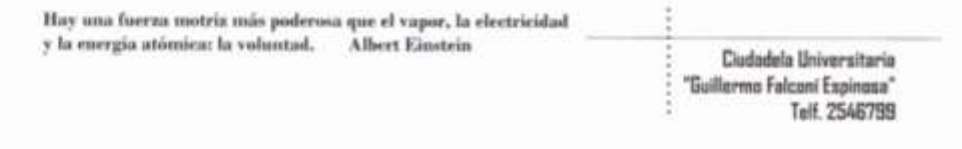

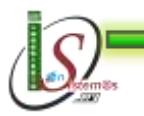

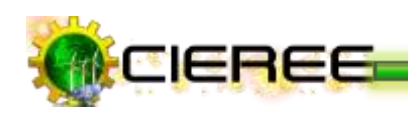

# UNIVERDIDAD NACIONAL DE LOJA

# ÁREA DE LA ENERGÍA, LAS INDUSTRIAS Y LOS **RECURSOS NATURALES NO RENOVABLES**

#### REGISTRO DE ASISTENCIA AL CURSO DE CAPACITACIÓN SOBRE:

"Las Tecnologías de la Información y la Comunicación (TICs) utilizadas como estrategia informática para la comunicación pública de la ciencia y tecnología del CENTRO DE INVESTIGACIONES DE ENERGIAS RENOVABLES Y EFICIENCIA ENERGÉTICA (CIEREE)".

Fecha: 13 de Marzo de 2012

#### Instructor: Iliana Vargas A.

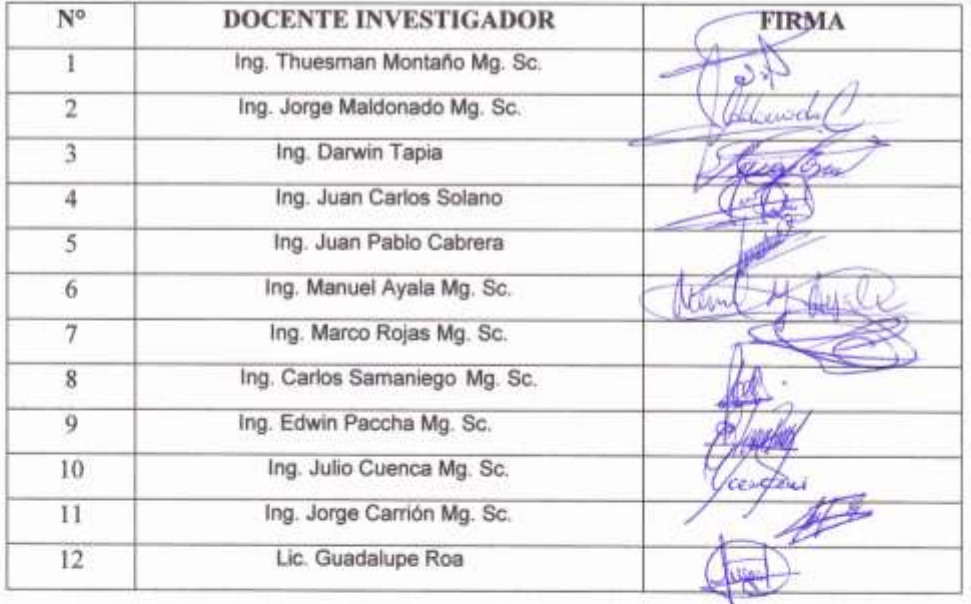

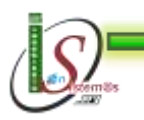

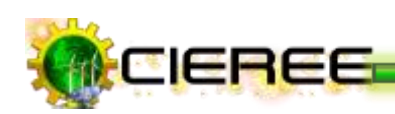

# **FOTOGRAFÍAS**

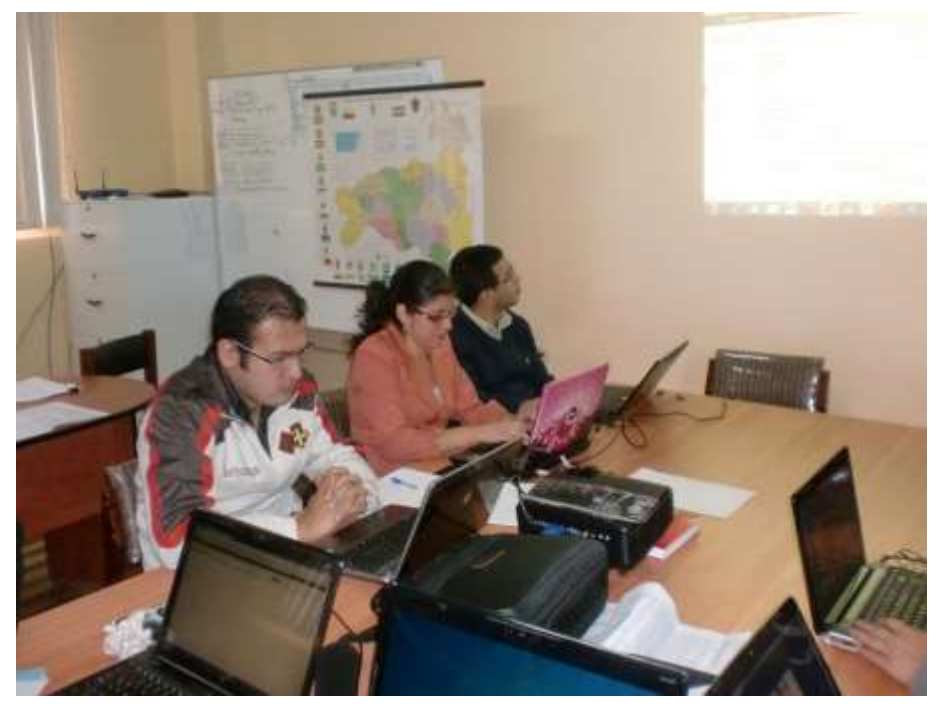

**Ilustración 72. Capacitación docentes-investigadores AEIRNNR**

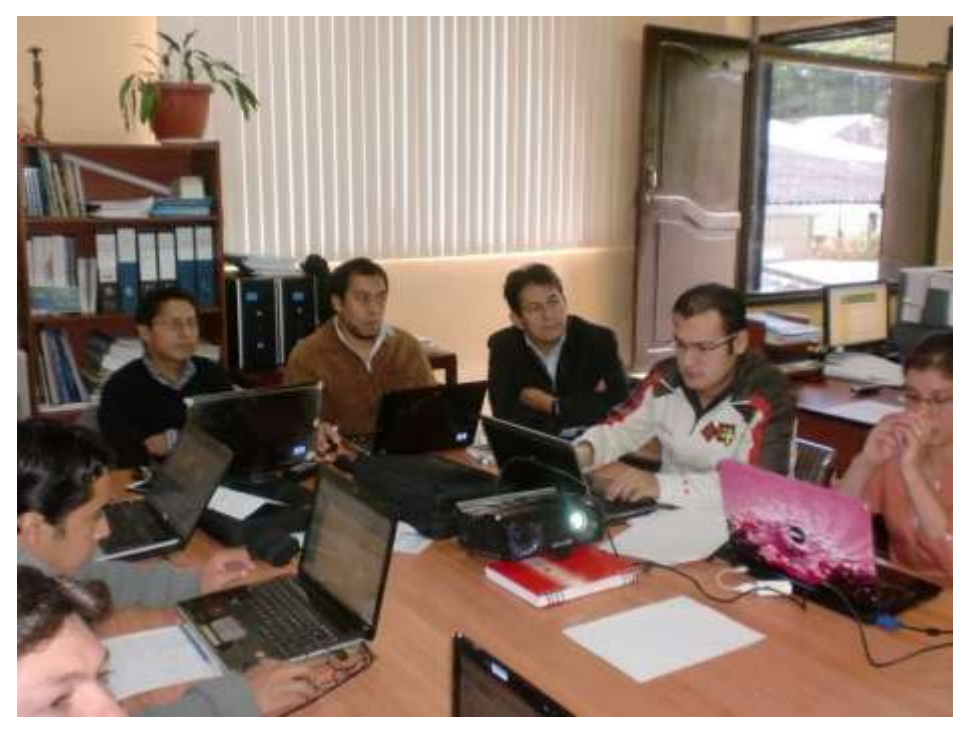

**Ilustración 73. Capacitación docentes-investigadores AEIRNNR**

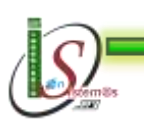

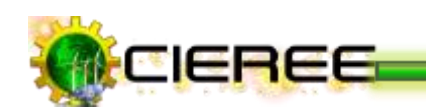

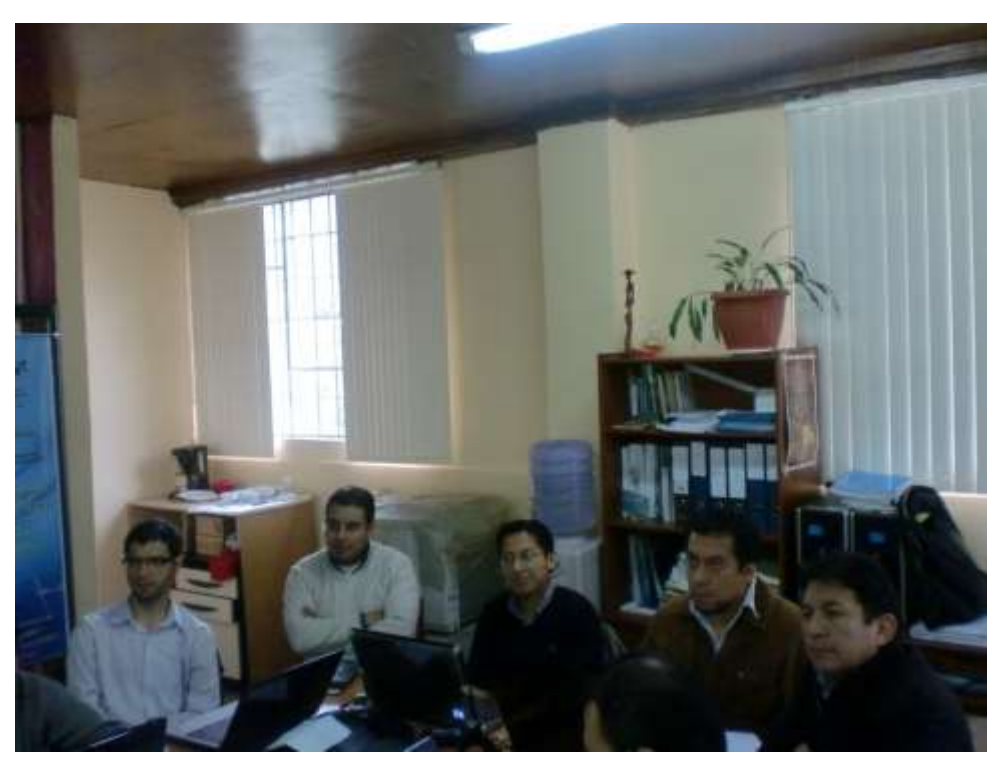

**Ilustración 74. Capacitación docentes-investigadores AEIRNNR**

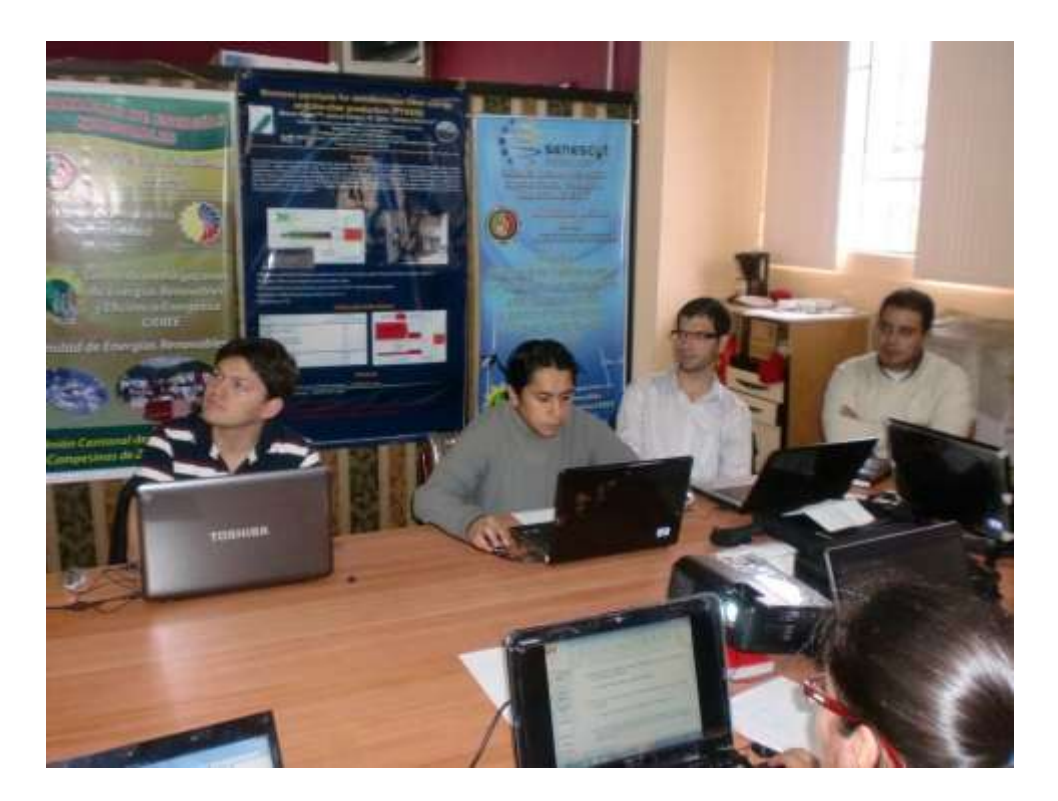

**Ilustración 75. Capacitación docentes-investigadores AEIRNNR**

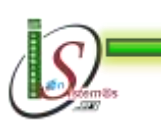

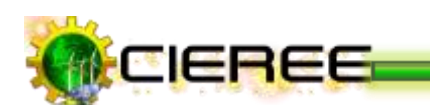

# **ANEXO IV:**

\* Presentación del proyecto de Tesis a los evaluadores de la SENESCYT.

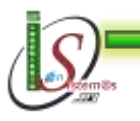

234

*Universidad Nacional de Loja* 

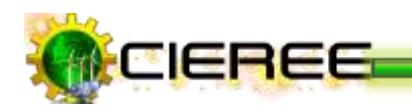

UNIVERSIDAD NACIONAL DE LOJA ...<br>Área de Energía, las Industrias y los Recursos Naturales No Renovables Coordinación de Investigación-Desarrollo

Ing. Thuesman Montaño Peralta, COORDIANDOR DEL DEPARTAMENTO DE INVESTIGACIÓN-DESARROLLO AEIRNNR

#### CERTIFICO:

Que la señorita ILIANA ELIZABETH VARGAS AGUILAR, con cédula número 1104673163, egresada de la Carrera de Ingeniería en Sistemas, se encontró en el departamento de Investigaciones, los días 21 y 22 de marzo de 2012, apoyando con la presentación de su proyecto de tesis "LAS TECNOLOGÍAS DE LA INFORMACIÓN Y LA COMUNICACIÓN (TICs) UTILIZADAS COMO ESTRATEGIA INFORMÁTICA PARA LA COMUNICACIÓN DE LA CIENCIA Y TECNOLOGÍA DEL CENTRO DE INVESTIGACIONES DE ENERGÍAS RENOVABLES Y EFICIENCIA ENERGÉTICA (CIERRE), a los evaluadores de la SENESCYT, quienes se encontraban en el Área de la Energía, las Industrias y los Recursos Naturales No Renovables, evaluando el proyecto 754, que tiene relación con la tesis indicada ya que da cumplimiento de la actividad 1.3; del objetivo1.

Loja, 23 de marzo de 2012

Lo certifico.

Ing. Thuesman Montaño. Mg Sc.

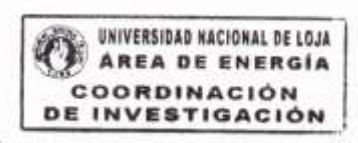

Hay una fuerza motriz más poderosa que el vapor, la electricidad y la energía atômica: la voluntad. **Albert Einstein** 

Ciudadela Universitaria "Guillerma Falconi Espinosa" Telf. 2546799

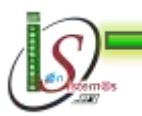

*Área de la Energía, las Industrias y los Recursos Naturales no Renovables – Ingeniería En Sistemas* 

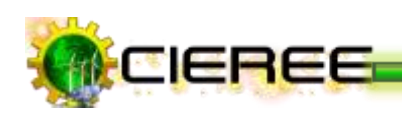

# **FOTOGRAFÍAS**

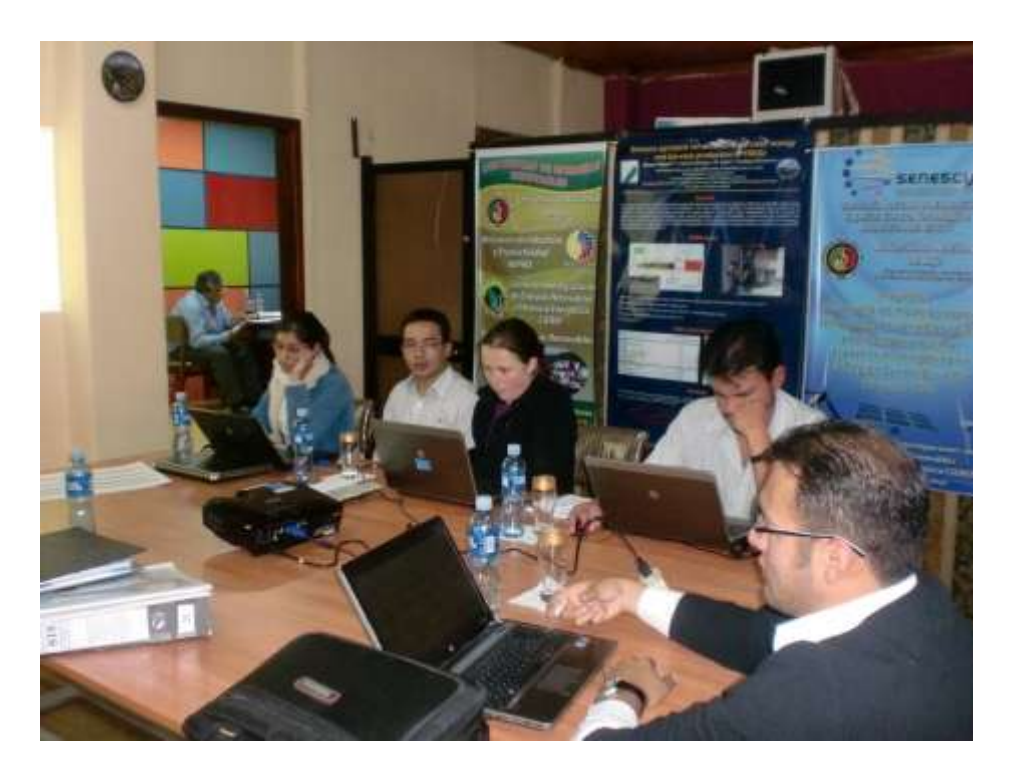

**Ilustración 76. Presentación a evaluadores SENESCYT**

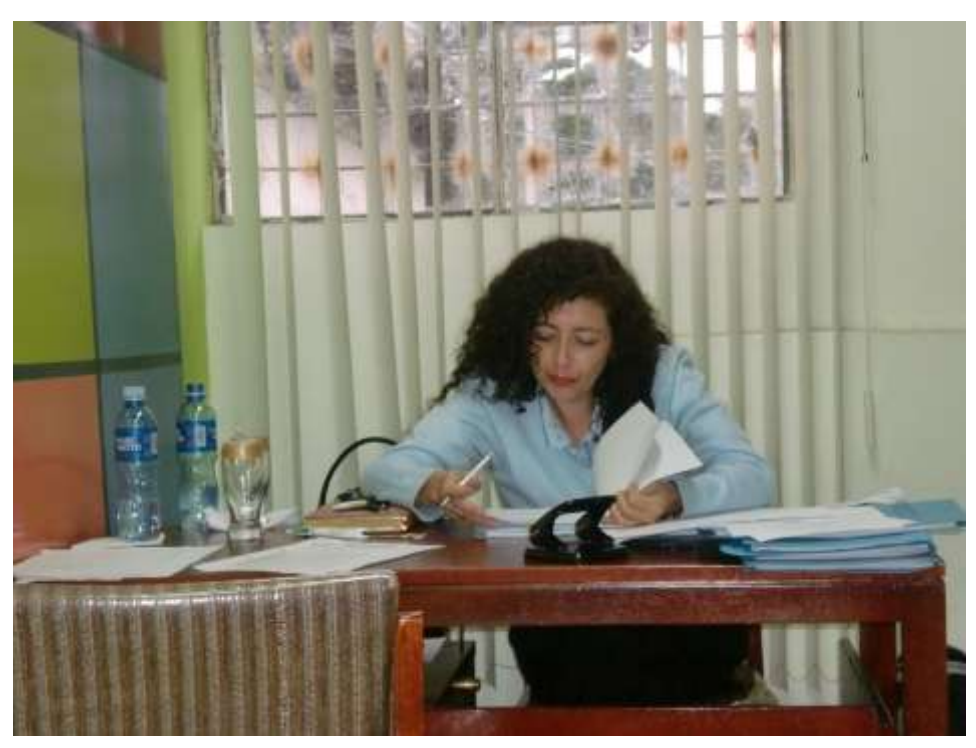

**Ilustración 77. Presentación a evaluadores SENESCYT**

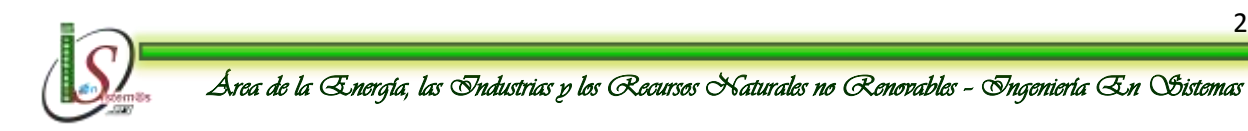

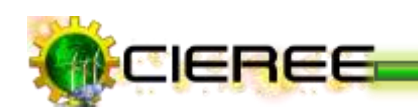

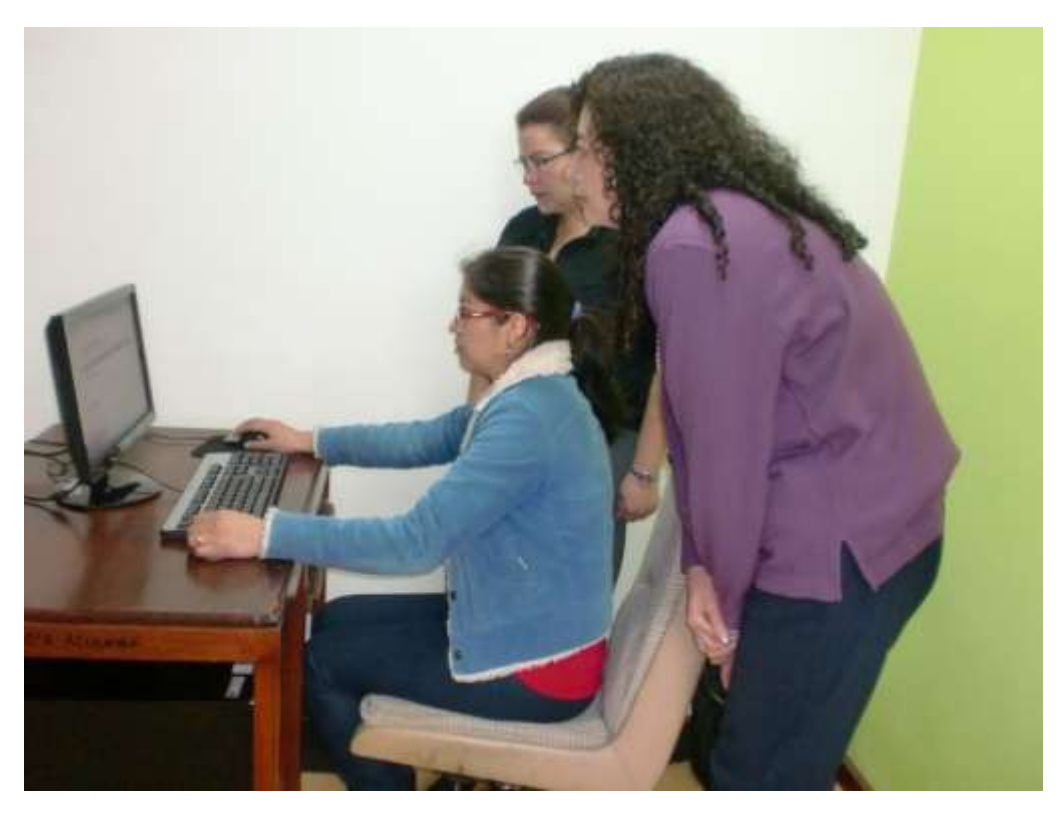

**Ilustración 78. Presentación a evaluadores SENESCYT**

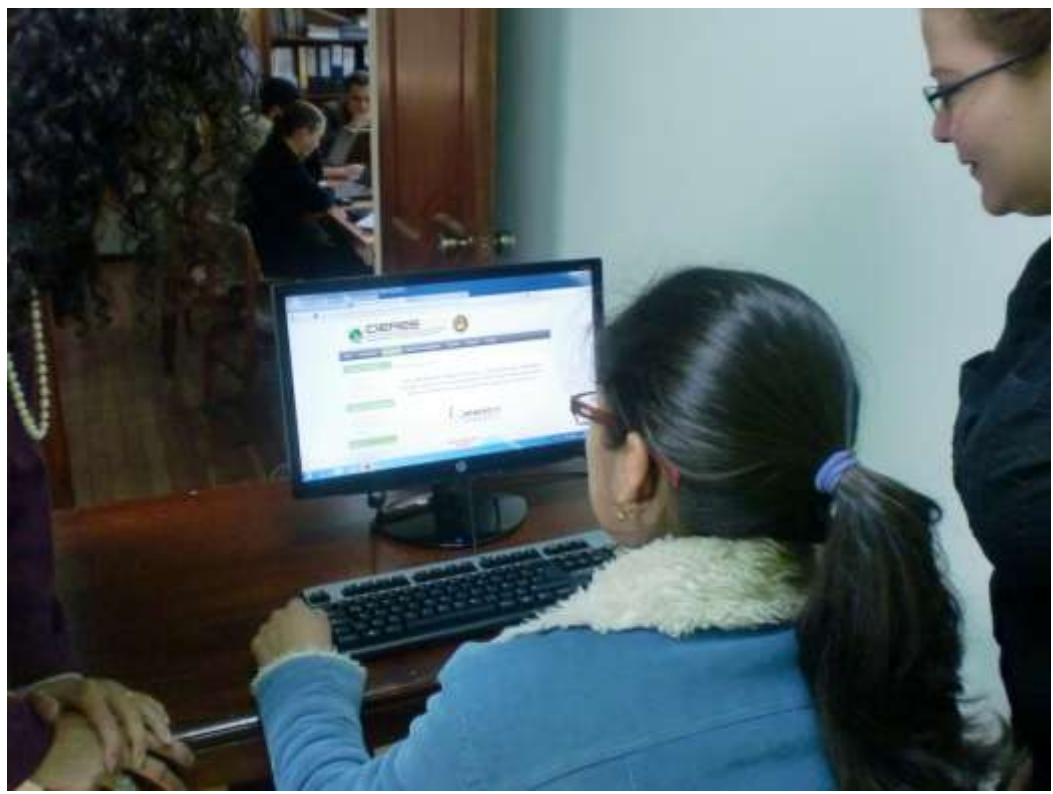

**Ilustración 79. Presentación a evaluadores SENESCYT**

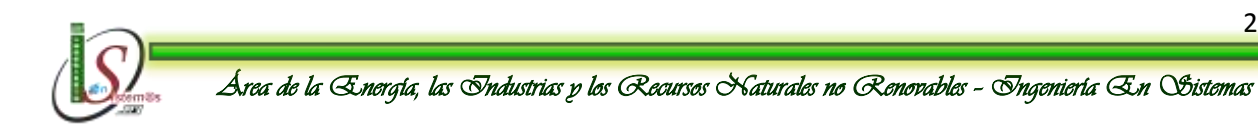

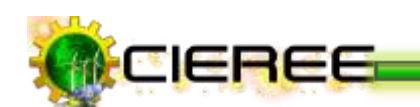

# **ANEXO V:**

**Certificado término del desarrollo del proyecto de tesis en el Centro de Investigaciones de Energías Renovables y Eficiencia Energética (CIEREE).**

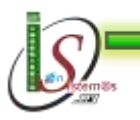

*Universidad Nacional de Loja* 

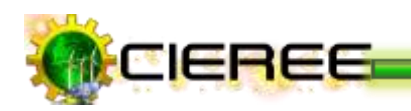

UNIVERSIDAD NACIONAL DE LOJA AREA DE ENERGÍA, LAS INDUSTRIAS Y LOS RECURSOS NATURALES NO RENOVABLES Coordinación de Investigación-Desarrollo

Ing. Thuesman Montaño Peralta, COORDIANDOR DEL DEPARTAMENTO DE INVESTIGACIÓN-DESARROLLO AEIRNNR

### CERTIFICO:

Que el trabajo de tesis "LAS TECNOLOGÍAS DE LA INFORMACIÓN Y LA COMUNICACIÓN (TICs) UTILIZADAS COMO ESTRATEGIA INFORMÁTICA PARA LA COMUNICACIÓN DE LA CIENCIA Y TECNOLOGÍA DEL CENTRO DE INVESTIGACIONES DE ENERGÍAS RENOVABLES Y EFICIENCIA ENERGÉTICA (CIEREE), desarrollado por la señorita ILIANA ELIZABETH VARGAS AGUILAR, con cédula número 1104673163, está a entera satisfacción de todos quienes conformamos el departamento de investigaciones.

Es todo cuanto puedo certificar en honor a la verdad, autorizando a la interesada hacer uso del presente en lo que creyere necesario.

Loja, 23 de marzo de 2012

Lo certifico,

Ing. Thuesman Montaño. Mg Sc.

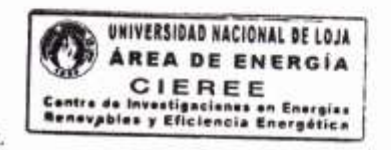

Hay una fuerza motriz más poderosa que el vapor, la electricidad y la energía atómica: la voluntad. **Albert Einstein** 

Ciudadela Universitaria "Guillerma Falcani Espinosa" Telf. 2546799

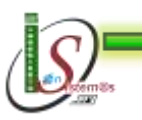

*Área de la Energía, las Industrias y los Recursos Naturales no Renovables – Ingeniería En Sistemas* 

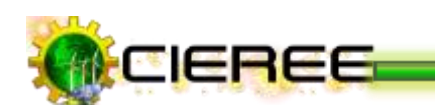

*Universidad Nacional de Loja* 

# **ANEXO VI:**

# **ANTEPROYECTO**

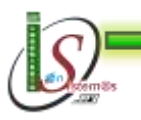

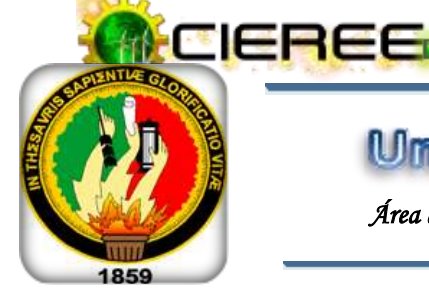

Umiwersidad Macional de Lois

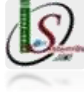

*Área de la Energía, las Industrias y los Recursos Naturales no Renovables*

# **CARRERA DE**

# **INGENIERÍA EN SISTEMAS**

# **TEMA:**

"LAS TECNOLOGÍAS DE LA INFORMACIÓN Y LA COMUNICACIÓN (TICs) UTILIZADAS COMO ESTRATEGIA INFORMÁTICA PARA LA COMUNICACIÓN PÚBLICA DE LA CIENCIA Y TECNOLOGÍA DEL CENTRO DE INVESTIGACIONES DE ENERGÍAS RENOVABLES Y EFICIENCIA ENERGÉTICA (CIEREE)".

*Autor*: *Iliana Elizabeth Vargas Aguilar*

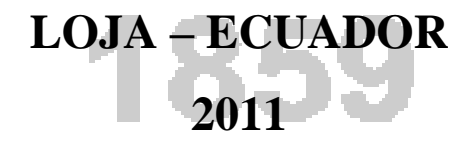

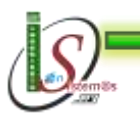

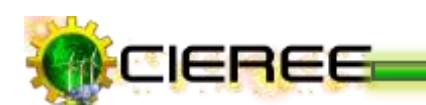

# **1. TEMA**

**"Las Tecnologías de la Información y la Comunicación** (**TICs) utilizadas como estrategia informática para la comunicación pública de la ciencia y tecnología del CENTRO DE INVESTIGACIONES DE ENERGIAS RENOVABLES Y EFICIENCIA ENERGÉTICA (CIEREE)".**

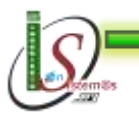

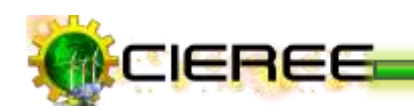

# **2. PROBLEMÁTICA**

### **2.1 Situación Problemática**

Las Nuevas Tecnologías de la Información y la Comunicación TICs, están sufriendo un desarrollo vertiginoso y han cambiado la forma tradicional de los medios de comunicación social, proporcionado a la humanidad canales nuevos de comunicación e interconexión a través de la Red entre personas e instituciones a nivel mundial, eliminando barreras espaciales y temporales.

Actualmente la tecnología es la herramienta que nos permite resolver problemas que en épocas pasadas eran complicadas y difíciles de solucionar, ahora en la era de las computadoras, las telecomunicaciones y la era digital son resueltas fácilmente y las personas pueden acceder cada vez de forma más fácil y rápida a la información.

En el Área de la Energía, las Industrias y los Recursos Naturales No Renovables de la Universidad Nacional de Loja, se están ejecutando siete proyectos de investigación, relativos a las energías renovables y eficiencia energética con un monto aproximado del \$450.000 financiados con fondos nacionales, preasignados y concursables. A pesar que algunos resultados parciales de las investigaciones se están generando, todavía no se ha determinado una metodología que incorpore y armonice normas, instrumentos y procedimientos para la gestión y difusión efectiva de información técnica de alta calidad, ni estrategias eficientes de comunicación que permitan difundir y divulgar el quehacer investigativo a lo interno de la institución y externamente a nivel local, regional y nacional, lo que es necesario para procesos de evaluación con fines de acreditación.

Por lo tanto, es conveniente que en el CIEREE se diseñe e implemente un sitio web en base a una metodología adecuada para la difusión de los resultados de la investigación a través de la utilización de múltiples medios informáticos que nos ofrecen las TICs, debido a que en la actualidad se han convertido en un poderoso instrumento para mejorar los procesos de comunicación. Además, la difusión de

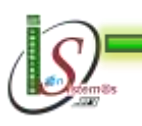

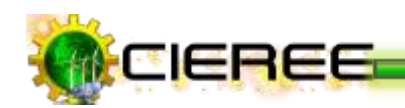

los resultados de la investigación es un indicador importante para la evaluación de centros de investigación con fines de acreditación nacional e internacional.

# **2.2 Problema General de investigación**

El Centro de Investigaciones de Energías Renovables y Eficiencia Energética no dispone de una metodología informática para la comunicación y difusión eficiente de la ciencia y tecnología, que abarque el correcto posicionamiento del centro en los diferentes buscadores web.

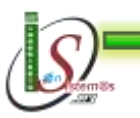

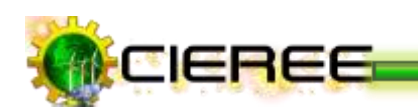

## **2.3 Delimitación**

### **2.3.1 Problemas específicos de investigación**

Las dificultades que conllevan a la formulación y propuesta del Proyecto de Investigación detallo a continuación:

- $\checkmark$  La falta de un análisis y diseño eficiente del sitio web, que es fundamental para el posicionamiento en los buscadores web. Además, no se está trabajando en ser referenciados por otros sitios webs, ya que no se utilizan herramientas especializadas, que permitan la distribución de contenidos, así como herramientas para la medición de la popularidad y aceptación del sitio Web.
- $\checkmark$  No se cuenta con herramientas informáticas apropiadas para la edición de los resultados, ni existe un estudio preliminar para definir las palabras claves y seleccionar los contenidos relevantes antes de realizar una publicación.
- $\checkmark$  No se utiliza las redes sociales como una nueva vía de difundir la información.
- $\checkmark$  La falta de medidas de contingencia adecuadas para salvaguardar la integridad de la información del Sitio Web.

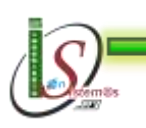
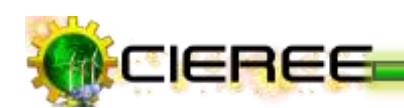

#### **2.3.2 Espacio**

El espacio destinado para el lugar de Investigación es en el Centro de Investigaciones de Energías Renovables y Eficiencia Energética de la Universidad Nacional de Loja.

#### **2.3.3 Tiempo**

El tiempo que se dedicará para estudiar, analizar, comprender, desarrollar y probar el objeto de estudio es de aproximadamente un año, a partir de la aprobación del presente proyecto.

#### **2.3.4 Unidades de Observación**

En el marco de elaboración de un proyecto investigativo y de desarrollo existen segmentos que ameritan un seguimiento detallado sobre su funcionamiento el mismo que sea el deseado para los usuarios finales además para quien investiga y desarrolla.

El presente trabajo investigativo posee las siguientes unidades de observación:

- Comunicación pública de la ciencia y la tecnología
- Medios de comunicación
- Tecnologías de la información y la comunicación (TICS)
- Redes sociales
- Redes científicas de energías renovables y eficiencia energética
- Instituciones Gubernamentales y no Gubernamentales que se relacionan con las energías renovables y la eficiencia energética

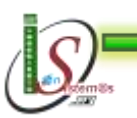

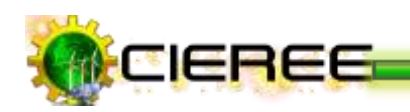

### **3. JUSTIFICACION**

#### **3.1 Justificación**

La Universidad Nacional de Loja, conjuntamente con el Área de la Energía, las Industrias y los Recursos Naturales no Renovables y en especial la carrera de Ingeniería en Sistemas, cumpliendo con su misión, vienen formando profesionales con punto de vista humanista y de una consistente base en la teoría del conocimiento, por la que los sujetos (profesores y alumnos), actúan sobre la realidad y la innovan. Esto implica que toda acción de conocimiento está fijada al trabajo y a la práctica. Por esta razón, la elaboración de este proyecto investigativo, constituye un factor importante para plasmar todos los conocimientos adquiridos durante el transcurso de la carrera.

#### **Justificación Académica**

El presente proyecto de investigación se lo *Justifica Académicamente* ya que cumple con las perspectivas básicas, al mismo tiempo, se encuentra enmarcado dentro de las líneas de investigación que la carrera plantea como futuros profesionales, asimismo, realizarlo como tema de tesis previo a la obtención del título de Ingeniería en Sistemas de esta Institución, se posee además los conocimientos básicos para el desarrollo del mismo; paralelamente a esto, el proyecto está encaminado a afianzar aún más aspectos como, conocimientos académicos, formación tanto profesional como intelectual y obtener experiencia en el campo informático, y de esta manera contribuir directa e indirectamente el estado de una sociedad académica, productiva y profesional.

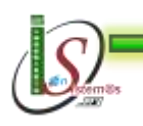

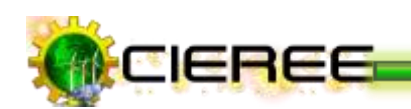

#### **Justificación Económica**

Luego de haber efectuado una relación costo-beneficio del proyecto se considera que se Justifica Económicamente, puesto que se cuenta con los Recursos Humanos, Técnicos y Materiales necesarios para la investigación del presente proyecto de investigación. Además, se cuenta con el apoyo del Centro de Investigaciones de Energías Renovables y Eficiencia Energética, centro que hará la donación del equipo completo para la implementación de la aplicación que se va a desarrollar.

Finalmente el presente trabajo, tiene como finalidad ser un aporte para el CIEREE, mejorando la administración, organización y difusión de la información de los diferentes proyectos de investigación que se realizan en el mismo.

#### **Justificación Técnica-Tecnológica**

Se justifica Técnicamente, debido que para el desarrollo del proyecto de tesis se cuenta con las capacidades necesarias, asimismo se cuenta con el apoyo de personas que pueden servir de guía para finalizar con éxito el presente proyecto.

De esta misma forma, se justifica Tecnológicamente debido, a que gracias al avance de la ciencia y tecnología hoy en día tenemos una gama de herramientas, que nos brindan grandes beneficios permitiendo incrementar la productividad en el desarrollo de aplicaciones. Para la ejecución del proyecto de tesis se cuenta con herramientas open source y herramientas software libre, cuyas licencias son accesibles, de igual forma los recursos tecnológicos para el desarrollo de la aplicación son de propiedad de la investigadora, y por lo tanto no se requiere un incremento en el costo del mismo.

Además, el presente proyecto será desarrollado con la finalidad que quede como base para el desarrollo de futuros proyecto de investigación, esté a

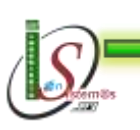

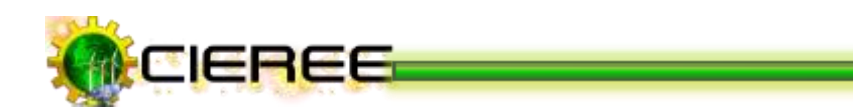

disposición de la colectividad y estudiantes, y sobre todo para dar a conocer a nivel mundial los proyectos que se están desarrollando en el CIEREE.

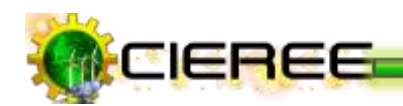

### **3.2 Viabilidad**

El presente proyecto de Investigación se lo considera realizable tomando como argumento un análisis de la disponibilidad de los recursos Humanos, económicos, y en general todos los recursos indispensables para determinar el éxito final de la Investigación. En este contexto cabe mencionar que para hacer la formulación del presente proyecto, ha sido basado en los inconvenientes que tiene el CIEREE para la difusión eficaz y efectiva del quehacer investigativo a lo interno de la institución y externamente a nivel local, regional y nacional, a esto se añade el interés de lograr la difusión de los resultados de investigación a través de las nuevas tecnologías de la información y comunicación. Así mismo, se ha logrado conseguir la autorización brindada por el responsable del Centro de Investigaciones de Energías Renovables y Eficiencia Energética para llevar a cabo la investigación; persona que está dispuesta a colaborar con toda la información indispensable en el desarrollo de la aplicación.

En el ámbito financiero se cuenta con el apoyo del Centro de Investigaciones de Energías Renovables y Eficiencia Energética, centro que hará la donación del equipo completo para la implementación del sitio web que se va a desarrollar.

De igual forma los recursos software que se empleará en el desarrollo de la propuesta son herramientas libres y herramientas open source, cuyas licencias son accesibles, de esta misma forma los recursos tecnológicos para el desarrollo de la aplicación son de propiedad de la investigadora, y por lo tanto no se requiere un incremento en el costo del mismo. Finalmente, cabe recalcar que a pesar del apoyo económico que se dispone, el desarrollo del proyecto requiere algunos otros gastos no muy elevados que pueden ser controlados durante la ejecución del mismo, además estoy dispuesta a poner el mayor interés con el objeto de lograr la efectividad del proyecto planteado.

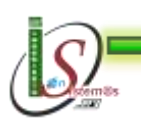

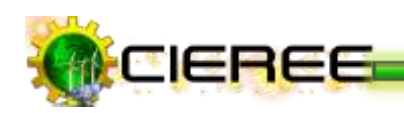

## **4. OBJETIVOS**

### **4.1 General**

 Desarrollar una metodología eficiente para la comunicación pública de la ciencia y la tecnología que se genera en el CIEREE utilizando las TICs y técnicas SEO (Search Engine Optimization).

#### **4.2 Específicos**

- Analizar la mejor alternativa de diseño del sitio web del CIEREE.
- Diseñar un sitio web eficiente ajustado a los requerimientos del CIEREE y a la interfaz estándar de la página de la Universidad Nacional de Loja, aplicando técnicas SEO, y realizar las pruebas de aceptación, donde se pruebe, valide y mida el impacto de la difusión en los diferentes buscadores.
- Identificar las herramientas informáticas para la edición de documentos técnicos de formato especializado para investigaciones científicas.
- Identificar y analizar las redes sociales pertinentes para la distribución de la información e integrarlas al Sitio Web del CIEREE.
- Analizar las mejores medidas de contingencia para salvaguardar la integridad de la información del Sitio Web.

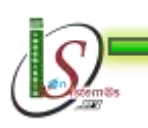

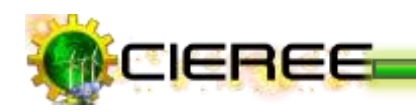

#### **5. MARCO TEÓRICO**

# **5.1. CENTRO DE INVESTIGACIONES DE ENERGIAS RENOVABLES Y EFICIENCIA ENERGÉTICA (CIEREE)**

- **5.1.1.** Plan Estratégico del CIEREE
- **5.1.2.** Antecedentes
- **5.1.3.** Plan estratégico de desarrollo 2011-2017

#### **5.2. FUNDAMENTOS**

- **5.2.1.** TICs para la comunicación de la ciencia
	- **5.2.1.1.** Definición.
	- **5.2.1.2.** Aplicada a la investigación
	- **5.2.1.3.** Ventajas
	- **5.2.1.4.** Desventajas
- **5.2.2.** SEO
	- **5.2.2.1.** Definición.
	- **5.2.2.2.** Necesidad de SEO
	- **5.2.2.3.** Técnicas SEO
- **5.2.3.** Definición de página web
- **5.2.4.** Diferencia entre una página web y un sitio web
- **5.2.5.** Diferencia entre un portal y un sitio web
- **5.2.6.** Ventajas de tener un sitio web
- **5.2.7.** *i*, Qué es un DNS?
- **5.2.8.** ¿Qué es el servicio de hosting?
- **5.2.9.** ¿Qué es un dominio?
- **5.2.10.** Diferencia entre un hosting de un dominio
- **5.2.11.**Buscadores o Motores de Búsqueda
	- **5.2.11.1.** Definición
	- **5.2.11.2.** Funcionamiento de los buscadores
	- **5.2.11.3.** Tipos de buscadores
- **5.2.12.**CPANEL
	- **5.2.12.1.** Definición
	- **5.2.12.2.** Funcionamiento
	- **5.2.12.3.** Ventajas
- **5.2.13.** Sistema gestor de contenido CMS
	- **5.2.13.1.** Definición
	- **5.2.13.2.** Funcionamiento

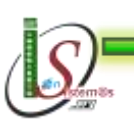

*Universidad Nacional de Loja* 

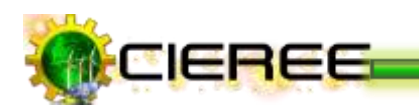

- **5.2.13.3.** Tipos de gestores de contenidos
- **5.2.13.4.** Ventajas
- **5.2.13.5.** Desventajas
- **5.2.14.** Keywords
- **5.2.15.** Tags
- **5.2.16.** Categorías
- **5.2.17.** Plugins
- **5.2.18.** Redes sociales como vía para informar

#### **5.3. HERRAMIENTAS Y TECNOLOGÍAS UTILIZADAS**

- **5.3.1.** Lamp
- **5.3.2.** Herramientas de programación y desarrollo
	- **5.3.2.1.** Lenguaje de programación y desarrollo
		- **5.3.2.1.1.** Definición
		- **5.3.2.1.2.** Características
- **5.3.3.** Servidor de Base de Datos MySQL
	- **5.3.3.1.** Definición
	- **5.3.3.2.** Características
- **5.3.4.** Apache
	- **5.3.4.1.** Ventajas
- **5.3.5.** Herramientas para la distribución de la información
- **5.3.6.** Herramientas para medir la popularidad del sitio web
- **5.3.7.** Herramientas para webmasters
- **5.3.8.** Herramientas para elaborar informes técnicos
- **5.3.9.** Herramientas de seguridad del sitio web
	- **5.3.9.1.** Administración de SSL/TLS
		- **5.3.9.1.1.** Funcionamiento
	- **5.3.9.2.** Proteccion de HotLink
	- **5.3.9.3.** Negación de IPs
	- **5.3.9.4.** SSH SSH
	- **5.3.9.5.** Banda ancha del Sitio Web
		- **5.3.9.5.1.** SpamAssassin
	- **5.3.9.6.** Licencia de contenidos

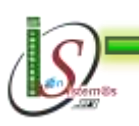

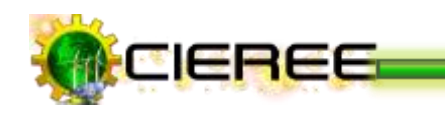

### **6. METODOLOGIA**

**6.1 Matriz de consistencia general**

# **PROBLEMA GENERAL DE INVESTIGACIÓN:**

El Centro de Investigaciones de Energías Renovables y Eficiencia Energética no dispone de una metodología informática para la comunicación y difusión eficiente de la ciencia y tecnología, que abarque el correcto posicionamiento del centro en los diferentes buscadores web.

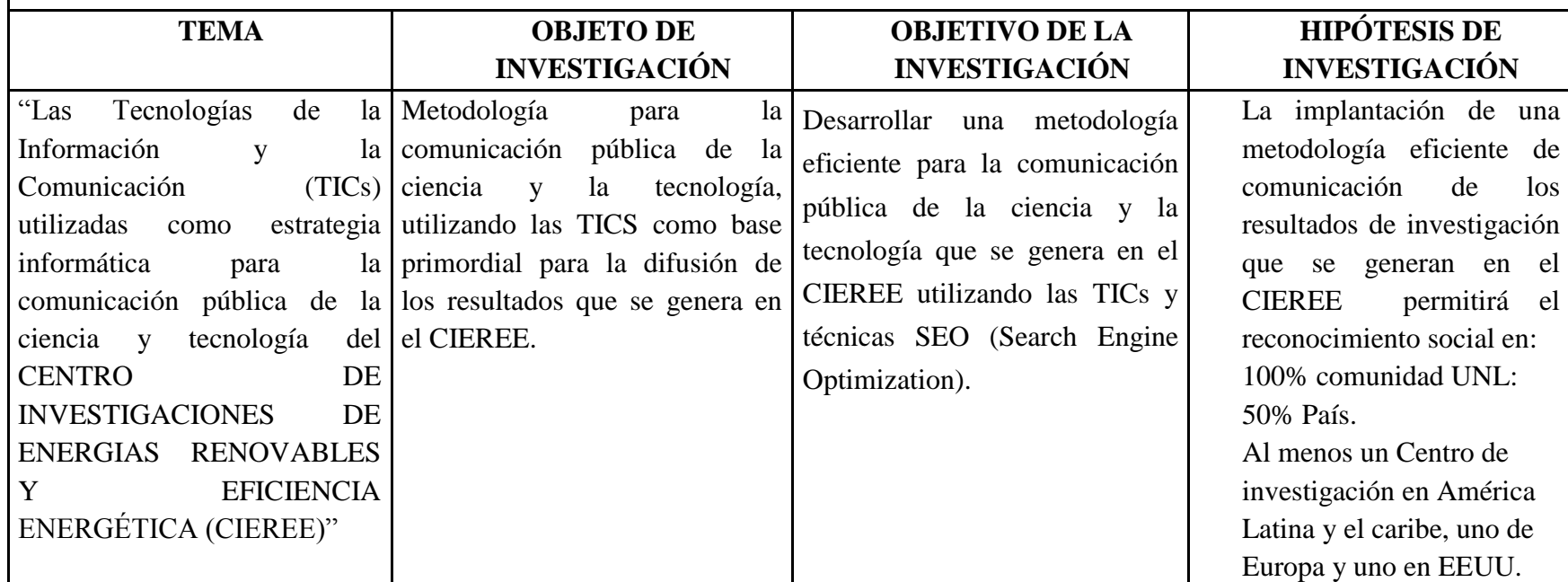

**Tabla Nº 02.** Matriz de consistencia general

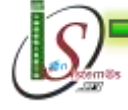

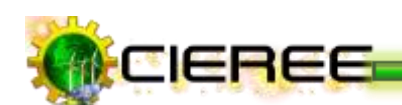

### **6.2 Materiales, métodos y técnicas de trabajo**

#### **6.2.1 Metodología para la ejecución de la investigación**

En el desarrollo del proyecto de investigación no se sujeta a seguir ninguna metodología, pero se seguirá las siguientes fases que conllevan al desarrollo de un proyecto, las cuales serán aplicadas de manera simultánea:

**Análisis.-** En esta fase se hace un filtro de información, obteniendo todos los datos que son necesarios para el desarrollo de la investigación y de esta manera tener el resultado esperado.

**Desarrollo de la Solución.-** En esta parte el bosquejo que se obtuvo del análisis, da la pauta para el diseño dela mejor alternativa para el Sitio Web, ajustado a los requerimientos del CIEREE.

**Pruebas y Documentación.-** En esta fase se hace las rigorosas pruebas que permitirán garantizar la calidad del Sitio Web como base primordial para la difusión de los resultados de las investigaciones que se realizan en el CIEREE.

Además, se realizará la documentación necesaria para la correcta administración del Sitio Web.

**Implantación.-** En esta fase se configura el equipo donde será instalado el Sitio Web, instalación de hardware y programas adicionales para la ejecución del sitio.

De esta misma forma, para el desarrollo del proyecto de investigación requiere seguir los lineamientos de ciertos métodos, así como de técnicas e instrumentos que permitan la recopilación y análisis de la información necesaria para la presentación del proyecto de tesis. Los elementos que serán utilizados, como la forma en que se realizará el presente proyecto se describe a continuación:

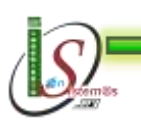

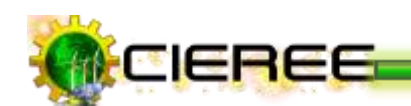

**MÉTODO INDUCTIVO.-** Este método se caracteriza, porque su desarrollo va de lo particular a lo general. El empleo de este método en el proyecto de tesis es con el fin de profundizar en la indagación de las ventajas de utilizar las tecnologías de la Información y la Comunicación para la difusión de los resultados, de tal manera adquirir un mayor grado de experiencia en el uso de herramientas especializadas que permitan la distribución de contenidos.

**MÉTODO DEDUCTIVO.-** Este método se caracteriza por que su desarrollo va de lo general a lo particular. Para el desarrollo de la aplicación se ha creído conveniente utilizar este método, para buscar y encontrar soluciones adecuadas para el desarrollo del sitio web, donde se logre utilizar herramientas especializadas que permitan la distribución de la información de los diferentes proyectos de investigación que se realizan en el CIEREE.

**MÉTODO CIENTÍFICO.-** Se caracteriza por ser un método sistemático y por poseer como una de sus características el análisis de los problemas que se presentan en una investigación. El empleo de este método en el presente proyecto de tesis servirá para encontrar por medio de procedimientos mentales y la observación exhaustiva de los problemas que se generan al no utilizar las TICs como medio de difusión eficaz de los proyectos de investigación que se realizan en el CIEREE, y a la vez buscar una alternativa de solución a dichos problemas.

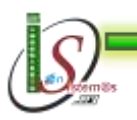

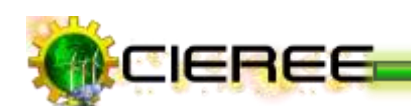

### **6.2.1 Técnicas e Instrumentos**

Los métodos e instrumentos que se utilizarán para la recopilación de la información son los siguientes:

#### **Técnicas SEO**

Esta técnica se aplicará para lograr que la gente visite el sitio web del CIEREE, a través de la optimización del mismo, debido a que dicha técnica parte de la forma en cómo operan los buscadores, de esta forma organizar los contenidos del sitio para que sean mejor localizados y posicionados en los buscadores.

#### **Entrevista.**

Esta técnica se aplicará en la recolección de la información que proporcione el responsable del Centro de Investigaciones de Energías Renovables y Eficiencia Energéticade la Universidad Nacional de Loja, la información obtenida nos servirá como base para determinar las dificultades que se presentan para la gestión y difusión eficaz y efectivade los proyectos de investigación que se llevan a cabo enel Área de la Energía, las Industrias y los Recursos Naturales No Renovables de la Universidad Nacional de Loja, y luego lograr determinar soluciones acertadas mediante el desarrollo del proyecto de investigación.

#### **Observación Directa.**

Mediante la aplicación de ésta técnica se podrá constatar cuáles son las pasos que se llevan a cabo para seleccionar los contenidos antes de realizar una publicación en el Sitio Web actual, y conocer que estrategias de comunicación se están aplicando para difundir y divulgar el quehacer investigativo del Área de la Energía, las Industrias y los Recursos Naturales No Renovables de la Universidad Nacional de Loja.

#### **Lectura Científica.**

Esta técnica se utilizará para investigar todos los referentes teóricos sobre las metodologías, técnicas, herramientas, paradigmas, bases de datos, y todos los parámetros esenciales para el desarrollo del proyecto.

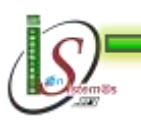

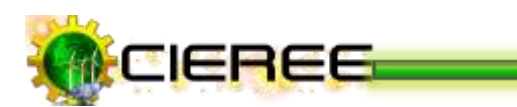

*Universidad Nacional de Loja* 

## **7. CRONOGRAMA**

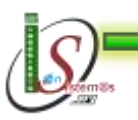

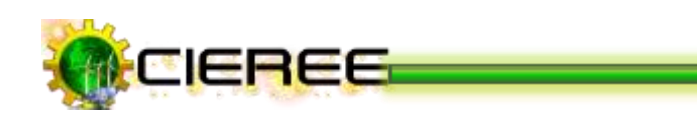

# **7. RECURSOS Y/O PRESUPUESTO**

Los recursos que demanda la presente investigación son los que a continuación se detallan:

### **c) Recursos Humanos**

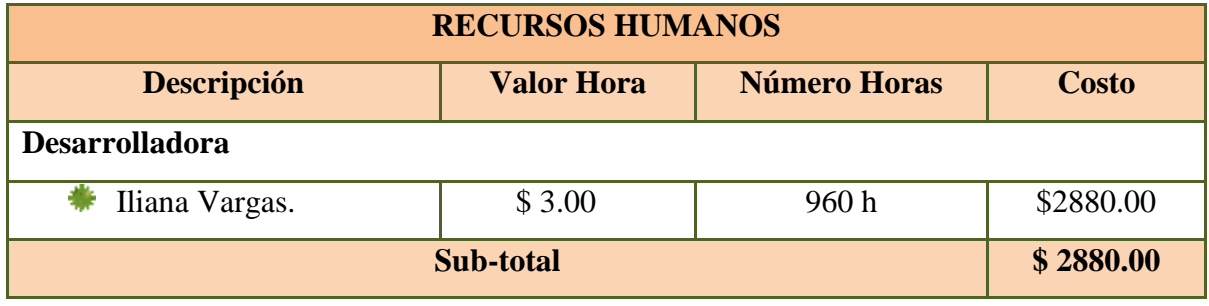

**Tabla Nº 03.** Recursos Humanos

## **d) Recursos Materiales**

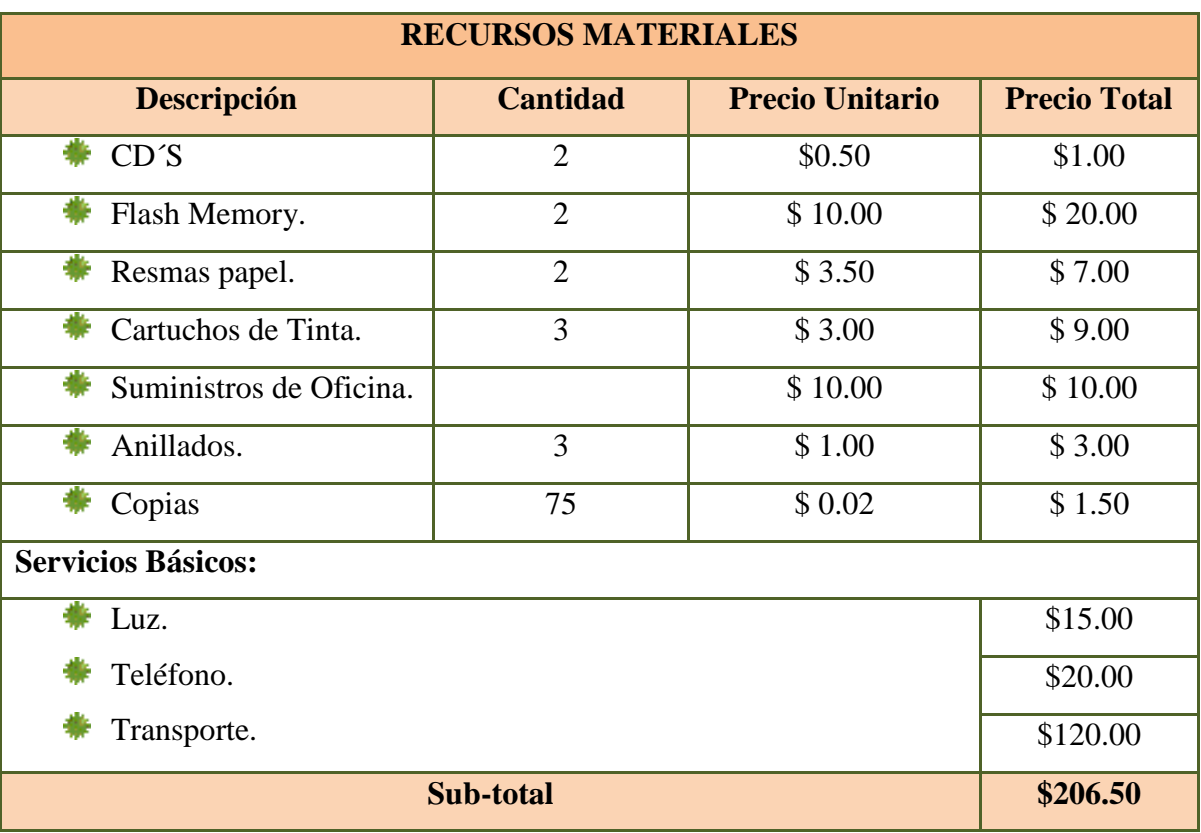

**Tabla Nº 04.** Recursos Materiales

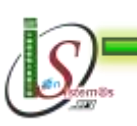

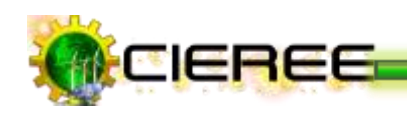

# **d) Recursos Técnicos y Tecnológicos**

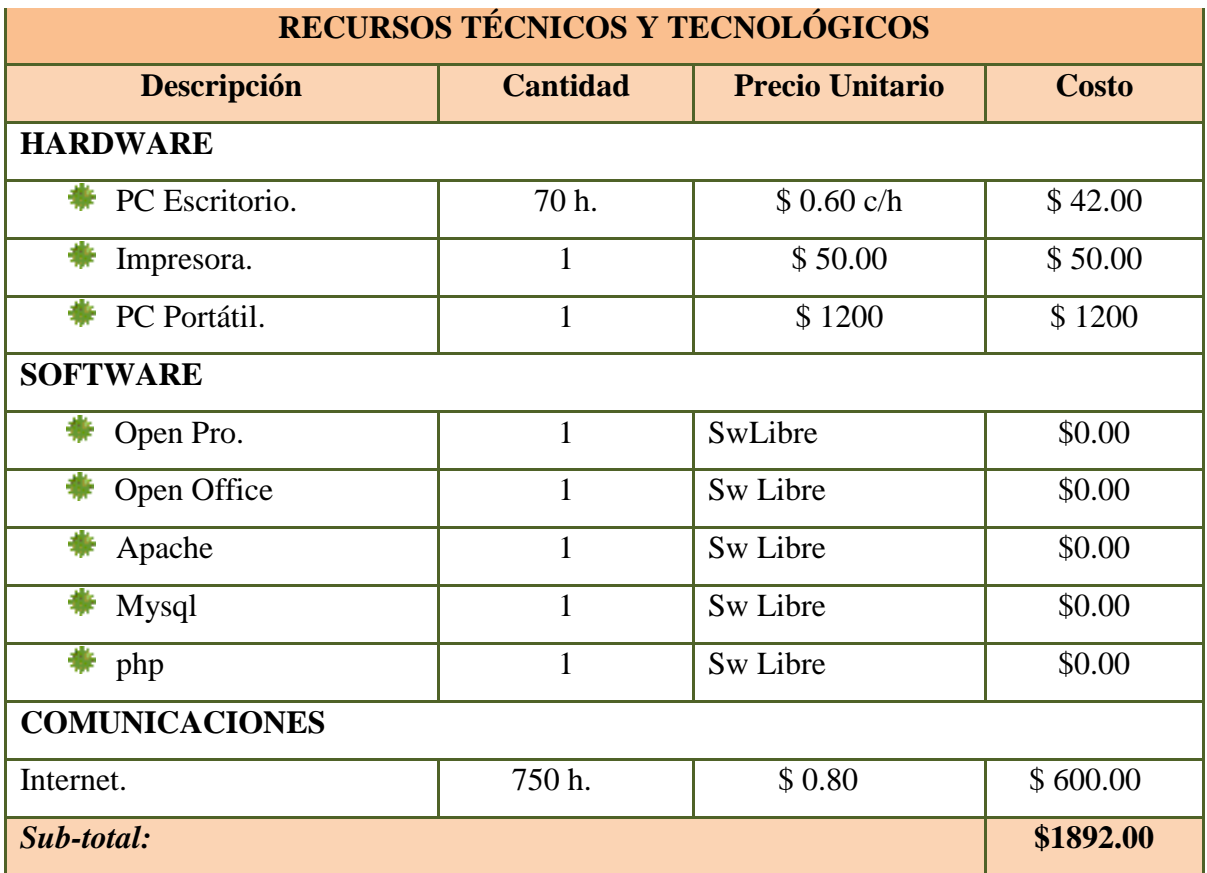

**Tabla Nº 05.** Recursos Técnicos y Tecnológicos

#### *e)* **Recursos Económicos**

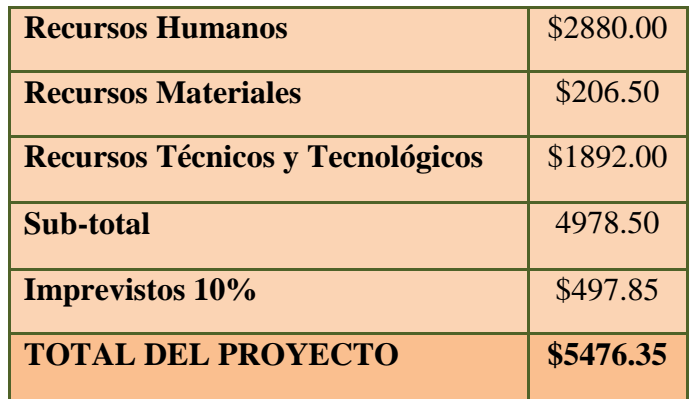

**Tabla Nº 06.** Recursos Económicos

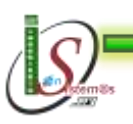

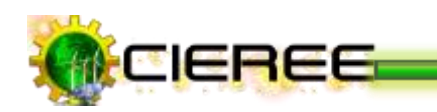

## **8. BIBLIOGRAFIA**

- $\checkmark$  CENTRO DE INVESTIGACIONES DE ENERGIAS RENOVABLES Y EFICIENCIA ENERGÉTICA. Proyecto Creación CIEREE, 2011 -[Consultado Junio 06, 2011]-
- DESARROLLOWEB.COM. Qué es PHP Disponible en: http://www.desarrolloweb.com/articulos/392.php, [Consultado Junio 16, 2011]-
- $\checkmark$  DocPath. Vanguardia de software documental. Disponible en: [http://www.docpath.com/es/designer-document-design-software.aspx,](http://www.docpath.com/es/designer-document-design-software.aspx) [Consultado Junio 18, 2011]-
- WIKIPEDIA. cPanel. Disponible en: http://es.wikipedia.org/wiki/CPanel, [Consultado Junio 18, 2011]-
- GAMAROD. Herramientas Webmaster. Disponible en: http://www.gamarod.com.ar/recursos/herramientas, [Consultado Junio 18, 2011]-
- $\checkmark$  SERVIDOR WEB CPANEL. El panel de Autogestión cPanel. Disponible en http://www.hosting-hosting.com.ar/cpanel.php, [Consultado Junio 18, 2011]-
- $\checkmark$  MILENIUM. Principales definiciones de los términos más usados en Internet. Disponible en: http://www.informaticamilenium.com.mx/paginas/espanol/sitioweb.htm#dpagin a, [Consultado Junio 18, 2011]-
- MARQUINA Julián. Herramientas sociales y Unidades de información. Disponible en: http://www.julianmarquina.es/herramientas-socialesunidadesinformacion-yoparticipo, [Consultado Junio 16, 2011]-

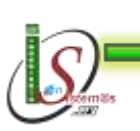

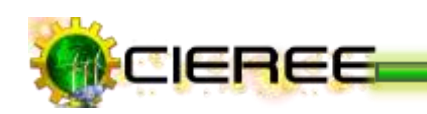

- MAESTROS DEL WEB. Redes sociales en Internet. Disponible en http://www.maestrosdelweb.com/editorial/redessociales/, -[Consultado Junio 18, 2011]-
- $\checkmark$  CONDELMED. Funcionamiento de los buscadores. Disponible en: http://www.marketingcomunicacion.com/posicionamiento-enbuscadores/2495/funcionamiento-de-los-buscadores/, [Consultado Junio 18, 2011]-
- $\checkmark$  MASADELANTE.COM. ¿Qué es un Sitio web y Página web? Definición de Sitio web y Página web Disponible en: http://www.masadelante.com/faqs/sitioweb, [Consultado Junio 18, 2011]-
- $\checkmark$  RECURSOS Y DISCUSIONES SOBRE DESARROLLO WEB. Transmisión de datos. Consultado: 18/06/2011. En línea: http://www.naguissa.com/universidad/wiki-td/SSL\_TLS.html.
- $\checkmark$  SHINKA. CMS, que son, ventajas e inconvenientes. Disponible en http://www.shinka.es/prensa/articulos/cms-que-son-ventajas-e-inconvenientes/1- 4.php, -[Consultado Junio 18, 2011]-
- TAGAROPULUS. Ventajas de un CMS. Disponible en http://www.tagaropulus.com/index.php?option=com\_content&view=article&id= 22&Itemid=34, -[Consultado Junio 18, 2011]-
- $\checkmark$  F.A.Q. *i*.Qué es un sitio web?. Disponible en: http://www.vemultimedios.org/espanol/index2.php?option=com\_content&do\_pd f=1&id=3, [Consultado Junio 18, 2011]-
- $\checkmark$  WEBLOG STUFF. 5 herramientas para medir la popularidad de un sitio web o blog. Disponible en: http://weblogstuff.com/2008/11/5-herramientas-para-medirla-popularidad-de-un-sitio-web-o-blog-169, [Consultado Junio 16, 2011]-

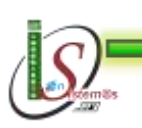

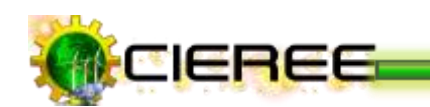

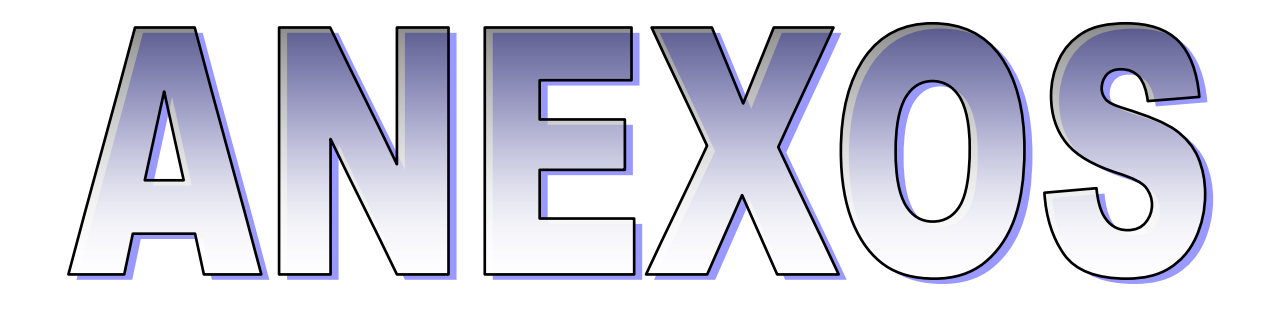

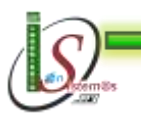

263

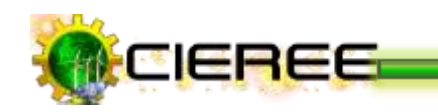

#### **10.1 Matriz de consistencia específica**

**PROBLEMA ESPECÍFICO:** La falta de un análisis y diseño eficiente del sitio web, que es fundamental para el posicionamiento en las redes de telecomunicación. Además, no se está trabajando en ser referenciados por otros sitios webs, ya que no se utilizan herramientas especializadas, que permitan la distribución de contenidos, así como herramientas para la medición de la popularidad y aceptación del sitio Web.

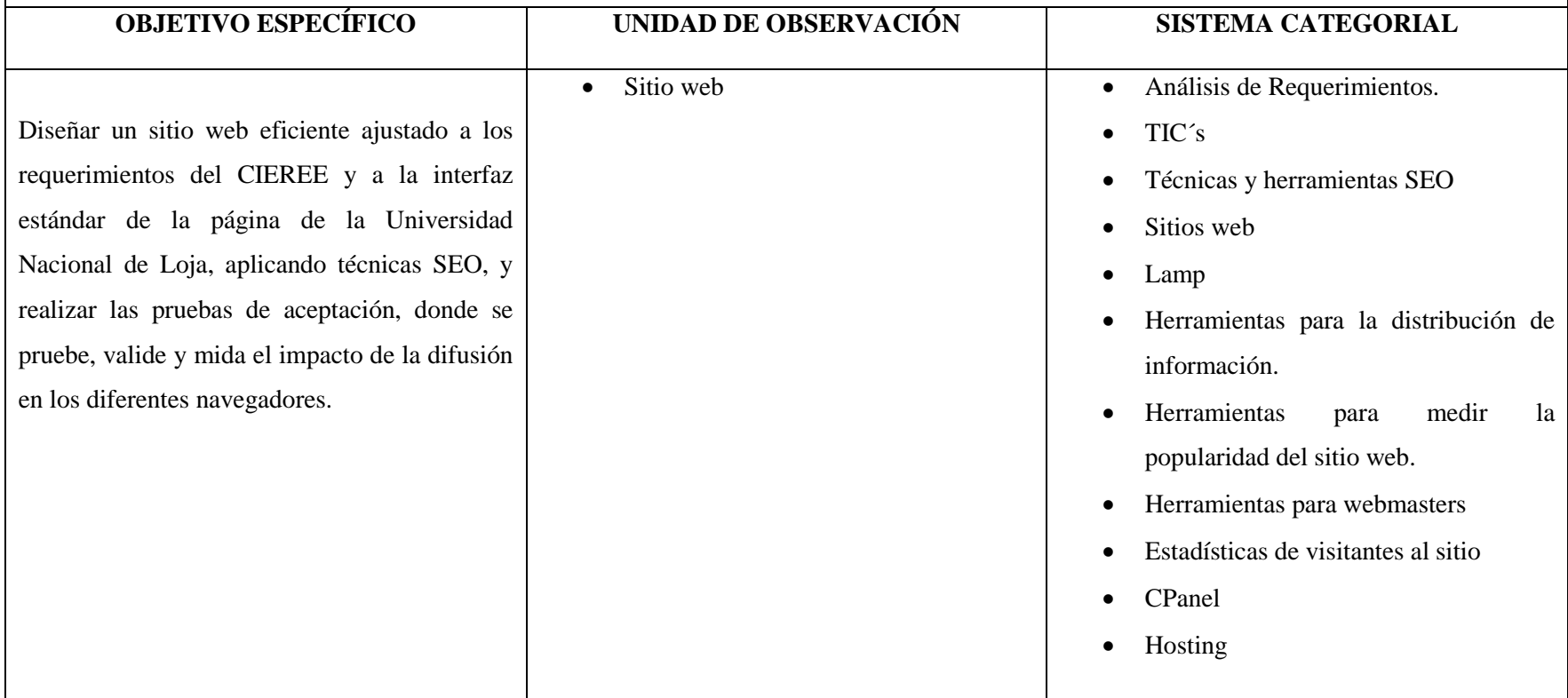

**Tabla Nº 07.** Matriz de consistencia específica 1

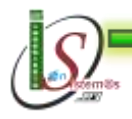

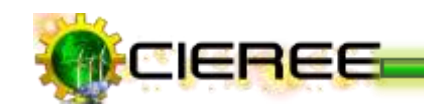

**PROBLEMA ESPECÍFICO:** No se cuenta con herramientas informáticas apropiadas para la edición de los resultados, ni existe un estudio preliminar para definir las palabras claves y seleccionar los contenidos relevantes antes de realizar una publicación.

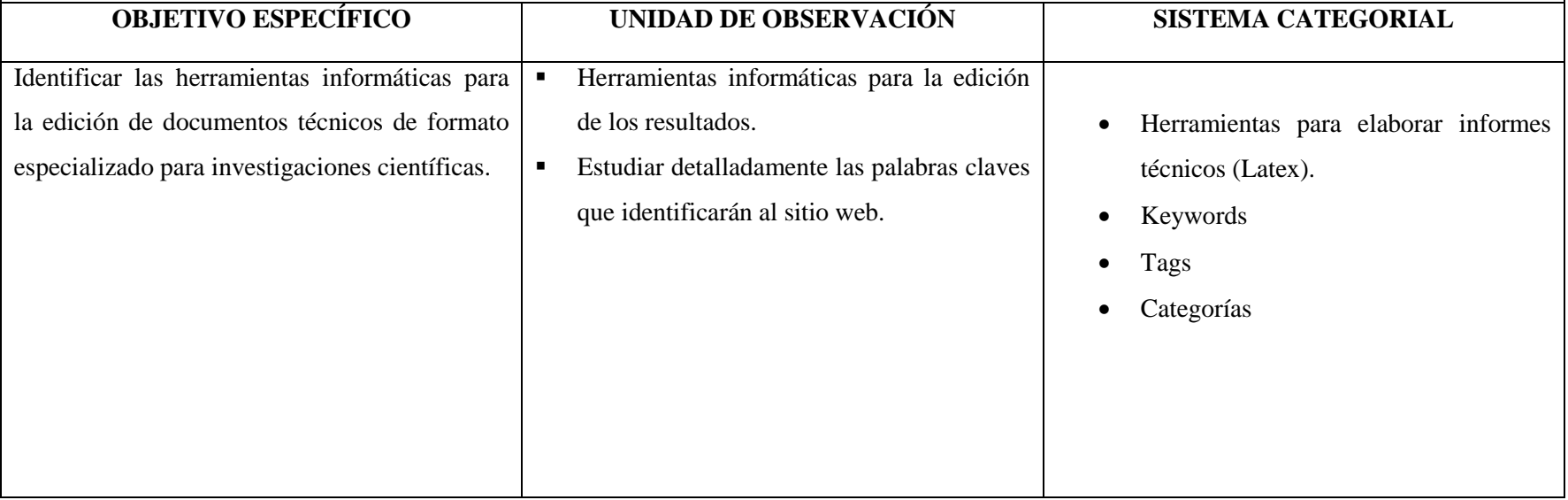

**Tabla Nº 08.** Matriz de consistencia específica 2

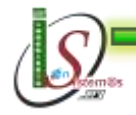

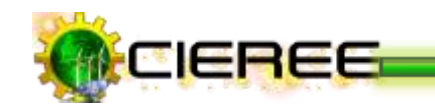

**PROBLEMA ESPECÍFICO:** No se utiliza las redes sociales como una nueva vía de difundir la información.

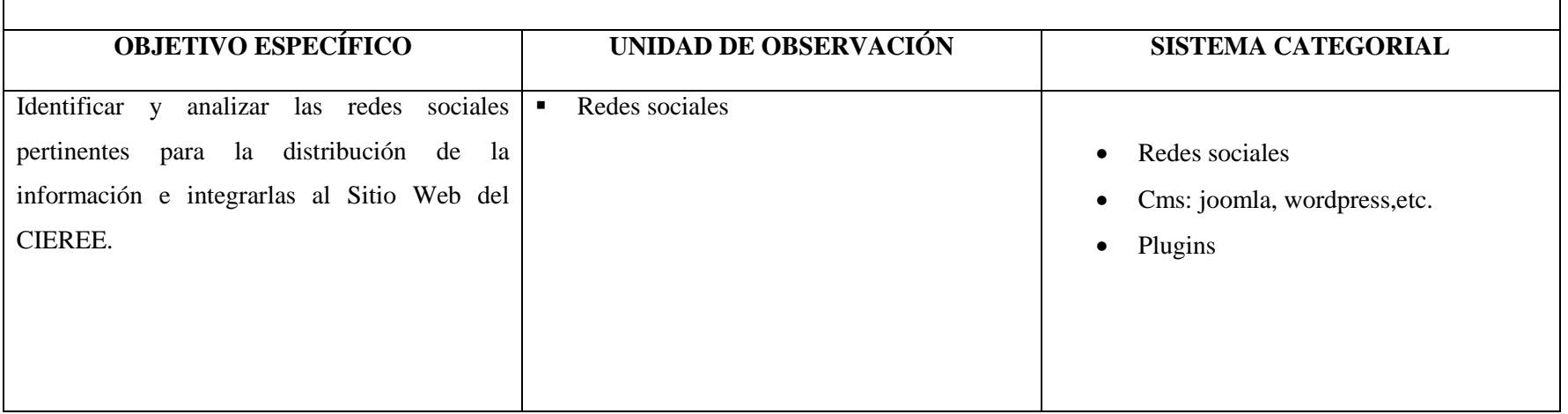

**Tabla Nº 09.** Matriz de consistencia específica 3

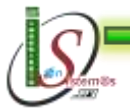

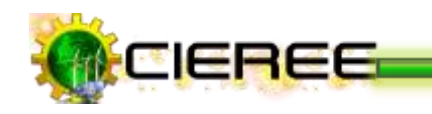

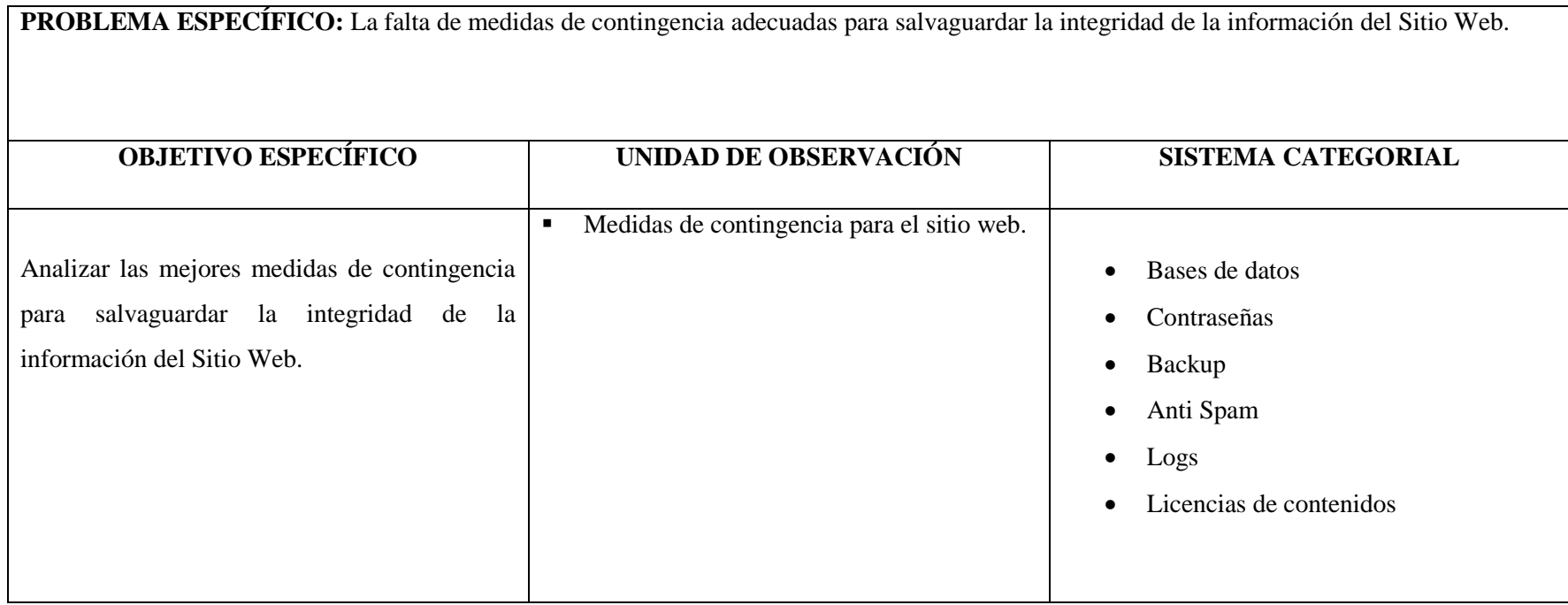

**Tabla Nº 10.** Matriz de consistencia específica 4

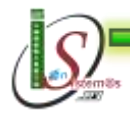

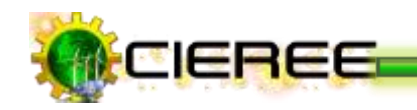

#### **8.2 Matriz de operatividad de objetivos específicos**

**OBJETIVO ESPECÍFICO:** Diseñar un sitio web eficiente ajustado a los requerimientos del CIEREE y a la interfaz estándar de la página de la Universidad Nacional de Loja, aplicando técnicas SEO, y realizar las pruebas de aceptación, donde se pruebe, valide y mida el impacto de la difusión en los diferentes navegadores.

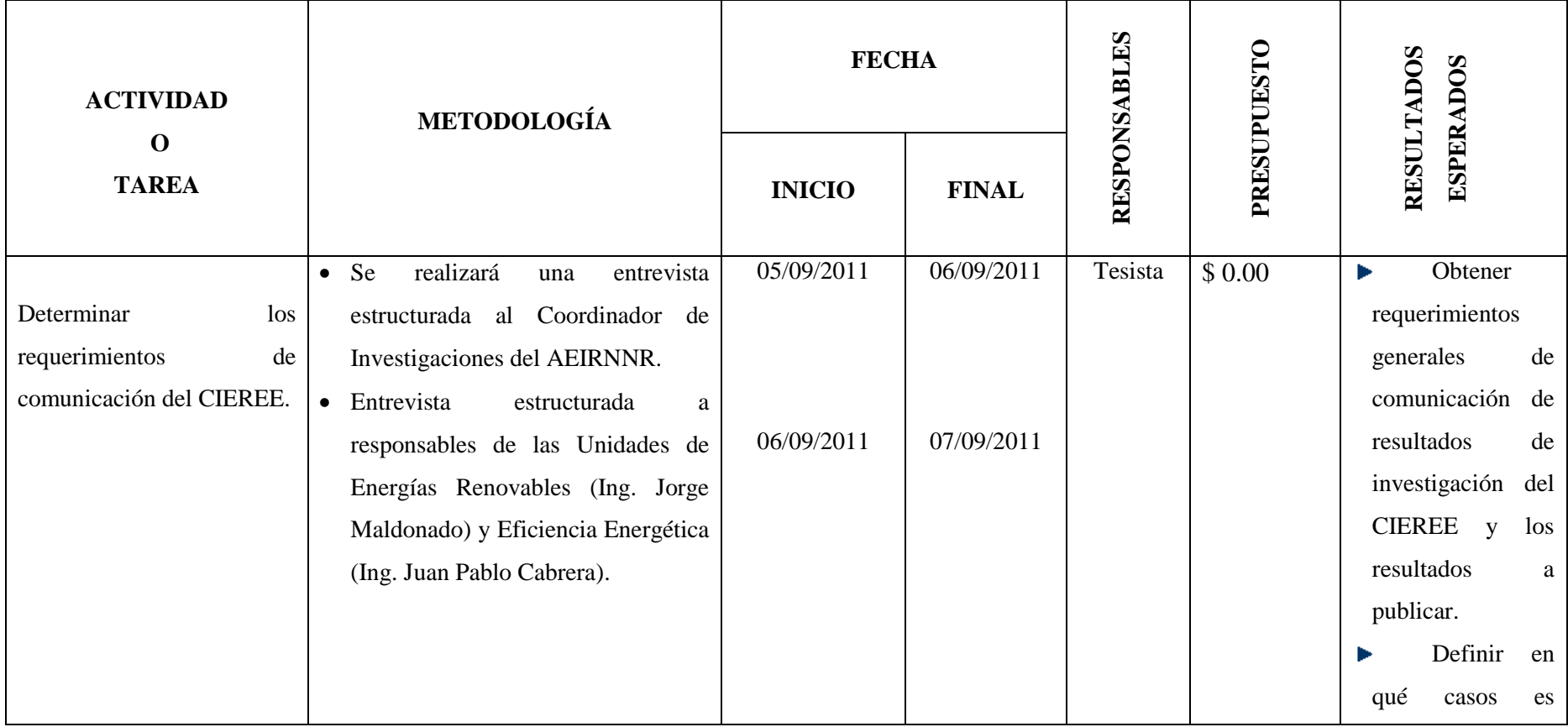

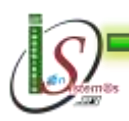

*Universidad Nacional de Loja* 

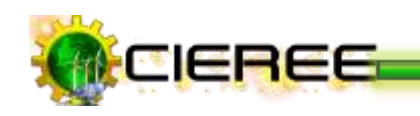

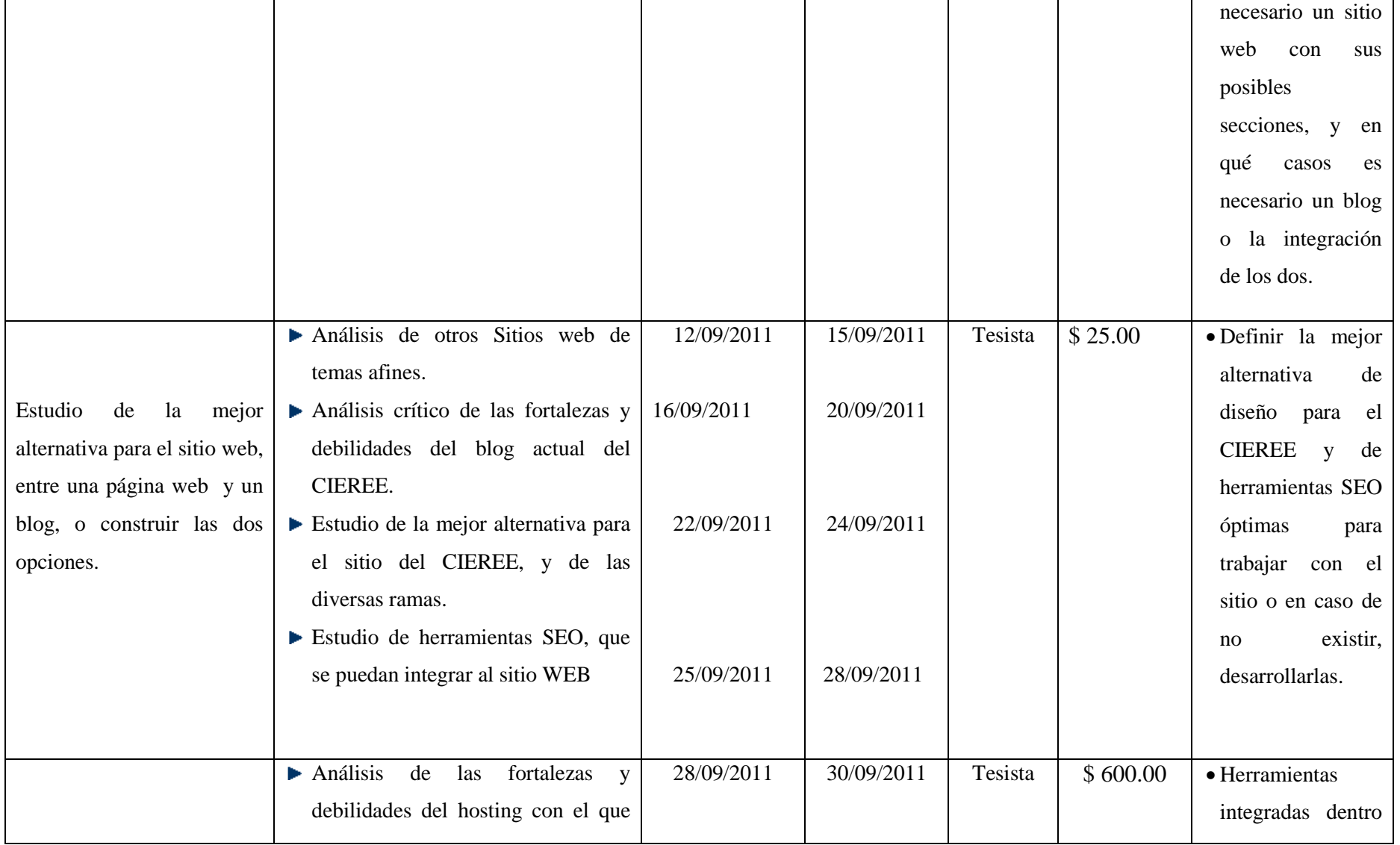

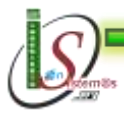

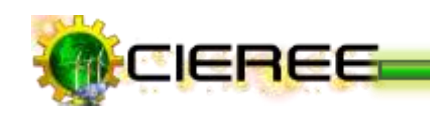

\_\_

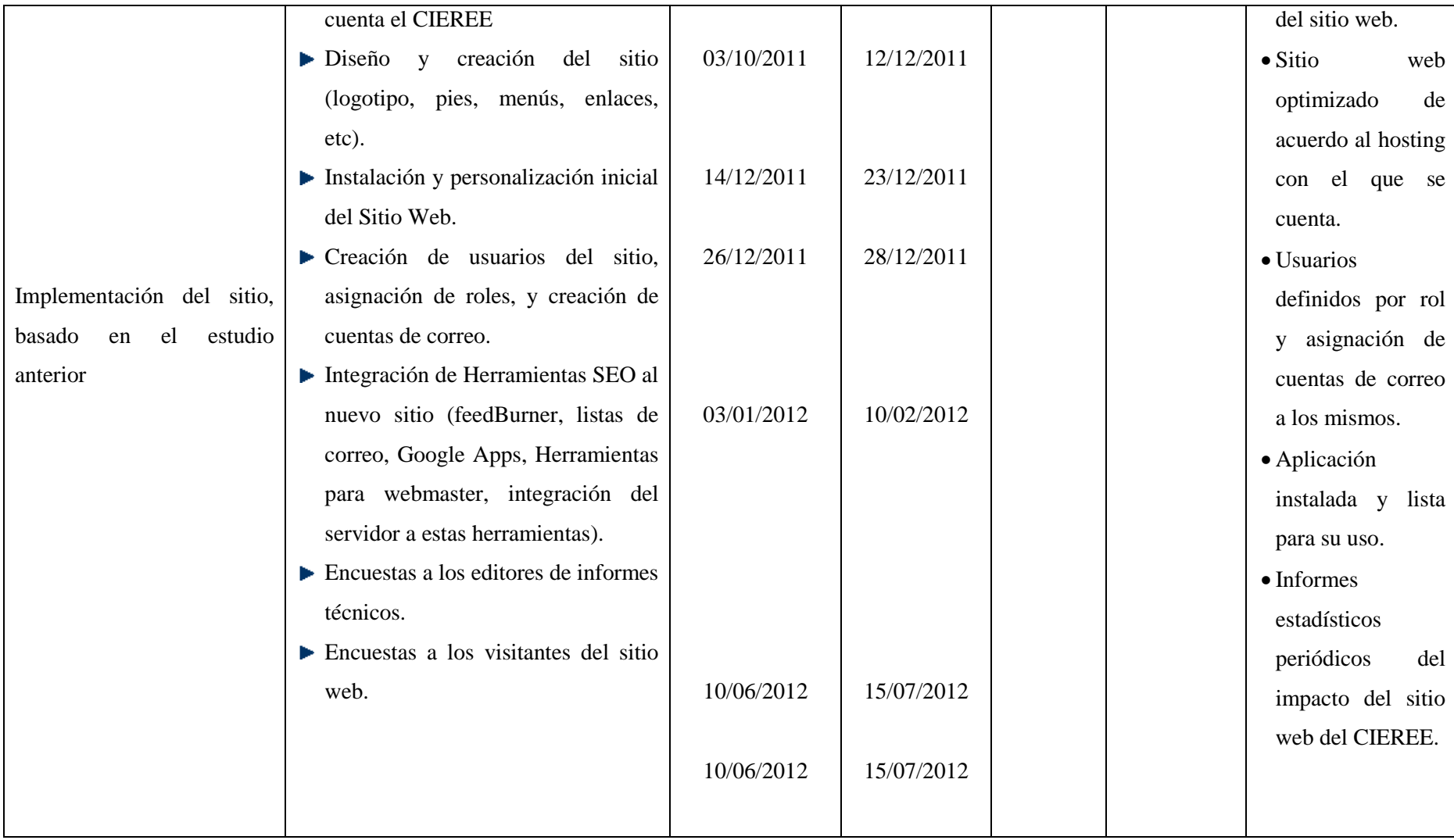

**Tabla Nº 11.** Matriz de operatividad de objetivos específicos 1

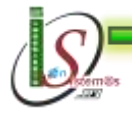

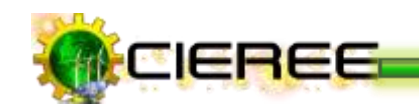

**OBJETIVO ESPECÍFICO:** Identificar las herramientas informáticas para la edición de documentos técnicos de formato especializado para investigaciones científicas.

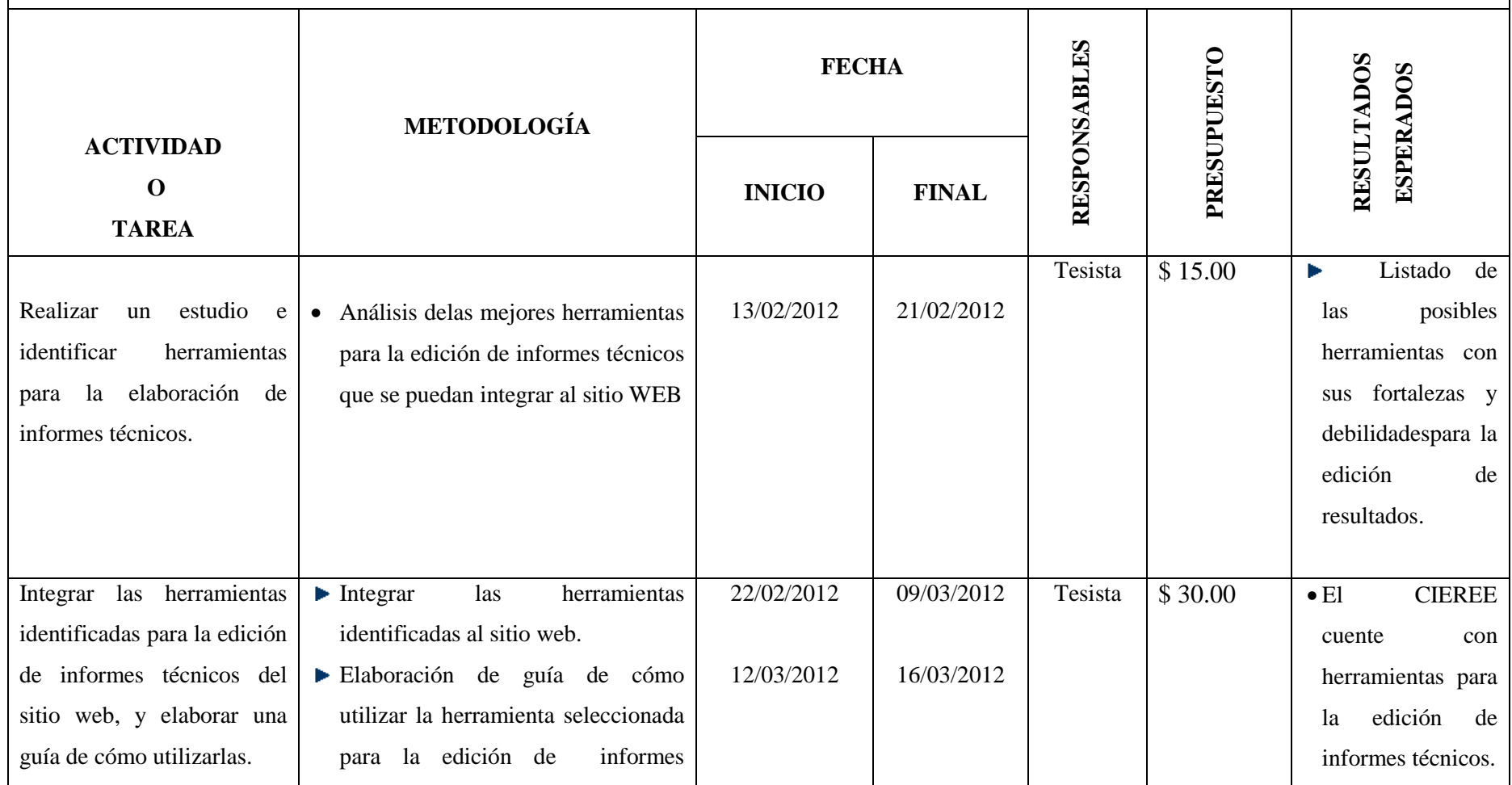

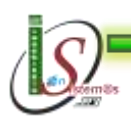

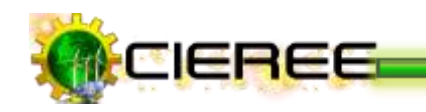

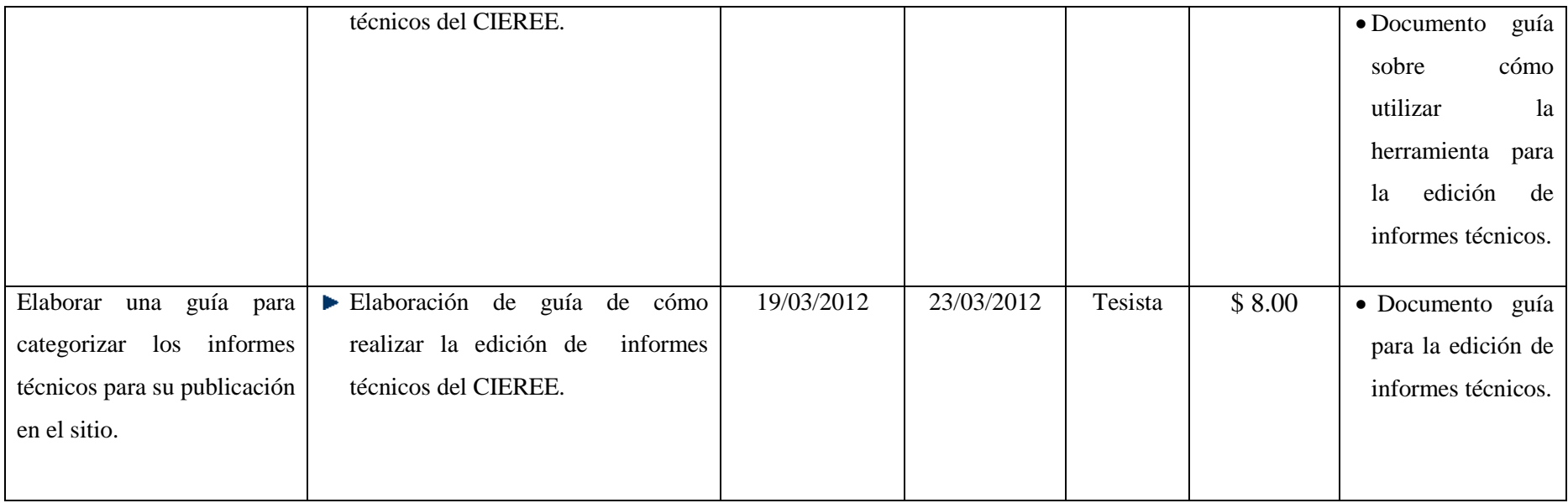

**Tabla Nº 12.** Matriz de operatividad de objetivos específicos 2

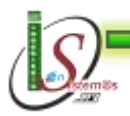

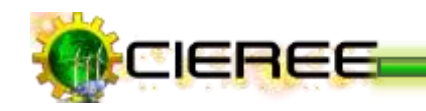

**OBJETIVO ESPECÍFICO:** Identificar y analizar las redes sociales pertinentes para la distribución de la información e integrarlas al Sitio Web del CIEREE.

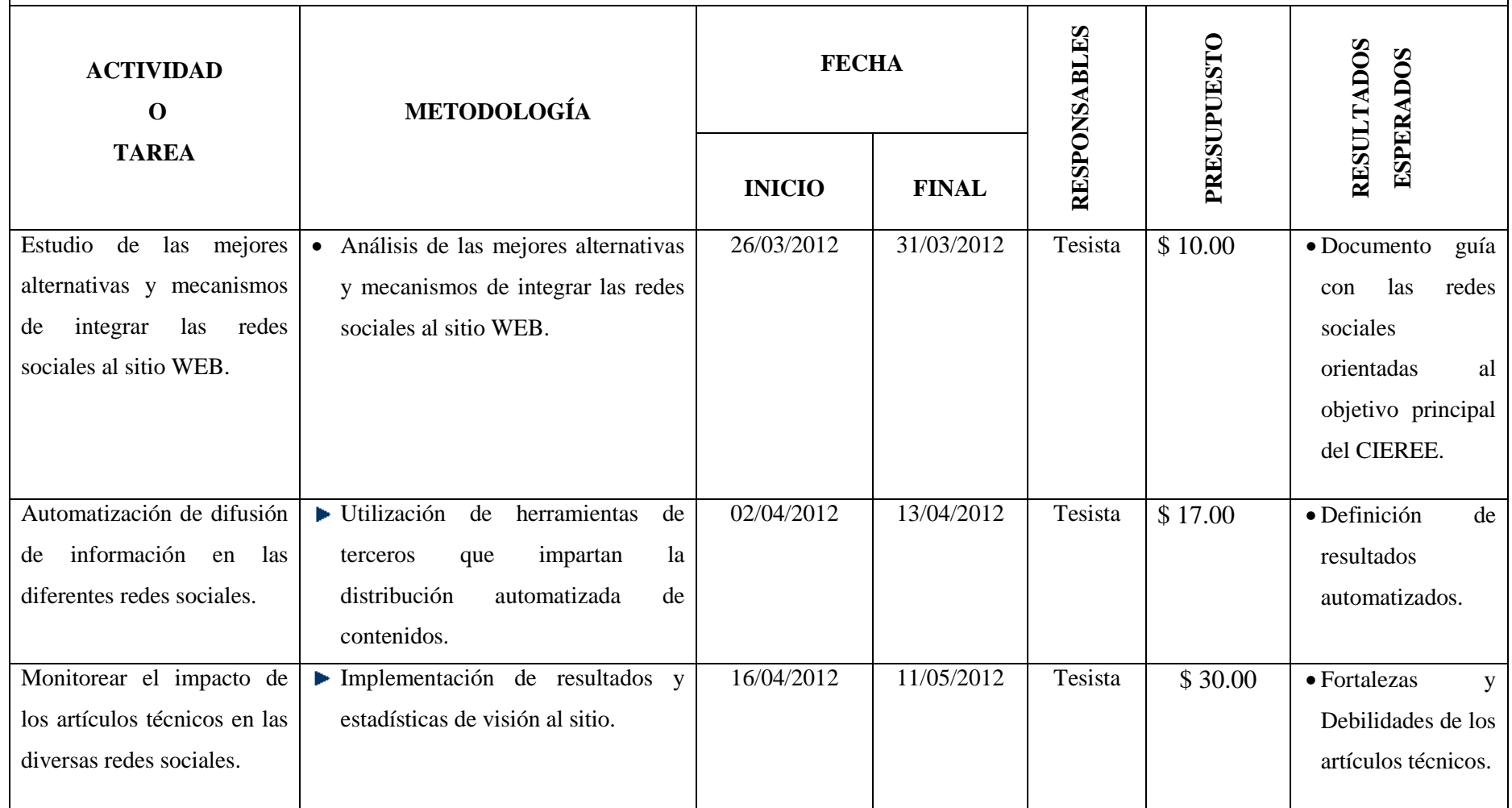

**Tabla Nº 13.** Matriz de operatividad de objetivos específicos 3

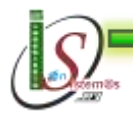

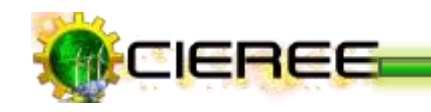

**OBJETIVO ESPECÍFICO:** Analizar las mejores medidas de contingencia para salvaguardar la integridad de la información del Sitio Web.

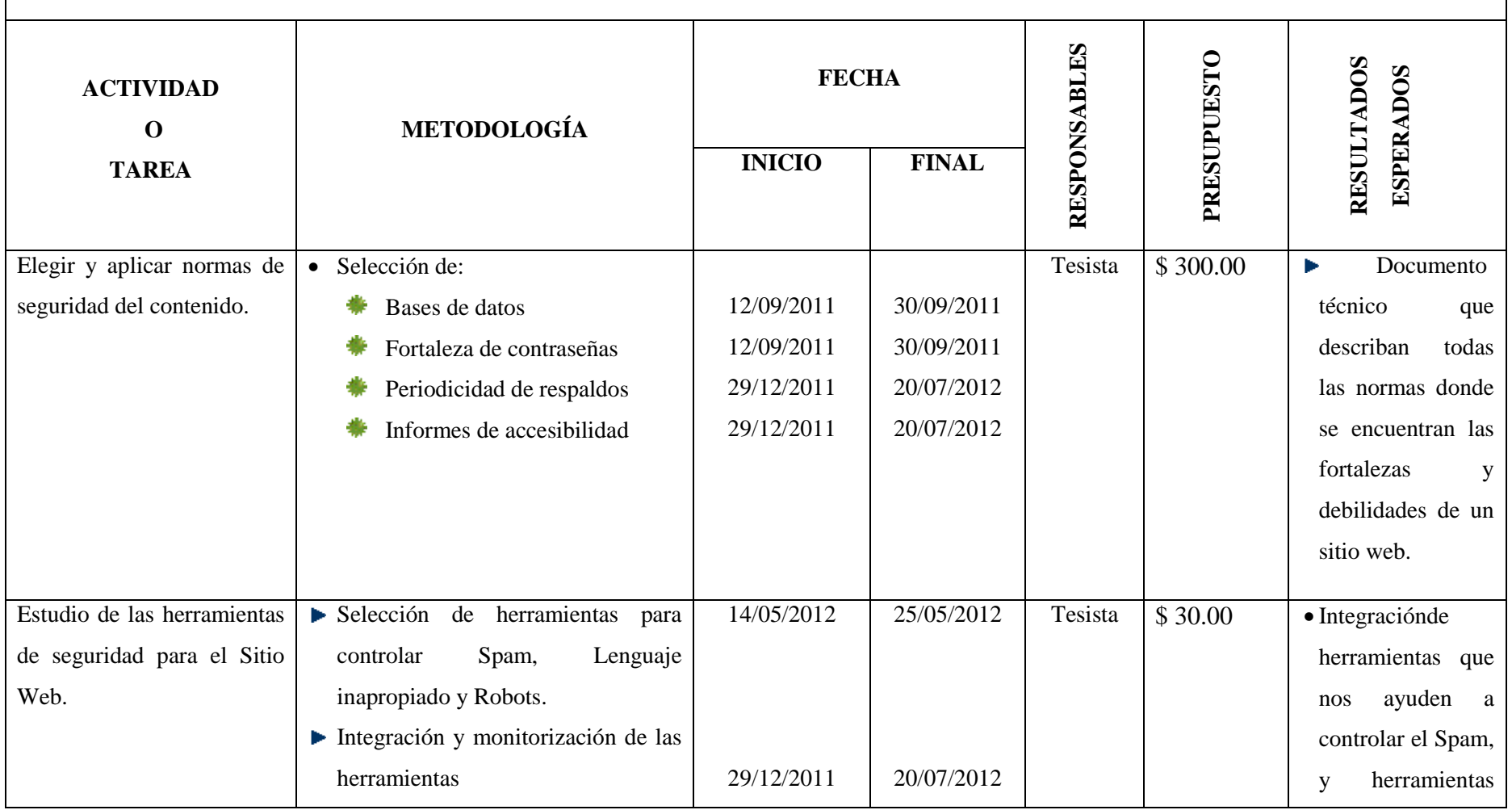

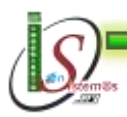

*Universidad Nacional de Loja* 

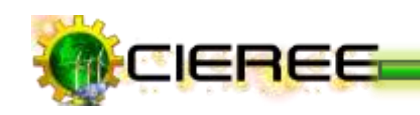

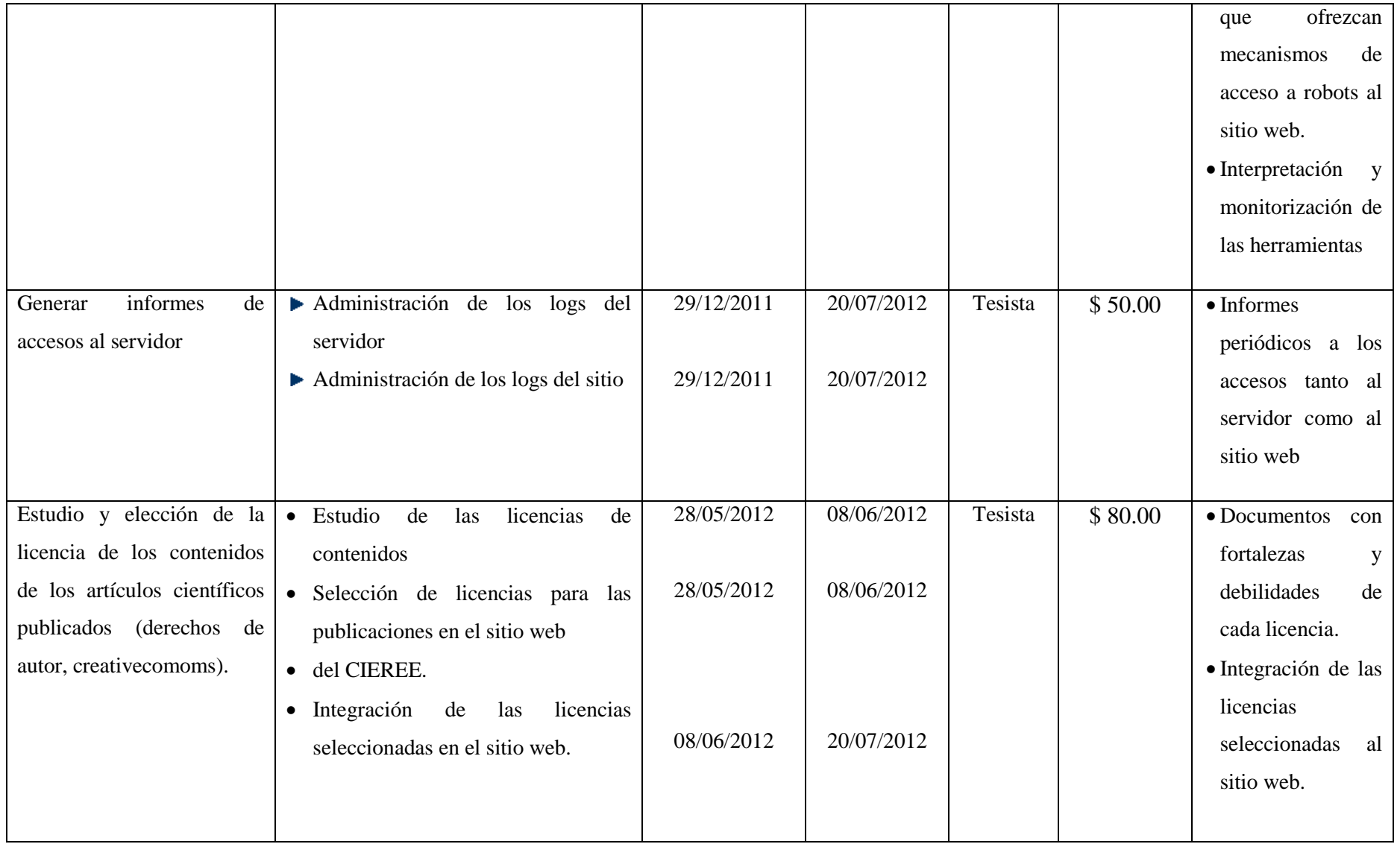

**Tabla Nº 14.** Matriz de operatividad de objetivos específicos 4

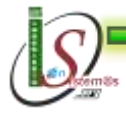

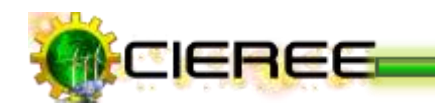

#### **8.3 Matriz de control de resultados**

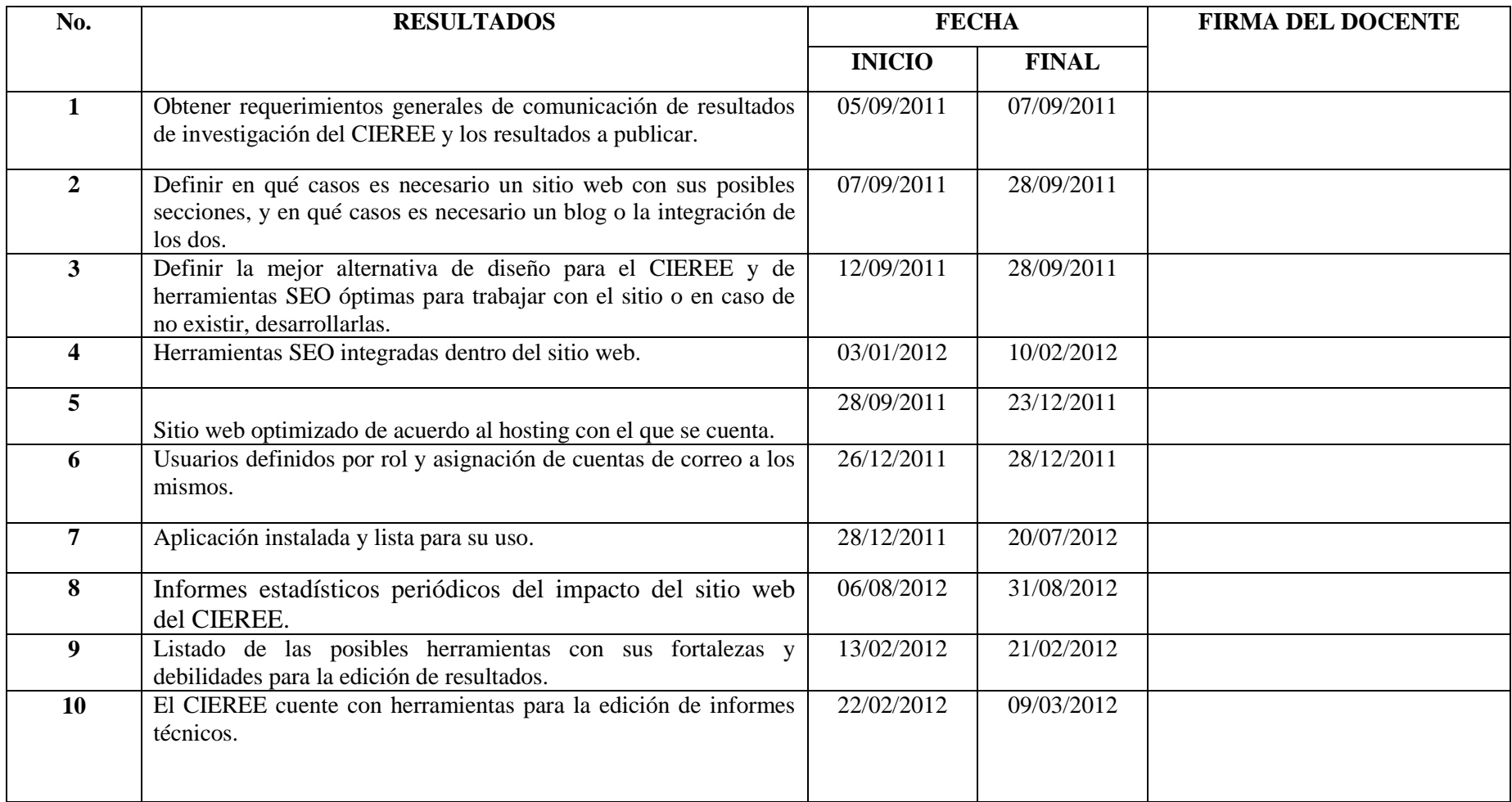

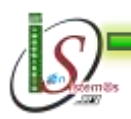

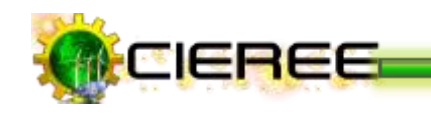

\_\_\_

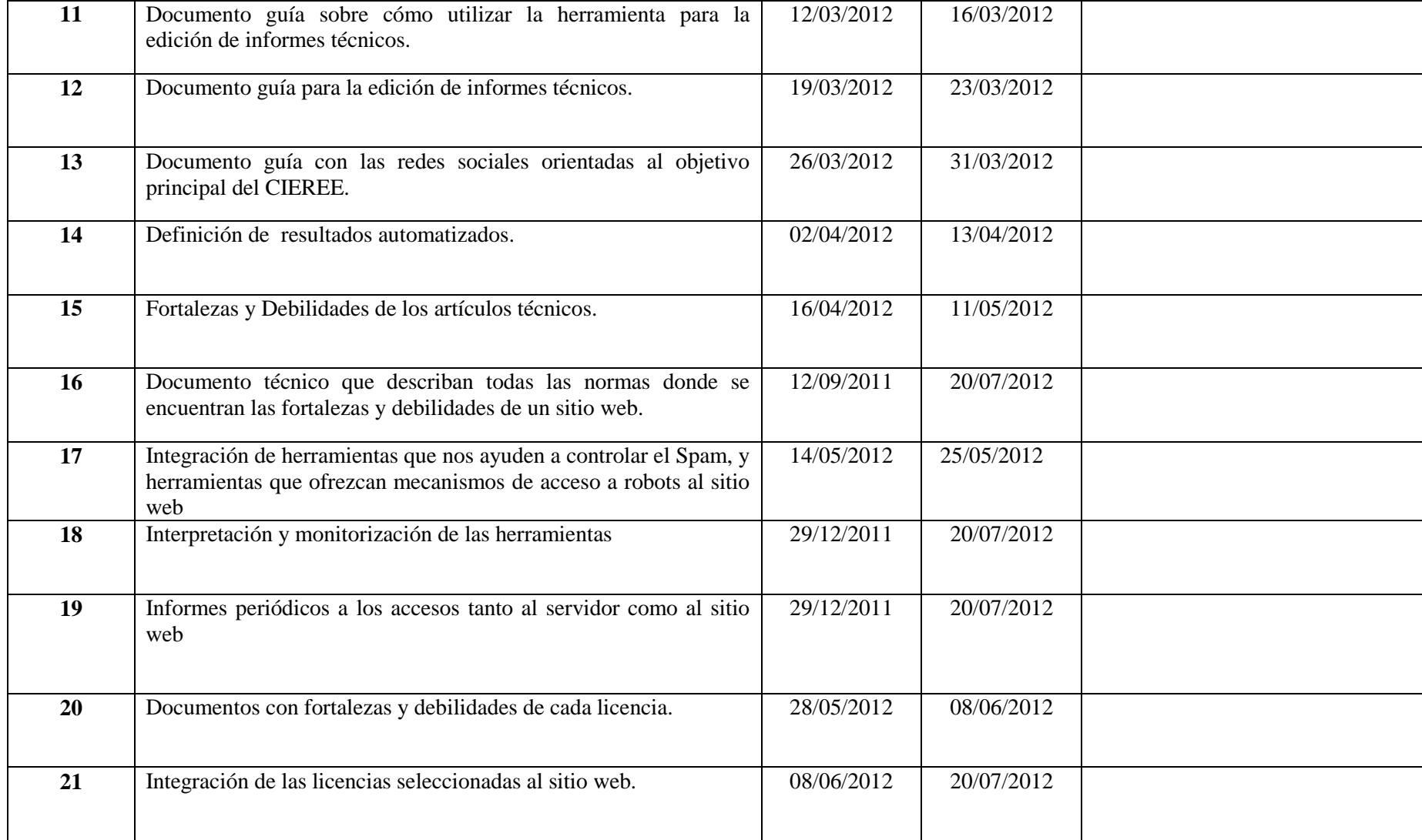

**Tabla Nº 15.** Matriz de control de resultados

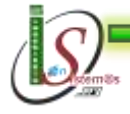

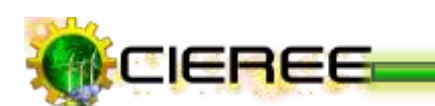

*Universidad Nacional de Loja* 

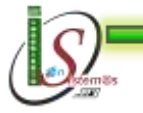